*Universidad del Bío-Bío. Red de Bibliotecas - Chile*

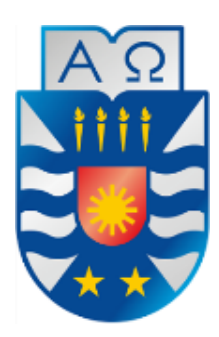

UNIVERSIDAD DEL BIO-BIO FACULTAD DE CIENCIAS EMPRESARIALES DEPARTAMENTODE CIENCIAS DE LA COMPUTACIÓN Y TECNOLOGÍAS DE INFORMACIÓN

# **"Sistema de gestión para arriendo de equipos agrícolas."**

Abelardo Valdés Valenzuela

Profesor Guía: Marlene Muñoz Sepúlveda

**Memoria para optar al título de Ingeniero Civil en Informática.** 

**CHILLÁN – 2018**

## **UNIVERSIDAD DEL BÍO - BÍO**

FACULTAD DE CIENCIAS EMPRESARIALES DEPARTAMENTO DE CIENCIAS DE LA COMPUTACIÓN Y TECNOLOGÍAS DE LA INFORMACIÓN

# **"Sistema de gestión para arriendo de equipos agrícolas."**

Abelardo Valdés Valenzuela

PROFESOR GUÍA : MARLENE MUÑOZ SEPÚLVEDA PROFESOR INFORMANTE : SYLVIA MARCELA PINTO FERNÁNDEZ

**MEMORIA PARA OPTAR AL TÍTULO DE INGENIERO CIVIL EN INFORMÁTICA.** 

**CHILLÁN – 2018**

## *Agradecimientos*

*En primer lugar, agradezco a Dios por darme la posibilidad de cumplir mi sueño de estudiar Ingeniería, agradezco a mis padres Luis y Rosa ya que ellos han sido un pilar fundamental en mi formación. Gracias por su constante apoyo, consejos y enseñanzas.* 

*Gracias muy especialmente a mi madre por su espíritu generoso y abnegado, a sus constantes sacrificios realizados por los cuales he podido estudiar. Madre eres mi razón de ser y has estado siempre en los momentos más difíciles de mi vida brindándome tus fuerzas y energías avivando la convicción de seguir adelante y de que si es posible alcanzar los sueños.* 

*Gracias a mi hermana Teresa, ingeniero comercial de la UBB, por su guía y consejo en los temas de análisis económico para este proyecto. También a mi hermana Carolina psicopedagoga por las revisiones y sugerencias para este proyecto. Gracias mi cuñado Patricio Fuentes por facilitarme los equipos computacionales necesarios para realizar esta memoria de titulo* 

*Gracias a mi profesora guía Sra. Marlene Muñoz por su disponibilidad y paciencia infinita, ya que siempre estuvo dispuesta a guiarme y responder mis consultas cuando las tuve en pos de alcanzar el objetivo final que fue la terminación de esta memoria de título.* 

*Gracias a la Sra. Jeanette Landeros, encargada del laboratorio de computación del campus Fernando May Colvin, que durante estos años de estudio me ha brindado su apoyo, demostrándome el concepto de excelencia en el trabajo y acogiéndome siempre con cariño y una sonrisa. Gracias también a la Sra. Johana Torres encargada del laboratorio de idiomas del campus Fernando May que durante este último semestre me brindo sus energías y avivó mi convicción de seguir adelante.* 

*Además, agradezco el apoyo, la confianza, paciencia y el tiempo que me brindaron las profesoras Marcela Pinto y Paulina Subiabre.* 

*Finalmente, agradezco a la Universidad del Bío-Bío por darme la oportunidad de desarrollarme como persona y futuro profesional. Muchas gracias a todos.* 

### **Resumen**

Este proyecto se presenta para dar conformidad a los requisitos exigidos por la Universidad de Bío-Bío en el proceso de titulación para la carrera de Ingeniería Civil en Informática. El proyecto titulado "Sistema de gestión para arriendo de equipos agrícolas" surge a partir de la necesidad de la empresa Sociedad agrícola San Martín Ltda.

Sociedad agrícola San Martín Ltda. es una empresa agrícola que presta servicios a diversos agricultores y empresarios de la región de Ñuble. En la actualidad se arrienda una diversa gama de equipos para uso forestal, agrícola y ganadero, lo que demuestra el amplio espectro de clientes que solicitan prestaciones y asistencia. Actualmente, la empresa esta ad portas de agregar a su oferta de mercado el arriendo de andamios de cosechas entrando de lleno al área frutícola.

Con el pasar del tiempo, se ha apreciado un crecimiento importante en el número de arriendos, lo que ha generado problemas de administración de la información debido a su ingreso de forma manual y su almacenamiento en papel. Para solucionar estos problemas, se implementa un sistema en entorno Web de interfaz responsiva para ser utilizado en diversos dispositivos tecnológicos, tales como un computador o dispositivo móvil.

Éste sistema tiene como propósito dotar a la empresa de una herramienta de utilidad para llevar un registro y una gestión adecuada de todas las ordenes de arriendo y de los agricultores registrados. En cuanto a la metodología de desarrollo de software se opta por utilizar el proceso iterativo e incremental con un enfoque orientado a objetos y utilizando el patrón de arquitectura de software MVC, abreviado de Modelo-Vista-Controlador. En cada incremento se obtienen nuevas funcionalidades, lo que permite que el cliente no espere hasta el final del desarrollo para utilizar el sistema, y a la vez ayuda al desarrollador a corregir detalles en el momento indicado.

Los beneficios de este proyecto son principalmente el reemplazo del registro manual de las ordenes de arriendo por el uso de un sistema automatizado el cual cuenta con diferentes módulos, que permiten a los usuarios finales, gestionar y visualizar la información importante para la empresa, además de la generación de reportes estadísticos de interés para los usuarios en un tiempo mucho más reducido.

## **Abstract**

This project is presented to comply with the requirements demanded by the University of Bío-Bío in the process of qualification for the career of Civil Engineering in Computing. The project entitled "Management system for leasing of agricultural equipment" arises from the need of the company Agricultural Society San Matin Ltda.

Agricultural Society San Matin Ltda. Is an agricultural company that provides services to various farmers and entrepreneurs in the Ñuble region. Currently, a diverse range of equipment for forestry, agricultural and livestock use is leased, demonstrating the wide spectrum of customers who request benefits and assistance. Currently, the company is ready to add to its market offer the lease of crop scaffolding entering fully into the fruit area.

With the passage of time, there has been a significant growth in the number of leases, which has generated problems of information management due to its entry manually and its storage on paper. To solve these problems, a system is implemented in a responsive interface web environment to be used in various technological devices, such as a computer or mobile device.

This system has the purpose of providing the company with a useful tool to keep track of and properly manage all lease orders and registered farmers. Regarding the methodology of software development, we chose to use the iterative and incremental process with an objectoriented approach and using the MVC software architecture pattern, abbreviated as Model-View-Controller. In each increment new functionalities are obtained, which allows that the client does not wait until the end of the development to use the system, and at the same time helps the developer to correct details in the indicated moment.

The benefits of this project are mainly the replacement of the manual registration of leases by the use of an automated system which has different modules, which allow end users to manage and visualize the important information for the company, in addition to the generation of statistical reports of interest to users in a much shorter time.

## **Indice General**

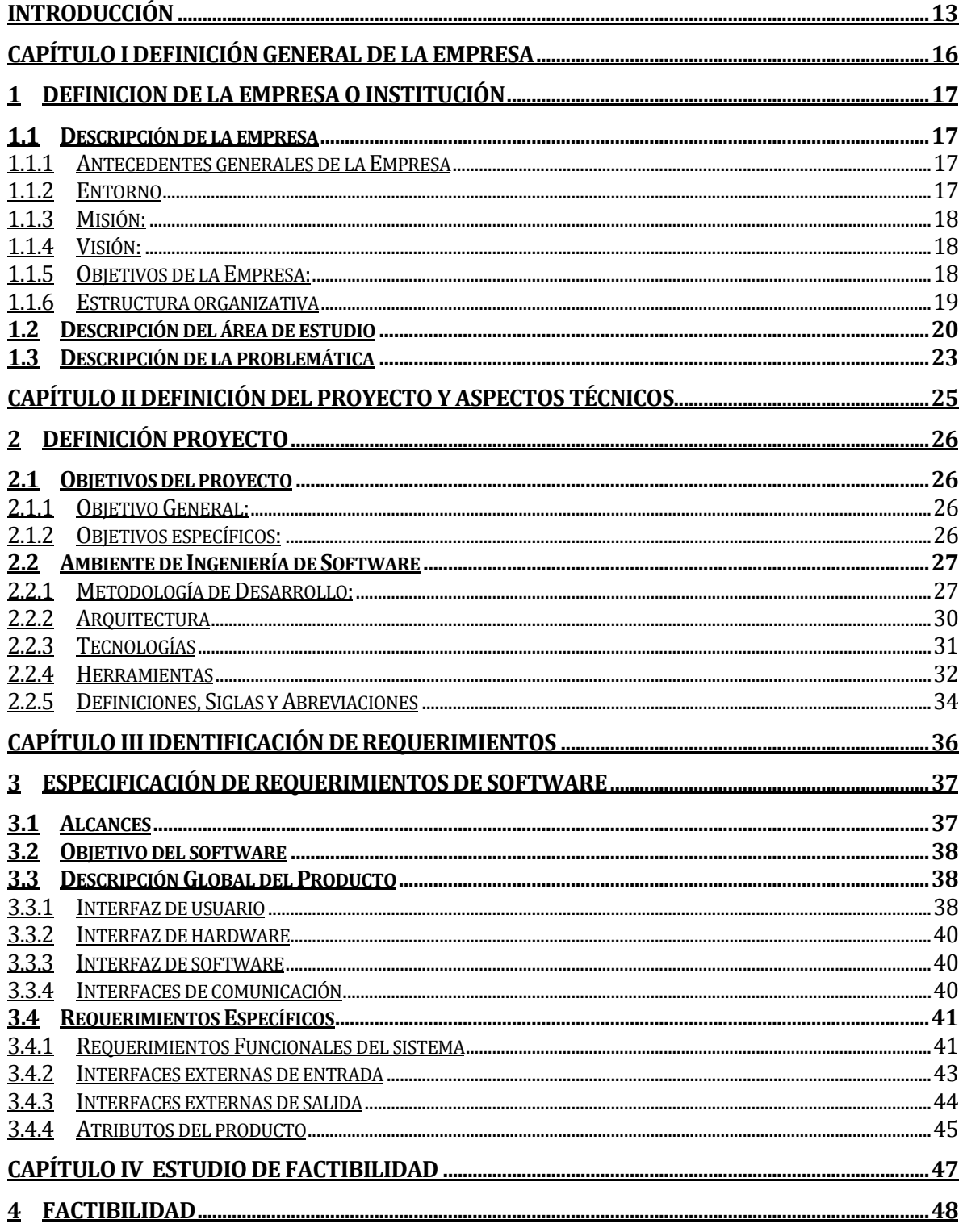

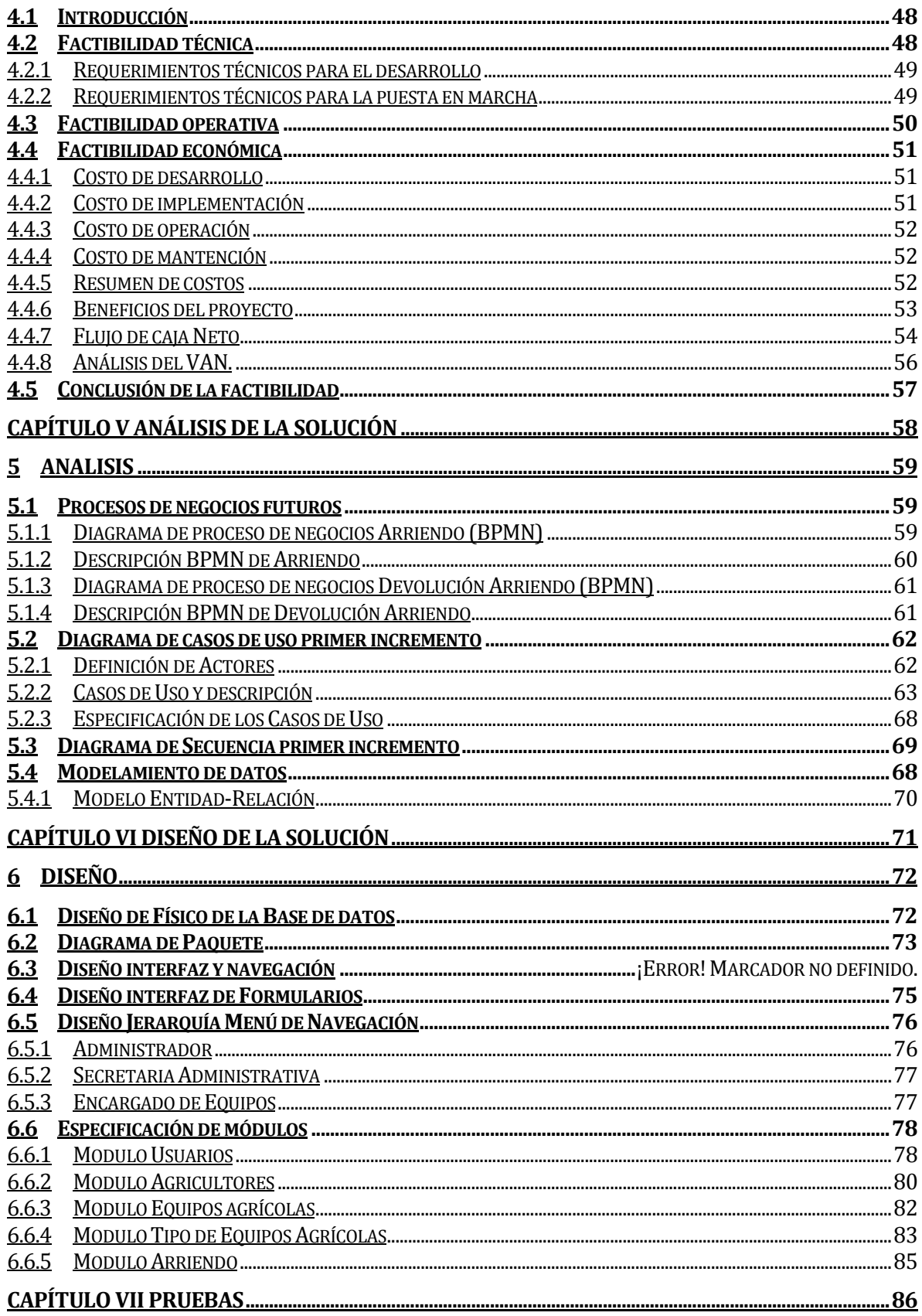

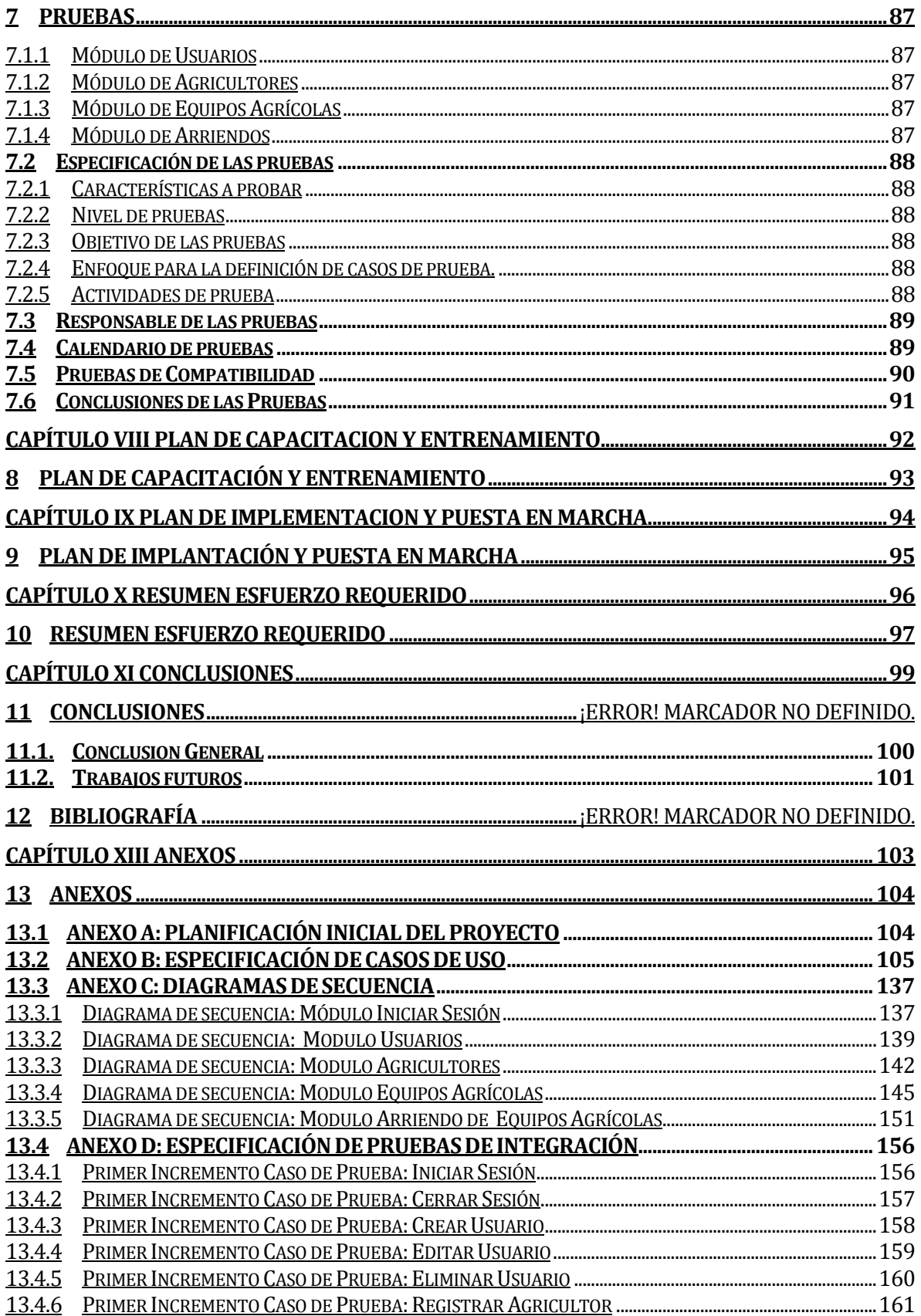

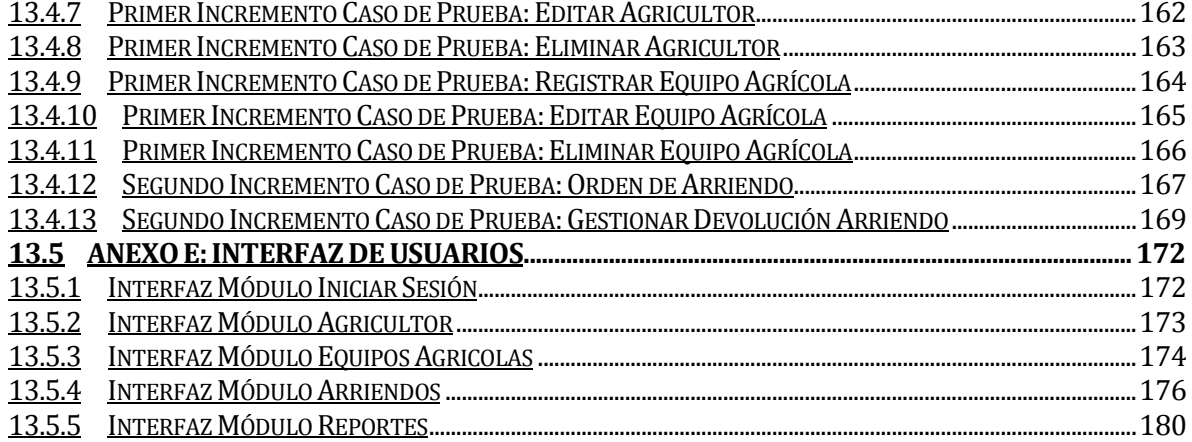

# **Índice Tablas**

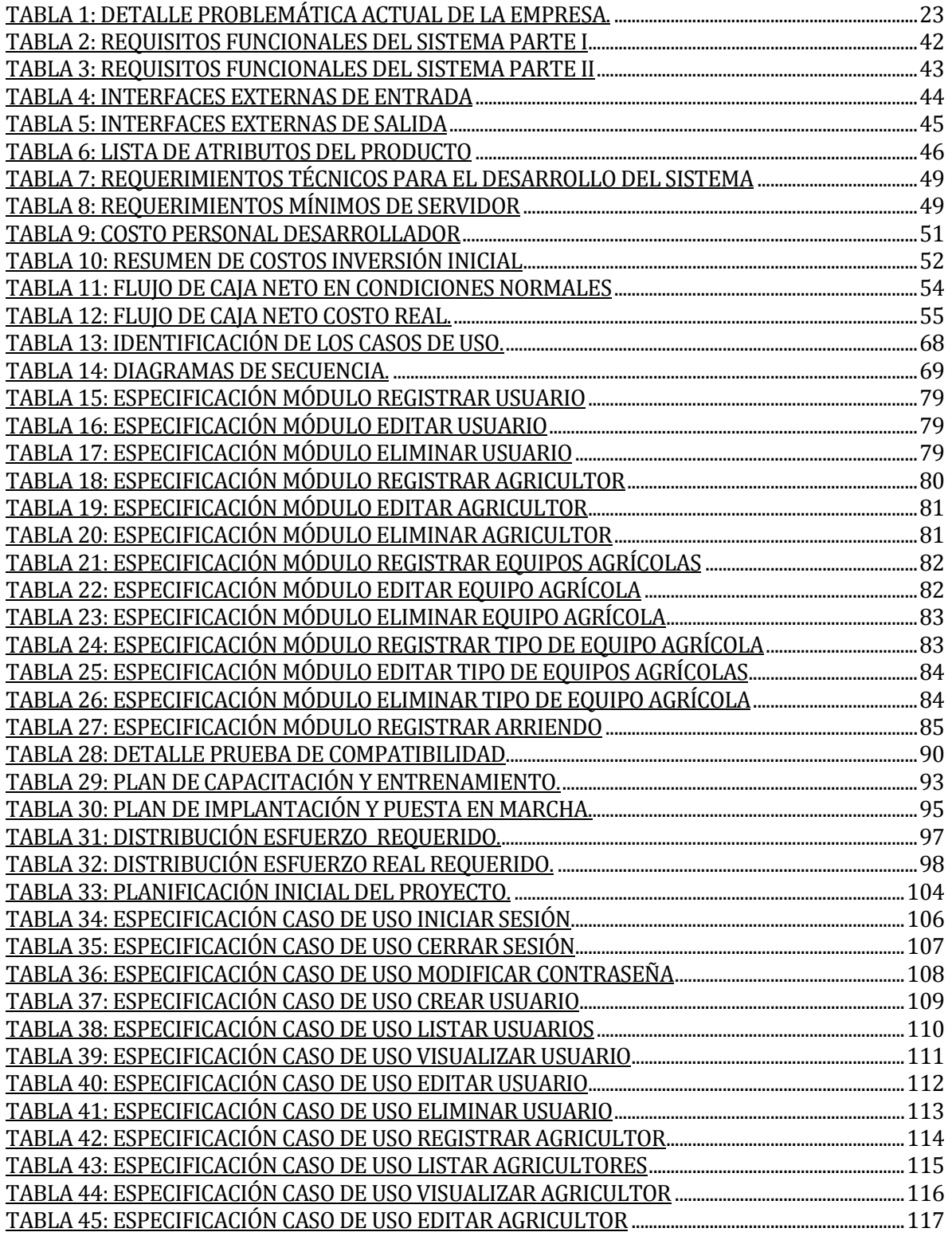

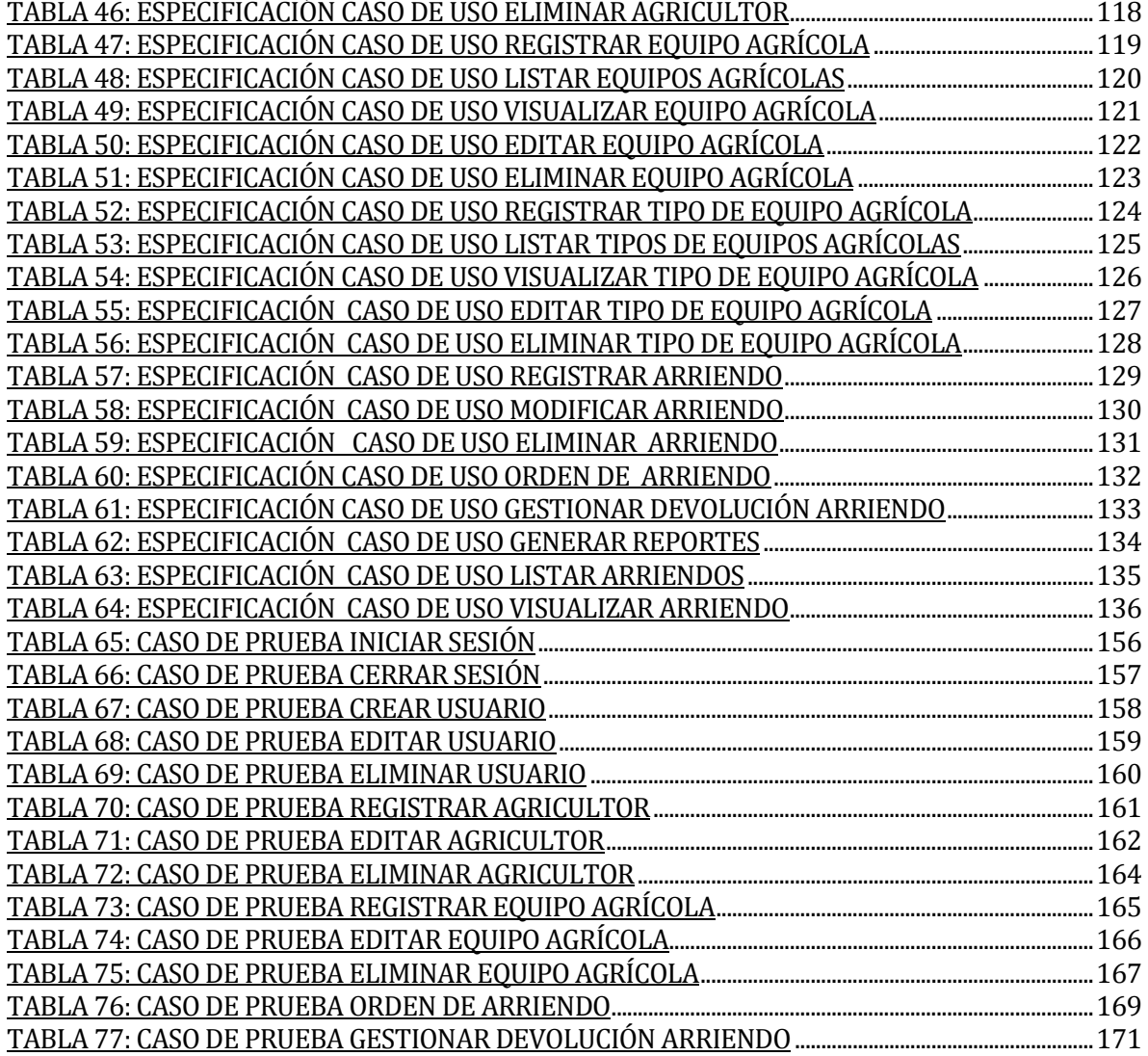

# **Índice Figuras**

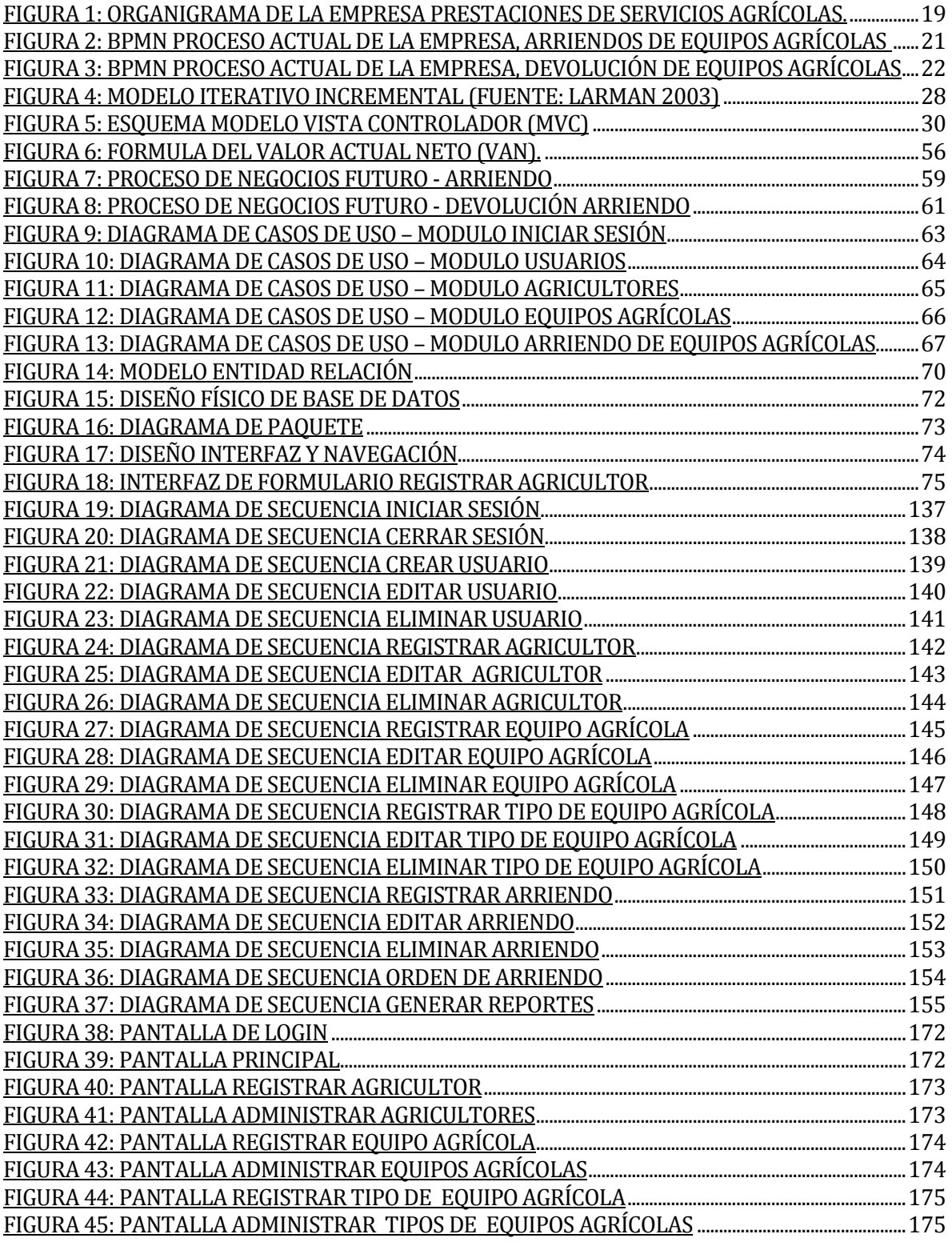

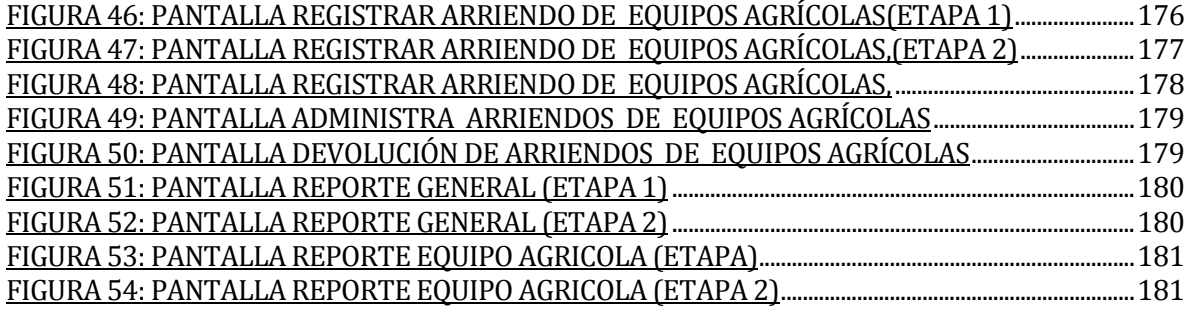

#### <span id="page-14-0"></span>**INTRODUCCIÓN**

En la actualidad los sistemas de información se caracterizan por estar presentes en empresas e instituciones que poseen una gran movilidad tanto en lo geográfico como en lo organizativo. Esta movilidad provoca que los intervalos de tiempos para la toma de decisiones sean breves y, por lo tanto, se requiere de información muy precisa. Esta información no puede obtenerse de forma manual ya que esta metodología de gestión está quedando obsoleta por ser un proceso lento y tedioso que requiere de mucha prolijidad y exactitud.

El impresionante desarrollo y expansión de Internet ha permitido que las tecnologías de la información y las comunicaciones (TIC) sean un factor crucial en las organizaciones estando presentes tanto en el ámbito civil como militar. Su implementación ha permitido librarse de una serie de factores triviales, que afectan a los procesos, ya que permiten automatizar los sistemas a nivel productivo y de servicios. Sin embargo, esto plantea extremas exigencias que implican que la información sea accesible, fidedigna y que pueda ser compartida entre todos los estamentos que componen una organización y que están interesados en ejecutar su correcta aplicación.

Para la realización de este proyecto se indagó una serie de organizaciones y empresas del rubro agrícola que estuvieran desprovistas y carentes de elementos tecnológicos, a nivel de gestión de información, al poder intervenir una de estas empresas se pudiera generar y apreciar un mayor impacto al momento de implantar un sistema de información. Se decidió que la organización en la cual este proyecto se llevará a cabo será la empresa de prestación de equipos agrícolas, perteneciente a la sociedad agrícola San Martin Ltda. con sede en la comuna de Coihueco. Dicha empresa ofrece diversos servicios destacando el arriendo de equipos agrícolas para preparación y manejo de suelos.

Este proyecto pretende implementar una aplicación web cuyo propósito es mejorar el manejo de la información de la empresa y brindar un servicio de calidad a los agricultores, además de satisfacer las exigencias de la empresa principalmente en el registro y procesamiento de solicitudes de equipos agrícolas.

A continuación, se presenta detalladamente cada uno de los aspectos del desarrollo del proyecto tales cómo, la documentación necesaria para los usuarios finales del sistema, así como manuales y herramientas utilizadas para el desarrollo, entre otros.

Según lo anterior este informe se estructura de la siguiente manera:

En **"Introducción"**, se presenta una breve introducción del proyecto.

En el **capítulo 1 "Definición de la empresa o institución"**, se describe la información de la empresa y el problema que se aborda.

En el **capítulo 2 "Definición del proyecto** se explican las razones, condiciones, contexto, alcance y limitaciones del proyecto a realizar.

En el **capítulo 3" Especificación de requerimientos del software"**, se detalla el conjunto de necesidades del cliente que se abordarán en este proyecto.

En el **capítulo 4 "Factibilidad"**, se evalúan los resultados del estudio de factibilidad y viabilidad del proyecto tanto en el ámbito económico, operacional y técnico.

En el **capítulo 5 "Análisis"**, se presentan los esquemas y diagramas previos a la construcción del software.

En el **capítulo 6 "Diseño"**, se presenta el diseño físico de la base de datos, el diseño de la arquitectura funcional, el diseño de la interfaz y navegación y la especificación de los módulos.

En el **capítulo 7 "Pruebas"**, se evalúan los módulos a través de la realización de pruebas, con el fin de observar su estado de consistencia y robustez.

En el **capítulo 8 "Plan de capacitación y entrenamiento"**, se define un plan de capacitación y entrenamiento para los usuarios del software, donde se describen los aspectos que serán abordados, el responsable, el tiempo estimado, los recursos requeridos, entre otras cosas.

En el **capítulo 9 "Plan de implantación y puesta en marcha"**, se define un plan de implantación y puesta en marcha a través de una carta Gantt, especificando la funcionalidad que será incorporada en cada etapa.

En el **capítulo 10 "Resumen de esfuerzo requerido"**, se efectúa un análisis del tiempo requerido para la realización del proyecto.

En el **capítulo 11 "Conclusiones"**, se efectúa un análisis del trabajo realizado, los resultados obtenidos y tareas e ideas para trabajos futuros.

Para finalizar en **ANEXOS** se detallan la especificación de los casos de uso, diagramas de secuencia interfaces graficas de usuarios y casos de pruebas aportando información detallada de las actividades de pruebas de integración, validación y seguridad.

# <span id="page-17-0"></span>**CAPÍTULO I DEFINICIÓN GENERAL DE LA EMPRESA**

### <span id="page-18-0"></span>**1 DEFINICION DE LA EMPRESA O INSTITUCIÓN**

#### <span id="page-18-1"></span>**1.1 Descripción de la empresa**

#### **1.1.1 Antecedentes generales de la Empresa**

<span id="page-18-2"></span>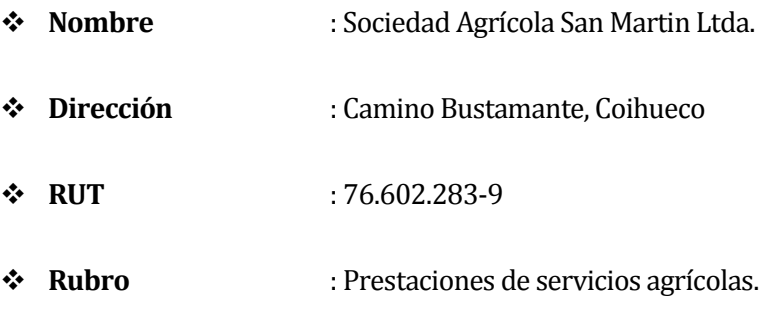

 **Productos y servicios** : Servicios agrícolas de preparación de suelos, cosecha mecanizada y arriendo de equipos agrícolas.

#### <span id="page-18-3"></span>**1.1.2 Entorno**

#### **1.1.2.1 Competencia directa**

Empresas de servicios agrícolas: "Copeval", Av. Manuel Rodríguez 1099, San Fernando - Chile "Fumagri", AV. Doctor Meza con Calle Almirante Lynch, San Fernando - Chile

#### **1.1.2.2 Cuota de mercado**

El nicho de mercado está orientado principalmente a agricultores de empresas, de nivel mediano o grande, que requieran equipos e implementos agrícolas preparación de suelos, siembra y cosecha.

#### **1.1.3 Misión:**

<span id="page-19-0"></span>Satisfacer los requerimientos de nuestros agricultores a través de la diversa gama de maquinaria y equipo que ofrecemos de manera confiable, oportuna y responsable, utilizando tecnología de vanguardia.

#### <span id="page-19-1"></span>**1.1.4 Visión:**

Ser la empresa líder en la prestación de arriendo de equipos agrícolas, reconocida por la entrega eficiente y profesional de sus servicios a los agricultores, contribuyendo al mundo del agro y la sociedad.

#### <span id="page-19-2"></span>**1.1.5 Objetivos de la Empresa:**

- Lograr un crecimiento de la empresa a través de la modernización del proceso de prestación y arriendo de equipos agrícolas.
- Generar mayores utilidades, participando activamente en el ámbito productivo silvoagropecuario, favoreciendo a la Región de Ñuble.
- Obtener reputación y prestigio ostentando liderazgo y alta capacidad de trabajo, de manera confiable, oportuna y responsable, siempre utilizando tecnología agrícola de vanguardia.
- \* Trabajar para adaptarse a nuevos desafíos y crecer en innovación.

#### **1.1.6 Estructura organizativa**

<span id="page-20-0"></span>A continuación, se presenta en la **[Figura 1](#page-20-1)** el organigrama empresarial de la empresa de prestaciones agrícolas.

### **Organigrama de la empresa**

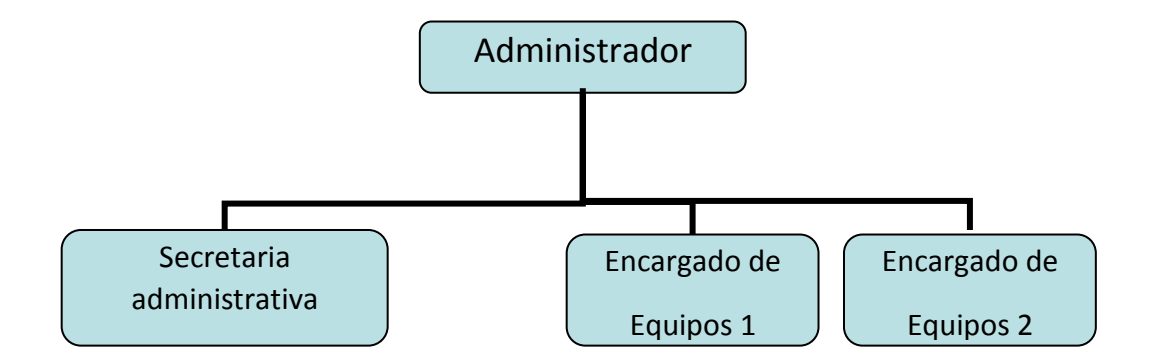

<span id="page-20-1"></span>**Figura 1: Organigrama de la empresa prestaciones de servicios agrícolas.**

El administrador de la empresa es quien gestiona y toma las decisiones acerca del manejo, la adquisición y mantención de equipos y herramientas agrícolas dentro de la empresa.

La secretaria administrativa es la encargada de la atención al público dentro de la oficina de la empresa, sus labores incluyen el registro de agricultores, visitas y reuniones en terreno, así como la calendarización de la disponibilidad horaria de los equipos agrícolas.

El encargado de equipos administra todo lo concerniente al control de stock de equipos agrícolas, así como de las entradas y salidas de estos cuando son arrendados.

#### **1.2 Descripción del área de estudio**

<span id="page-21-0"></span>El área de estudio en la cual se enfoca este proyecto es el área operacional de la empresa, se busca como objetivo optimizar tanto el tiempo de prestaciones, controlando los arriendos de equipos y satisfaciendo la necesidades del cliente de llevar un control optimizado, ágil y ordenado sobre la información de las existencias que posee la empresa de prestación de equipos agrícolas ubicada en la comuna de Coihueco (Región de Ñuble), esta empresa está orientada a la atención de agricultores los cuales provienen de distintas partes de las provincias de Diguillin, Itata y Punilla . Brinda una serie de prestaciones y servicios enfocados en atender quien no cuenta con ningún tipo de sistema automatizado.

La toma de decisiones de arriendo de equipos agrícolas se realiza según lo que el agricultor requiera, realizando una solicitud de equipo agrícola.

#### **Proceso actual de la empresa**

La empresa solo atiende solicitudes de agricultores previamente acreditados por el administrador. El proceso actual de negocio, inicia cuando el agricultor solicita el arriendo de un equipo agrícola, la secretaria administrativa recibe la solicitud, a continuación, revisa el stock de equipos disponibles, si el equipo no está disponible entrega dicha información al agricultor.

El agricultor recibe respuesta y decide si acepta otro equipo agrícola de similares características que esté disponible, si no acepta no realiza el arriendo y abandona la empresa.

De lo contrario, si la repuesta es aceptada se solicita el equipo agrícola al encargado. El encargado prepara, revisa y despacha el equipo.

El agricultor revisa el equipo y decide si acepta o no, en caso de no aceptar se vuelve a solicitar otro equipo. Si el equipo es aceptado se registra el arriendo, se efectúa el cobro, se entrega el equipo y finalmente el agricultor abandona la empresa (ver **[Figura 2](#page-22-0)**).

Cuando el agricultor devuelve un equipo, la secretaria administrativa recepciona el equipo el cual es revisado por el encargado de equipos que se encuentra en la empresa quien diagnostica y entrega dicha información a la administración. La administración analiza los resultados, si no tiene problemas se realiza devolución sin novedad y se finaliza el arriendo. En caso que el equipo presente problemas informa costos de reparación. El agricultor recibe los costos de reparación y realiza el pago, posteriormente la administración cobra, se finaliza arriendo y el agricultor abandona empresa (ver **[Figura 2](#page-22-0)**).

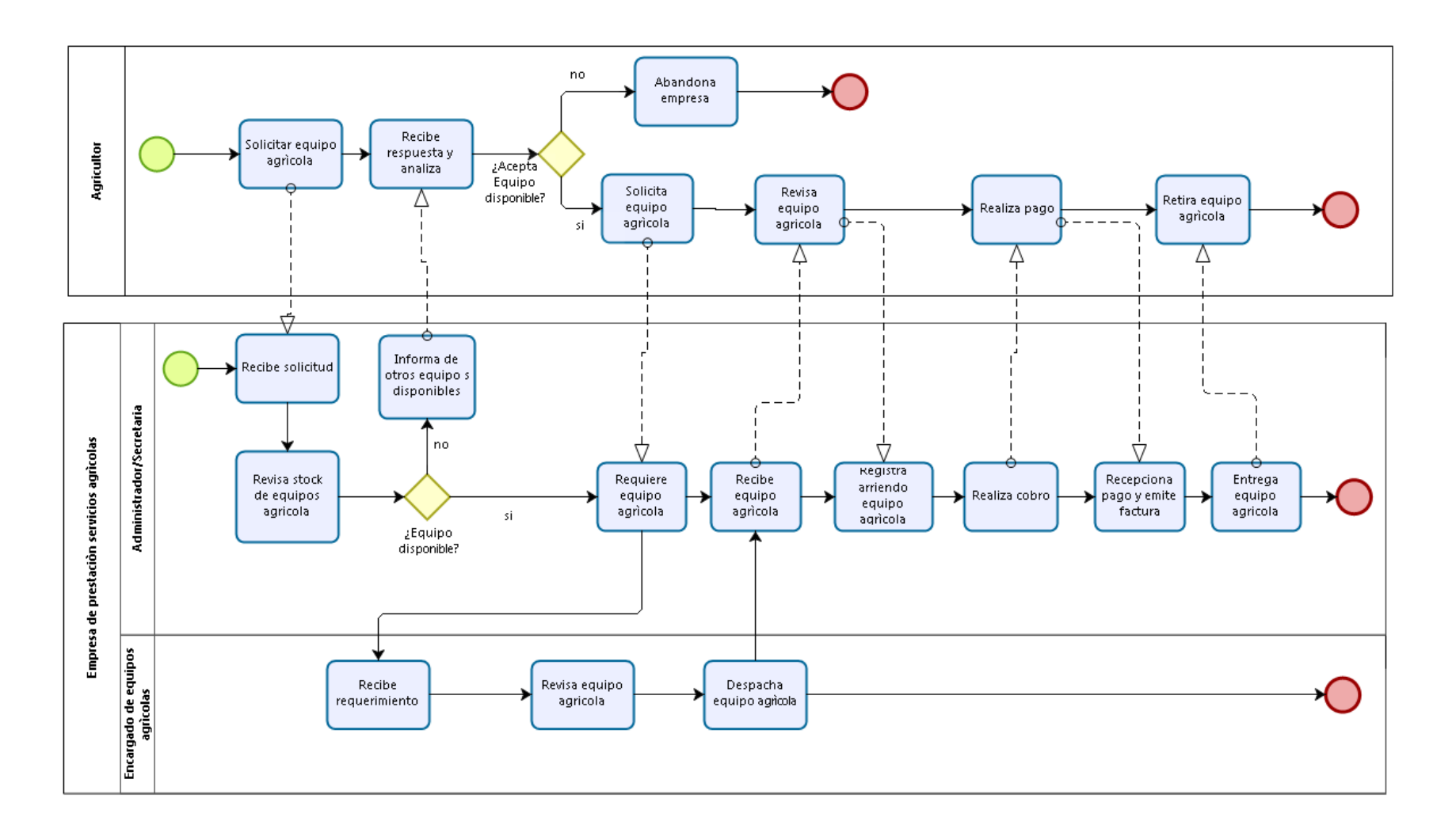

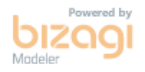

<span id="page-22-0"></span>**Figura 2: BPMN proceso actual de la empresa, arriendos de equipos agrícolas** 

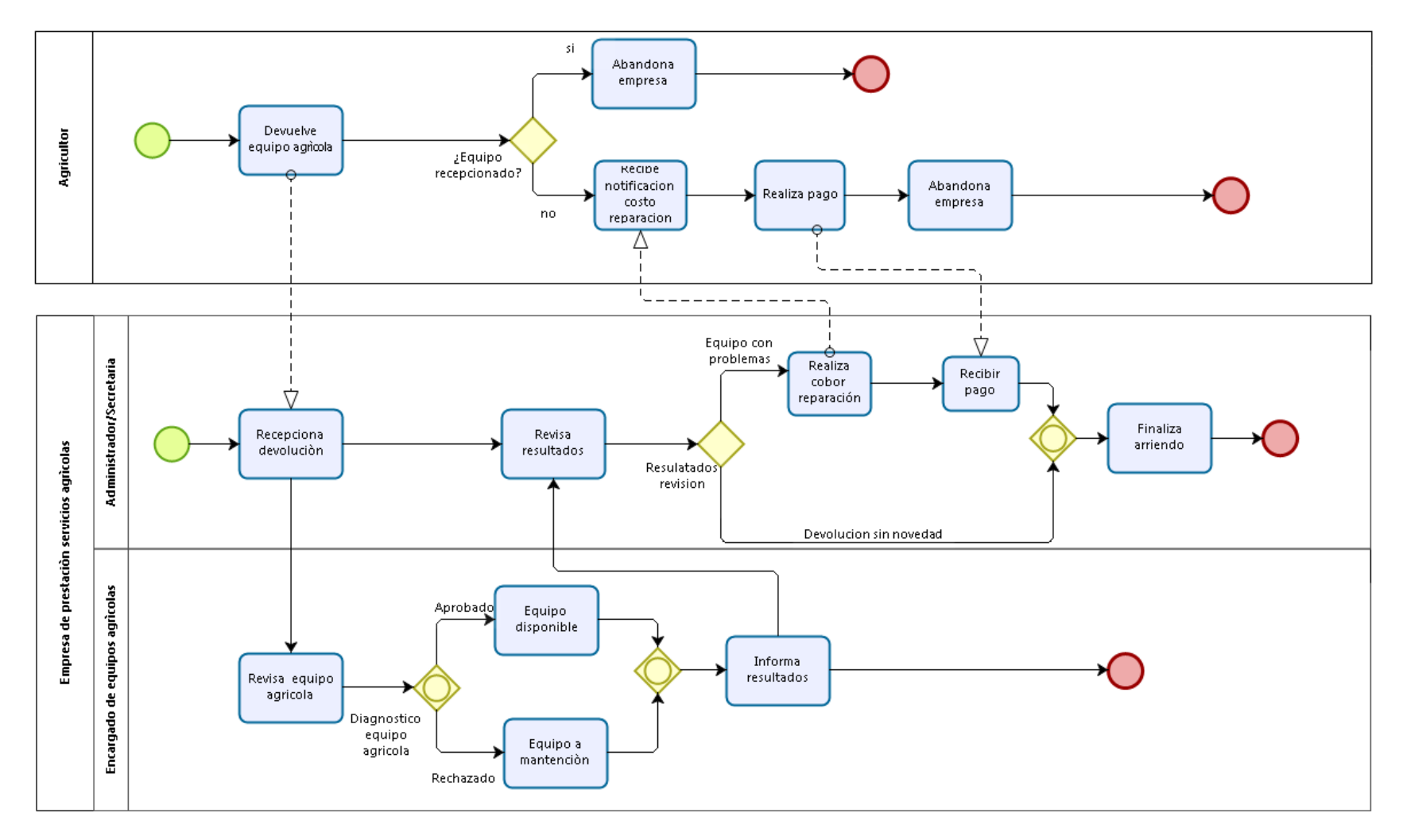

<span id="page-23-0"></span>**Figura 3: BPMN proceso actual de la empresa, devolución de equipos agrícolas** 

#### <span id="page-24-0"></span>**1.3 Descripción de la problemática**

En la actualidad la empresa no cuenta con un sistema informático que los ayude a llevar un registro de sus actividades, solo mantienen información en un cuaderno de arriendo y archivadores. Todo se realiza en forma manual y escrita, registrándose todas las transacciones de arriendos y servicios. Para la empresa el procedimiento manual contempla el instrumento más importante que corresponde a una "orden de arriendo". Este es un documento, elaborado en una planilla Excel, es impresa en papel para posteriormente almacenarlo en archivadores, el documento contiene los detalles del equipo agrícola arrendado además de las fechas de inicio, fecha de entrega y costos asociados.

A continuación se presenta en la **[Tabla 1,](#page-24-1)** los problema que surgen en cada una de las áreas de la empresa.

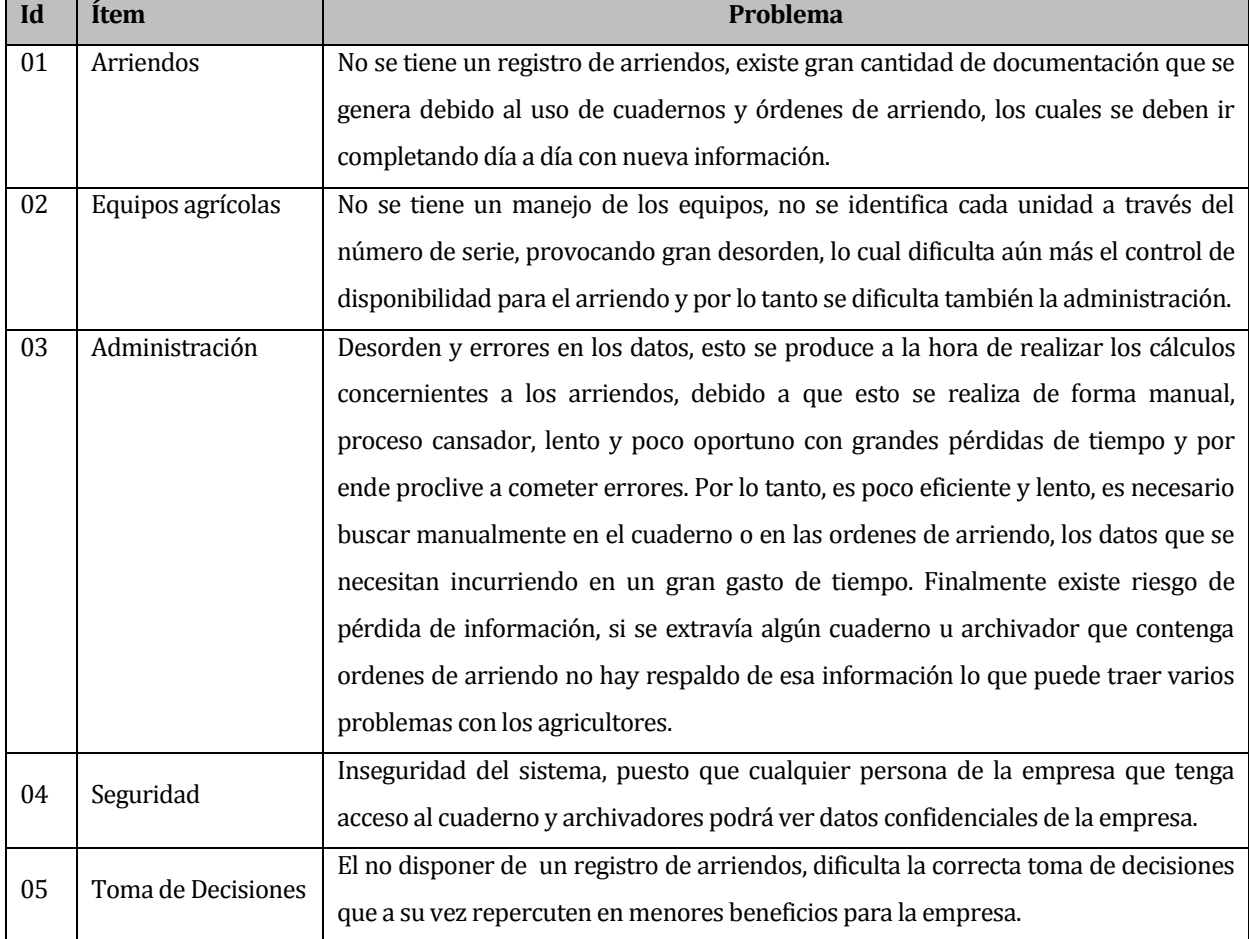

#### **Detalle problemática actual de la empresa.**

#### <span id="page-24-1"></span>**Tabla 1: Detalle problemática actual de la empresa.**

Debido a todo lo anterior se propone realizar este proyecto con la creación de una herramienta informática la cual pretende reemplazar de raíz el sistema actual de la empresa, mejorando los tiempos de acceso a la información, disponer de información más confiable y segura, ventajas que se adquieren al tener la información digitalizada y almacenada en un sólo lugar. La finalidad del proyecto es manejar toda la información de manera ágil y ordenada pudiendo calcular los montos que debe cancelar cada agricultor de manera automática y por ende sea todo más fiable, además de ayudar a obtener conclusiones para la toma de decisiones a través de los reportes estadísticos que se generan con el nuevo sistema.

# <span id="page-26-0"></span>**CAPÍTULO II DEFINICIÓN DEL PROYECTO Y ASPECTOS TÉCNICOS**

### <span id="page-27-0"></span>**2 DEFINICIÓN PROYECTO**

#### <span id="page-27-1"></span>**2.1 Objetivos del proyecto**

#### <span id="page-27-2"></span>**2.1.1 Objetivo General:**

Crear un sistema de gestión y administración de arriendo de equipos agrícolas, que permita el registro de agricultores y equipos, lo que permite realizar un control del estado de disponibilidad de los equipos al ser arrendados por cada agricultor.

#### <span id="page-27-3"></span>**2.1.2 Objetivos específicos:**

- Crear una aplicación web que pueda ser visualizada por cualquier dispositivo, tanto móvil como de escritorio, utilizando el criterio de responsibidad que sea más intuitiva para los usuarios y para el administrador.
- Crear una plataforma web que pueda ser visualizada en cualquier dispositivo, tanto móvil como de escritorio utilizando el criterio de responsibidad, para que sea más intuitiva para los usuarios y para el administrador.
- Diseñar e implementar módulos que permitan realizar y controlar la información de los usuarios, agricultores e implementos agrícolas de la empresa.
- Desarrollar módulos que permitan asignar y registrar arriendos y devoluciones de los implementos y equipos agrícolas.
- Generar reportes periódicos para la administración de la empresa, tanto de entradas y salidas de arriendo de equipos agrícolas.

#### <span id="page-28-0"></span>**2.2 Ambiente de Ingeniería de Software**

#### <span id="page-28-1"></span>**2.2.1 Metodología de Desarrollo:**

El modelo incremental aplica secuencias lineales de forma escalonada mientras progresa el tiempo en el calendario. Cada secuencia lineal produce un «incremento» del software. Se escogió esta metodología ya que así se entrega el software en partes pequeñas, pero utilizables, llamadas incrementos, las cuales van siendo entregadas al cliente, y este va acotando sus observaciones inmediatamente.

El primer incremento a menudo es un producto esencial. Es decir, se afrontan requisitos básicos, pero muchas funciones suplementarias quedan sin extraer. El cliente utiliza el producto central (o sufre la revisión detallada). Como un resultado de utilización y/o de evaluación, se desarrolla un plan para el incremento siguiente. El plan afronta la modificación del producto central a fin de cumplir mejor las necesidades del cliente y la entrega de funciones, y características adicionales. Este proceso se repite siguiendo la entrega de cada incremento, hasta que se elabore el producto completo.

Los primeros incrementos son versiones «incompletas» del producto final, pero proporcionan al usuario la funcionalidad que precisa y también una plataforma para la evaluación. Con cada incremento se agrega nueva funcionalidad, se cubren nuevos requisitos o bien se mejora la versión previamente implementada del producto software.

Las ventajas que se tienen con respecto a otros modelos (González V., 2010):

- Se reduce el tiempo de desarrollo inicial, ya que se implementa la funcionalidad parcial.
- Provee un impacto ventajoso frente al cliente, que es la entrega temprana de partes operativas del Software.
- Resulta más sencillo acomodar cambios al acotar el tamaño de los incrementos.
- Por su versatilidad requiere de una planeación cuidadosa tanto a nivel administrativo como técnico.

En la **[Figura 4](#page-29-0)**, se presenta el modelo incremental, mostrando los diferentes incrementos y detallando sus etapas.

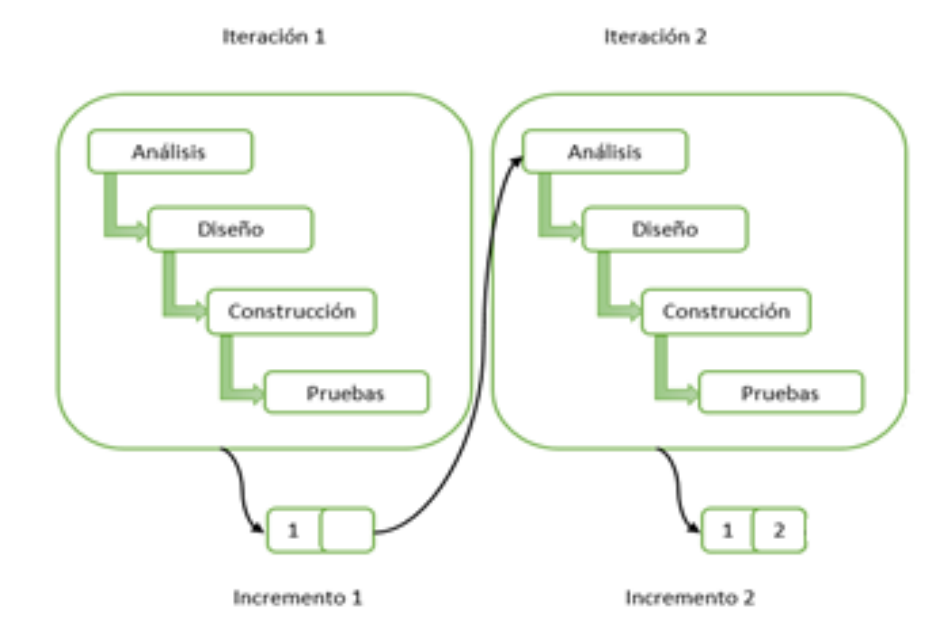

#### **Figura 4: Modelo Iterativo Incremental (Fuente: Larman 2003)**

<span id="page-29-0"></span>Cada una de estas fases descritas en la figura 3 se define a continuación:

- **Fase de análisis**: esta fase tiene por objetivo establecer la solución que mejor abarque al problema del cliente. Se contempla actividades como la toma de requisitos del producto desde la perspectiva del usuario, el análisis de estos requisitos y posteriormente el análisis de factibilidad del proyecto.
- **Fase de diseño**: esta fase contempla la creación de distintos modelos tales como el modelo de casos de uso y su especificación y el modelo entidad relación, ambos basándose en el análisis realizado en la etapa anterior y que graficarán de una u otra forma la solución planteada, y, por último, el modelo físico de la base de datos.
- **Fase de construcción**: esta fase contempla la creación de cada uno de los módulos basándose en los modelos definidos en la fase de diseño y el análisis de los requerimientos funcionales del sistema.
- **Fase de pruebas**: esta fase tiene por objetivo realizar diferentes pruebas para comprobar la calidad de las funcionalidades implementadas en cada incremento y verificar que todo funcione a lo solicitado, se contemplan pruebas tanto de aceptación como también pruebas de unidad.

Se ha decidido utilizar dicha metodología dado que en la empresa nunca han desarrollado un sistema de información para automatizar sus procesos, por lo cual existe desconocimiento de las etapas que implican un desarrollo de software, además al no tener un contacto regular y una retroalimentación constante con el cliente durante el avance del proyecto, es muy posible que la empresa pierda motivación y a la vez existan cambios en los requisitos.

Al utilizar el modelo Iterativo e Incremental el cliente podrá visualizar los avances del proyecto de manera concreta, en periodos cortos de tiempo, contribuyendo así a mantener una motivación constante lo largo del desarrollo.

#### <span id="page-31-0"></span>**2.2.2 Arquitectura**

Es un patrón de arquitectura de software que separa los datos de una aplicación, la interfaz de usuario, y la lógica de control en tres componentes distintos.

 **Modelo–Vista–Controlador (MVC)1:** Es un patrón de arquitectura de software que separa los datos y la lógica de negocio de una aplicación de la interfaz de usuario y el módulo encargado de gestionar los eventos y las comunicaciones. Para ello MVC propone la construcción de tres componentes distintos que son el modelo, la vista y el controlador, es decir, por un lado, define componentes para la representación de la información, y por otro lado para la interacción del usuario, tal como se observa en la **[Figura 5](#page-31-1)**.

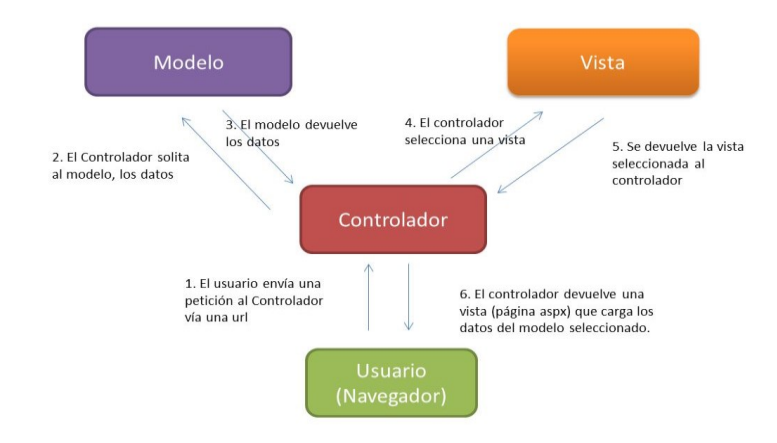

**Figura 5: Esquema Modelo vista controlador (MVC)** 

#### <span id="page-31-1"></span>**Descripción del patrón de diseño MVC:**

"Muchos de los sistemas informáticos utilizan un Sistema de Gestión de Base de Datos para gestionar los datos: en líneas generales del MVC corresponde al modelo. La unión entre capa de presentación y capa de negocio conocido en el paradigma de la programación por capas representa la integración entre Vista y su correspondiente Controlador de eventos y acceso a datos, MVC no pretende discriminar entre capa de negocio y capa de presentación pero si pretende separar la capa visual gráfica de su correspondiente programación y acceso a datos, es por esto que se ha escogido este patrón ya que mejora el desarrollo y mantenimiento de la Vista y el Controlador en paralelo, ya que ambos cumplen ciclos de vida muy distintos entre sí". (Riffo & Jiménez, 2013)

**.** 

<sup>1</sup> Fuente: https://si.ua.es/es/documentacion/asp-net-mvc-3/1-dia/modelo-vista-controlador-mvc.html

#### <span id="page-32-0"></span>**2.2.3 Tecnologías**

En esta sección se definen brevemente las tecnologías a utilizar durante todo el proceso de desarrollo de proyecto.

- **PHP Versión 7.0.8:** Es la sigla que representa Hypertext Pre-Processor. Es un lenguaje gratuito y multiplataforma para programar script del lado del servidor, que se incrustan en el código HTML. (Alvarez, 2001). Una de las grandes ventajas de trabajar con este lenguaje es que existe una gran cantidad de información ya que la comunidad que trabaja con él es muy grande.
- **HTML Versión 5:** Es la sigla que representa HyperText Markup Language. Es un lenguaje de marcado que permite la elaboración de páginas webs. (Mora, 2002).
- **CSS Versión 3:** Es la sigla que representa Cascading Style Sheet. Es un lenguaje de hojas de estilos creado para controlar el aspecto o presentación de los documentos electrónicos definidos con HTML y XHTML. CSS es la mejor forma de separar los contenidos, su presentación y es imprescindible para crear páginas web complejas. (Eguiluz, 2002).
- **JavaScript:** Es un [lenguaje de programación interpretado,](http://es.wikipedia.org/wiki/Lenguaje_de_programaci%C3%B3n_interpretado) se utiliza principalmente en el cliente, implementado como parte de u[n navegador web](http://es.wikipedia.org/wiki/Navegador_web) permitiendo mejoras en l[a interfaz](http://es.wikipedia.org/wiki/Interfaz_de_usuario)  [de usuario](http://es.wikipedia.org/wiki/Interfaz_de_usuario) [y páginas web](http://es.wikipedia.org/wiki/P%C3%A1gina_web) dinámicas.(Flanagan, 2002).
- **AJAX:** Es el acrónimo para Asynchronous JavaScript And XML. Es una técnica que se utiliza en el desarrollo web para crear aplicaciones interactivas. Con esto es posible realizar cambios sobre la página sin la necesidad de recargarla lo que significa aumentar la interactividad, velocidad y usabilidad de las aplicaciones.
- **SQL:** Es la sigla que representa Structured Query Language. Es un lenguaje diseñado para gestionar bases de datos relacionales mediante consultas y sentencias de ejecución, en este proyecto se utiliza el motor de base de datos MYSQL Versión 6.3. (1keydata, 2016)

#### <span id="page-33-0"></span>**2.2.4 Herramientas**

**XAMPP v3.2.2:** Es un servidor independiente de plataforma, software libre, que consiste principalmente en el sistema de gestión de bases de datos MySQL, el servidor web Apache y los intérpretes para lenguajes de script: PHP y Perl. (Seidler, 2016).

**PhpMyAdmin:** Es una plataforma gratuita y multiplataforma para la gestión de base de datos MySQL, en esta plataforma se montará nuestra base de datos para el proyecto.

**Sublime Text:** Es un editor de texto sofisticado para el código, que facilita el desarrollo en múltiples lenguajes de programación. Es una herramienta de licencia gratuita.

(Subime Text, 2016).

**Bizagi Modeler 2.8.0.8:** Es un software libre utilizado para diagramar, documentar y simular procesos usando la notación estándar BPMN (Business Process Modeling Notation).(Bizagi, 2016).

**Software Ideas Modeler 10.42:** Es una aplicación de escritorio de gran alcance que se puede utilizar para generar rápidamente y eficazmente diagramas de alta calidad. Crear diagramas de forma manua. (Software Ideas, 2016).

**PhpMyAdmin 4.2.7.1:** Es una plataforma gratuita y multiplataforma para la gestión de base de datos MySQL. Será utilizado desde el servidor Parra de la Universidad del Bío-Bío para la implementación de base de datos remota.

**DIA:** Es una aplicación informática de código abierto que permite la creación de todo tipo de diagramas. Para este proyecto se usó esta aplicación para la creación de los diagramas de casos de uso ya que esta permite la implementación de estos de forma rápida y sin complicaciones, además que permite anclar los elementos del diagrama para mejorar su desplazamiento sin tener que rehacer la estructura del esquema.

**Yii Framework Versión 1:** Es un framework PHP basado en la arquitectura Modelo Vista Controlador (MVC) para desarrollar aplicaciones web de gran escala. El mismo permite la máxima reutilización en la programación web y puede acelerar el proceso de desarrollo.

#### (Yiiframework, 2016).

**Booster Framework:** Es un framework de twitter para el desarrollo de aplicaciones web. Algunas características de esta herramienta son:

- Sencillo y ligero
- Puede bastar con un archivo CSS y uno JavaScript
- Basado en los últimos estándares de desarrollo de Web
- HTML5, CSS3 y JavaScript/JQuery
- Plugins de jQuery para validar entrada de datos, visualización tablas, gráficos, etc.
- Compatible con todos los navegadores habituales
- $\bullet$  (Bootstrap, 2016).

**System Scheduler Free Versión:** Es una herramienta que permite programar la ejecución desatendida de aplicaciones, archivos por lotes, scripts, etc. Este se utilizará para que el sistema puede enviar mensajes al administrador cuando se acerca la fecha de un compromiso.

#### <span id="page-35-0"></span>**2.2.5 Definiciones, Siglas y Abreviaciones**

**SQL:** Es la sigla que representa Structured Query Language. Es un lenguaje diseñado para gestionar bases de datos relacionales mediante consultas y sentencias de ejecución. (keydata, 2016).

**IDE:** Esta sigla corresponde a Integrated Development Environment o entorno de desarrollo integrado.

**Framework:** es un esquema (un esqueleto, un patrón) para el desarrollo y/o la implementación de una aplicación. Sí, es una definición muy genérica, pero también puede serlo un framework: sin ir más lejos, el paradigma MVC (Model-View-Controller) dice poco más que "separa en tu aplicación la gestión de los datos, las operaciones, y la presentación". En el otro extremo, otros frameworks pueden llegar al detalle de definir los nombres de ficheros, su estructura, las convenciones de programación, etc. (Jordisan, 2006).

**QA (Quality Assurance):** trata sobre el aseguramiento de calidad y la credibilidad del producto: el producto funcionará según lo especificado y los usuarios debe creer que funcionará correctamente.(softqanetwork, 2016)

**MVC**: Modelo Vista Controlador, es un patrón de arquitectura de software que separa los datos y la lógica de negocio de una aplicación de la interfaz de usuario y el módulo encargado de gestionar los eventos y las comunicaciones. Tiene tres capas: la capa model, que representa la realidad; la capa controller, que conoce los métodos y atributos del modelo; y la capa vista, que muestra un aspecto del modelo y es utilizada por la capa anterior para interaccionar con el usuario.

**UML**: Son las siglas de "Unified Modeling Language" o "Lenguaje Unificado de Modelado". Se trata de un estándar que se ha adoptado a nivel internacional por numerosos organismos y
empresas para crear esquemas, diagramas y documentación relativa a los desarrollos de software (programas informáticos).

**VAN:** Es la sigla de Valor Actual Neto o también conocido como VPN (Valor Presente Neto). El VAN se define como el valor monetario que resulta de restar la suma de los flujos descontados a la inversión inicial. Así, para aceptar un proyecto, las ganancias deben ser mayores que los desembolsos, lo cual dará por resultado que el VAN sea mayor que cero. Con un VAN igual a cero no se aumenta el patrimonio de la empresa u organización durante el periodo de planeación estudiado, salvo en el caso donde la tasa de descuento o mínima rentabilidad exigida es superior a la tasa inflacionaria promedio de ese periodo. Por otro lado, un VAN mayor que cero, implica una ganancia extra después de ganar la mínima rentabilidad exigida aplicada a lo largo del periodo considerado (B. Urbina, 2006)

# **CAPÍTULO III IDENTIFICACIÓN DE REQUERIMIENTOS**

# **3 ESPECIFICACIÓN DE REQUERIMIENTOS DE SOFTWARE**

### **3.1 Alcances**

El sistema busca controlar y gestionar las operaciones que realiza la empresa de prestaciones de equipos agrícola. Entre las operaciones que se gestionan, se contempla el control de los equipos agrícolas, arriendos, así como la información de agricultores que se relacionan con la empresa.

De esta forma el sistema permite un acceso rápido, confiable y sencillo a los datos a través de una interfaz intuitiva, realizando gran parte de las tareas que actualmente se desarrollan en forma manual en la empresa.

- Generar un módulo de autentificación y control de acceso a los usuarios.
- Generar un módulo de registro de agricultores.
- Generar un módulo de registro de equipos agrícolas.
- Generar un módulo de gestión de arriendo de equipos.

Entre las limitaciones que posee el software están las siguientes:

- No tendrá un módulo correspondiente a las finanzas y contabilidad de la empresa.
- La aplicación web solo se centrará en el control y gestión de equipos agrícolas que han sido arrendados.

# **3.2 Objetivo del software**

#### **Objetivo General:**

Desarrollar de un sistema de gestión y administración de arriendo de equipos agrícolas, que tendrá la finalidad de administrar usuarios del sistema, agricultores y equipos, llevando además un control del estado de disponibilidad de los equipos.

#### **Objetivo Específico:**

- El sistema tendrá un módulo de gestión de usuarios permitiendo el registro, búsqueda, modificación y eliminación de la información de los usuarios del sistema.
- El sistema brindara información para la gestión de agricultores, equipos y para la asignación de arriendos, proporcionando el registro, búsqueda, modificación y eliminación de la información.
- El sistema permitirá generar reportes de arriendo de equipos agrícolas.
- El sistema será fácil de usar al estar implementado en una interfaz responsiva, para visualizar la aplicación web en cualquier dispositivo móvil y de escritorio.

# **3.3 Descripción Global del Producto**

# **3.3.1 Interfaz de usuario**

El sistema de gestión que se propone en el presente proyecto, posee una interfaz gráfica de usuario en la cual se observa en primera instancia un módulo de autenticación de usuario, en el cual se deben ingresar los datos solicitados (Rut de usuario y contraseña. Al ingresar los datos solicitados, automáticamente se redirecciona a la pantalla principal de la aplicación, teniendo a disposición las características específicas para cada perfil de usuario del sistema. En éste sistema se encuentran tres tipos de usuarios, los cuales se establecen en base a las reuniones que se tienen con el cliente. Estos son el administrador, secretaria y encargado de equipos, los cuales, si bien tienen interfaces similares a la hora de identificarse, poseen un número distinto de funciones y características a las cuales pueden acceder.

A continuación, se detallan los aspectos más importantes para la construcción de las interfaces:

#### **3.3.1.1 Interfaz Login**

El sistema presenta un menú, en donde se debe indicar el RUT de usuario, y la contraseña, además de presentar un botón que diga Iniciar Sesión, que lleve a la interfaz correcta.

#### **3.3.1.2 Interfaz Administrador**

La interfaz de usuario *administrador*, tiene acceso a todas las funcionalidades del sistema , el sistema muestra botones con las opciones para : Crear Usuario, Listar Usuarios, Visualizar Usuario, Editar Usuario, Eliminar usuario, Registrar Arriendo, Listar Arriendos, Visualizar Arriendo, Modificar Arriendo, Eliminar Arriendo, Registrar Agricultor, Listar Agricultores, Visualizar Agricultor, Editar Agricultor, Eliminar Agricultor, Registrar Equipo Agrícola, Listar Equipos Agrícolas, Visualizar Equipo Agrícola, Editar Equipo Agrícola, Eliminar Equipo Agrícola, Generar Reportes.

#### **3.3.1.3 Interfaz Secretaria**

La interfaz de usuario *secretaria*, tiene acceso a las funcionalidades de gestión y muestra botones con las opciones para: Registrar Arriendo, Listar Arriendos, Visualizar Arriendo, Modificar Arriendo, Eliminar Arriendo, Registrar Agricultor, Listar Agricultores, Visualizar Agricultor, Editar Agricultor, Eliminar Agricultor.

#### **3.3.1.4 Interfaz Encargado de Equipos**

La interfaz de usuario *encargado de equipos,* tiene acceso a las funcionalidades de gestión y muestra botones con las opciones para: Listar Arriendos, Visualizar Arriendo, Listar Agricultores, Visualizar Agricultor, Registrar Equipo Agrícola, Listar Equipos Agrícolas, Visualizar Equipo Agrícola, Editar Equipo Agrícola.

#### **3.3.2 Interfaz de hardware**

Este proyecto no contempla ninguna interfaz de hardware adicional.

#### **3.3.3 Interfaz de software**

La aplicación al estar desarrollada en un entorno Web permite su ingreso mediante cualquier navegador ya sea Google Chrome (Google Inc., 2008), Mozilla Firefox (Mozilla Foundation, 2002), entre otros.

Debido a que los dispositivos móviles de hoy también poseen navegadores web, la aplicación podrá ser visualizada y ejecutada sin problemas.

# **3.3.4 Interfaces de comunicación**

#### **HTTP Protocol:**

Hypertext Transfer Protocol o HTTP (en español protocolo de transferencia de hipertexto) es el protocolo de comunicación que permite las transferencias de información en la World Wide Web.

HTTP define la sintaxis y la semántica que utilizan los elementos de software de la arquitectura web (clientes, servidores, proxies) para comunicarse. HTTP es un protocolo sin estado, es decir, no guarda ninguna información sobre conexiones anteriores. El desarrollo de aplicaciones web necesita frecuentemente mantener estado. Para esto se usan las cookies, que es información que un servidor puede almacenar en el sistema cliente. (Fielding, 1999).

# **TCP Protocol:**

Transmission Control Protocol (TCP) o Protocolo de Control de Transmisión, es uno de los protocolos fundamentales en Internet.

El protocolo garantiza que los datos serán entregados en su destino sin errores y en el mismo orden en que se transmitieron. También proporciona un mecanismo para distinguir distintas aplicaciones dentro de mismas maquinas, a través del concepto de puerto.(Celf, 1974).

# **3.4 Requerimientos Específicos**

La ingeniería de requisitos es una de las acciones más importantes de la ingeniería de software, debido a que debe adaptarse a las necesidades del proceso, del proyecto, del producto y de las personas que realizan el trabajo. En esta sección se especificarán los requerimientos funcionales del sistema, que corresponden a una función del software, las interfaces externas de entrada y de salida, que representan la información que ingresa al sistema, y la que sale mediante algún medio, respectivamente. Además, se describirán los atributos del producto, los cuales corresponden a mediciones de calidad del software.

Un requerimiento es una característica del sistema o una descripción de algo que el sistema es capaz de hacer con el objetivo de satisfacer el propósito del sistema (Pfleeger, 2002).

En las siguientes tablas, se presentan los requerimientos funcionales del sistema, los cuales serán listados en tablas estructuradas para registrar los requisitos, cada uno de los atributos incluidos en las tablas se explican a continuación:

**ID:** Atributo utilizado en las tablas que permite referenciar de manera no ambigua a un requisito dentro del proyecto donde:

- RF: Requisito funcional.
- RNF: Requisito no funcional.
- RE: Restricción de sistema.

**Nombre:** Atributo utilizado en las tablas que consiste de un texto que permite referirse a un requisito de manera simple.

**Descripción:** Texto del enunciado del requisito utilizado en las tablas que permite describir a un requisito.

# **3.4.1 Requerimientos Funcionales del sistema**

Un requerimiento funcional describe una interacción entre el sistema y su ambiente, además describe como debe comportarse el sistema ante determinado estimulo.(Pfleeger, 2002) En la **[Tabla 2](#page-43-0)** y **[Tabla 3](#page-44-0)** se describen los requisitos funcionales los cuales determinaran el presente proyecto.

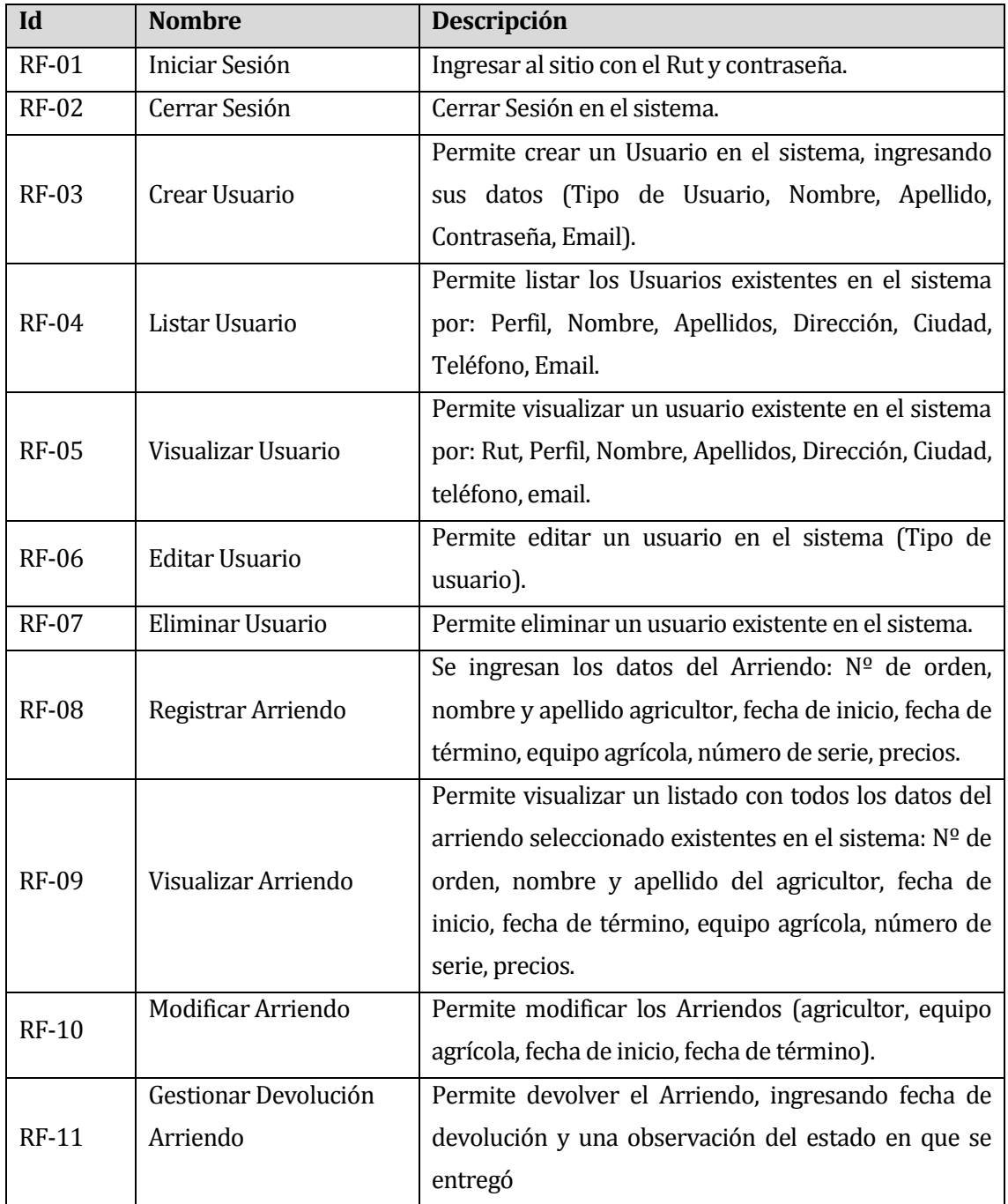

# **[Requisitos Funcionales del Sistema Parte I](#page-43-1)**

# <span id="page-43-1"></span><span id="page-43-0"></span>**Tabla 2: Requisitos Funcionales del Sistema Parte I**

# **[Requisitos Funcionales del Sistema Parte II](#page-44-1)**

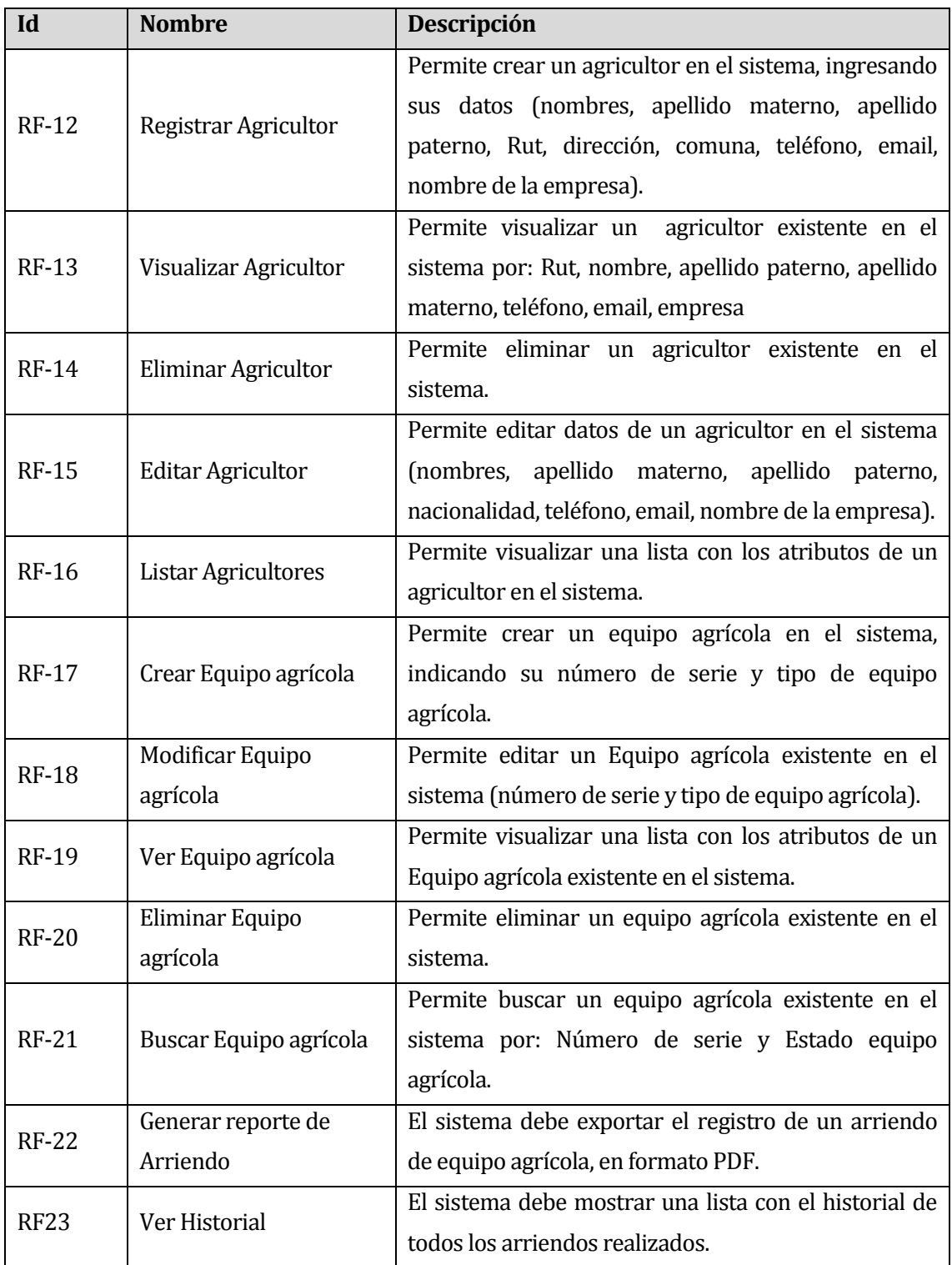

# <span id="page-44-1"></span>**Tabla 3: Requisitos Funcionales del Sistema Parte II**

# <span id="page-44-0"></span>**3.4.2 Interfaces externas de entrada**

Cada interfaz de entrada indica todos los grupos de datos que serán ingresados al sistema independiente del medio de ingreso. En la **[Tabla 4](#page-45-0)**, se aprecian las interfaces externas de entrada.

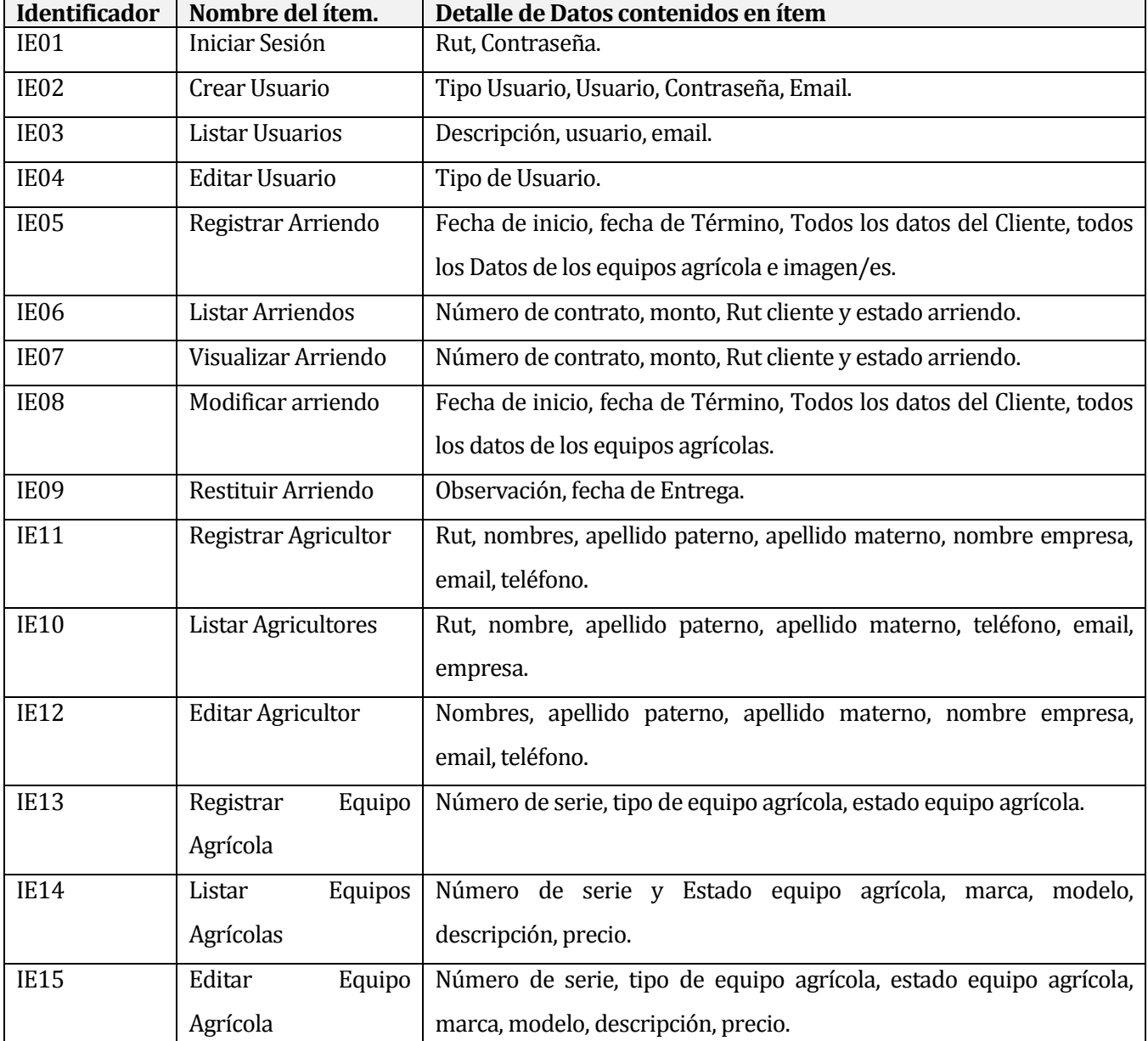

# **[Interfaces externas de entrada](#page-45-1)**

# <span id="page-45-1"></span>**Tabla 4: Interfaces externas de entrada**

# <span id="page-45-0"></span>**3.4.3 Interfaces externas de salida**

Se especifica cada salida del sistema, indicando en cada caso el formato o medio de salida.

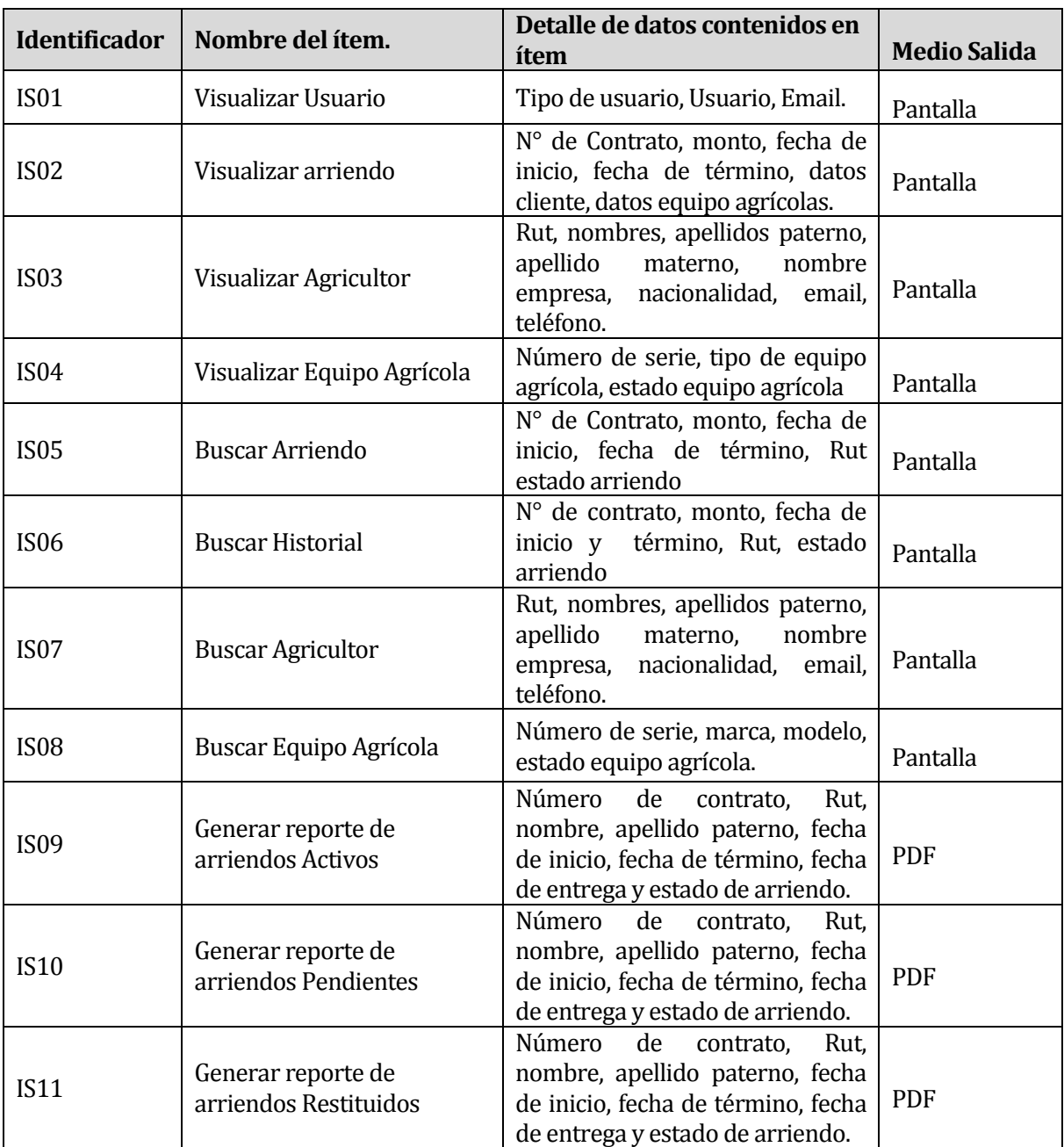

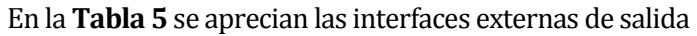

**Tabla 5: Interfaces externas de salida** 

# <span id="page-46-0"></span>**3.4.4 Atributos del producto**

Los atributos del producto, son características que definen el comportamiento de éste, orientadas principalmente a sub-características de calidad. En la **[Tabla 6](#page-47-0)**[¡Error! No se](#page-47-0)  encuentra el origen de la referencia., se muestran los atributos del producto.

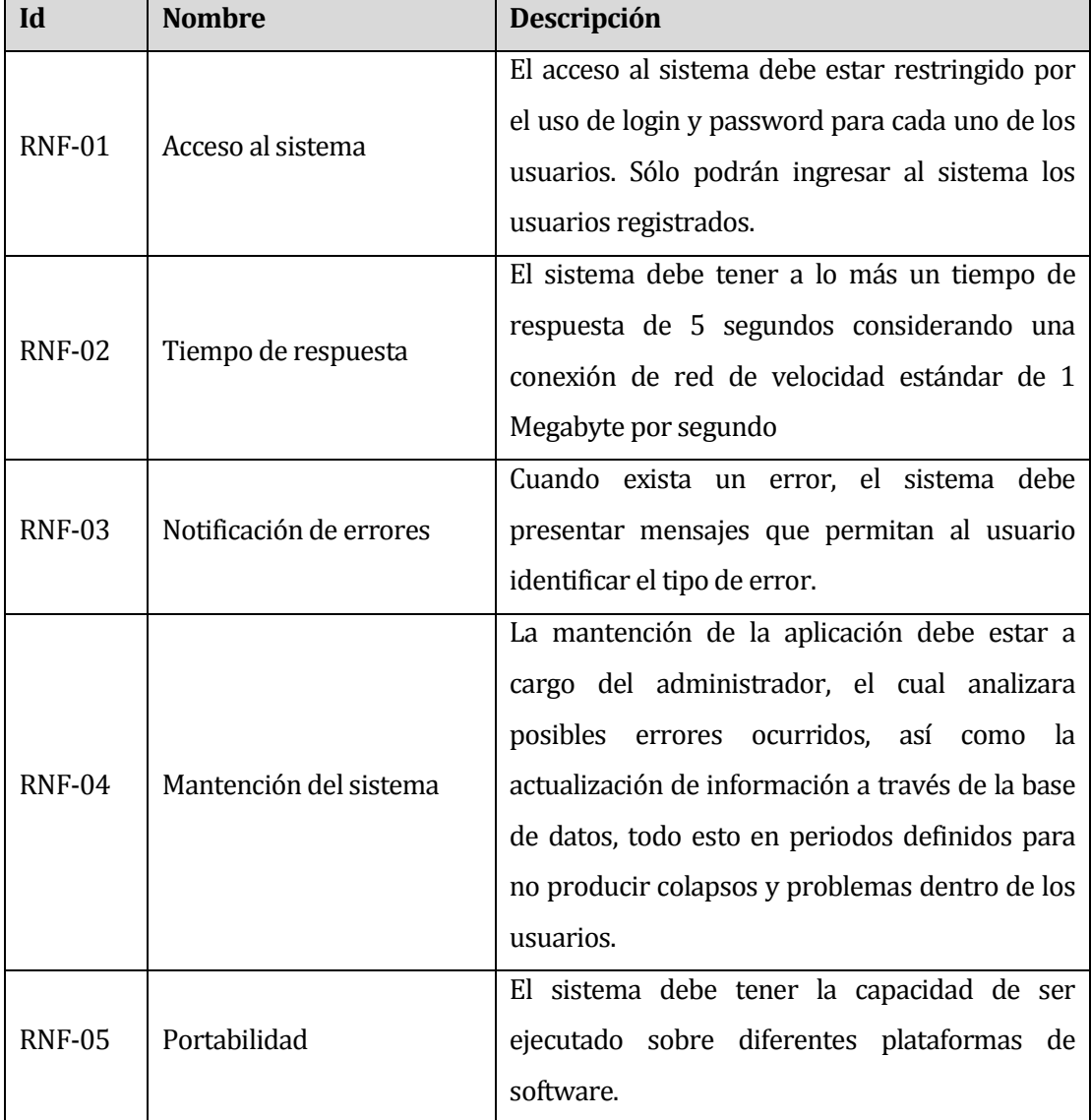

# **Lista de atributos del sistema**

# <span id="page-47-0"></span>**Tabla 6: Lista de atributos del producto**

# **CAPÍTULO IV ESTUDIO DE FACTIBILIDAD**

# **4 FACTIBILIDAD**

### **4.1 Introducción**

En esta etapa se presenta el estudio de factibilidad de proyecto. La finalidad de este análisis es identificar los recursos disponibles y necesarios para llevar a cabo el proyecto, este análisis se realiza considerando 3 aspectos mencionados a continuación:

 **Factibilidad Técnica:** Evalúa la viabilidad en cuanto a hardware y software si estos son necesarios para el desarrollo del proyecto.

 **Factibilidad Operacional:** Evalúa la viabilidad en cuanto al futuro uso y aceptación de los usuarios finales.

 **Factibilidad Económica:** Evalúa la viabilidad en cuanto a los costos durante el desarrollo y la puesta en marcha del proyecto. Junto a esto se evalúan los beneficios futuros al poner en marcha el sistema.

En base a estos estudios se llega a la conclusión del éxito del proyecto, lo cual está determinado por la rentabilidad de la implementación del sistema.

# **4.2 Factibilidad técnica**

El estudio de factibilidad técnica se centra en la realización de un análisis de las instalaciones y equipamiento computacional con que cuenta la empresa agrícola, determinando si estos elementos cumplen con los requerimientos para su utilización o si, de lo contrario, es necesario complementarlos con nuevos recursos ya sea de software o hardware.

# **4.2.1 Requerimientos técnicos para el desarrollo**

Para poder llevar a cabo el desarrollo del proyecto es necesario tener en cuenta los antecedentes que se muestran en la **[Tabla 7](#page-50-0)**, se presentan los requerimientos técnicos necesarios mínimos utilizados para la realización del proyecto.

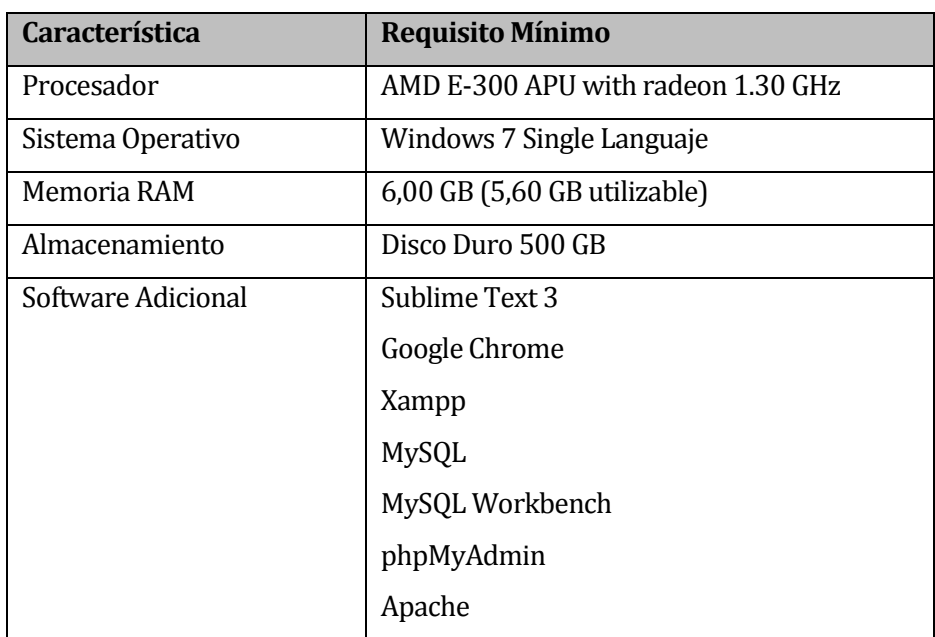

# **Requerimientos técnicos para el desarrollo del sistema. (Hardware y Software)**

# **Tabla 7: Requerimientos técnicos para el desarrollo del sistema**

<span id="page-50-0"></span>El uso de estas estas herramientas permite cumplir con todos los requerimientos para el desarrollo en forma íntegra del sistema.

# **4.2.2 Requerimientos técnicos para la puesta en marcha**

Para poder poner en marcha este proyecto en la **[Tabla 8](#page-50-1)**, se muestra los requerimientos mínimos del servidor que alojara el sistema.

<span id="page-50-1"></span>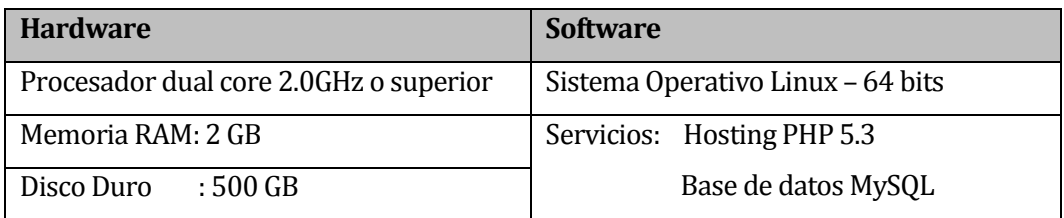

#### **Requerimientos mínimos de Servidor**

# **Tabla 8: Requerimientos mínimos de Servidor**

# **4.3 Factibilidad operativa**

En esta sección se analiza la factibilidad operativa la cual comprende la determinación de la probabilidad de que el sistema de arriendo de equipos agrícola se utilice y opere de forma óptima.

Este nuevo sistema surge de la ausencia de un sistema informático que controle y automatice los procesos de arriendos de equipos. El actual sistema manual de trabajo dificulta obtener información pertinente, por ejemplo, el control del portafolio de agricultores que necesitan equipos agrícolas y el manejo de la gestión de información en general de la empresa.

En las diferentes reuniones y entrevistas realizadas a los usuarios del sistema acerca de la implantación del software se aprecia una gran aceptación y entusiasmo por parte de la gerencia de la empresa ya que se considera de suma urgencia su pronta implementación.

La implantación de un nuevo sistema trae consigo una serie de desafíos como son la resistencia al cambio, el hecho de que el personal esté acostumbrado o tenga que realizar todo el trabajo de forma manual es más bien una problemática presente desde el inicio de la empresa, por lo tanto, si el nuevo sistema es demasiado complejo puede generar que los usuarios lo ignoren o bien darle un uso inadecuado que genere errores o fallas.

Se debe considerar que la implantación de este sistema conlleva ciertos cambios en los procesos internos de la empresa, así como también en otros ámbitos internos. Específicamente los usuarios del sistema cuyos roles son secretaria administrativa y encargado de equipos agrícolas han mostrado una buena aceptación hacia el nuevo sistema puesto que les cambia el ritmo de trabajo abaratando y facilitando las actividades realizadas asegurando, por lo tanto, una gran capacidad caso de manejar una gran cantidad de órdenes de arriendo, no comparable en rapidez con la rutina de trabajo anterior.

Para obtener un correcto funcionamiento del sistema y para garantizar la aceptación de éste por parte de todos los usuarios, se realizarán las respectivas reuniones y capacitaciones a todos los usuarios, disminuyendo con ello las dudas que puedan aparecer al momento de hacer uso del sistema, motivando en los casos que exista reticencia y haciendo ver las bondades del nuevo sistema.

Finalmente, el sistema no tiene un alto grado de complejidad, no presenta resistencia al cambio y debido a las tecnologías disponibles y utilizadas hoy en día tiene buena adaptabilidad, es por esto que, al no presentarse barreras a la hora de implantar el sistema, este se considera factible operacionalmente.

# **4.4 Factibilidad económica**

Se analiza en detalle los gastos y costos que son necesarios para el desarrollo del proyecto, en contraparte con las utilidades y beneficios que obtiene el dueño de la aplicación. Se hace una comparación entre los costos de hardware, software y mano de obra con las ganancias y utilidades que va a generar la aplicación cuando esté instaurada en la empresa.

#### **4.4.1 Costo de desarrollo**

- Para el desarrollo del sistema se requiere de un Ingeniero Civil en informática. En el mercado actual se puede calcular el costo de 1 Ingeniero Civil en informática a un precio de \$7.000 hora/hombre. El proyecto tiene un tiempo estipulado de duración de 4 meses, trabajando 40 horas a la semana, dando un total de 640 horas de trabajo. El costo total de desarrollo es de **\$4.480.000**.-
- El desarrollo del proyecto lo lleva a cabo un estudiante en la etapa de proyecto de Título de la carrera de Ingeniería Civil en Informática, no teniendo un costo asociado pues es absorbido por él. No obstante, se estiman la inversión necesaria para desarrollar el sistema. En la **[Tabla 9](#page-52-0)**, se detallan los costos.

#### **Costo personal desarrollador**

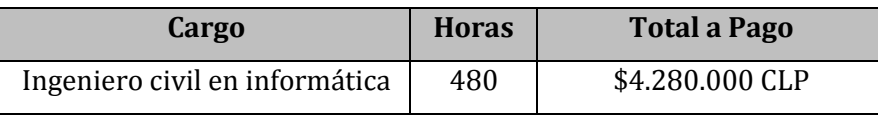

#### **Tabla 9: Costo personal desarrollador**

# <span id="page-52-0"></span>**4.4.2 Costo de implementación**

Se consideran **2 computadores** con las siguientes especificaciones: mínimas:

- Sistema operativo: Windows 7 ultímate.
- Memoria RAM: 2GB.
- Procesador: 1,5 GZ.
- Disco duro: 500GB.

El equipo descrito corresponde a un computador que se puede adquirir en el mercado a un costo aproximado de \$350.000. Finalmente es costo de implementación considerando los dos equipos sería de **\$700.000.-**

#### **4.4.3 Costo de operación**

Para la puesta en marcha del sistema se requiere un servidor apache para la aplicación web PHP. La empresa debería cubrir un **costo de operación anual** aproximado de **\$70.000.-** por año (costo anual por el arriendo de un hosting).

Se puede mencionar que la empresa puede migrar la aplicación a otro servidor en el futuro o un servidor propio si es que la empresa lo estime conveniente.

Los gastos de instalación y capacitación efectuados por el mismo desarrollador en un periodo de 8 horas, que incluye instalación y capacitación de los usuarios que operan el sistema, tanto en lo que respecta a conocimientos básicos de computación y del uso del sistema. El costo de un Ingeniero Civil en informática asciende a un precio de \$7.000 hora/hombre lo que totaliza por concepto de costo de instalación un valor de \$ 56.000.-

Finalmente es costo de operación considerando el costo servidor e instalación y capacitación sería de **\$126.000.-**

#### **4.4.4 Costo de mantención**

Los costos de mantención no serán considerados debido a que una vez puesto en marcha el sistema será responsabilidad de la empresa realizar las respectivas mantenciones que requiera el software.

#### **4.4.5 Resumen de costos**

En la **[Tabla 10](#page-53-0)**, se observa el detalle de la inversión inicial que se debe realizar para la puesta en marcha del sistema. Se observa una comparación entre **los costos en condiciones normales** que tendría el sistema y el **costo real** que tuvo la implementación del sistema.

<span id="page-53-0"></span>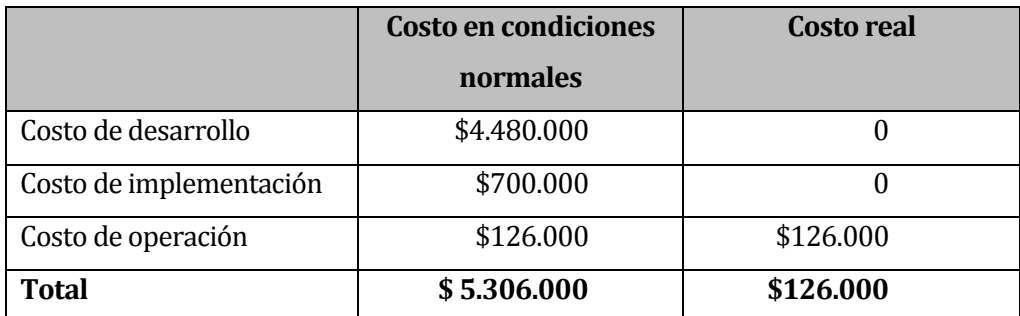

#### **Resumen de costos inversión inicial**

#### **Tabla 10: Resumen de costos inversión inicial**

#### **4.4.6 Beneficios del proyecto**

Para asegurar la viabilidad del proyecto, todos los beneficios deben ser claramente identificados. Los beneficios tangibles son de fácil cuantificación y generalmente están relacionados con la reducción de recursos humanos. Por otro lado, los beneficios intangibles no son fácilmente cuantificables y están relacionados con mejoras en otros procesos de la empresa.

#### **4.4.6.1 Beneficios Intangibles**

Como beneficio intangible se pueden destacar el acceso a la información instantáneamente desde cualquier lugar, lo que reduce las horas de búsqueda de información, además la información que es entregada por el sistema es confiable, el registro de agricultores se efectúa de forma segura además de acelerar el arriendo de equipos agrícolas. El tener un software como herramienta de trabajo, permite optimizar los tiempos de trabajo obteniendo un mejor orden y procesamiento de la información.

#### **4.4.6.2 Beneficios Intangibles**

 **Impresión de documentos**: No será necesario la reiterada impresión de las planillas confeccionadas en Microsoft Excel que contienen la información necesaria de los arriendos, además los informes que son confeccionados semanalmente de arriendos activos o pendientes. Se imprimirá con menor frecuencia y se podrá visualizar en pantalla la información para la toma de decisiones e imprimir en el caso que se considere necesario.

El ahorro de papel se estima será de 1 resmas de hojas mensuales, con un valor de \$2.500 pesos cada una. Además, se ahorrará en promedio ½ tóner mensual para impresora, considerando que el valor de un tóner es \$30.000, el ahorro mensual estimado es de \$15.000.- por lo tanto, de obtendrá un ahorro anual de \$210.000.-

 **Aumento ingreso de arriendos**: Como beneficio tangible y debido a las mejoras en la gestión de la empresa al tener un mayor control en la disponibilidad de los equipos, se podrían obtener adicionalmente 2 posibles arriendos semanales de equipos agrícolas en las temporadas altas de siembra y cosecha, considerando que el calendario anual agrícola comienza en el mes de mayo y considerando el promedio de ganancia por estos arriendos adicionales sería de \$27.000, lo que significa al mes un monto adicional de alrededor de \$108.000 y al año sería un monto de \$1.296.000.

# **4.4.7 Flujo de caja Neto**

Para verificar si el proyecto es factible económicamente, se calculará el VAN (Valor Actual Neto). El análisis estima la vida útil del sistema en 5 años.

En las **[Tabla 11](#page-55-0)** y **[Tabla 12](#page-56-0)** se muestra el flujo de caja neto de la empresa para condiciones normales y costo real.

**[Tabla 11: Flujo de caja neto en condiciones normales,](#page-55-1)** si se considera para el año 0 la inversión inicial, incluye el costo del desarrollo del sistema, los costos de implementación y operación. Para los años restantes se consideran los costos de operación el arriendo del servidor (hosting). Se considera el beneficio anual proyectado por la empresa de \$1.296.000.-, así como del ahorro anual correspondiente a materiales de oficina.

|                   | Año 0            | Año 1       | Año 2       | Año 3       | Año 4       | Año 5       |
|-------------------|------------------|-------------|-------------|-------------|-------------|-------------|
| (+) Ingresos      |                  |             |             |             |             |             |
| <b>Beneficios</b> | $\boldsymbol{0}$ | \$1.296.000 | \$1.296.000 | \$1.296.000 | \$1.296.000 | \$1.296.000 |
| Materiales        |                  | \$210.000   | \$210.000   | \$210.000   | \$210.000   | \$210.000   |
| (-)Costos         |                  |             |             |             |             |             |
| Costo             | (126.000)        | (\$70.000)  | (\$70.000)  | (\$70.000)  | (\$70.000)  | (\$70.000)  |
| operación         |                  |             |             |             |             |             |
| Costo             | (\$4.480.000)    |             |             |             |             |             |
| desarrollo        |                  |             |             |             |             |             |
| Costo             | (\$700.000)      |             |             |             |             |             |
| instalación       |                  |             |             |             |             |             |
| <b>TOTAL</b>      | (\$5.306.000)    | \$1.436.000 | \$1.436.000 | \$1.436.000 | \$1.436.000 | \$1.436.000 |

**Flujo de caja neto en condiciones normales** 

<span id="page-55-1"></span><span id="page-55-0"></span>**Tabla 11: Flujo de caja neto en condiciones normales** 

En la **[Tabla 12: Flujo de caja neto costo real](#page-56-0)**., corresponde al caso que nos interesa ya que en el año 0, correspondiente a la inversión inicial, se omitirá el costo de desarrollo del sistema, al ser un proyecto de título, por lo que solo se dejarán los costos asociados al servicio del arriendo de servidor (hosting y el pago del dominio), dando un total de \$70.000 pesos chilenos. El costo de capacitación se contempla solo en el año 0 y ascendería a \$56.000.-

En los años restantes se consideran los costos de operación el arriendo del hosting, además se tendrá un ahorro anual de \$210.000 pesos chilenos, los cuales corresponden al costo del tóner para las impresoras y resmas de hojas para imprimir.

|              | Año 0       | Año 1      | Año 2      | Año 3      | Año 4      | Año 5      |
|--------------|-------------|------------|------------|------------|------------|------------|
| (+) Ingresos |             |            |            |            |            |            |
| Ahorro       |             | \$210.000  | \$210.000  | \$210.000  | \$210.000  | \$210.000  |
| estimado     |             |            |            |            |            |            |
| (-)Costos    |             |            |            |            |            |            |
| Costo        | (126.000)   | (\$70.000] | (\$70.000) | (\$70.000) | (\$70.000) | (\$70.000) |
| Operación    |             |            |            |            |            |            |
| <b>TOTAL</b> | (\$126.000) | \$140.000  | \$140.000  | \$140.000  | \$140.000  | \$140.000  |

**Flujo de caja neto costo real** 

<span id="page-56-0"></span>**Tabla 12: Flujo de caja neto costo real.** 

#### **4.4.8 Análisis del VAN.**

Para determinar la factibilidad económica del proyecto, se utilizará el indicador **Valor Actual Neto (VAN),** que permitirá obtener un valor de decisión frente al costo del desarrollo del proyecto. Para este análisis se considera que el sistema tiene una vida útil de 5 años. Se utilizará los datos del flujo de caja de la **[Tabla 12: Flujo de caja neto costo real](#page-56-0)**.

En la *[Figura 6: Formula del Valor Actual Neto \(VAN\).](#page-57-0)***[Figura 6](#page-57-0)**, se muestra la fórmula del Valor Actual Neto.

**Formula del Valor Actual Neto (VAN)** 

$$
\sum_{i=1}^{n} \frac{FC_i}{(1+K)^i} - I_0
$$

#### **Figura 6: Formula del Valor Actual Neto (VAN).**

<span id="page-57-0"></span>Donde:

- **n**, es el total de años de vida útil del proyecto, en este caso 5 años, lo efectivo para proyectos informáticos.
- **i**, representa el año correspondiente.
- **FCi,** son cada uno de los Flujos Netos de Caja.
- **K,** es la Tasa de Interés, para los proyectos informáticos corresponde un 5%.
- **I₀,** es la Inversión Inicial, que para el caso actual corresponde al Año 0.

#### **Cálculo del indicador VAN:**

```
VAN (5\%) = \frac{140.000}{(1+0.05)^1} + \frac{140.000}{(1+0.05)}\frac{140.000}{(1+0.05)^2} + \frac{140.000}{(1+0.05)}\frac{140.000}{(1+0.05)^3} + \frac{140.000}{(1+0.05)}\frac{140.000}{(1+0.05)^4} + \frac{140.000}{(1+0.05)}\frac{140.000}{(1+0.05)^5} - 126.000VAN (5\%) = 133.133 + 126.984 + 120.937 + 115.178 + 109.964 - 126.000
```
#### VAN (5%) **= 480.127**

Como el resultado del indicador VAN con una exigencia del 5% es superior a cero, se concluye en consecuencia de lo anterior que el proyecto es económicamente factible.

# **4.5 Conclusión de la factibilidad**

Las conclusiones que se obtienen a partir del análisis de la factibilidad del proyecto se aprecia la viabilidad de desarrollar este sistema, en cuanto al esfuerzo, tecnologías y los costos. Todos los aspectos anteriores analizados apuntan a que el desarrollo del proyecto será exitoso.

El análisis del VAN da como resultado un valor positivo se puede concluir que el proyecto es económicamente rentable para la empresa, pues la inversión es recuperada en un periodo corto de tiempo, se genera ahorros a la empresa, los cuales pueden ser utilizados en otras inversiones que se estimen convenientes.

Además de los beneficios tangibles y cuantificables, se tienen beneficios que no son tangibles, pero que, sin embargo, otorgan un beneficio al reducir los tiempos de ejecución de las tareas del personal, mejorando el ambiente laboral y las relaciones internas

Para el desarrollo de este proyecto se ha optado por una alternativa factible, la cual requiere de el arriendo de un hosting que soporte aplicaciones Php y Base de Datos MySQL así como la compra de un dominio acorde al nombre de fantasía de la empresa.

Se puede concluir que se puede los costos del proyecto son totalmente razonables para la organización, y que los beneficios a corto, mediano y largo plazo son de gran apoyo a la gestión interna de la empresa, dando solución a algunas de las problemáticas internas de la empresa, más allá de lo económico y lo tangible.

# **CAPÍTULO V ANÁLISIS DE LA SOLUCIÓN**

# **5 ANALISIS**

En este capítulo se presenta la etapa de Análisis en el proceso de Desarrollo de Software. Para esta fase de análisis se ha utilizado la Herramienta de modelado DIA, la que permite agregar una serie de estereotipos específicos para el modelado de Aplicaciones Web.

Se presenta una representación de los diagramas de caso de uso y su respectiva descripción, modelamiento de datos y diagrama de clase.

# **5.1 Procesos de negocios futuros**

En los siguientes diagramas se ilustra la situación futura de la empresa de prestación y arriendo de equipos agrícolas controlando su sistema de solicitud de equipos agrícolas.

#### **5.1.1 Diagrama de proceso de negocios Arriendo (BPMN)**

En la **[Figura 7](#page-60-0)** se muestra el proceso de negocios futuro de la empresa para el arriendo de equipos agrícolas. Se puede apreciar que los usuarios con acceso al sistema (administrador y secretaria) pueden registrar arriendos para un agricultor.

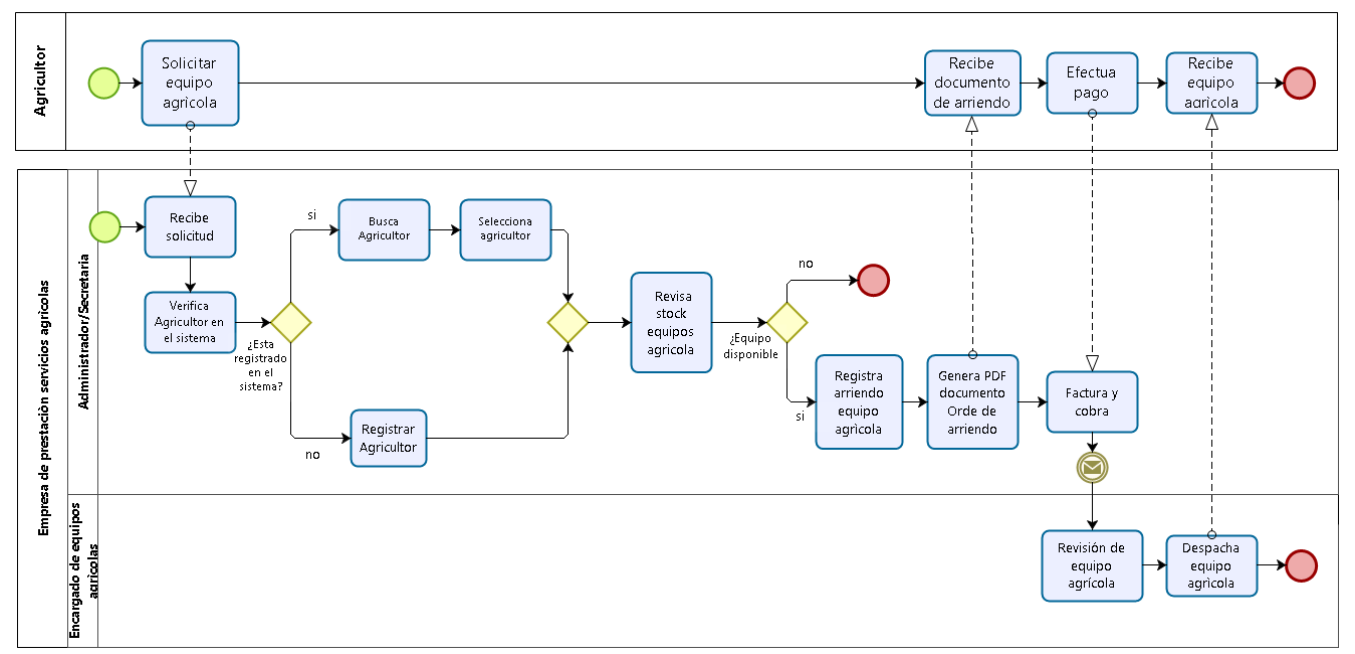

<span id="page-60-0"></span>**Figura 7: Proceso de Negocios Futuro - Arriendo** 

### **5.1.2 Descripción BPMN de Arriendo**

El proceso de negocio inicia cuando el agricultor solicita un arriendo a la empresa, posteriormente la persona a cargo (administrador o secretaria) procede a consultar por el agricultor en el sistema, si el agricultor no está registrado se realiza el respectivo registro del agricultor en el sistema. A continuación, se consulta por el stock del equipo solicitada por el agricultor.

Si hay stock disponible este realiza el registro del arriendo y genera un documento de arriendo, a continuación, el agricultor debe realizar el pago.

El encargado de equipos recibe la notificación de arriendo y procede a preparar el equipo agrícola para su traslado al predio.

Finalmente, el encargado de equipos, junto con el agricultor, revisan el equipo agrícola y procede a su entrega, junto con documento de despacho, para su respectivo retiro por parte del agricultor.

# **5.1.3 Diagrama de proceso de negocios Devolución Arriendo (BPMN)**

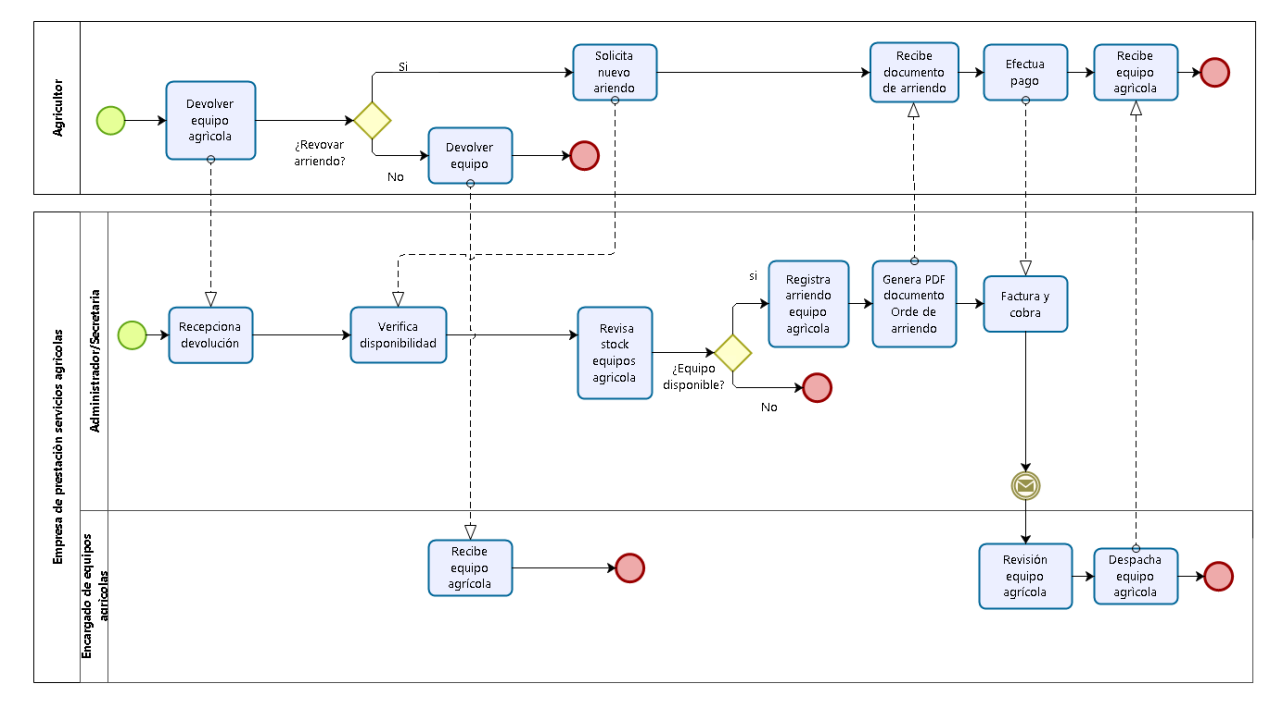

En la **[Figura 8](#page-62-0)**, se muestra el proceso de negocios futuro de la empresa

**Figura 8: Proceso de Negocios Futuro - Devolución Arriendo** 

# <span id="page-62-0"></span>**5.1.4 Descripción BPMN de Devolución Arriendo**

El proceso de negocio inicia cuando el agricultor efectúa la devolución de los equipos agrícolas arrendados, el agricultor puede devolver los equipos o solicitar un nuevo periodo de arriendo. Si la opción es devolver los equipos agrícolas el encargado de equipos recibe y revisa dando por

finalizado el arriendo.

Si el agricultor solicita un nuevo periodo de arriendo y hay disponibilidad, el administrador o la secretaria administrativa realiza el registro de un nuevo arriendo, se genera la respectiva orden y se retira el equipo de la empresa.

# **5.2 Diagrama de casos de uso primer incremento**

#### **5.2.1 Definición de Actores**

Se han identificado los siguientes actores relacionados con el uso sistema en el primer incremento.

**Administrador**: Administra el sistema y tiene acceso a todos los módulos, su función es mantener el sistema, posee un nivel de privilegio alto del sistema y se encarga de gestionar las cuentas de usuario. Posee las siguientes funcionalidades: Crear Usuario, Listar Usuarios, Visualizar Usuario, Editar Usuario, Eliminar usuario, Registrar Arriendo, Listar Arriendos, Visualizar Arriendo, Modificar Arriendo, Eliminar Arriendo, Buscar Arriendo, Buscar Historial, Devolución arriendo, Registrar Agricultor, Listar Agricultores, Visualizar Agricultor, Editar Agricultor, Eliminar Agricultor, Buscar Agricultor, Registrar Equipo Agrícola, Listar Equipos Agrícolas, Visualizar Equipo Agrícola, Editar Equipo Agrícola, Eliminar Equipo Agrícola, Buscar Equipo Agrícola, Generar Reportes de arriendos Activos, Generar reporte de arriendos Pendientes, Generar reporte de arriendos Restituidos.

**Secretaria**: Usuario limitado del sistema, eencargada de los módulos de arriendo y gestión de agricultores lo cual le permite obtener información de cada agricultor en forma rápida además de realizar los arriendos de equipos agrícolas. Puede acceder a la generación de reportes definidos en los requisitos del sistema. Posee las siguientes funcionalidades: Registrar Arriendo, Listar Arriendos, Visualizar Arriendo, Modificar Arriendo, Eliminar Arriendo, Buscar Arriendo, Buscar Historial, Devolución arriendo, Registrar Agricultor, Listar Agricultores, Visualizar Agricultor, Editar Agricultor, Eliminar Agricultor, Buscar Agricultor, Generar Reportes de arriendos Activos, Generar reporte de arriendos Pendientes, Generar reporte de arriendos Restituidos.

**Encargado de equipos**: Usuario limitado del sistema, encargado de los módulos de equipos agrícolas, posee un nivel de privilegio medio del sistema. Posee las siguientes funcionalidades: Listar Arriendos, Visualizar Arriendo, Devolución arriendo, Registrar Equipo Agrícola, Listar Equipos Agrícolas, Visualizar Equipo Agrícola, Editar Equipo Agrícola, Buscar Equipo Agrícola.

#### **5.2.2 Casos de Uso y descripción**

#### **5.2.2.1 Diagrama de Casos de Uso Módulo de Iniciar Sesión**

 Como se puede apreciar en la **[Figura 9](#page-64-0)**, se presenta el diagrama correspondiente al módulo de iniciar sesión en el cual los tres usuarios del sistema: administrador, secretaria y encargado de equipos pueden iniciar, cerrar sesión y modificar contraseña.

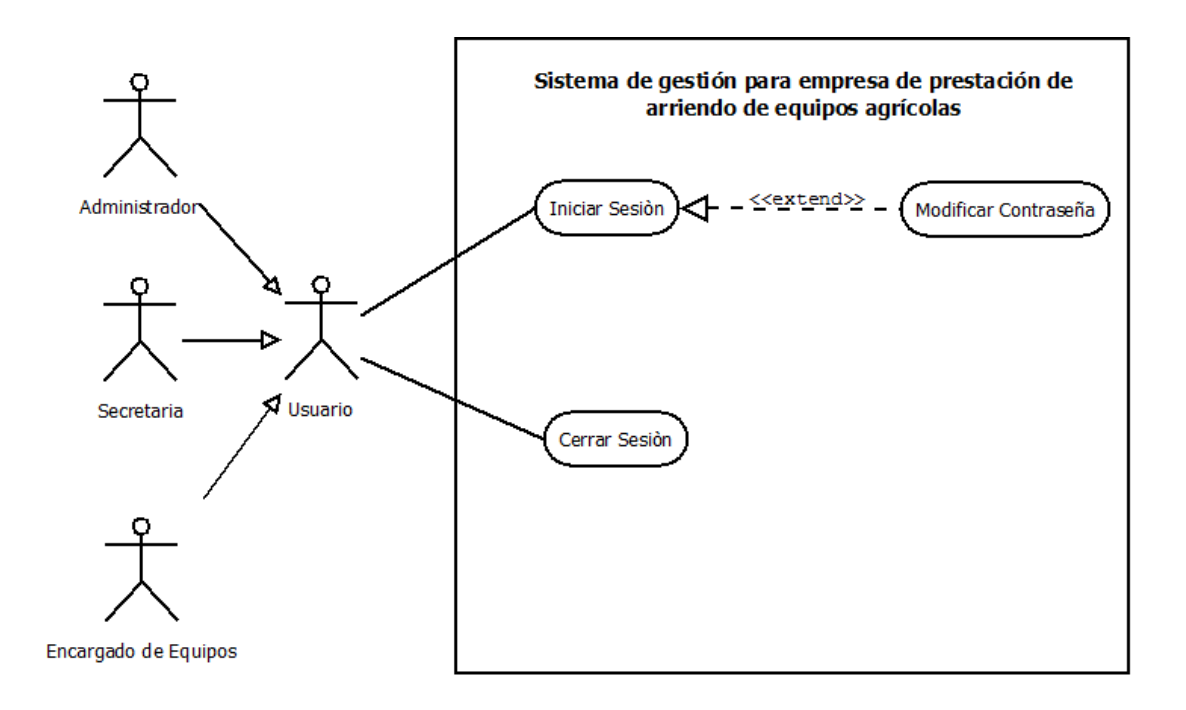

<span id="page-64-0"></span>**Figura 9: Diagrama de Casos de Uso – Modulo Iniciar sesión** 

#### **5.2.2.2 Diagrama de Casos de Uso Módulo Usuarios**

 Como se puede apreciar en la **[Figura 10](#page-65-0)**, se presenta el diagrama correspondiente al módulo usuarios en el cual el administrador del sistema puede crear las respectivas cuentas de usuarios, correspondientes a los perfiles de secretaria o encargado de equipos.

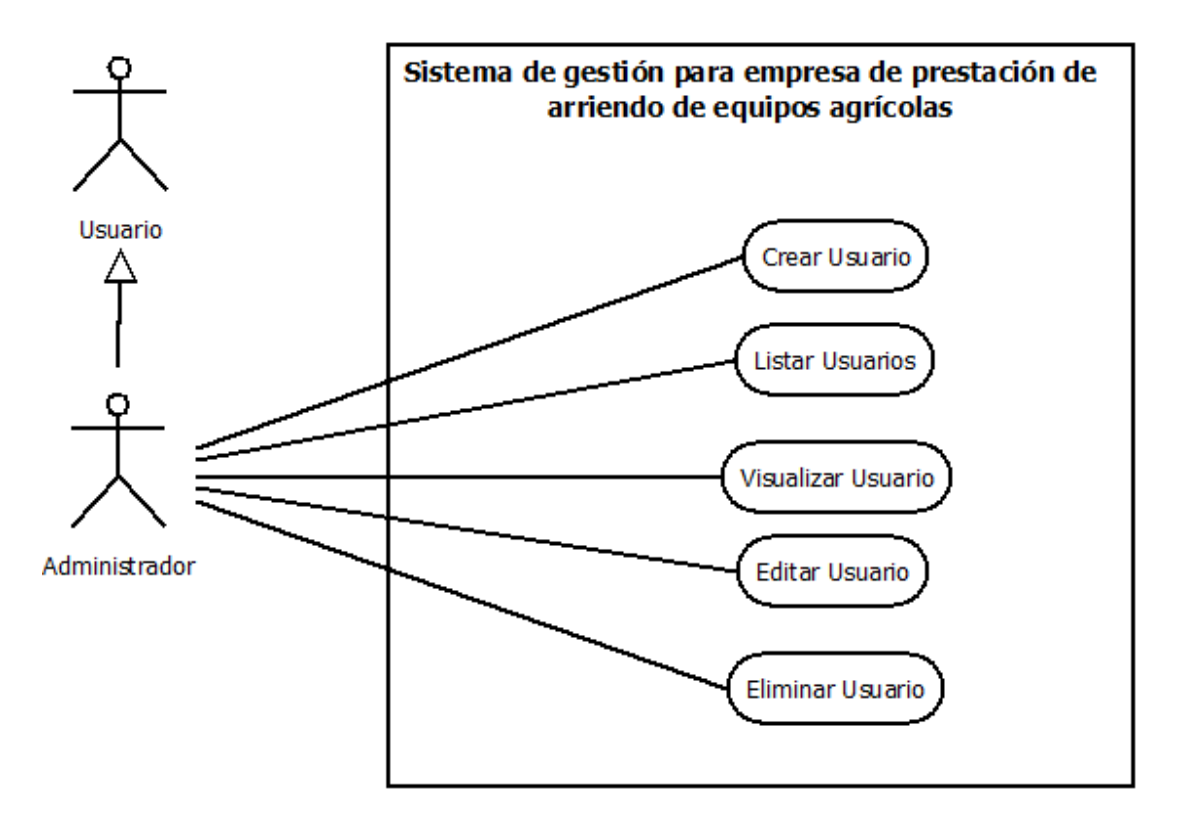

<span id="page-65-0"></span>**Figura 10: Diagrama de Casos de Uso – Modulo Usuarios** 

#### **5.2.2.3 Diagrama de Casos de Uso Módulo Agricultor**

Como se puede apreciar en la **[Figura 11,](#page-66-0)** se presenta el diagrama correspondiente al módulo agricultor, el administrador del sistema puede crear las respectivas cuentas de usuarios, correspondientes a los perfiles de secretaria o encargado de equipos.

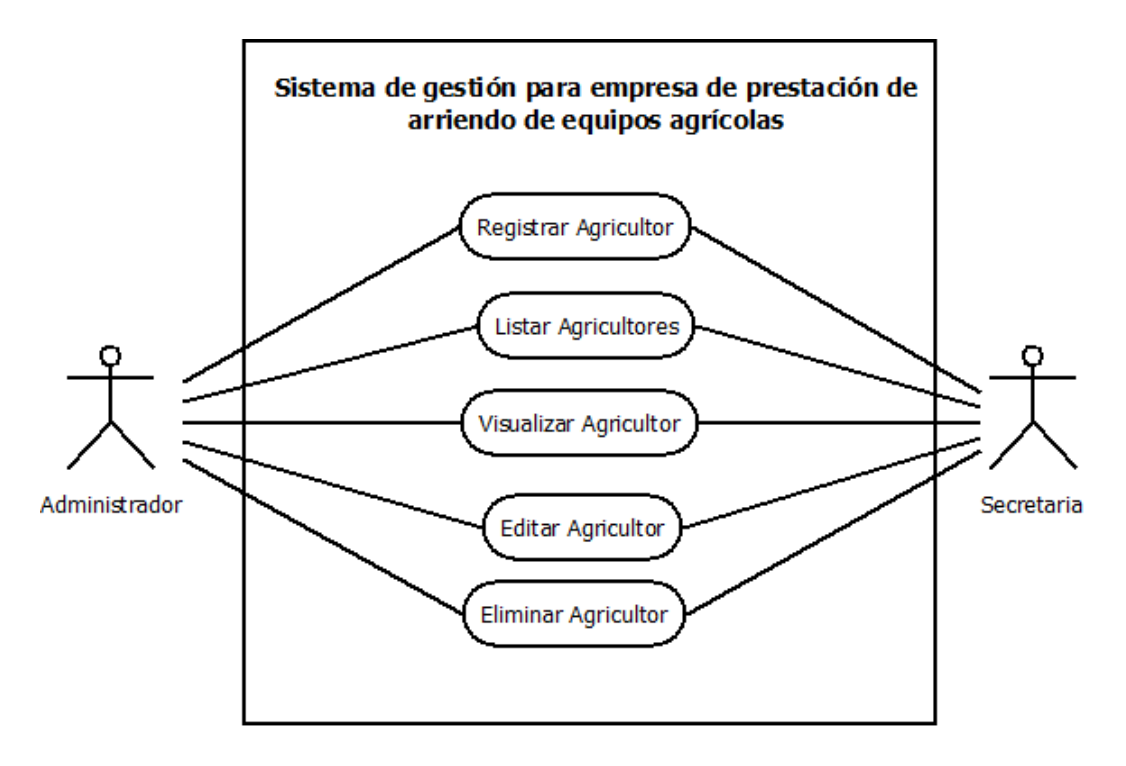

<span id="page-66-0"></span>**Figura 11: Diagrama de Casos de Uso – Modulo Agricultores** 

#### **5.2.2.4 Diagrama de Casos de Uso Módulo Equipos Agrícolas**

Como se puede apreciar en la **[Figura 12](#page-67-0)**, se presenta el diagrama correspondiente al módulo equipos agrícola, el administrador del sistema y el encargado de equipos pueden gestionar los respectivas equipos agrícolas.

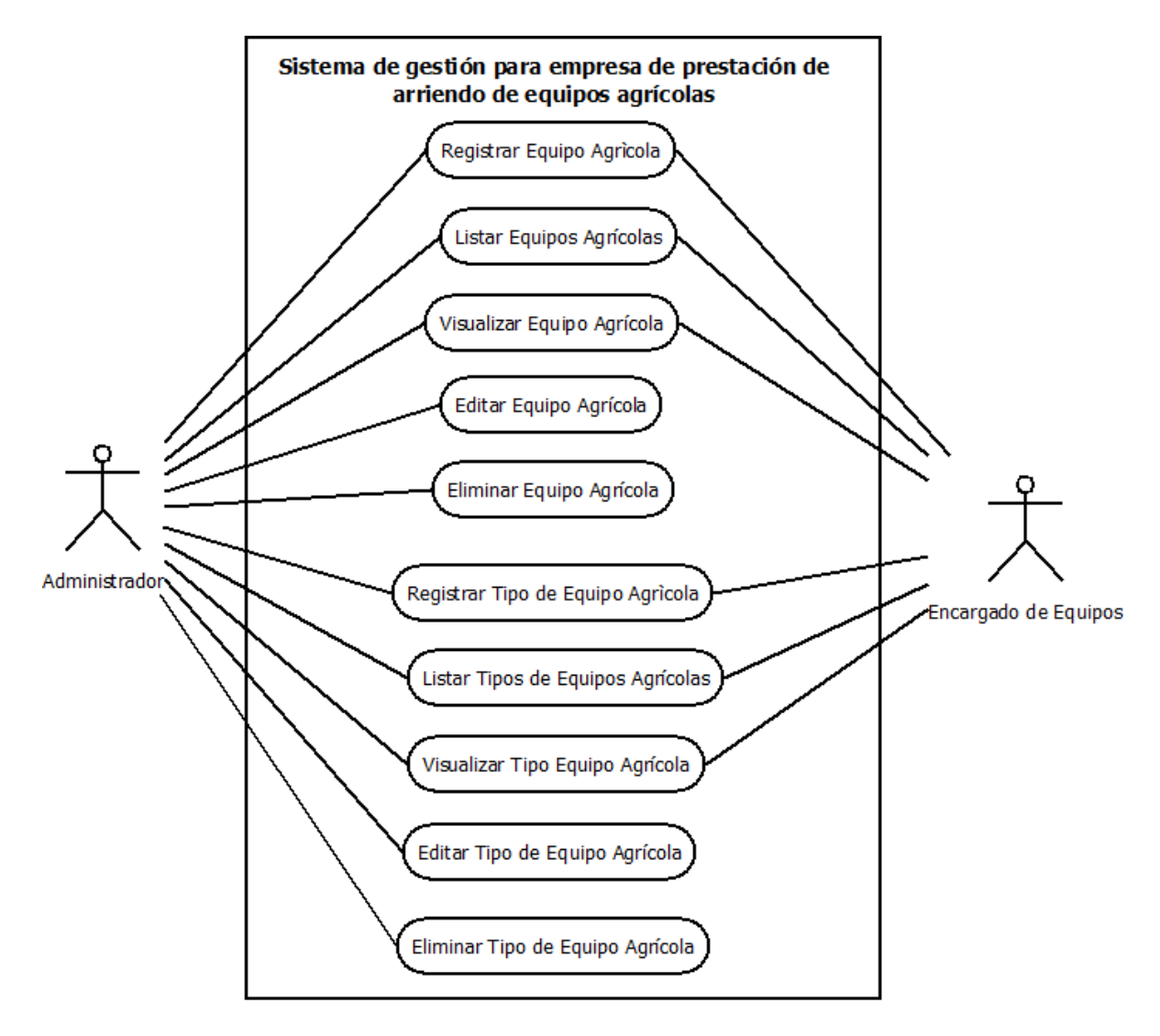

<span id="page-67-0"></span>**Figura 12: Diagrama de Casos de Uso – Modulo Equipos Agrícolas** 

#### **5.2.2.5 Diagrama de Casos de Uso Módulo Arriendo de Equipos Agrícolas**

Como se puede apreciar en la **[Figura 13](#page-68-0)**, se presenta el diagrama correspondiente al módulo equipos agrícolas, el administrador del sistema, la secretaria administrativa y el encargado de equipos pueden gestionar los respectivos arriendos de equipos agrícolas.

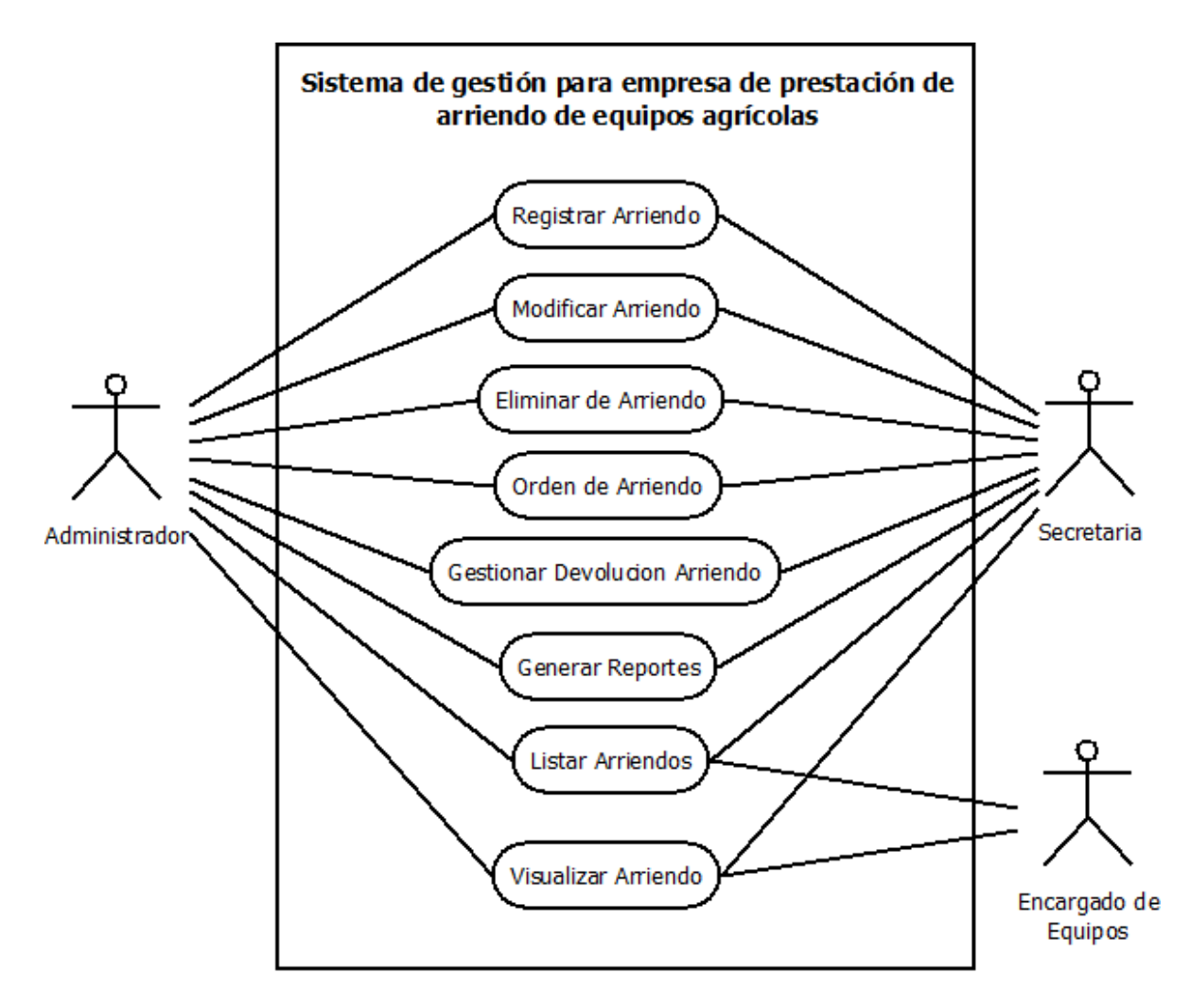

<span id="page-68-0"></span>**Figura 13: Diagrama de Casos de Uso – Modulo Arriendo de Equipos Agrícolas** 

# **5.2.3 Especificación de los Casos de Uso**

En la **[Tabla 13](#page-69-0)** se detallan los diferentes casos de uso, su especificación se adjunta en el **capítulo [13.2](#page-106-0) [ANEXO B: ESPECIFICACIÓN DE CASOS DE USO.](#page-106-0)**

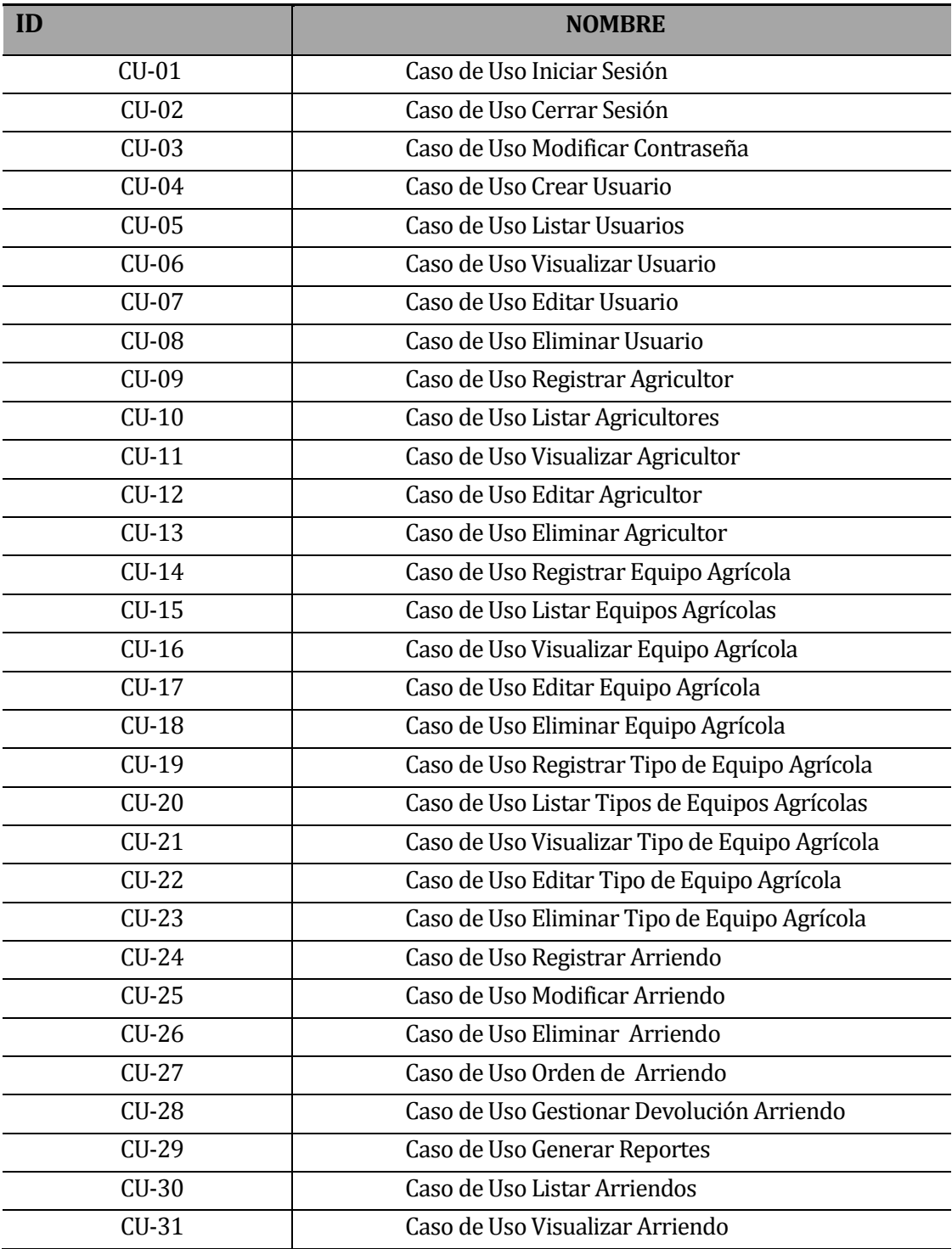

<span id="page-69-0"></span>**Tabla 13: Identificación de los casos de uso.** 

# **5.3 Diagrama de Secuencia primer incremento**

En la **[Tabla 14](#page-70-0)** se detallan los diferentes diagramas de secuencia, su especificación se adjunta en el **capítul[o 13.3](#page-138-0) [ANEXO C: DIAGRAMAS DE SECUENCIA.](#page-138-0)**

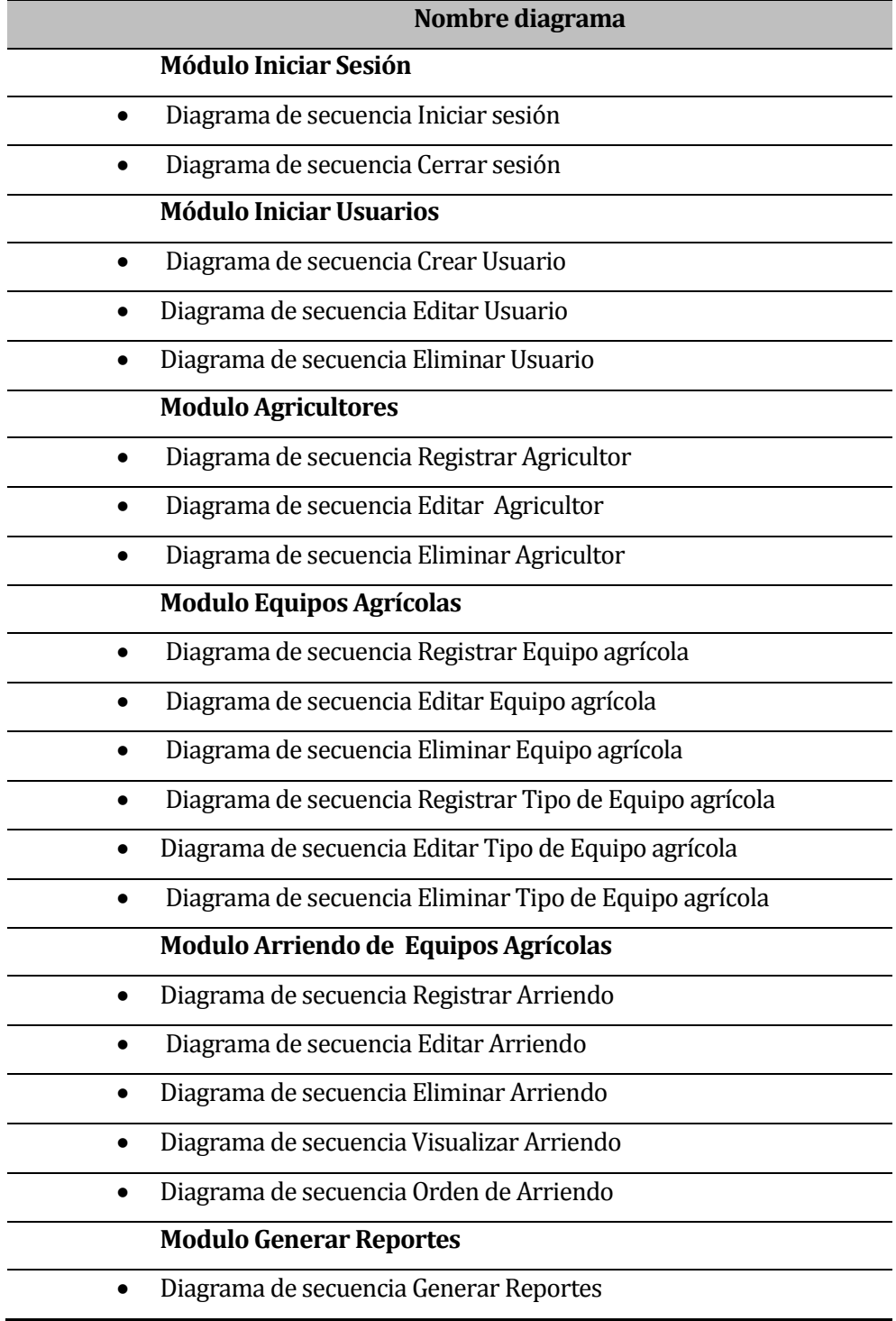

<span id="page-70-0"></span>**Tabla 14: Diagramas de secuencia.** 

# **5.4 Modelamiento de datos**

La estructura fundamental del modelo relacional es la relación, es decir una tabla bidimensional constituida por filas (tuplas) y columnas (atributos). Las relaciones representan las entidades que se consideran interesantes en la base de datos. Cada instancia de la entidad encontrará sitio en una tupla de la relación, mientras que los atributos de la relación representan las propiedades de la entidad (Codd, 1970).

#### **5.4.1 Modelo Entidad-Relación**

En la **[Figura 14](#page-71-0)** se muestra el Modelo Entidad Relación, donde se señalan las entidades principales juntos a sus atributos importantes y relaciones esenciales con las otras entidades.

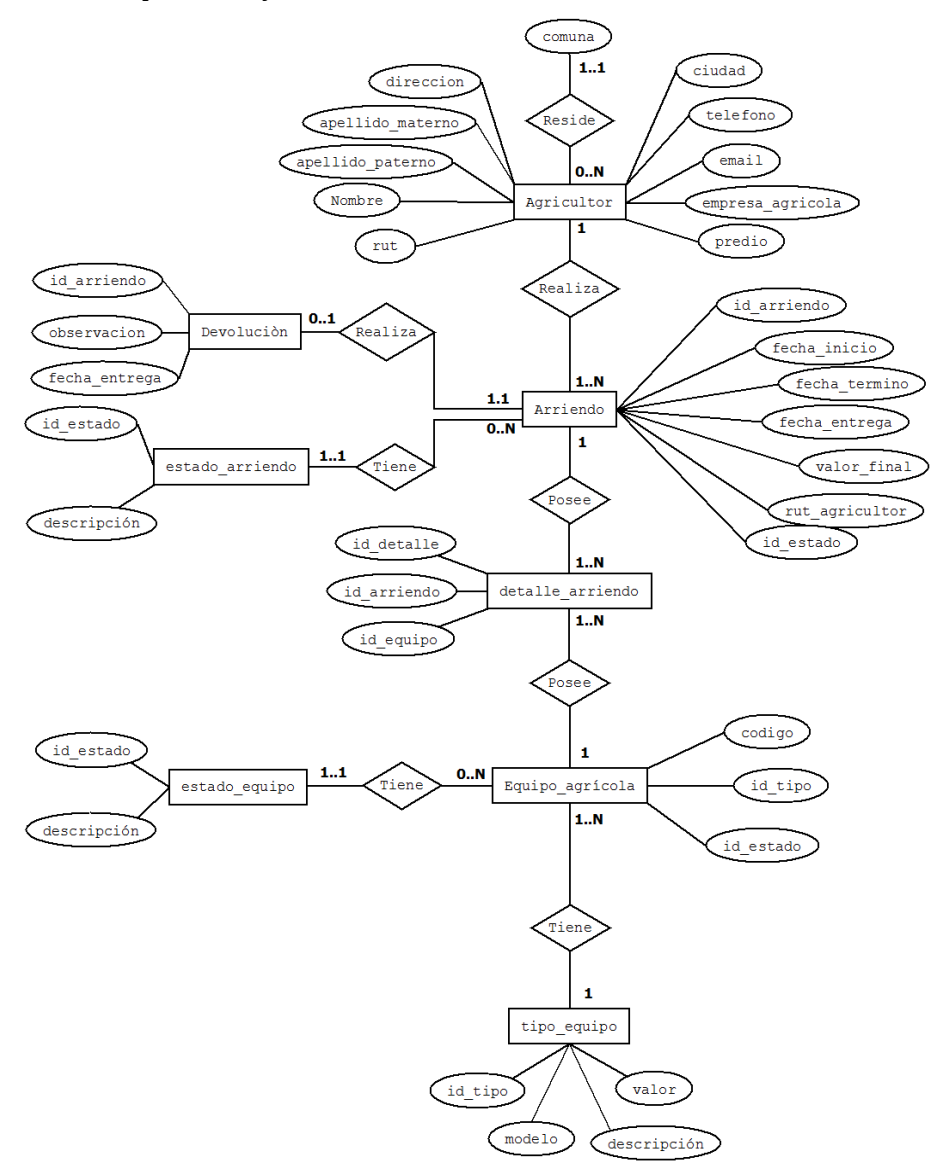

<span id="page-71-0"></span>**Figura 14: Modelo Entidad Relación**
# **CAPÍTULO VI DISEÑO DE LA SOLUCIÓN**

## **6 DISEÑO**

En este capítulo se presenta la etapa de diseño del proceso de desarrollo de software, específicamente se enfoca al Diseño físico de la base de datos, diseño de arquitectura funcional, diseño de interfaz y navegación, diseño interfaz de formularios y el diseño de la jerarquía en menú de navegación.

### **6.1 Diseño de Físico de la Base de datos**

En la **[Figura 15](#page-73-0)** refleja la organización y estructura de las distintas entidades que serán utilizadas por el software. Como se ha mencionado anteriormente, se utiliza MySQL como sistema de Base de Datos relacional.

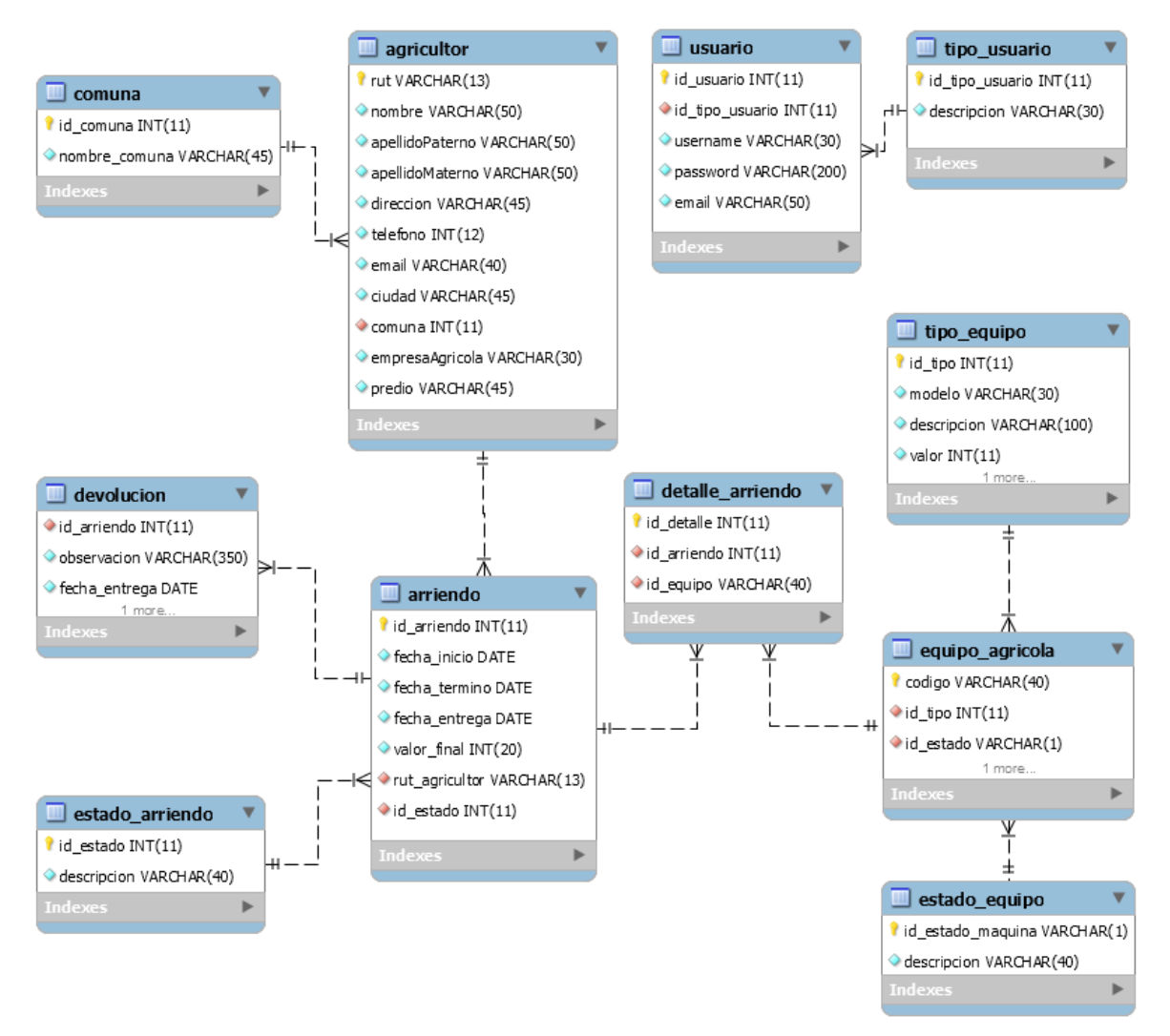

<span id="page-73-0"></span>**Figura 15: Diseño Físico de Base de Datos** 

## **6.2 Diagrama de Paquete**

En la **[Figura 16](#page-74-0)**, se muestra en detalle la arquitectura funcional del Sistema de gestión para empresa de prestación de arriendo de equipos agrícolas.

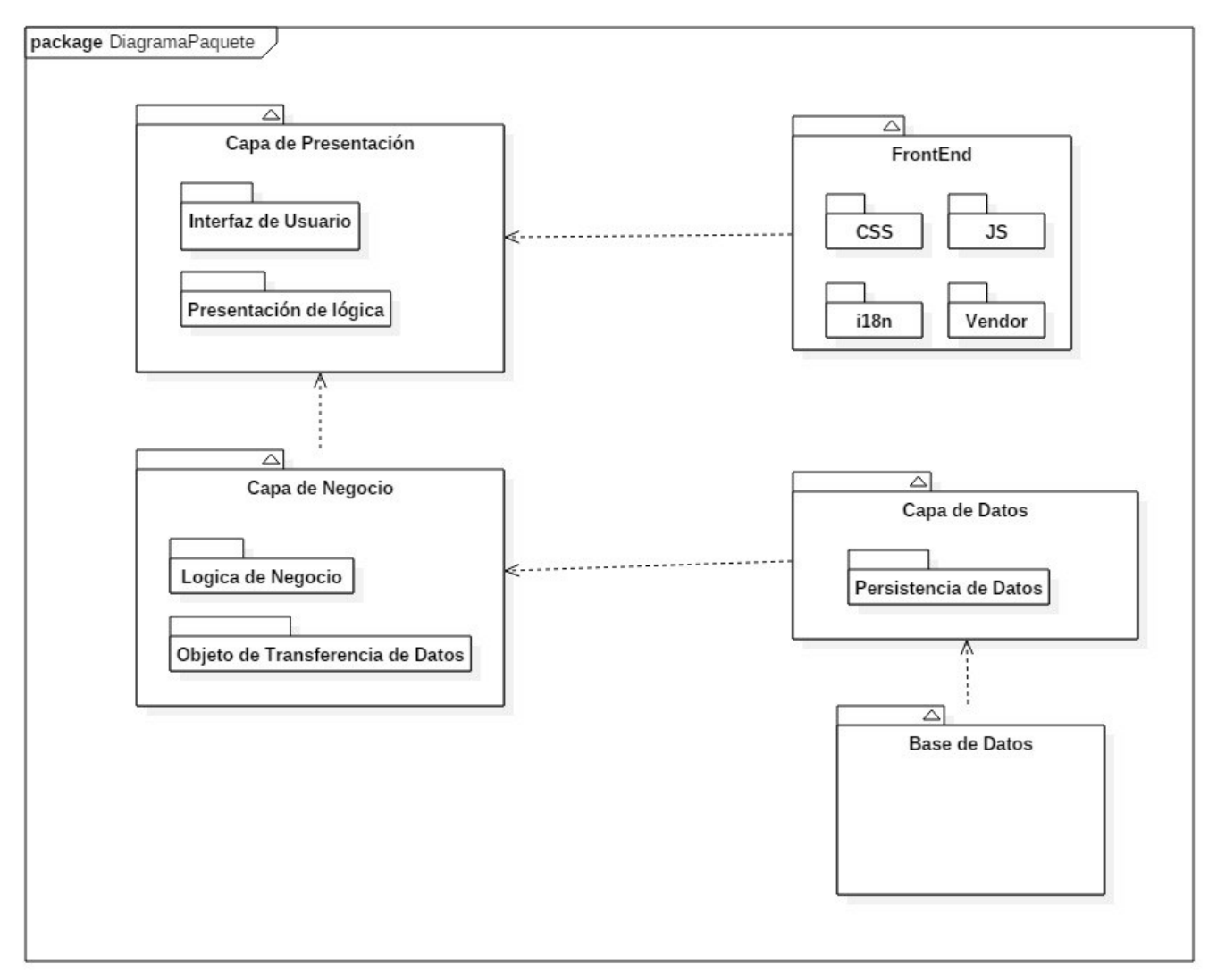

<span id="page-74-0"></span>**Figura 16: Diagrama de Paquete** 

## **6.3 Diagrama de Paquete**

En la **[Figura 16](#page-74-0)**, se muestra en detalle la arquitectura funcional del Sistema de gestión para empresa de prestación de arriendo de equipos agrícolas.

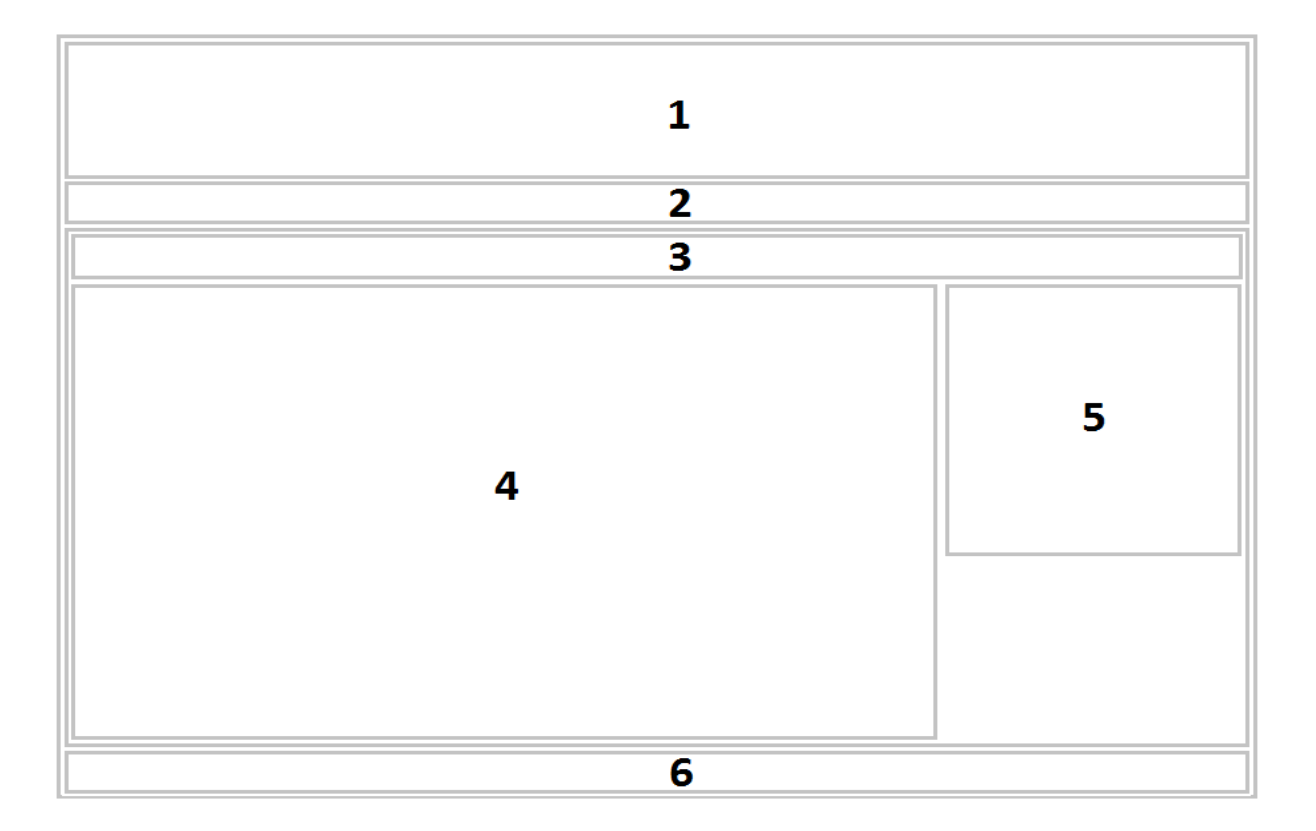

## **Figura 17: Diseño Interfaz y navegación**

- **Área 1 Banner:** sección que muestra el logo de la empresa de prestaciones de arriendo de equipos agrícolas.
- **Área 2 Menú:** sección que muestra el menú principal del sitio.
- **Área 3 Navegación:** sección que muestra la ruta de navegación en la que se encuentra el usuario.
- **Área 4 Contenido:** sección que muestra el contenido del sitio, su interior variara dependiendo del módulo en el cuál se encuentre el usuario.
- **Área 5 Operaciones:** sección que muestra las opciones disponibles dependiendo del módulo seleccionado.
- **Área 6 Pie de Página:** sección que muestra la dirección de la empresa y datos de contacto de ésta.

### **6.4 Diseño interfaz de Formularios**

En la **[Figura 18](#page-76-0)**, se muestra la distribución de la información en los formularios que dispone la aplicación para registrar agricultores, este formulario se compone de tres grandes áreas: título, contenido a ingresar y el botón de acción.

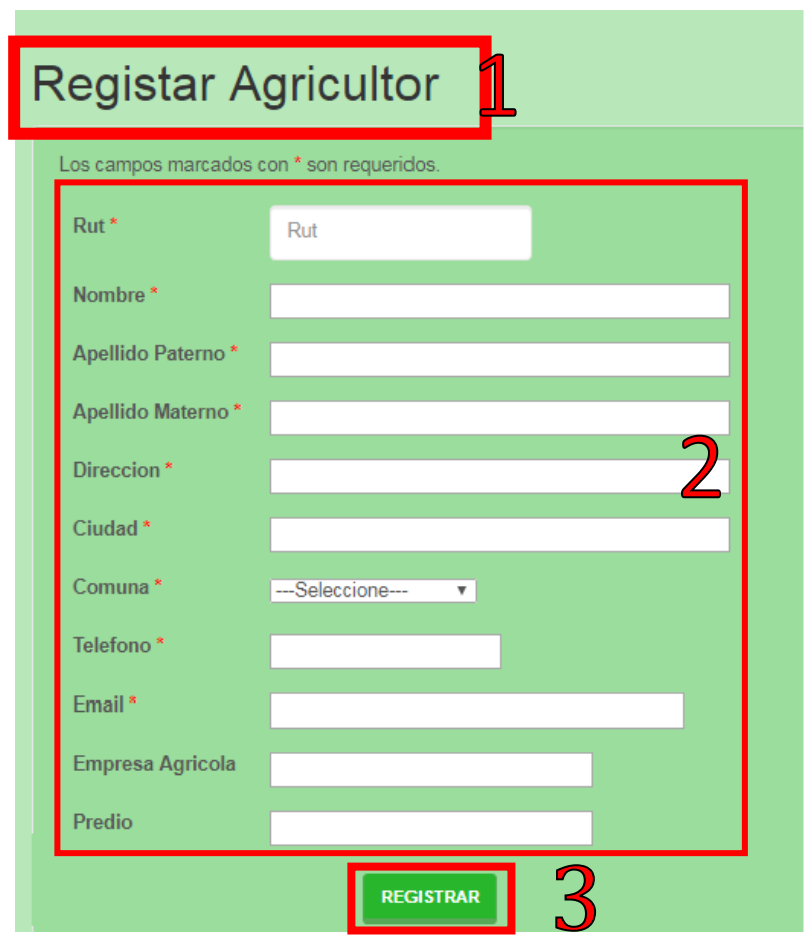

**Figura 18: Interfaz de formulario Registrar Agricultor** 

- <span id="page-76-0"></span> Área 1, **Título**: Esta área está destinada al título que representa la función que se realizará mediante el procesamiento del formulario (Registrar Usuario, Registrar Agricultor, Registrar orden de arriendo, etc.).
- Área 2, **Contenido**: Esta área está destinada al contenido del formulario, es decir, rutas áreas en las que el usuario deberá rellenar con datos (Rut, Nombre, Apellidos, etc.).

 Área 3, **Botón de acción**: Esta área está destinada al botón que se presionara cuando se quiera enviar el formulario.

#### **6.5 Diseño Jerarquía Menú de Navegación**

A continuación, se presentan el diseño de jerarquía de menú de navegación, para ello se han desarrollado 3 diseños correspondientes a:

- Diseño de jerarquía de menú de Administrador.
- Diseño de jerarquía de menú de Secretaria Administrativa
- Diseño de jerarquía de menú de Encargado de Equipos.

#### **6.5.1 Administrador**

- $\triangleright$  Inicio.
- **►** Usuarios.
	- $\triangleright$  Registrar Usuario
	- $\triangleright$  Administrar Usuarios
- $\triangleright$  Agricultores.
	- Registrar Agricultor
	- Administrar Agricultores
- $\triangleright$  Equipos Agrícolas.
	- $\triangleright$  Registrar Equipo
	- $\triangleright$  Administrar Equipos
	- $\triangleright$  Registrar tipo de Equipo
	- $\triangleright$  Administrar tipo de Equipos
- Órdenes de Arriendo.
	- Registrar Arriendo
	- $\triangleright$  Administrar Arriendos
		- $\triangleright$  Devolución
- **►** Reportes
	- $\triangleright$  Reportes General.
	- $\triangleright$  Reporte Arriendos de un Equipo
	- Reporte Arriendo por Comuna
- Otros
	- $\triangleright$  Tipo Implemento
	- $\triangleright$  Tipo de Equipo
	- $\triangleright$  Tipo de Usuario
	- $\triangleright$  Comunas
	- $\triangleright$  Estado de Equipos
- Cambiar Contraseña.

#### $\triangleright$  Cerrar cesión

#### **6.5.2 Secretaria Administrativa**

- $\triangleright$  Inicio.
- > Agricultores.
	- Registrar Agricultor
	- > Administrar Agricultores
- Órdenes de Arriendo.
	- Registrar Arriendo
	- Administrar Arriendos
		- $\triangleright$  Devolución
- **►** Reportes
	- ▶ Reportes General.
	- $\triangleright$  Reporte Arriendos de un Equipo
	- Reporte Arriendo por Comuna
- Cambiar Contraseña
- $\triangleright$  Cerrar cesión

#### **6.5.3 Encargado de Equipos**

- $\triangleright$  Inicio.
- Equipos Agrícolas.
	- ▶ Registrar Equipo
	- > Administrar Equipos
	- Registrar tipo de Equipo
	- $\triangleright$  Administrar tipo de Equipos
- Órdenes de Arriendo.
	- $\triangleright$  Administrar Arriendos
		- Devolución
- Cambiar Contraseña.
- $\triangleright$  Cerrar cesión

### **6.6 Especificación de módulos**

En esta sección, se especifican los módulos del sistema, éstos estarán basados en los procesos identificados, en las siguientes tablas (desde la **[Tabla 15](#page-80-0)** a la **[Tabla 27](#page-86-0)**), se especificarán los módulos más importantes debido a que éstos poseen los procesos más relevantes del sistema, cuya especificación se compone de los siguientes atributos:

- **N° Módulo:** Número identificador.
- **Nombre módulo:** Descripción de la sección en la cual se encuentra el módulo en el sistema.
- **Parámetros de entrada**: Datos que ingresan en el sistema mediante la acción del módulo.
- **Parámetros de salida:** Elementos que salen del sistema luego de la acción del módulo.

#### **6.6.1 Modulo Usuarios**

En la **[Tabla 15](#page-80-0)** se especifica el módulo para registrar un usuario, con sus correspondientes parámetros de entrada y de salida.

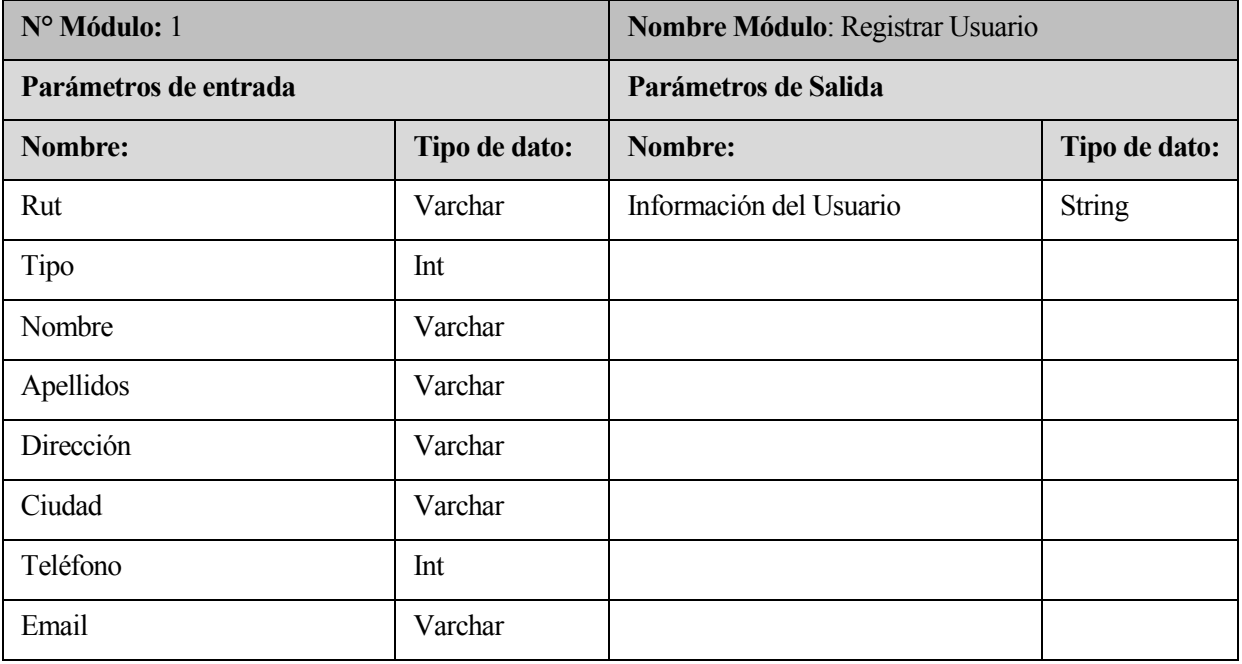

<span id="page-80-0"></span>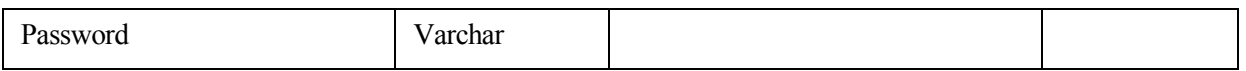

## **Tabla 15: Especificación Módulo Registrar Usuario**

En la **[Tabla 16](#page-80-1)** se especifica el módulo para editar un usuario, con sus correspondientes parámetros de entrada y de salida

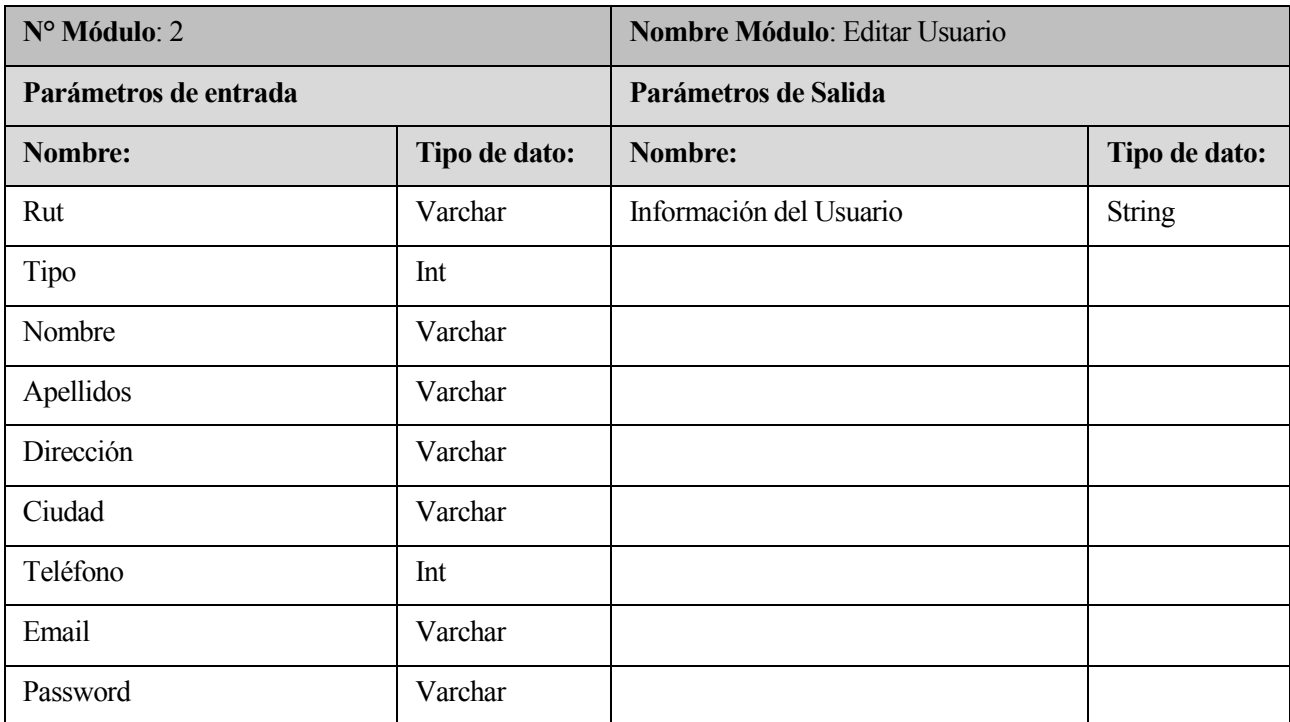

### **Tabla 16: Especificación Módulo Editar Usuario**

<span id="page-80-1"></span>En la **[Tabla 17](#page-80-2)** se especifica el módulo para eliminar un usuario, con sus correspondientes parámetros de entrada y de salida

<span id="page-80-2"></span>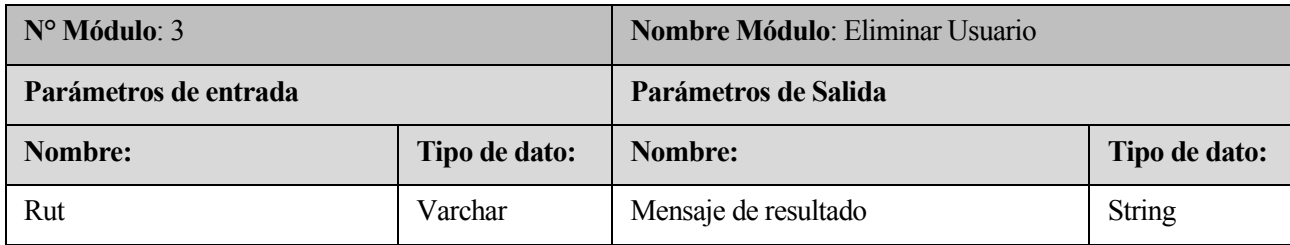

## **Tabla 17: Especificación Módulo Eliminar Usuario**

### **6.6.2 Modulo Agricultores**

En la **[Tabla 18](#page-81-0)**, se especifica el módulo para registrar un agricultor, con sus correspondientes parámetros de entrada y de salida.

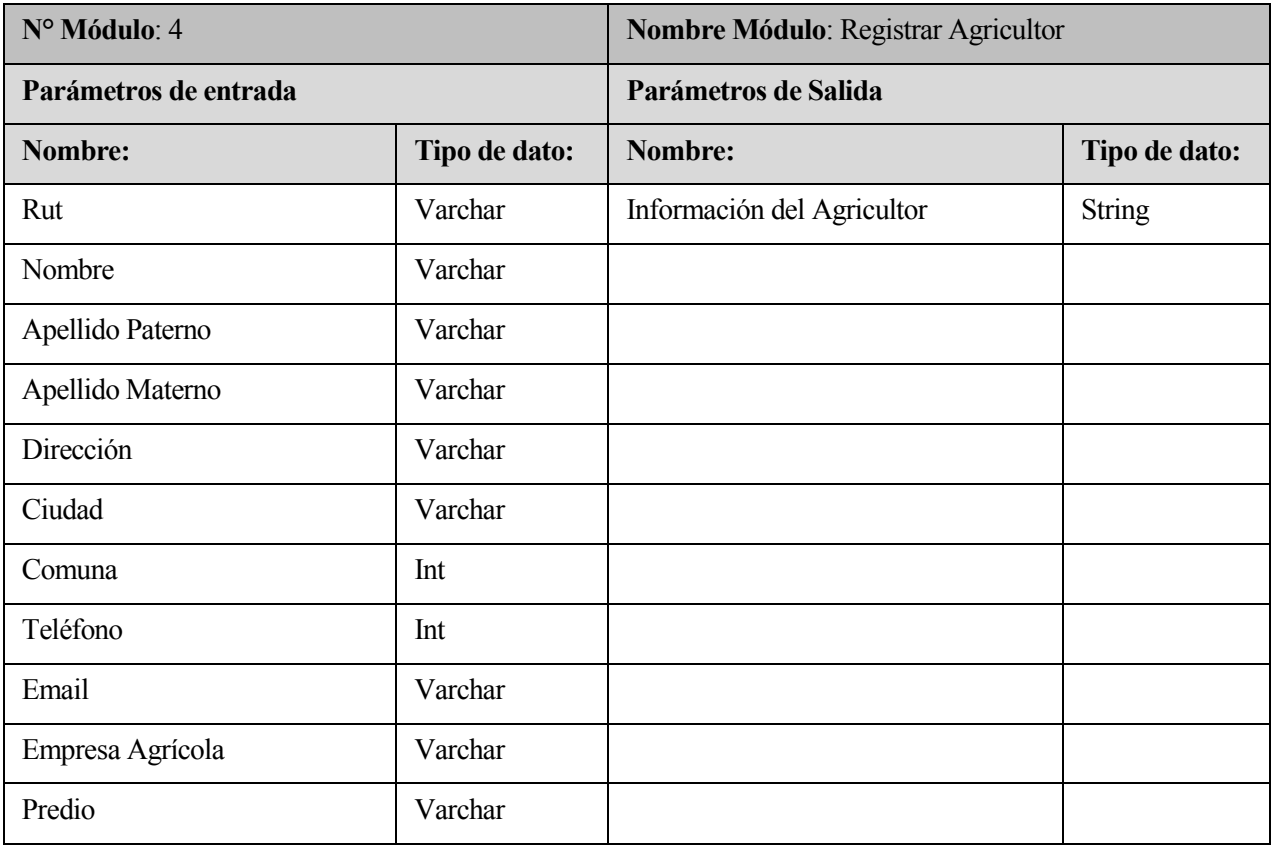

<span id="page-81-0"></span>**Tabla 18: Especificación Módulo Registrar Agricultor** 

En la **[Tabla 19](#page-82-0)** , se especifica el módulo para editar un agricultor, con sus correspondientes parámetros de entrada y de salida.

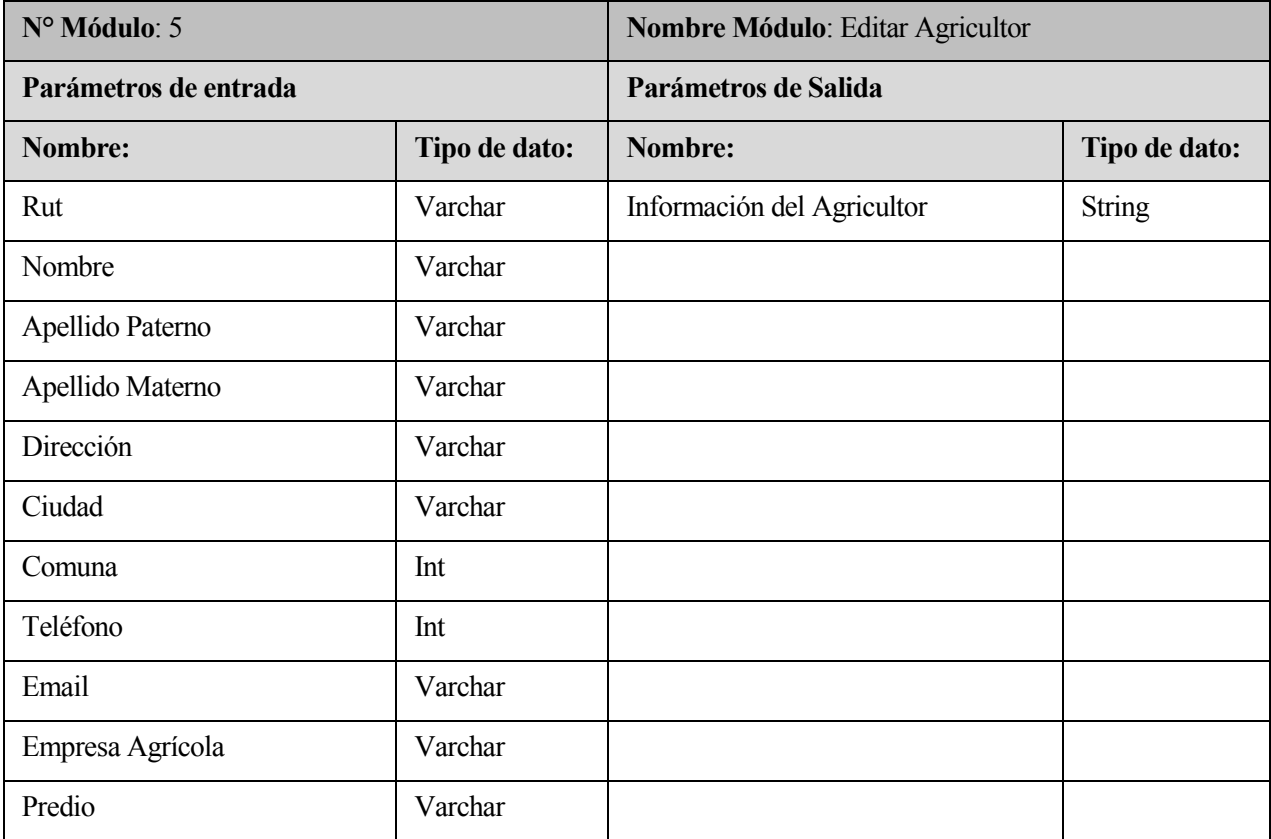

## **Tabla 19: Especificación Módulo Editar Agricultor**

<span id="page-82-0"></span>En la **[Tabla 20](#page-82-1)**, se especifica el módulo para eliminar un agricultor, con sus correspondientes parámetros de entrada y de salida.

<span id="page-82-1"></span>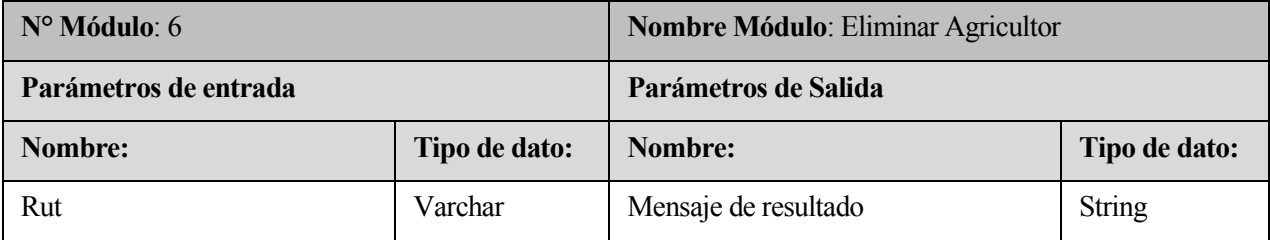

### **Tabla 20: Especificación Módulo Eliminar Agricultor**

#### **6.6.3 Modulo Equipos agrícolas**

En la **[Tabla 21](#page-83-0)**, se especifica el módulo para eliminar un agricultor, con sus correspondientes parámetros de entrada y de salida.

| $N^{\circ}$ Módulo: 7 |                   | Nombre Módulo: Registrar Equipo Agrícola |                   |  |
|-----------------------|-------------------|------------------------------------------|-------------------|--|
| Parámetros de entrada |                   | Parámetros de Salida                     |                   |  |
| Nombre:               | <b>Tipo</b><br>de | Nombre:                                  | <b>Tipo</b><br>de |  |
|                       | dato:             |                                          | dato:             |  |
| Número de serie       | Varchar           | Mensaje de resultado                     | <b>String</b>     |  |
| Implemento            | Int               |                                          |                   |  |
| Tipo de Equipo        | Int               |                                          |                   |  |
| Estado del Equipo     | Int               |                                          |                   |  |

**Tabla 21: Especificación Módulo Registrar Equipos Agrícolas**

<span id="page-83-0"></span>En la **[Tabla 22](#page-83-1)**, se especifica el módulo para eliminar un agricultor, con sus correspondientes parámetros de entrada y de salida.

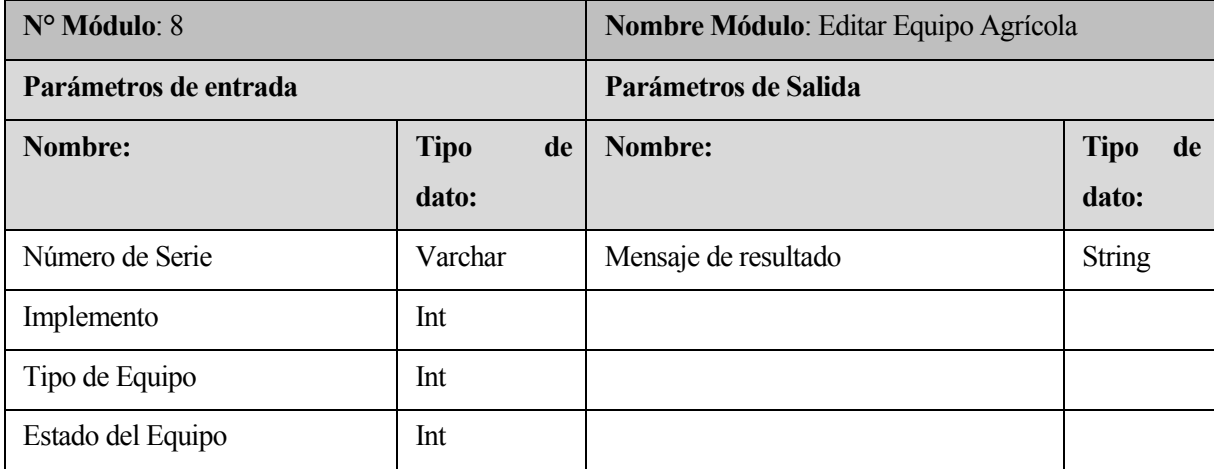

<span id="page-83-1"></span>**Tabla 22: Especificación Módulo Editar Equipo Agrícola** 

En la **[Tabla 23](#page-84-0)** , se especifica el módulo para eliminar un agricultor, con sus correspondientes parámetros de entrada y de salida.

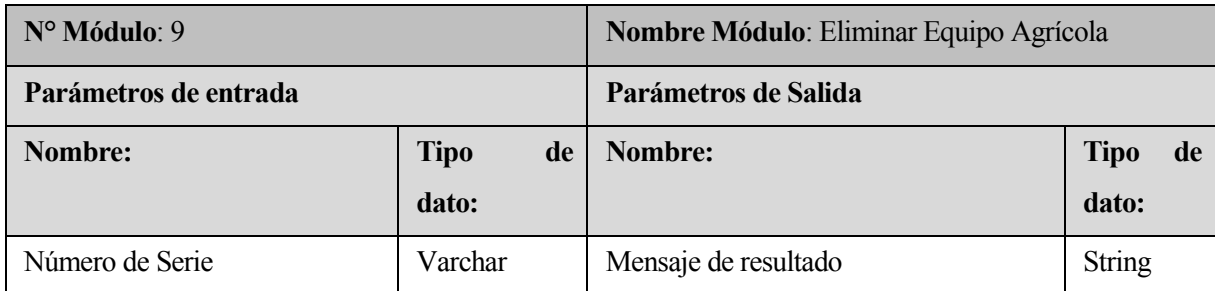

<span id="page-84-0"></span>**Tabla 23: Especificación Módulo Eliminar Equipo Agrícola** 

## **6.6.4 Modulo Tipo de Equipos Agrícolas**

En la **[Tabla 24](#page-84-1)**, se especifica el módulo para eliminar un agricultor, con sus correspondientes parámetros de entrada y de salida.

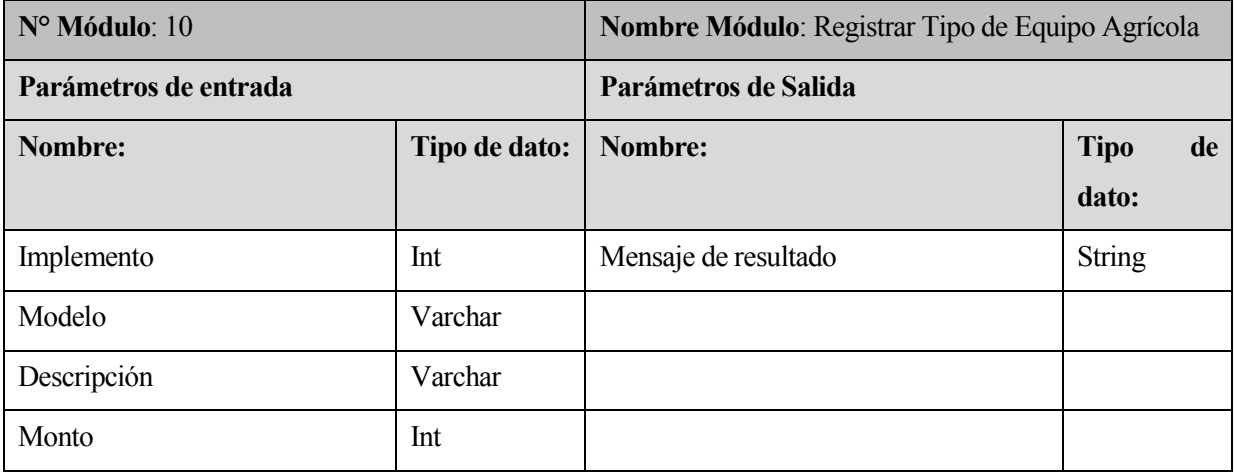

<span id="page-84-1"></span>**Tabla 24: Especificación Módulo Registrar Tipo de Equipo Agrícola** 

En la **[Tabla 25](#page-85-0)**, se especifica el módulo para eliminar un agricultor, con sus correspondientes parámetros de entrada y de salida.

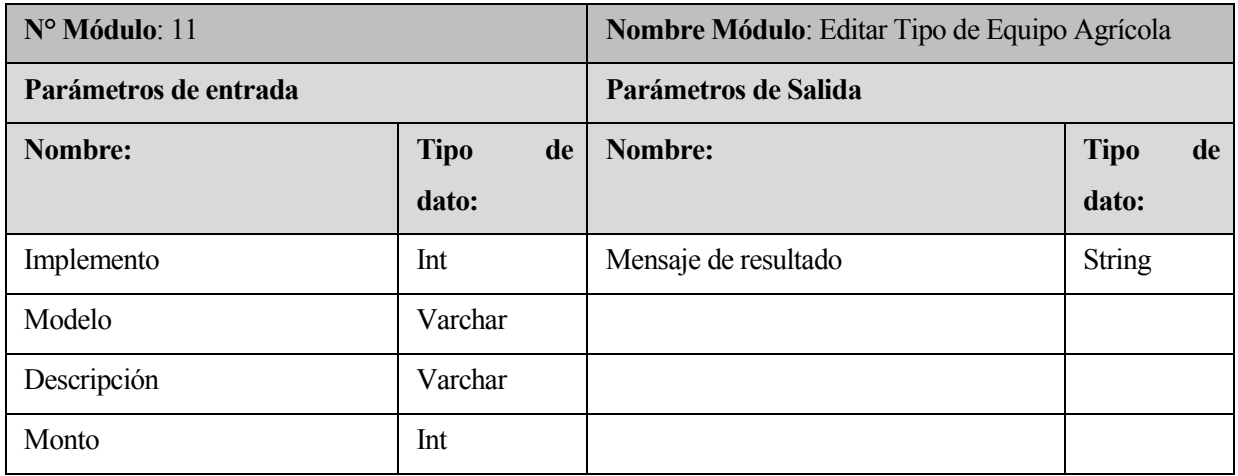

## **Tabla 25: Especificación Módulo Editar Tipo de Equipos Agrícolas**

<span id="page-85-0"></span>En la **[Tabla 26](#page-85-1)**, se especifica el módulo para eliminar un agricultor, con sus correspondientes parámetros de entrada y de salida.

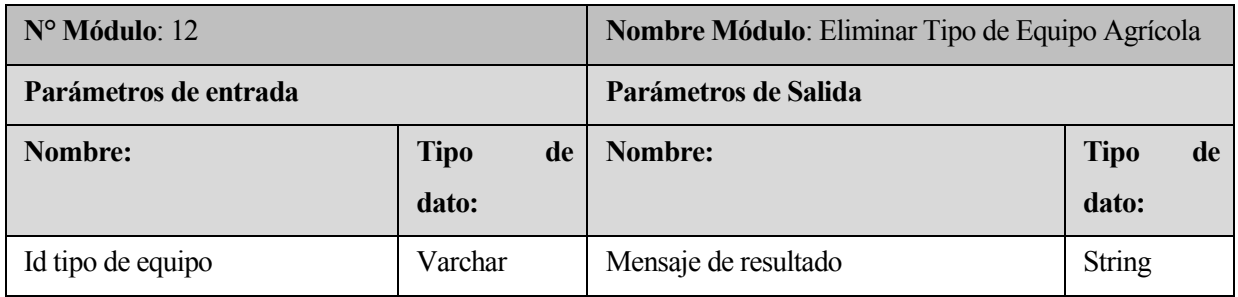

<span id="page-85-1"></span>**Tabla 26: Especificación Módulo Eliminar Tipo de Equipo Agrícola** 

#### **6.6.5 Modulo Arriendo**

En la **[Tabla 27](#page-86-0)**, se especifica el módulo para registrar un arriendo, con sus correspondientes parámetros de entrada y de salida.

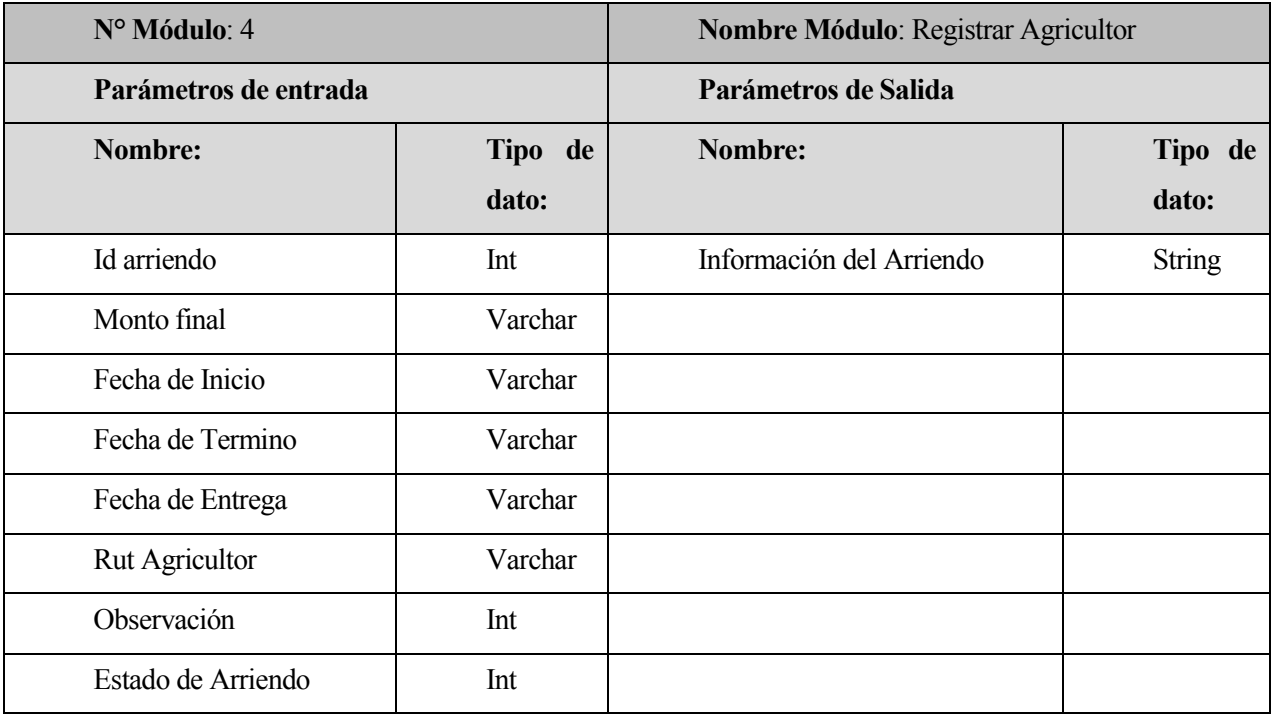

<span id="page-86-0"></span>**Tabla 27: Especificación Módulo Registrar Arriendo** 

# **CAPÍTULO VII PRUEBAS**

### **7 PRUEBAS**

En este capítulo se presenta la etapa de pruebas en el desarrollo de Software con el fin de medir la funcionalidad del producto y realizar mejoras si fuera necesario.

Particularmente se presentan en este capítulo, los elementos o módulos definidos para realizar un completo análisis de la ejecución de estas pruebas, su especificación, las actividades definidas para probar, su detalle y una breve conclusión de la ejecución del plan.

#### **7.1 Elementos de prueba**

#### **7.1.1 Módulo de Usuarios**

El módulo de Usuario es donde se pueden administrar la información de los usuarios del sistema, es decir, permite crear nuevos usuarios, modificar alguno que ya se encuentre en el sistema o bien eliminar un usuario, que ya no trabaje que haya dejado de utilizar el sistema según las necesidades de la empresa.

#### **7.1.2 Módulo de Agricultores**

El módulo de Agricultores es donde se puede administrar los Agricultores del sistema, es decir, permite crear nuevos Agricultores, modificar alguno que ya se encuentre en el sistema o bien eliminar un Agricultor.

#### **7.1.3 Módulo de Equipos Agrícolas**

El módulo de Equipos Agrícolas es donde se pueden administrar los Equipos Agrícolas del sistema, es decir, permite crear nuevos Equipos Agrícolas, modificar alguno que ya se encuentre en el sistema o bien eliminar un Equipo Agrícola que ya no interese o se haya dejado de utilizar según las necesidades de la empresa.

#### **7.1.4 Módulo de Arriendos**

El módulo de Arriendos es donde se pueden administrarla información de los Arriendos del sistema, es decir, permite crear nuevos Arriendos, modificar alguno que ya se encuentre en el sistema o bien eliminar un Arriendo que ya no interese o se haya dejado de utilizar según las necesidades de la empresa.

#### **7.2 Especificación de las pruebas**

#### **7.2.1 Características a probar**

En esta fase se analizan las pruebas enfocadas directamente a evaluar la aplicación en términos de usabilidad, accesibilidad y navegabilidad, también se mide la seguridad de la aplicación, frente a situaciones de vulnerabilidad.

#### **7.2.2 Nivel de pruebas**

Se realizan pruebas de unidad, es decir, se verifica uno por uno que cada componente responda correctamente a algún eventual error, y pruebas de integración, para comprobar que los elementos del software que interactúan entre sí funcionan de manera correcta (Zapata S, 2013). Para las pruebas de compatibilidad se determina y comprueba que el software sea compatible con distintos navegadores Web.

#### **7.2.3 Objetivo de las pruebas**

Las pruebas se realizan con el objetivo de detectar cualquier anomalía que afecte el perfecto funcionamiento de la aplicación en los módulos definidos, en términos de usabilidad, accesibilidad y la vulnerabilidad de la seguridad.

#### **7.2.4 Enfoque para la definición de casos de prueba**

Para la definición de los casos de prueba se realizan pruebas de **caja negra**, éstas se llevan a cabo sobre la interfaz del software, tratando de demostrar que las funciones son operativas, que las entradas se manejan de forma adecuada y que se produce el resultado esperado, comprobando que no existan funciones incorrectas o ausentes (Pressman, 2002).

#### **7.2.5 Actividades de prueba**

Para la realización de las pruebas se debe contar con el hardware, software y la conectividad adecuada, esta debe ser un computador de escritorio o portátil con conexión a internet y que cuente con el navegador en una versión actualizada.

#### **Detalle Actividades de prueba**

- Iniciar sesión.
- Cerrar sesión.
- Crear Usuario
- Editar Usuario
- Eliminar Usuario
- Registrar Agricultor
- Editar Agricultor
- Eliminar Agricultor
- Registrar Equipo Agrícola
- Editar Equipo Agrícola
- Eliminar Equipo Agrícola
- Registrar Arriendo
- Gestionar Devolución

El detalle de cada prueba específica, se analiza rigurosamente en el punto **[13.4](#page-157-0) [ANEXO D:](#page-157-0)  [ESPECIFICACIÓN DE PRUEBAS DE INTEGRACIÓN](#page-157-0)**

#### **7.3 Responsable de las pruebas**

El responsable de las pruebas, detalladas en este documento, en este caso es el desarrollador de la aplicación.

de la aplicación.

#### **7.4 Calendario de pruebas**

Se realizan pruebas básicas (ingreso y validación de datos) al software durante todo el transcurso del proyecto, sin embargo, tras haber finalizado el proceso de desarrollo de éste se aplican las pruebas que se detallan en el punto siguiente. Las pruebas se realizan con los tres profesionales administrado, secretaria y encargado de equipos, operando sobre el sistema al mismo tiempo: un administrador, una secretaria y un encargado de equipos, los cuales se ingresan a la Base de Datos antes de comenzar con la ejecución. Los demás datos tales como el registro de agricultores, equipos agrícolas y arriendos de equipos agrícolas se ingresan durante la misma ejecución de las pruebas.

#### **7.5 Pruebas de Compatibilidad**

Las pruebas de compatibilidad se realizan con la finalidad de comprobar que el sistema o sitio sea compatible con distintos navegadores Web (Gómez, 2012). Los navegadores que se prueban son Firefox, Google Chrome, Safari, Opera y Internet Explorer.

| <b>Nombre</b><br><b>Navegador</b>  | Icono | <b>Versión</b>     | Compatibilidad | <b>Problemas</b><br>detectados                 |
|------------------------------------|-------|--------------------|----------------|------------------------------------------------|
| <b>Firefox</b>                     |       | 58.0.2             | Compatible     | Ninguno                                        |
| <b>Google Chrome</b>               |       | 64.0.3282.186<br>m | Compatible     | Ninguno                                        |
| <b>Safari</b>                      |       | 6.1.7              | Compatible     | Ninguno                                        |
| <b>Opera</b>                       |       | 36.0               | Compatible     | Ninguno                                        |
| <b>Internet</b><br><b>Explorer</b> |       | 11                 | No Compatible  | Comportamiento<br>no deseado<br>sobre enlaces. |

**Tabla 28: Detalle prueba de compatibilidad** 

<span id="page-91-0"></span>Como se puede apreciar en la **[Tabla 28](#page-91-0)**, el software es compatible con 4 de los 5 navegadores más utilizados. En el caso del navegador Internet Explorer se ha detectado un comportamiento no deseado cada vez que el usuario sitúa el cursor del mouse sobre una de las opciones "Ver", "Actualizar" o "Eliminar" de los distintos mantenedores del sistema.

#### **7.6 Conclusiones de las Pruebas**

El desarrollo de las pruebas se realiza con el sistema montado en el servidor local (localhost) que provee el paquete de servicios XAMPP (Friends), sin condiciones de stress ni sobrecarga de información dado que las necesidades de la aplicación no requieren este tipo de situaciones, sin embargo, y dadas las condiciones iníciales el resultado de las pruebas de unidad ha sido satisfactorio, no se detectan problemas de accesibilidad, usabilidad ni seguridad, Tampoco se encuentran problemas de tipo visuales e interfaces debido a que el sistema es de tipo responsivo, y se adapta a cualquier tamaño de pantalla, de los distintos tipos de dispositivos utilizados hoy en día.

Por lo tanto, el software respondió satisfactoriamente a cada una de las pruebas elaboradas. Se realizaron pruebas a cada funcionalidad por separado y se verificó que todas éstas respondieran correctamente frente a algún eventual error. Paralelamente, a nivel general se pudo apreciar que los elementos que interactúan entre si funcionan de manera correcta.

Finalmente, cabe destacar que las ejecuciones de las pruebas al software se han realizado de forma local en el computador del desarrollador y no en el servidor final. Esto no quiere decir que el sistema no sea capaz de responder a una alta tasa de exigencia, ya que esto dependerá de la configuración que posea el servidor en el cual finalmente se montara la aplicación.

En conclusión, las pruebas de la aplicación han sido efectivas y óptimas bajo las condiciones de los casos de pruebas. Este resultado se debe en gran parte a las herramientas, técnicas y arquitecturas implicadas en el desarrollo del sistema.

# **CAPÍTULO VIII PLAN DE CAPACITACION Y ENTRENAMIENTO**

## **8 PLAN DE CAPACITACIÓN Y ENTRENAMIENTO**

Los usuarios finales del sistema representados por administrador, secretaria administrativa y los encargados de equipos poseen conocimientos básicos de informática lo que sumado a que el sistema está diseñado con una buena usabilidad y accesibilidad no será necesario realizar extensas jornadas de capacitación. Solo se considerará una instrucción general para adentrarse al uso del sistema.

Esta instrucción contemplará dos etapas las cuales tendrá una duración total aproximada de 8 horas y serán distribuidas en un intervalo de tiempo de 4 días, con una duración de 2 horas por día.

La primera será una introducción se divide a su vez en 2 sub etapas, la primera es fundamentalmente familiarizar a los usuarios con el sistema y los conceptos web que se utilizaron en la interfaz de la aplicación. La siguiente sub etapa capacita acerca de la navegación en el sistema para facultarlos en cómo proceder bajo las diversas circunstancias y problemas que puedan surgir en la navegación.

La segunda etapa de capacitación se centrará en el sistema propiamente tal. Se abordará una instrucción practica a los usuarios para así utilizar diferentes perfiles creados para los actores que componen el sistema y cuales funcionalidades puede realizar cada uno para posteriormente guiarlos en los diferentes módulos asociados a ellos.

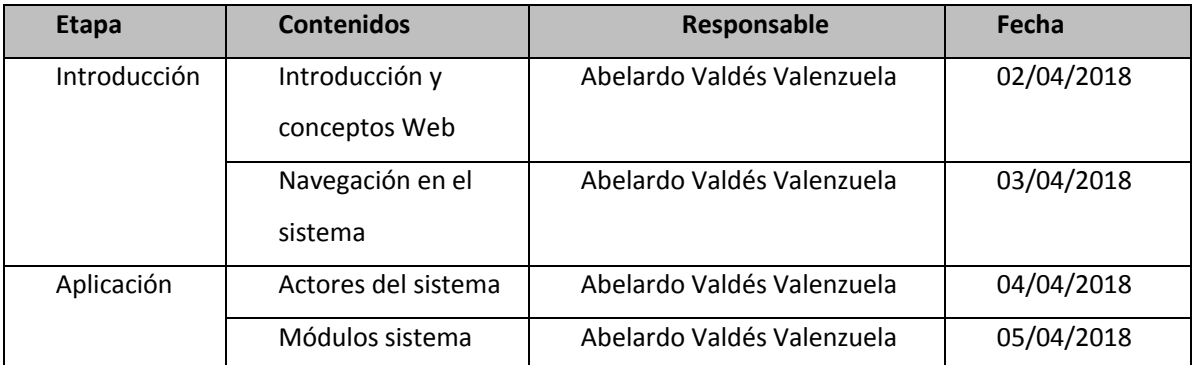

En la **[Tabla 29](#page-94-0)**, se presenta el detalle de la capacitación de usuario.

#### <span id="page-94-0"></span>**Tabla 29: Plan de Capacitación y Entrenamiento.**

# **CAPÍTULO IX PLAN DE IMPLEMENTACION Y PUESTA EN MARCHA**

## **9 PLAN DE IMPLANTACIÓN Y PUESTA EN MARCHA**

La implantación y puesta en marcha del sistema, considera un periodo de marcha blanca el cual tiene una duración de una semana tiempo necesario para la adaptación de los usuarios finales con software.

Se considera que esta etapa de implementación del sistema esta culminada cuando los usuarios finales puedan acceder a todas las funcionalidades, de la aplicación, en forma fácil y fluida. Esto será supervisado y constatado de forma presencial, por parte del estudiante, quien efectuará las respectivas sugerencias.

En la **[Tabla 30](#page-96-0)**, se detalla el plan de implantación del sistema, con las respectivas etapas y períodos de tiempos aproximados asignados a cada una ellas.

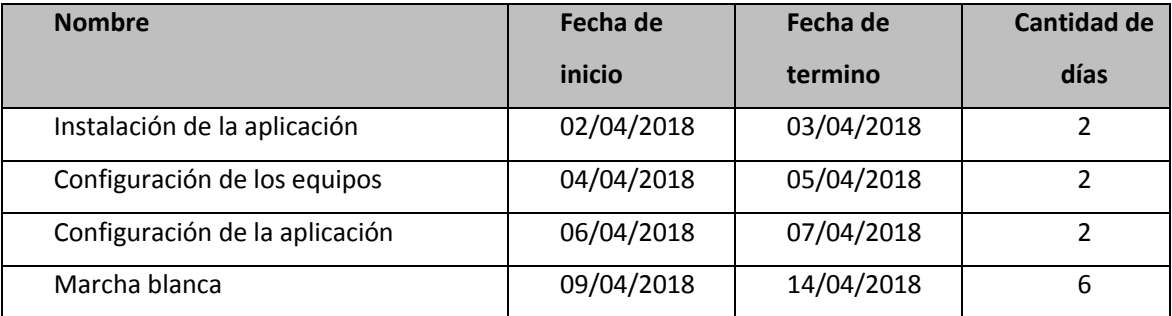

<span id="page-96-0"></span>**Tabla 30: Plan de implantación y puesta en marcha.** 

# **CAPÍTULO X RESUMEN ESFUERZO REQUERIDO**

## **10 RESUMEN ESFUERZO REQUERIDO**

En la **[Tabla 31](#page-98-0)***,* se representa el esfuerzo requerido por el desarrollador de la aplicación, para completar el proyecto desde el inicio del mismo.

La distribución de esfuerzo se dividió en varias etapas mencionadas a continuación:

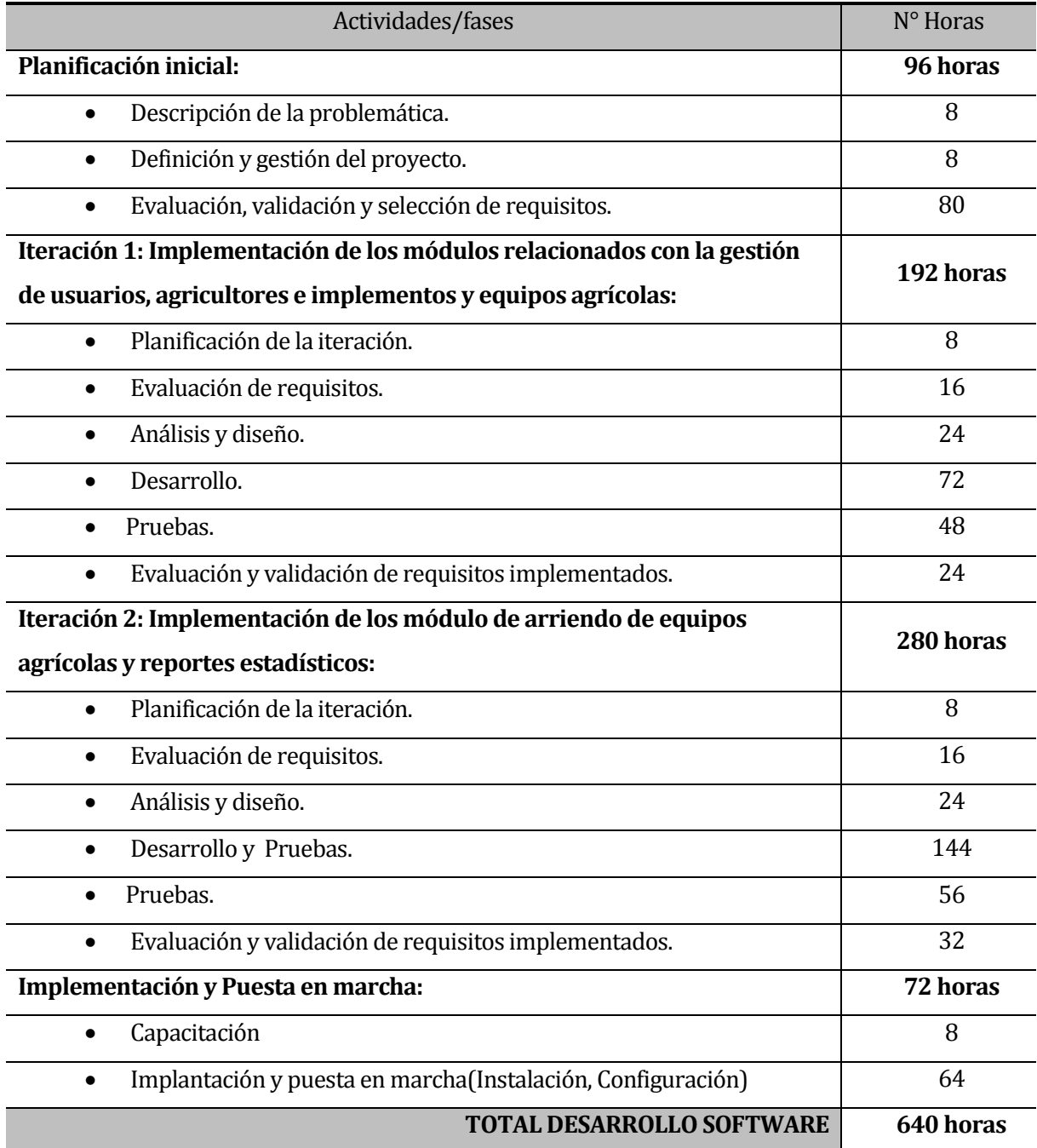

## <span id="page-98-0"></span>**Tabla 31: Distribución esfuerzo requerido.**

Cómo se muestra en **[Tabla 31](#page-98-0)** se planifico un total de **640 horas** estipuladas para la realización completa de este proyecto. No obstante, la planificación anterior no fue posible para la realización completa del proyecto, debido a que el tiempo en la etapa de desarrollo fue mayor al planificado.

A continuación en la **[Tabla 32](#page-99-0)**, se observa el resumen con los tiempos efectivos y reales que se dieron en el desarrollo del sistema.

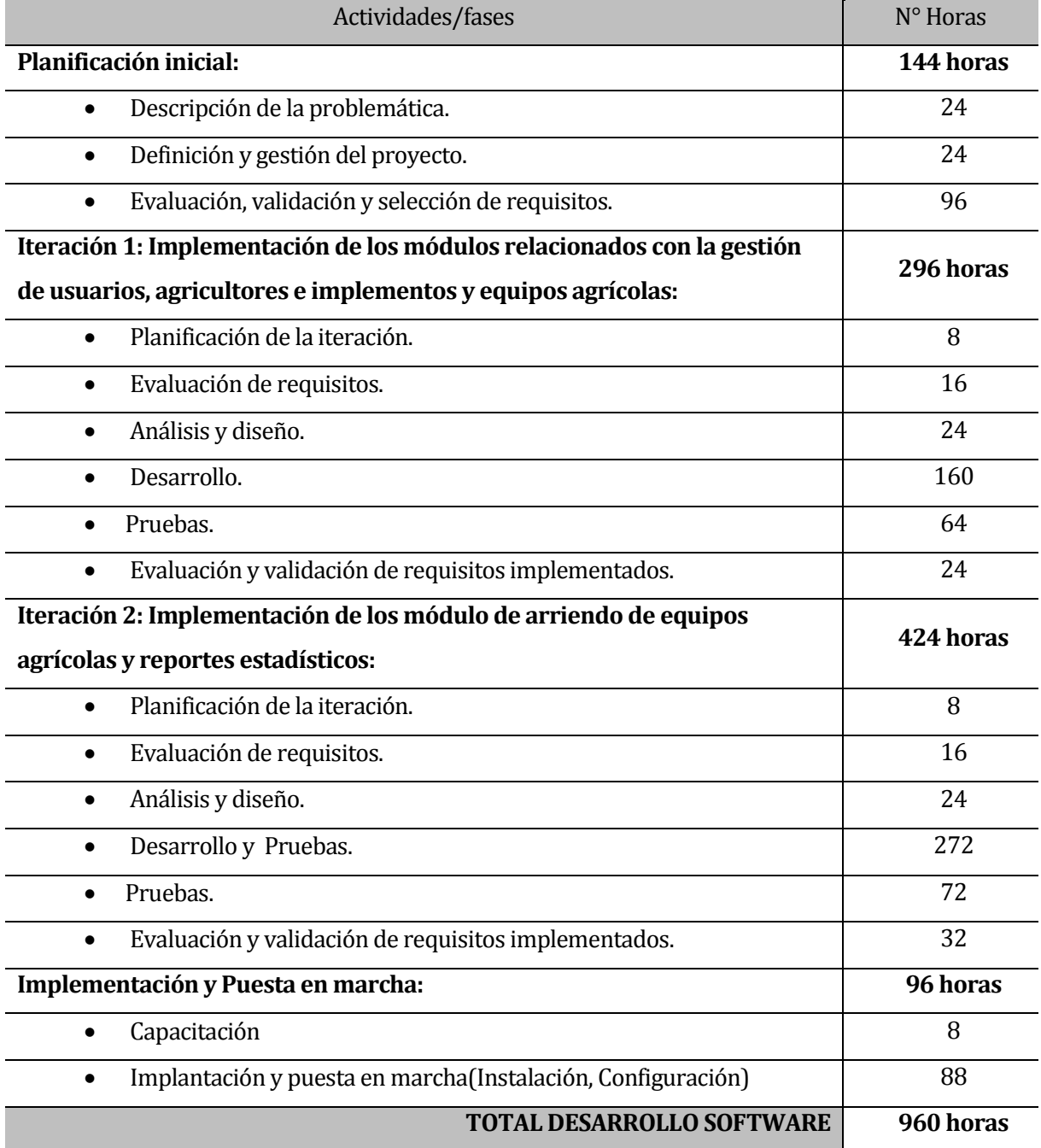

### <span id="page-99-0"></span>**Tabla 32: Distribución esfuerzo RealRequerido.**

# **CAPÍTULO XI CONCLUSIONES**

## **11 CONCLUSIONES**

## **11.1. Conclusión General**

Durante el desarrollo del proyecto se ha concretado y obtenido una solución efectiva y acotada y que se caracteriza por mejorar la gestión de arriendos de equipos agrícolas. Esto da un impulso sustancial respecto a las intenciones de modernización y uso tecnologías de información aplicadas por parte de la empresa.

Se ha utilizado el modelo iterativo incremental, el cual permitió solucionar de forma oportuna los requerimientos que la empresa, disminuyendo los posibles riesgos y priorizando por sobretodo el desarrollo del sistema en sí. Además, esto permitió realizar las entregas de un prototipo no funcional, con el fin de obtener una retroalimentación, la cual es de vital importancia, debido a que la empresa no había participado del desarrollo de una aplicación y existía cierto grado de incertidumbre en cuanto al sistema que se generaría.

Durante el desarrollo de la aplicación se utiliza una serie de herramientas como el editor de texto Sublime Text que proporciona un entorno de desarrollo eficiente, ágil, compacto y con muy pocas exigencias de recursos, además se utiliza lenguajes de programación como PHP (Lerdorf, 1995), HTML, HTML5, JavaScript (Netscape Communications Corp, 1995), JQuery, todo esto integrado y en base al FRAMEWORK YII (Xue, 2008)(Herramienta de desarrollo Web) basado en arquitectura de 3 capas(modelo, vista y controlador) por lo que se consiguió realizar un trabajo de programación ordenado, eficiente y seguro; también permite la posibilidad de integrar nuevos módulos en un futuro.

Por otro lado, se destaca la importancia de incorporar tecnologías de la información a las organizaciones, permitiendo mejorar no solo la toma de decisiones y la gestión de la empresa, sino que además aportar a un mejor desempeño de los trabajadores que interactúan directamente con el sistema.

Desde el punto de vista de la organización, el sistema cumple con las expectativas, se mejora el sistema de gestión, se favorece los tiempos de búsqueda de información en cuanto al stock disponible de equipos agrícolas, datos de los agricultores y de los trabajadores de la empresa. Además, permite disminuir el caos que se generaba en los reportes de arriendos y se mejora la toma de decisiones, por lo cual cumple con lo estipulado en el inicio del proyecto.

Se cumple a cabalidad los objetivos propuestos y se reemplaza por completo el sistema antiguo de la empresa, dando paso a una nueva etapa que va de la mano con las tecnologías de la información y el uso de herramientas informáticas.

El proyecto se realizó considerando a las personas que utilizarían el sistema, por lo que era necesario desarrollar un sistema intuitivo en cuanto a las funcionalidades y acciones, en cada pantalla del sistema se dispuso de iconos grandes y representativos de cada acción que realiza, lo que incrementa en gran medida la accesibilidad al sistema.

Finalmente al terminar el desarrollo del proyecto se concluye que se pudo dar cumplimiento a la totalidad de los requerimientos solicitados por el dueño y administrador de la sociedad agrícola San Martin, que a su vez fue el principal stakeholder y cliente de este proyecto participando activamente en cada uno de los requisitos que fueron abordados. Es importante mencionar la experiencia adquirida gracias al desarrollo de este proyecto, el aprendizaje de nuevas tecnologías, el contacto con el cliente del software, el trabajo de investigación y la oportunidad de poner en práctica los años de estudio y conocimientos adquiridos para optar al título de Ingeniero Civil en Informática otorgado por la Universidad del Bío-Bío.

## **11.2. Trabajos futuros**

Durante el desarrollo de este proyecto, se han obtenido resultados y experiencias que dan lugar a un conjunto de ideas, trabajos y tareas posibles de abordar en trabajos futuros. A continuación, se mencionan las de mayor relevancia y proyección.

- Implementar un módulo de contabilidad, el cual lleve un control de las cuentas de la empresa, interactuando con el actual sistema, de modo de tener una relación entre los arriendos realizados y los montos facturados.
- Modulo de arriendo en el cual se pueda repetir un arriendo indefinidamente en un intervalo de tiempo determinado; de esta forma un agricultor podría disponer de un equipo agrícola para un determinado número de días de faenas agrícolas sin la necesidad de parte del usuario (administrador o secretaria administrativa) de ingresar cada vez un nuevo arriendo.
- Añadir un arriendo desde un agricultor seleccionado. El usuario lista los agricultores, selecciona alguno y desde allí le registra un arriendo.
- Mejoras de seguridad frente a ataques externos.

## **12 BIBLIOGRAFÍA**

• Baca Urbina, G. (2006). Formulación y evaluación de provectos informáticos. México: McGrawHill.

• Busch, N. (2016). UWE - Tutorial - Content Model (Español). [En linea]. Disponible en: http://uwe.pst.ifi.lmu.de/teachingTutorialContentSpanish.html [visitada 14 de Noviembre del 2017]

• Holzner, S. and Cabrera Eisman, J. (2005). Manual avanzado de PHP 5. España: Anaya Multimedia.

• Jansson Molina, A. (2000). Formulación y evaluación de provectos de inversión. Santiago de Chile: Universidad Tecnoló gica Metropolitana.

• Larman, C. and Moros Valle, B. (2003). UML y patrones. Madrid: Pearson Eduación.

• Martin, R. (2004). UML para programadores Java. Madrid: Pearson Educació n.

• Mark Otto, a. (2016). Bootstrap  $\cdot$  The world's most popular mobile-first and responsive front-end framework..[En linea]. Disponible en: http://getbootstrap.com/ [visitada 14 de Noviembre del 2017].

• Mazlakowski, M., Butcher, T. and Antú nezBarnad, G. (2001). Aprendiendo MySQL en 21 días. México: Pearson Educación.

• Pressman Roger S. (2010). Ingeniería de Software: Un Enfoque Práctico, 6ta Edición. México: McGraw-Hill.

• Rae.es, (2016). Real Academia Española. [En linea] Disponible en: http://www.rae.es/ [visitada 14 de Noviembre del 2017].

• Ullman, L. (2001). Guía de aprendizaje PHP. Madrid: Prentice Hall.

• Yiibooster.clevertech.biz, (2016).YiiBooster - For an easier Yii application development.[En linea]

Disponible en: http://yiibooster.clevertech.biz/ [visitada 14 de Noviembre del 2017].

• Yiiframework.com, (2016).Yii PHP Framework: Best for Web 2.0 Development.[En linea] Disponible en: http://www.yiiframework.com [visitada 14 de Noviembre del 2017].

# **CAPÍTULO XIII ANEXOS**

## **13 ANEXOS**

# **13.1 ANEXO A: PLANIFICACIÓN INICIAL DEL PROYECTO**

En esta sección se presenta la planificación inicial del proyecto, correspondiente a la carta Gantt. En ella se establecen las iteraciones y actividades desarrolladas.

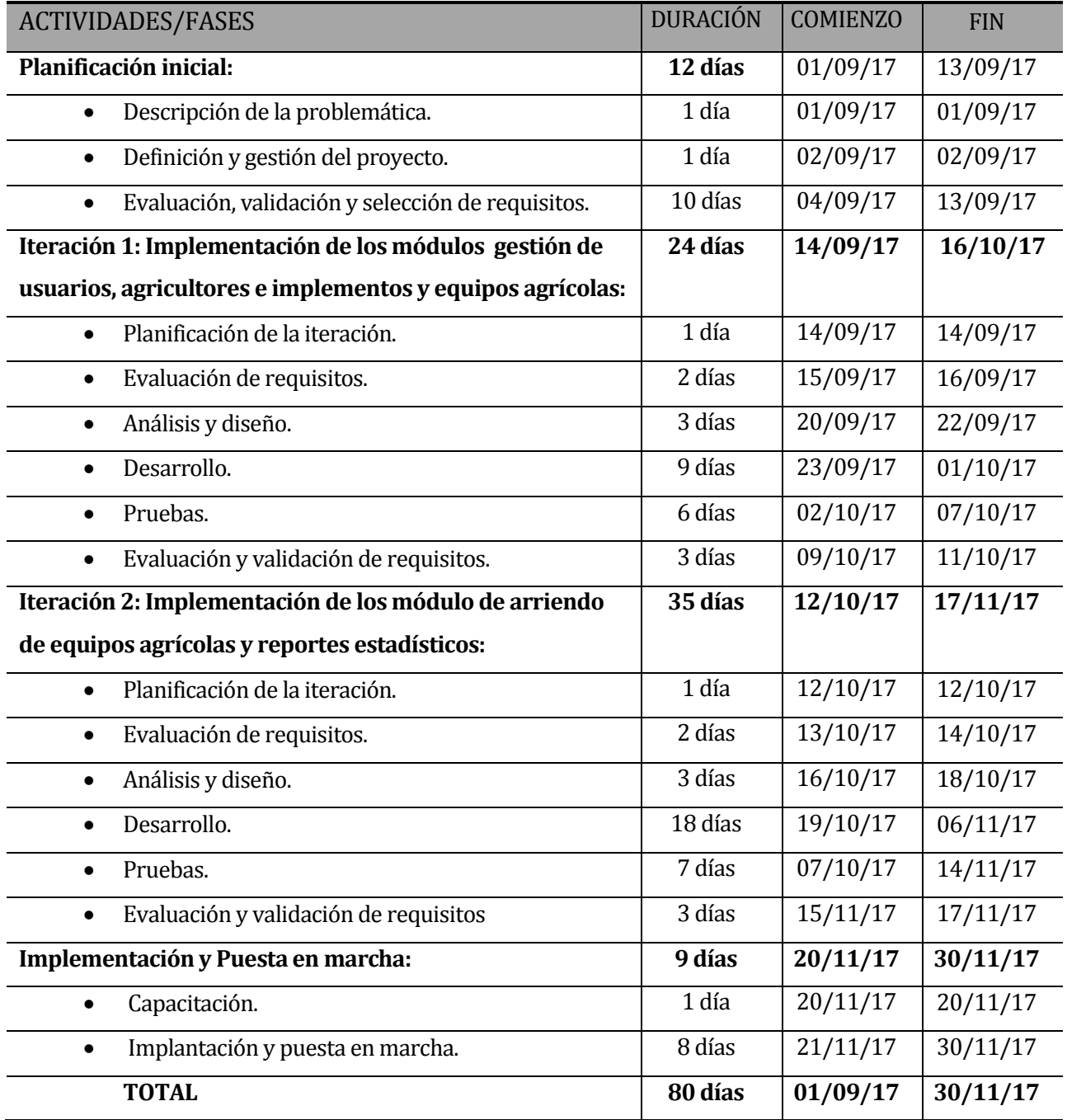

**Tabla 33: Planificación inicial del proyecto.** 

## **13.2 ANEXO B: ESPECIFICACIÓN DE CASOS DE USO**

A continuación se detallan todos los casos de uso pertenecientes a los diferentes módulos del sistema. Esto incluye una breve descripción de la funcionalidad además de explicar que actores intervienen en el caso de uso y la interacción que tienen con él, las pre-condiciones, el flujo de eventos básico, el flujo alternativo y sus post-condiciones.

Desde la **[Tabla 34](#page-107-0)** ¡Error! No se encuentra el origen de la referencia. hasta la **[Tabla 36](#page-109-0)**[¡Error! No se](#page-109-0)  encuentra el origen de la referencia. **,** se presentan la descripción y especificación de los casos de uso del módulo iniciar sesión.

Desde la **[Tabla 37](#page-110-0)** hasta la **[Tabla 41](#page-114-0)**, se presentan la descripción y especificación de los casos de uso del módulo usuarios.

Desde la **[Tabla 42](#page-115-0)** hasta la **[Tabla 46](#page-119-0)**, se presentan la descripción y especificación de los casos de uso del módulo agricultores.

Desde la **[Tabla 47](#page-120-0)** hasta la **[Tabla 56](#page-129-0)**, se presentan la descripción y especificación de los casos de uso del módulo equipos agrícolas.

Desde la **[Tabla 57](#page-130-0)** hasta la **[Tabla 64](#page-137-0)**, se presentan la descripción y especificación de los casos de uso del módulo arriendo de equipos agrícolas.

## **13.2.1 Caso de Uso Iniciar Sesión:**

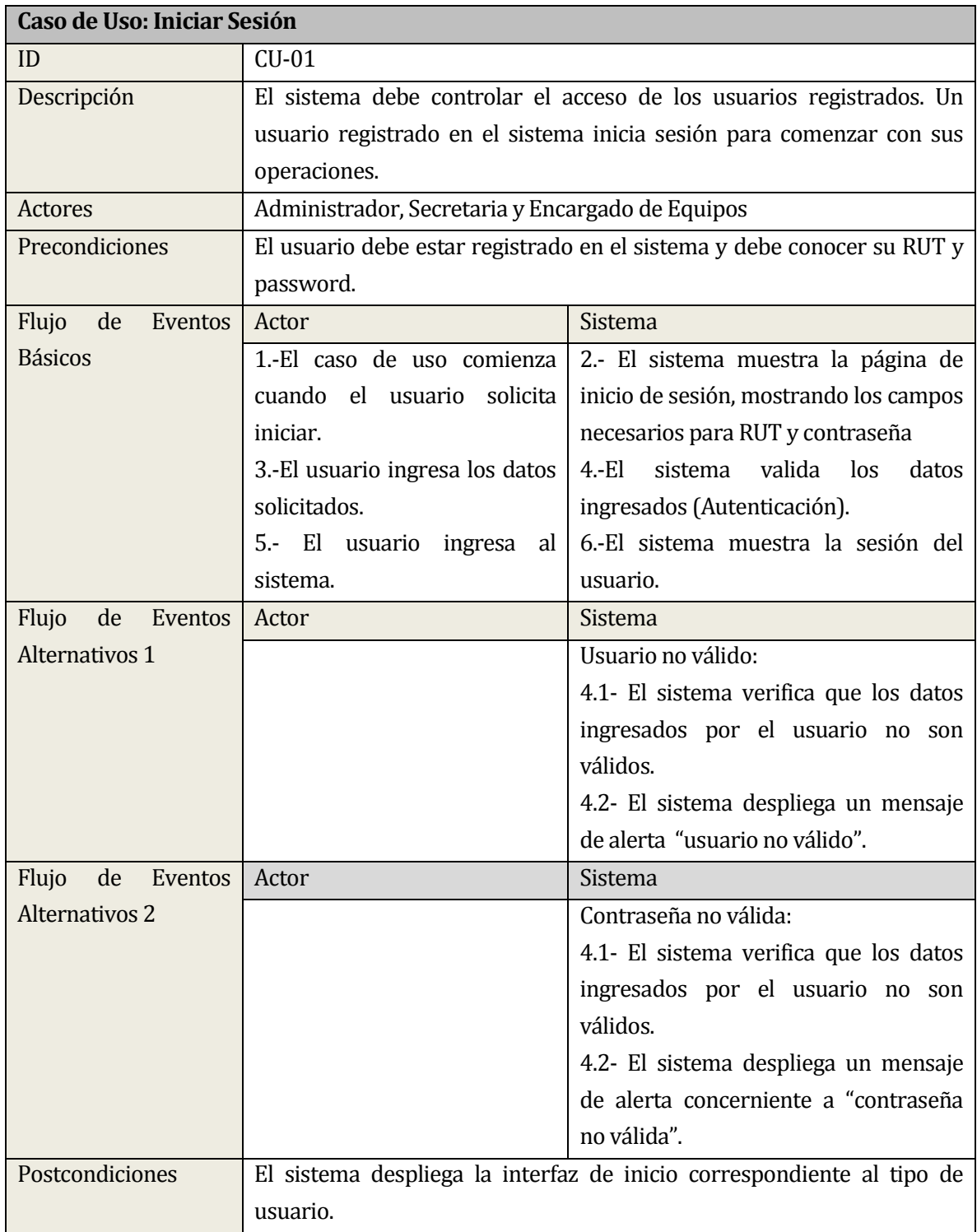

## <span id="page-107-0"></span>**Tabla 34: Especificación Caso de Uso Iniciar Sesión**
#### **13.2.2 Caso uso Cerrar Sesión:**

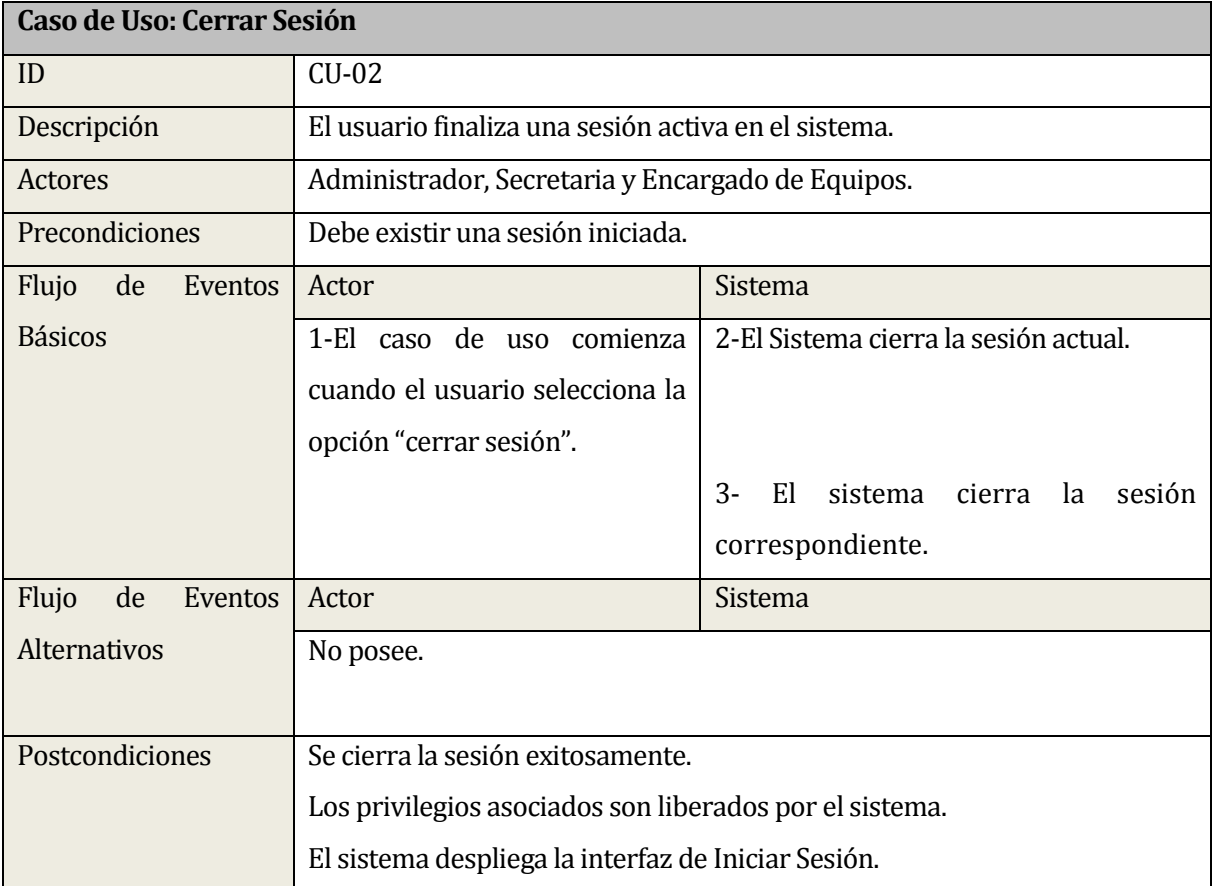

### **Tabla 35: Especificación Caso de Uso Cerrar Sesión**

#### **13.2.3 Caso uso Modificar Contraseña:**

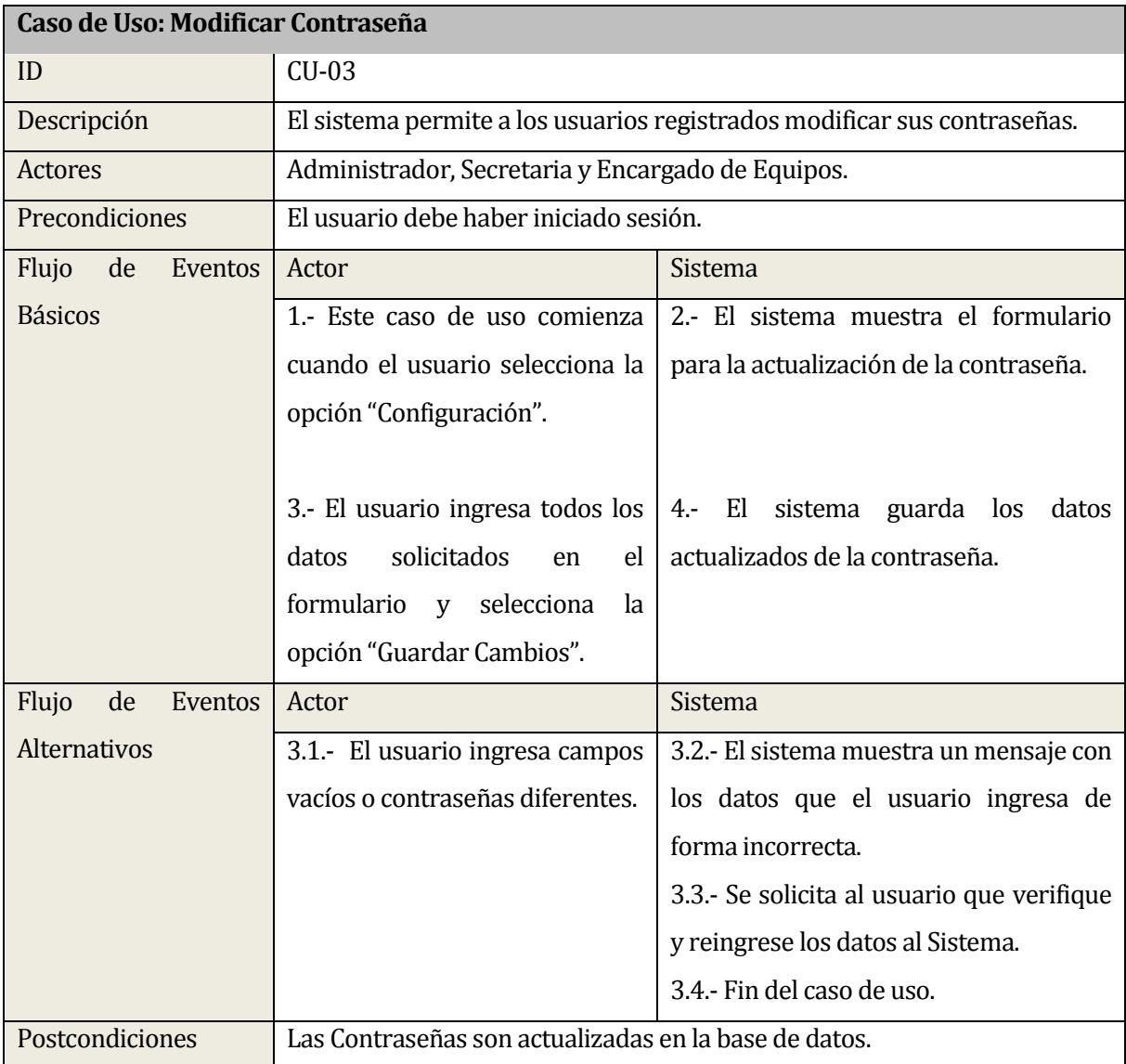

### **Tabla 36: Especificación Caso de Uso Modificar Contraseña**

#### **13.2.4 Caso de uso: Crear Usuario:**

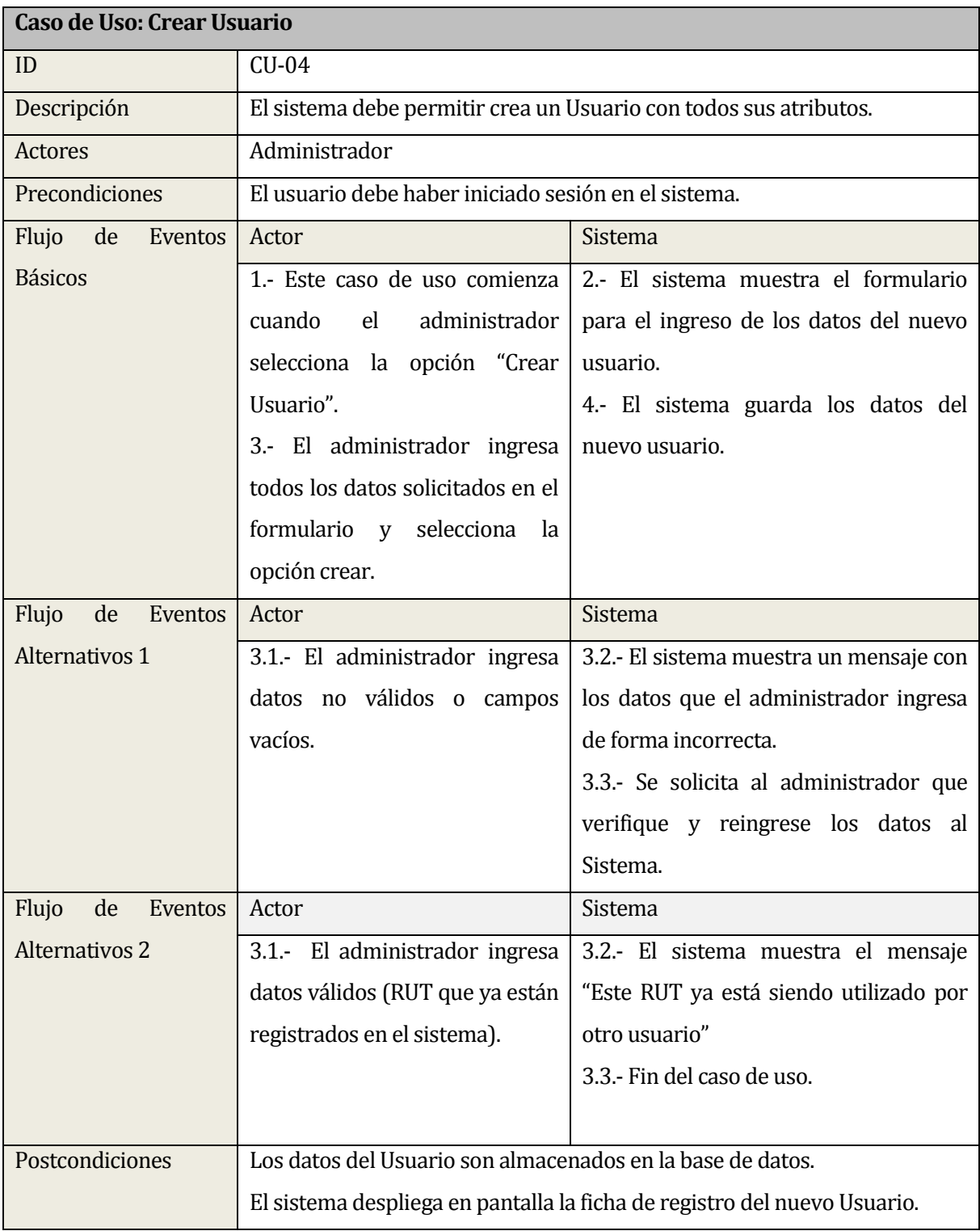

### **Tabla 37: Especificación Caso de Uso Crear Usuario**

#### **13.2.5 Caso de uso Listar Usuarios:**

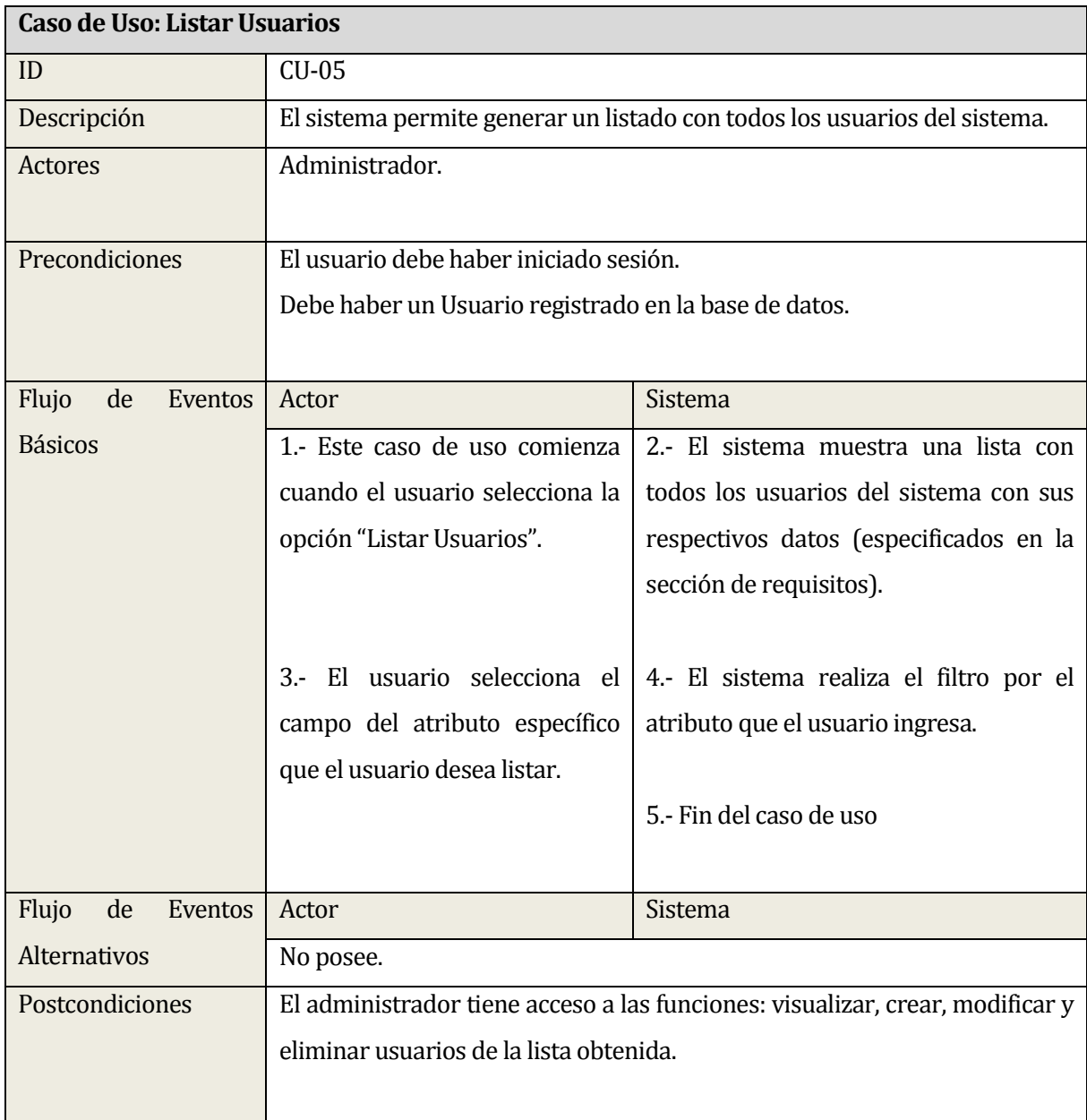

**Tabla 38: Especificación Caso de Uso Listar Usuarios** 

#### **13.2.6 Caso de uso Visualizar Usuario:**

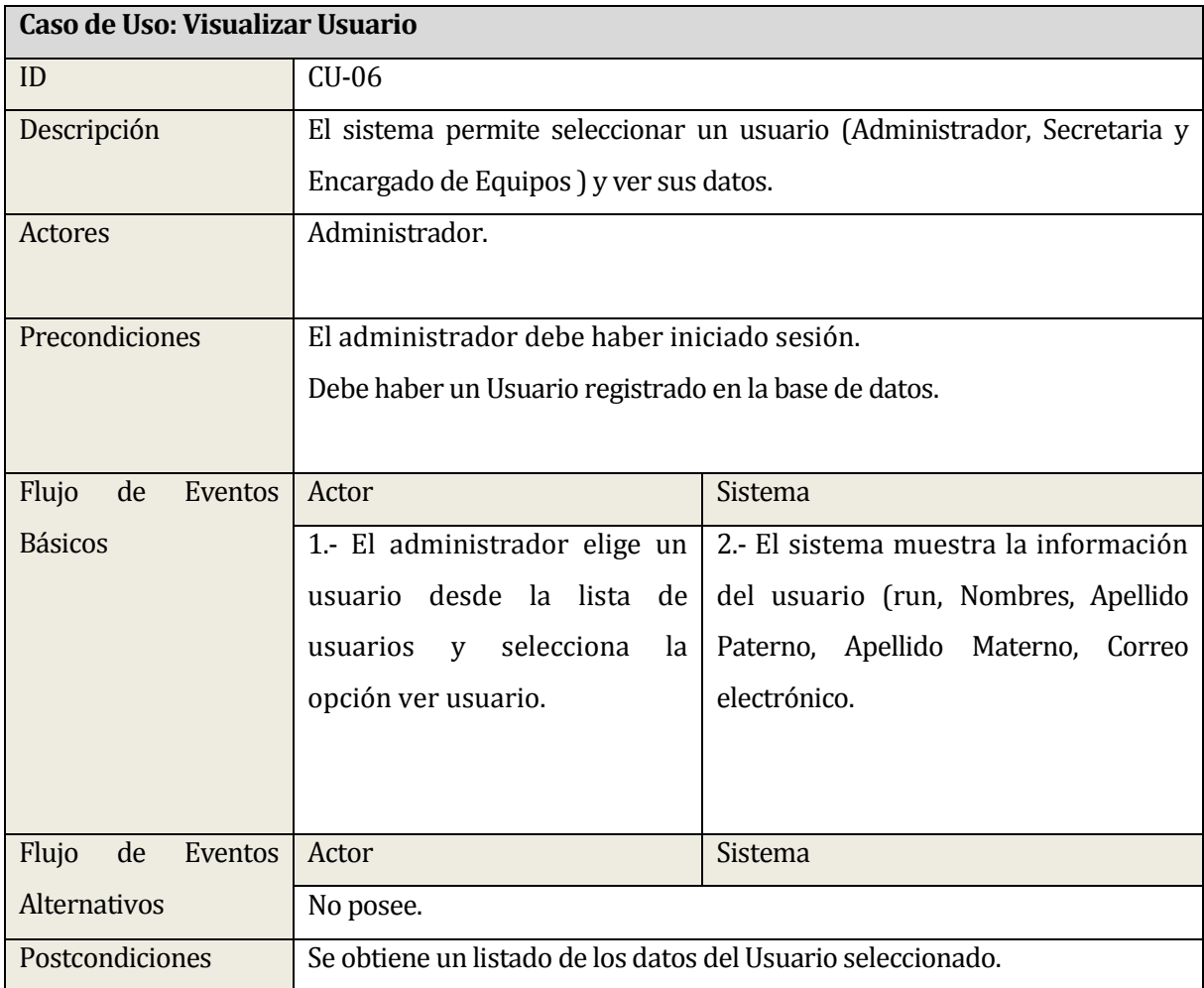

#### **Tabla 39: Especificación Caso de Uso Visualizar Usuario**

#### **13.2.7 Caso de uso Editar Usuario:**

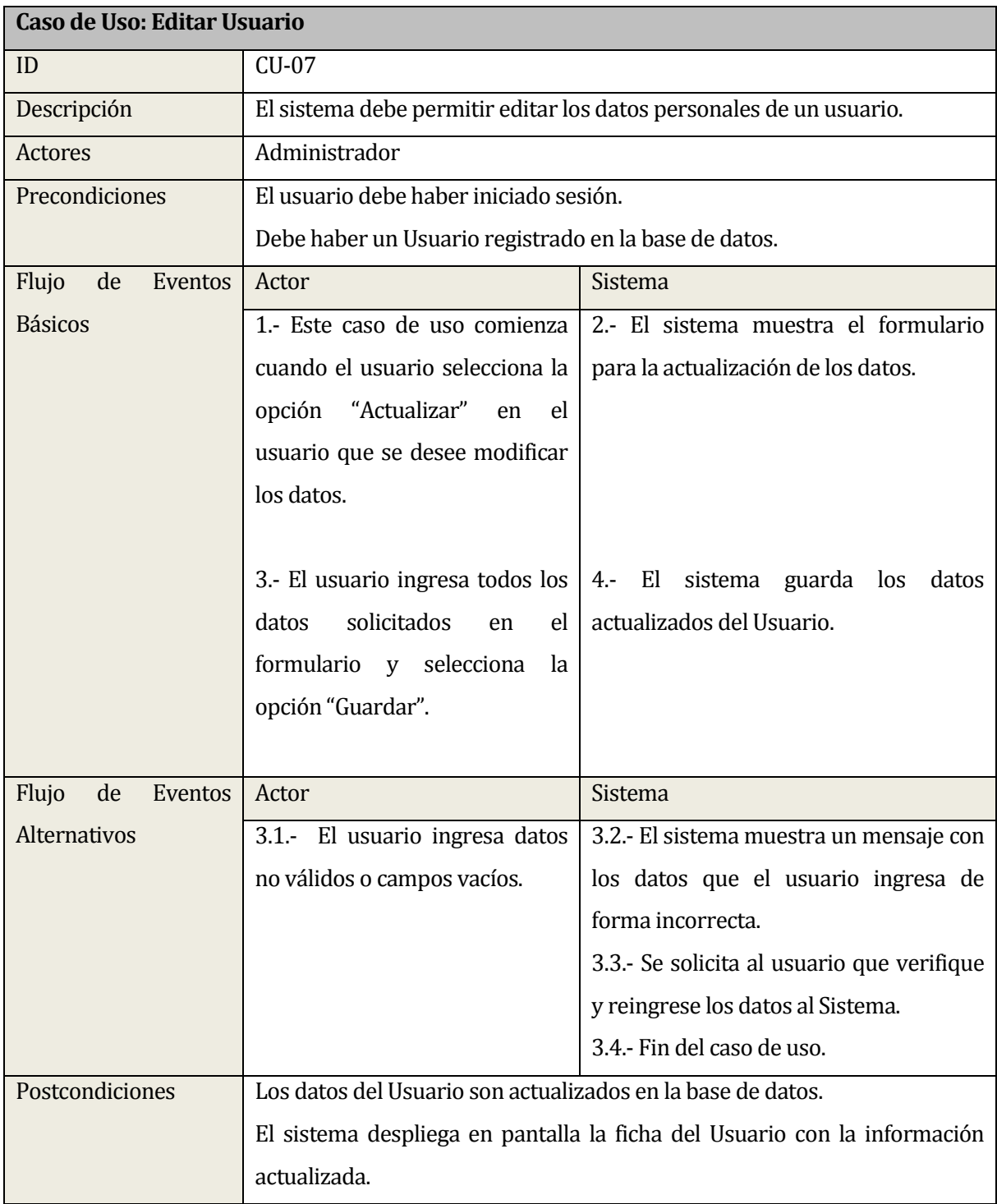

### **Tabla 40: Especificación Caso de Uso Editar Usuario**

#### **13.2.8 Caso de uso Eliminar Usuario:**

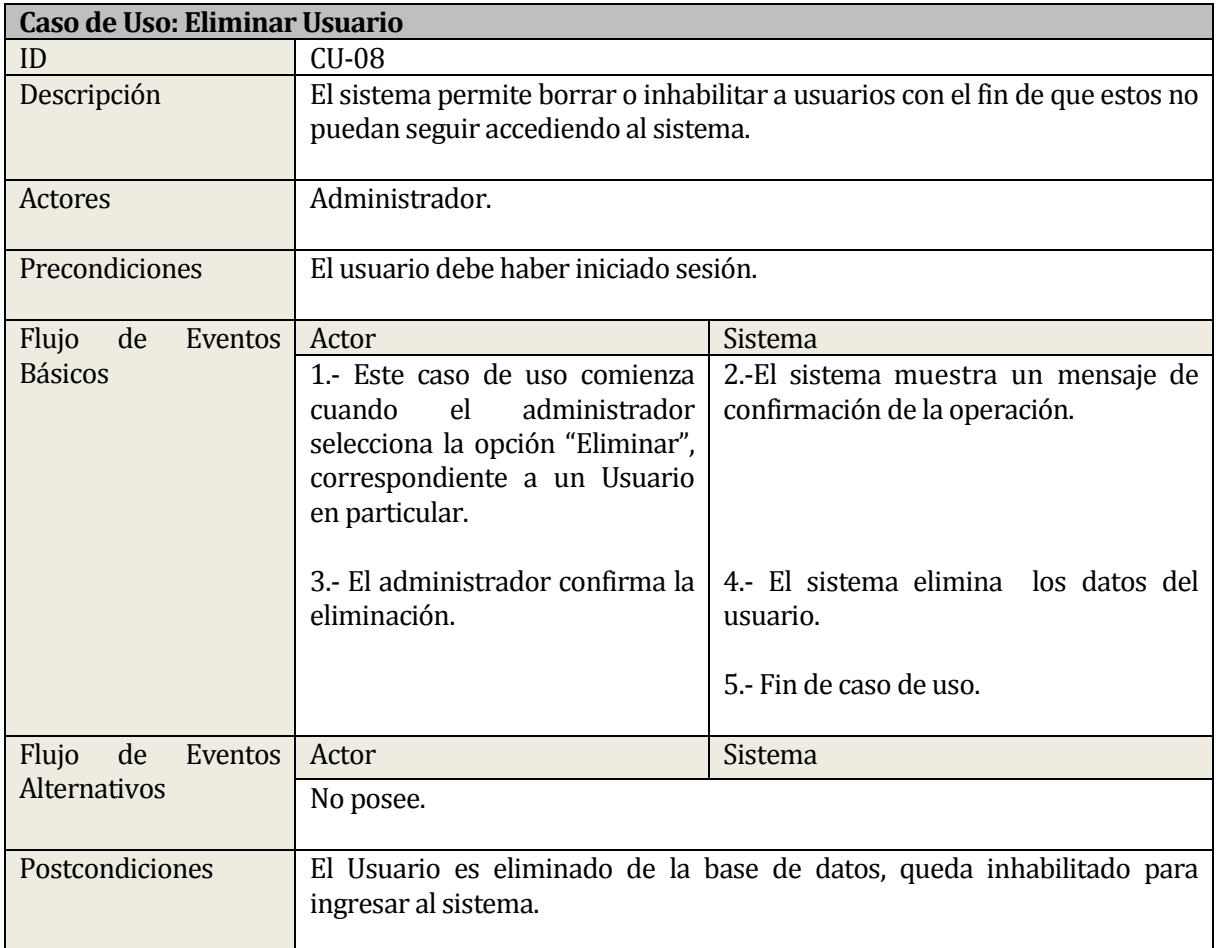

#### **Tabla 41: Especificación Caso de Uso Eliminar Usuario**

### **13.2.9 Caso de uso Registrar Agricultor:**

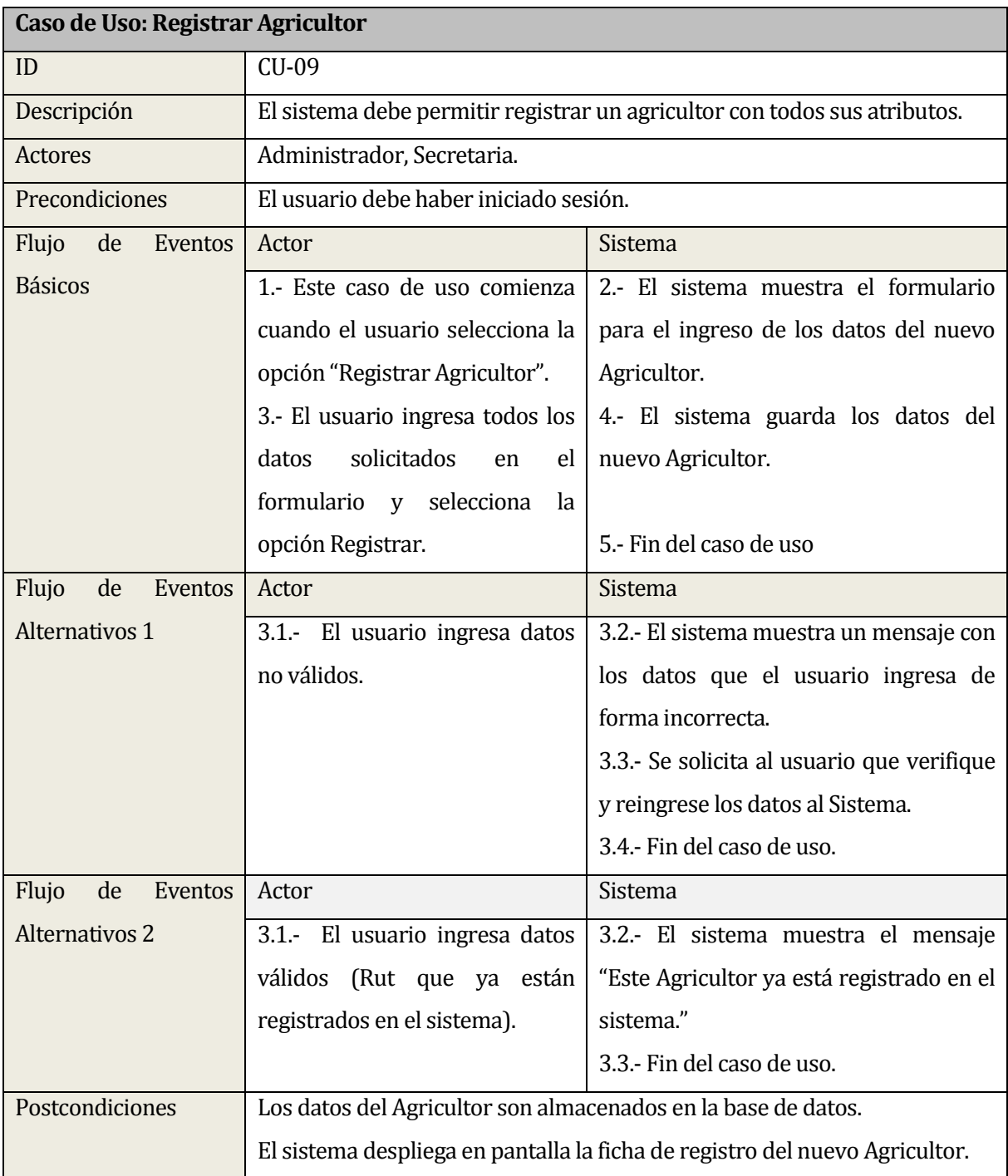

#### **Tabla 42: Especificación Caso de Uso Registrar Agricultor**

#### **13.2.10 Caso de uso Listar Agricultores:**

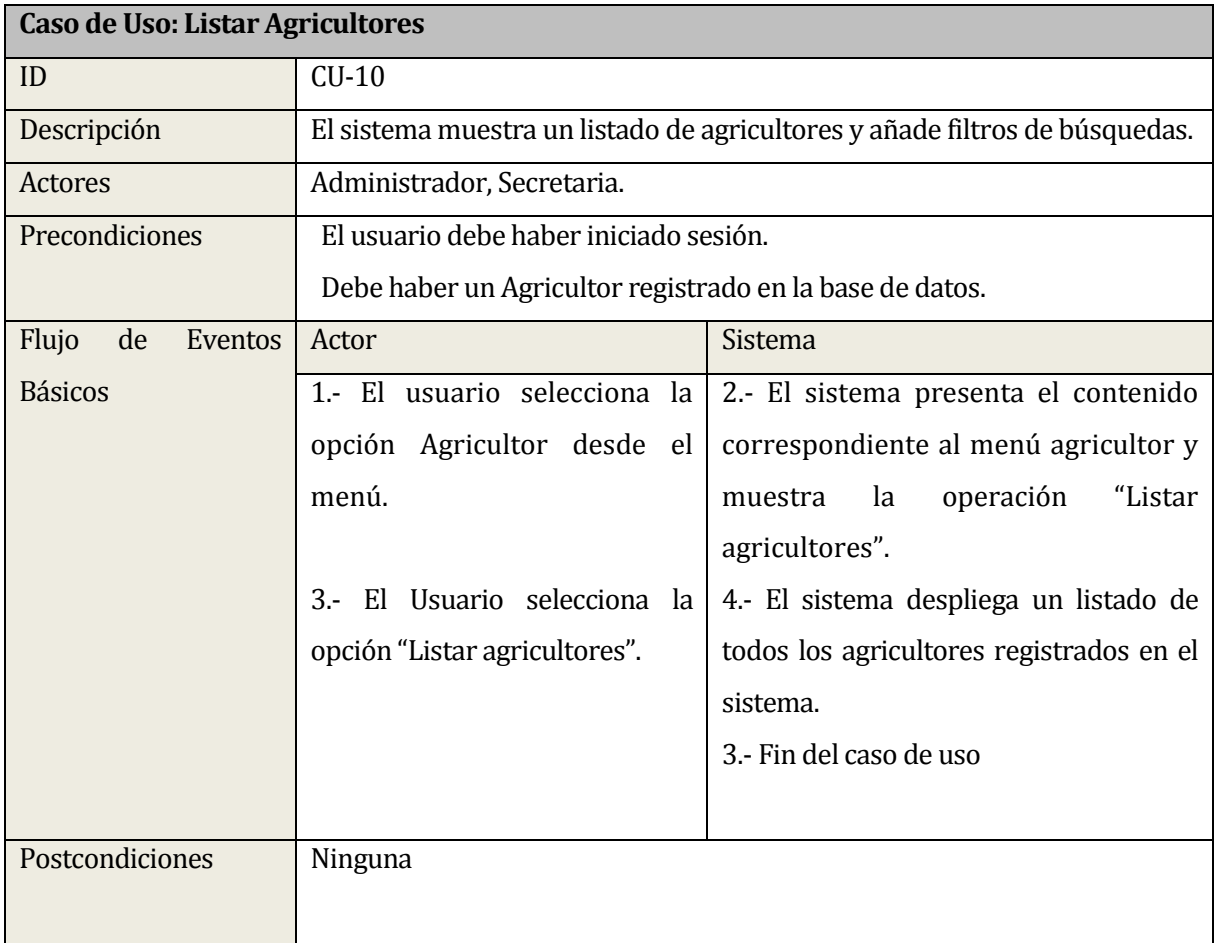

**Tabla 43: Especificación Caso de Uso Listar Agricultores** 

#### **13.2.11 Caso de uso Visualizar Agricultor:**

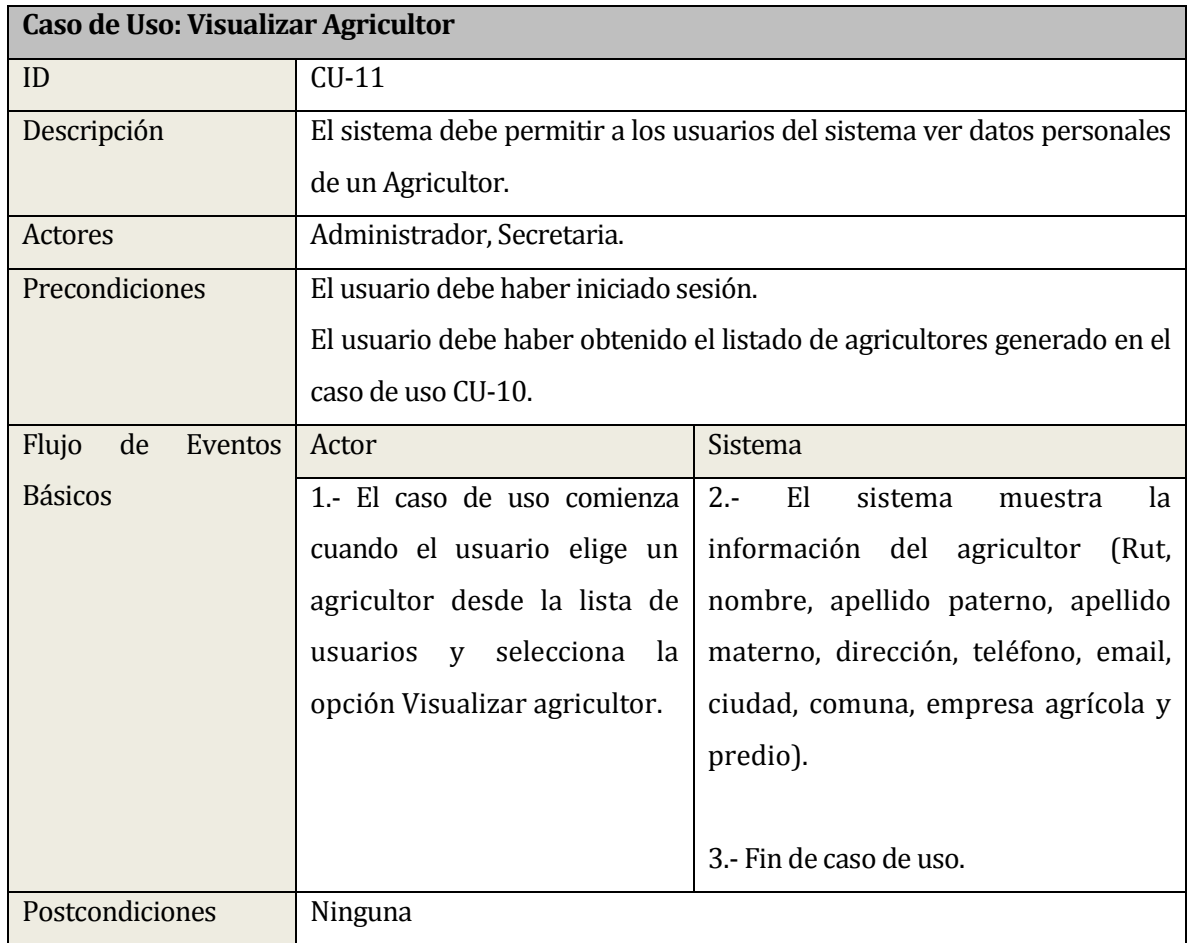

**Tabla 44: Especificación Caso de Uso Visualizar Agricultor**

# **13.2.12 Caso de uso Editar Agricultor:**

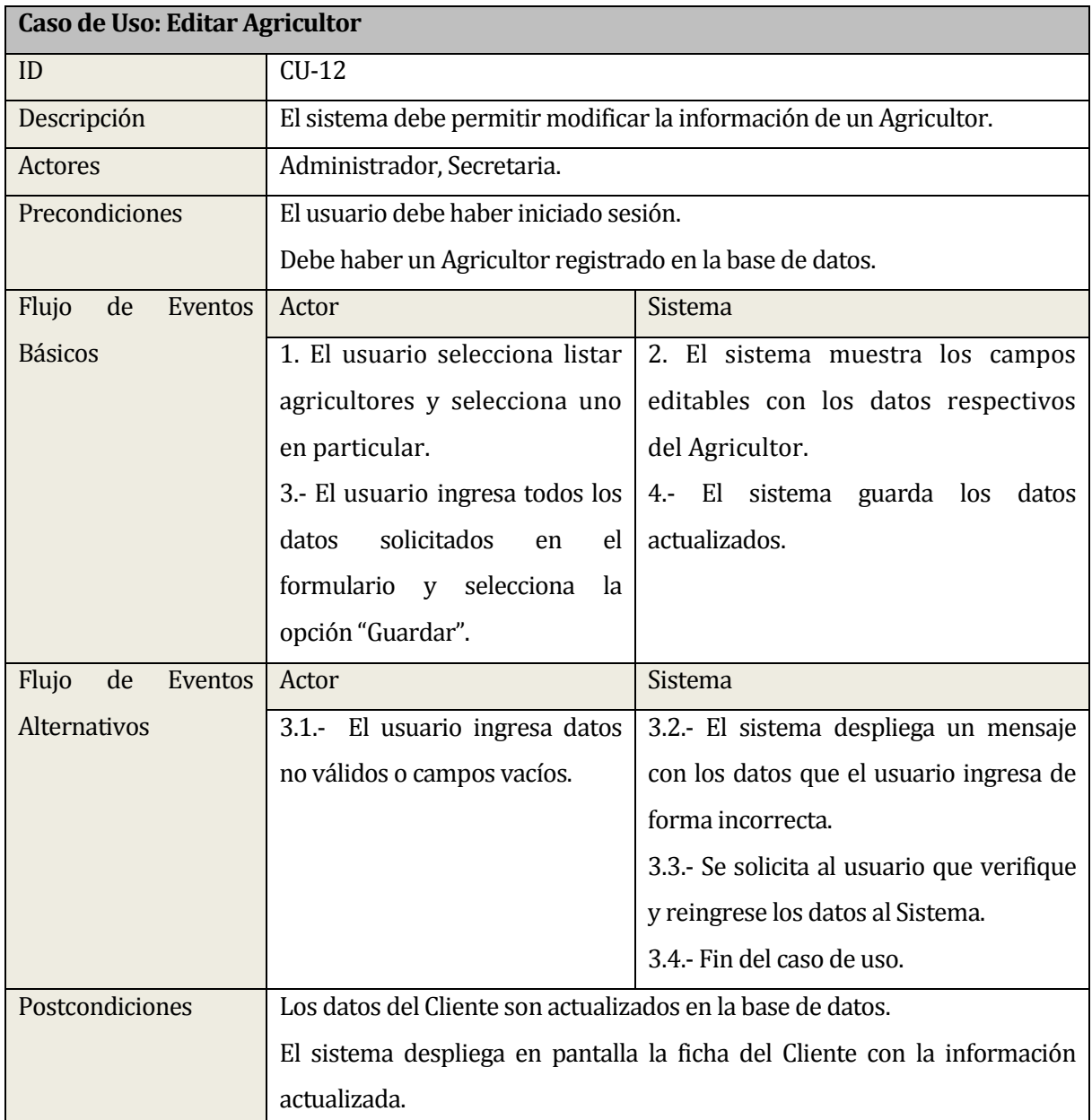

**Tabla 45: Especificación Caso de Uso Editar Agricultor** 

#### **13.2.13 Caso de uso Eliminar Agricultor:**

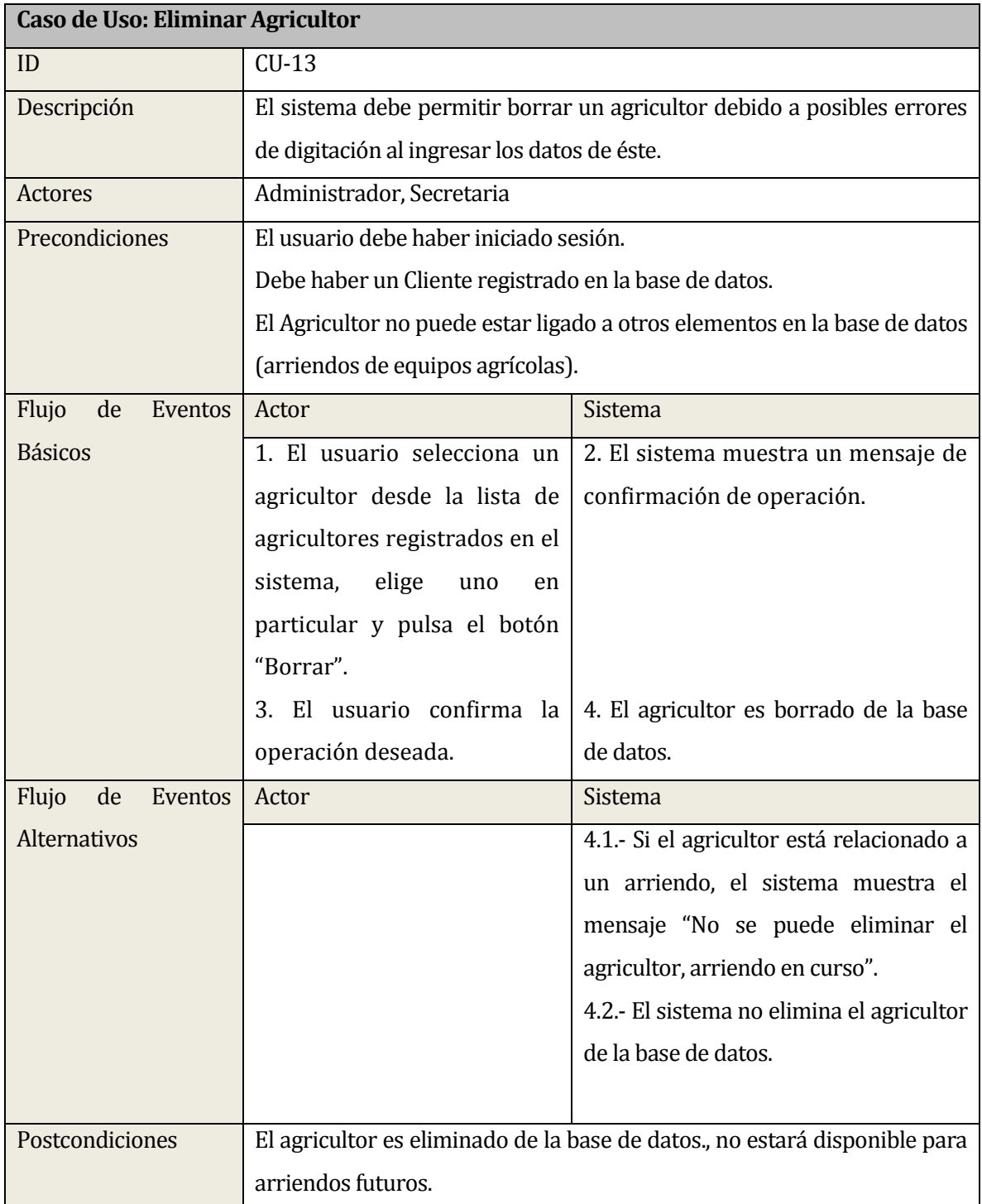

### **Tabla 46: Especificación Caso de Uso Eliminar Agricultor**

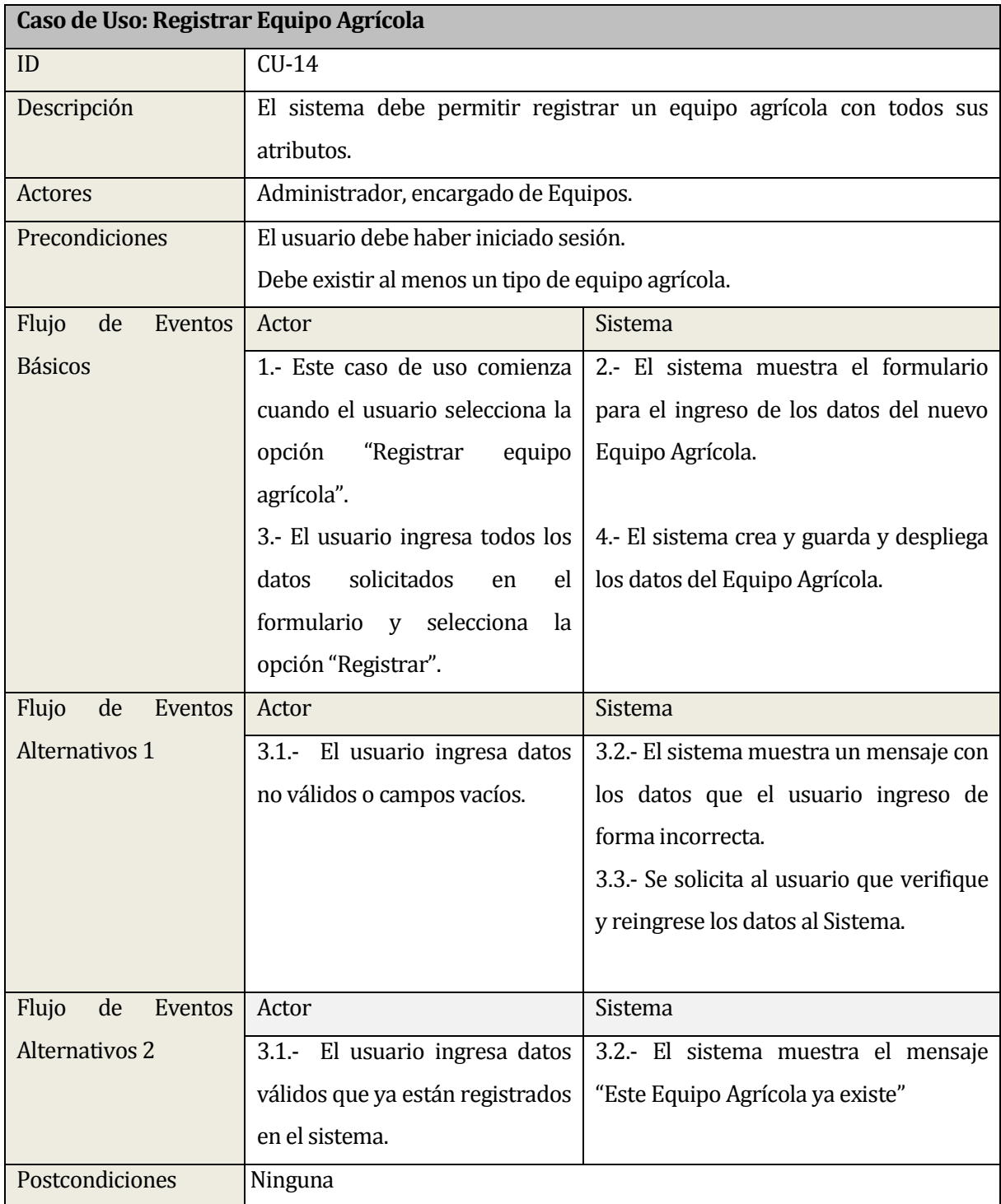

### **13.2.14 Caso de uso Registrar Equipo Agrícola:**

## **Tabla 47: Especificación Caso de Uso Registrar Equipo Agrícola**

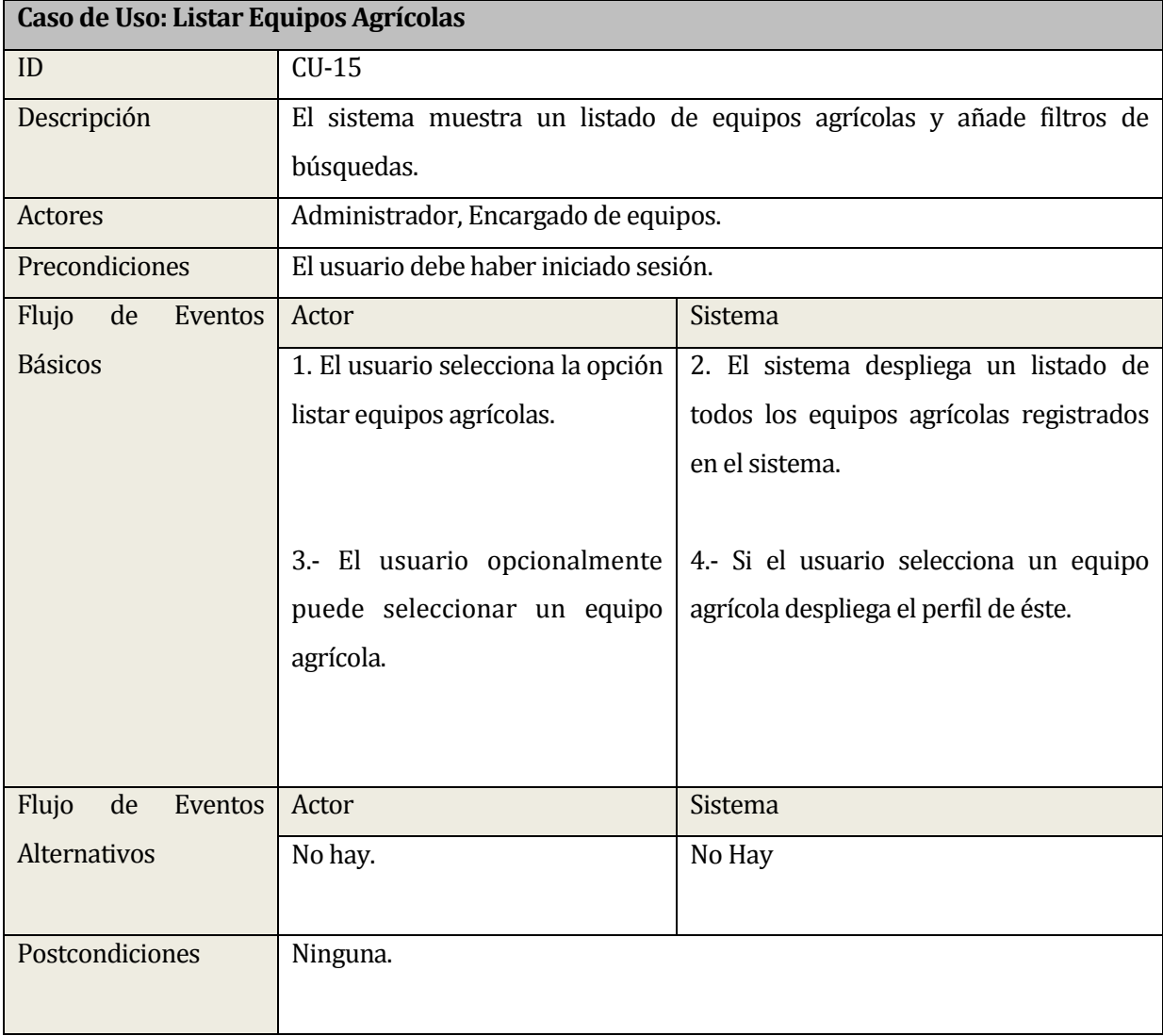

#### **13.2.15 Caso de uso Listar Equipos Agrícolas:**

**Tabla 48: Especificación Caso de Uso Listar Equipos Agrícolas** 

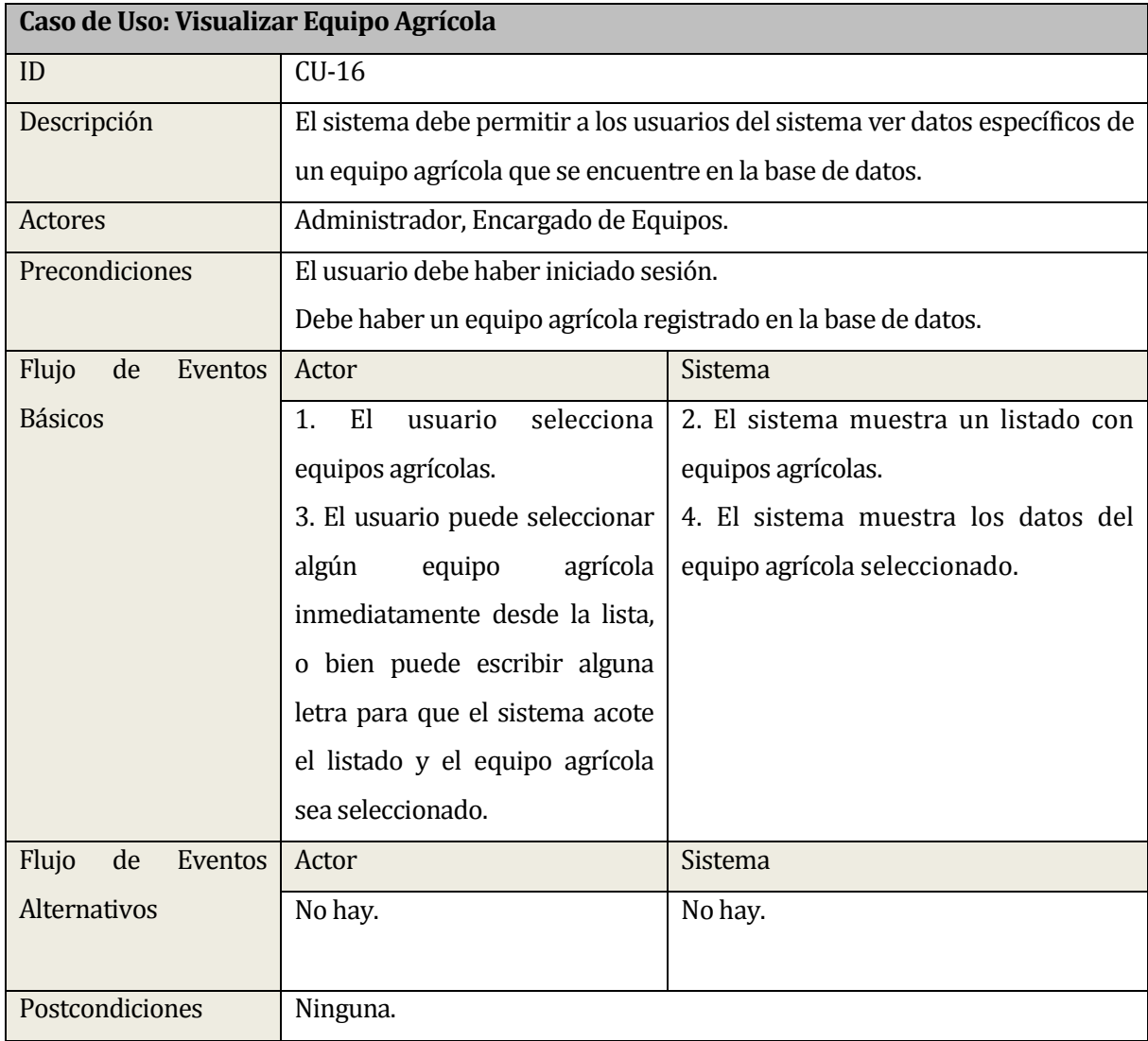

#### **13.2.16 Caso de uso Visualizar Equipo Agrícola:**

**Tabla 49: Especificación Caso de Uso Visualizar Equipo Agrícola** 

### **13.2.17 Caso de uso Editar Equipo Agrícola:**

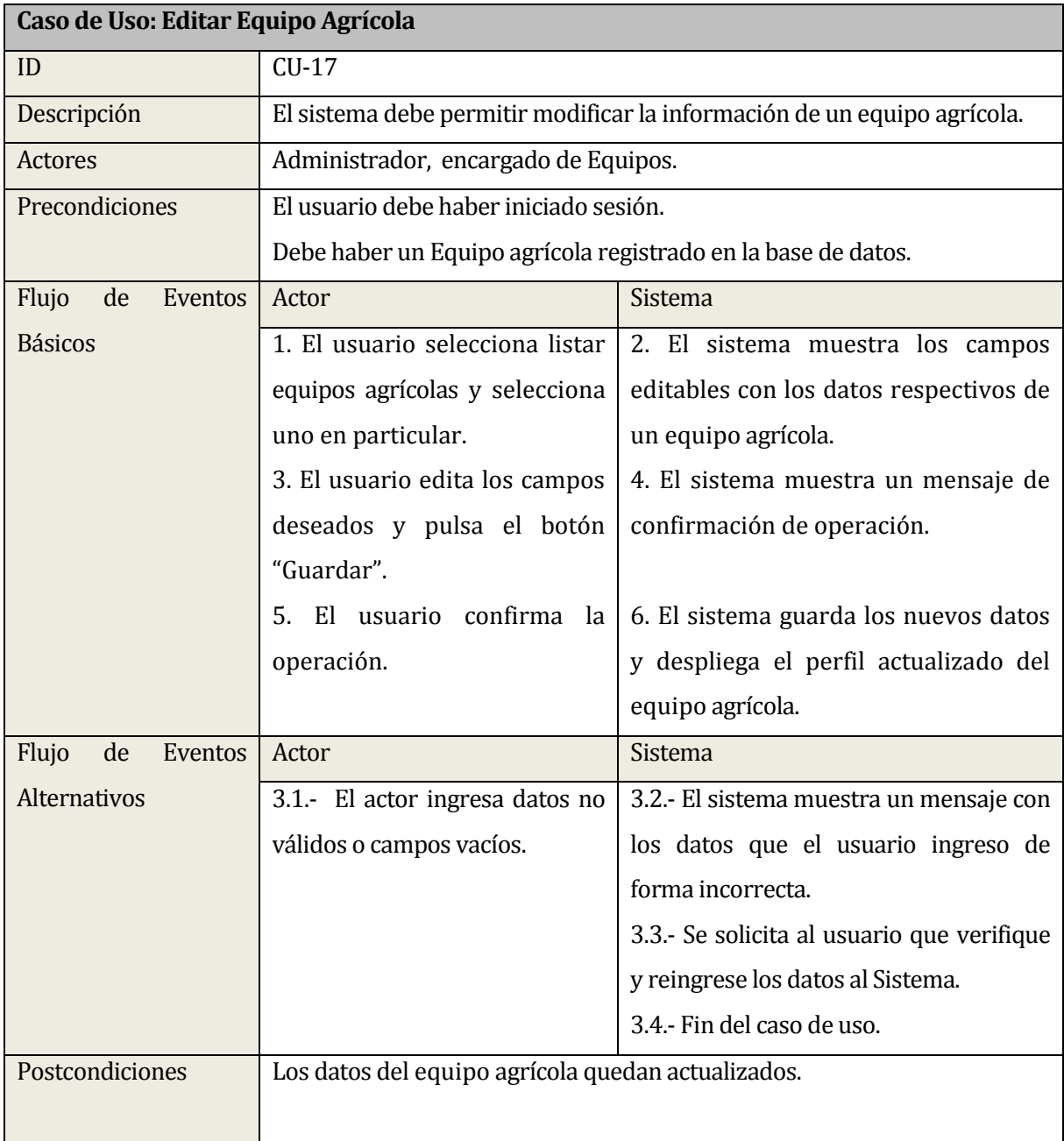

**Tabla 50: Especificación Caso de Uso Editar Equipo Agrícola** 

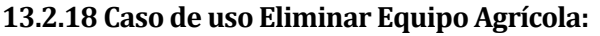

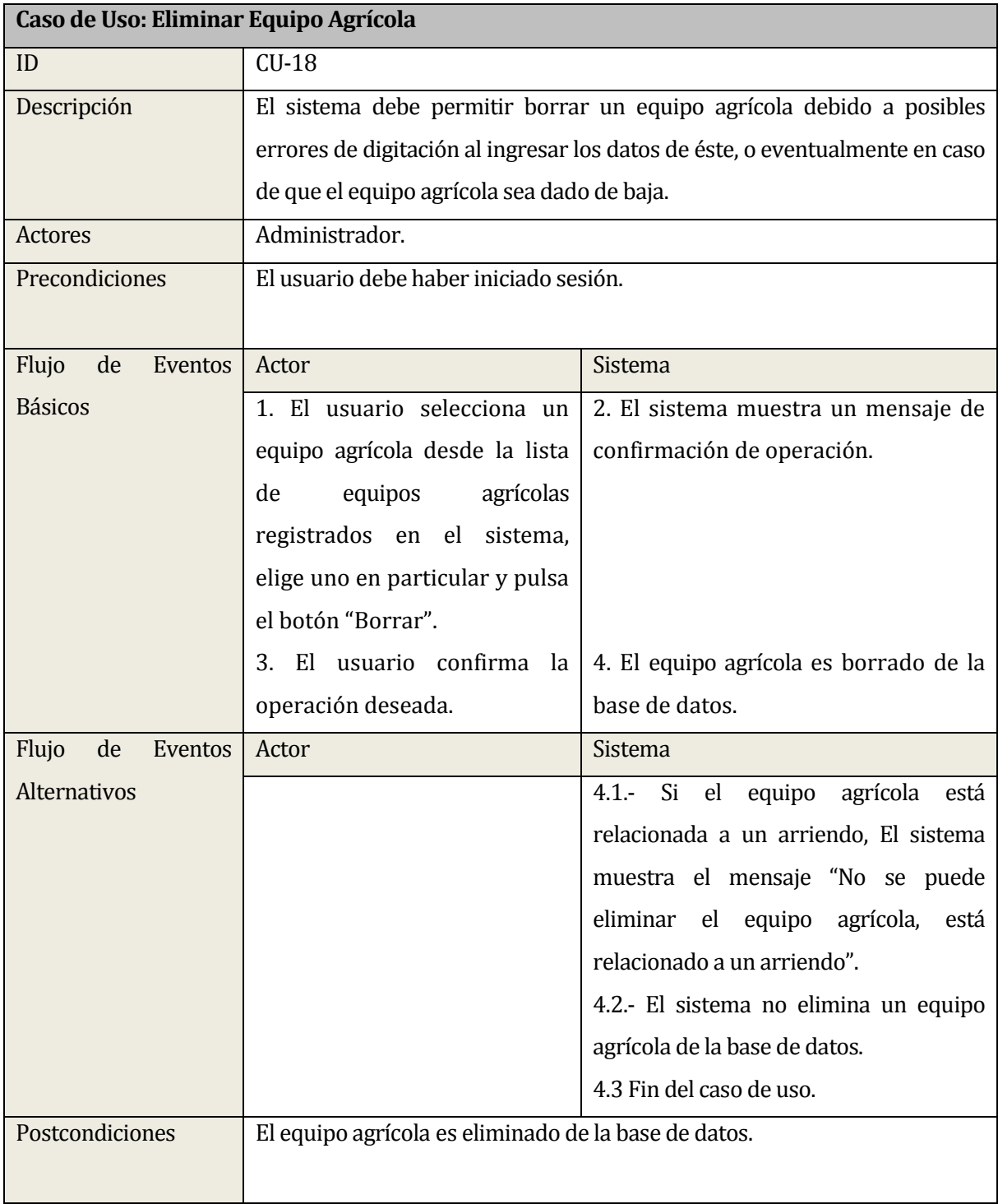

## **Tabla 51: Especificación Caso de Uso Eliminar Equipo Agrícola**

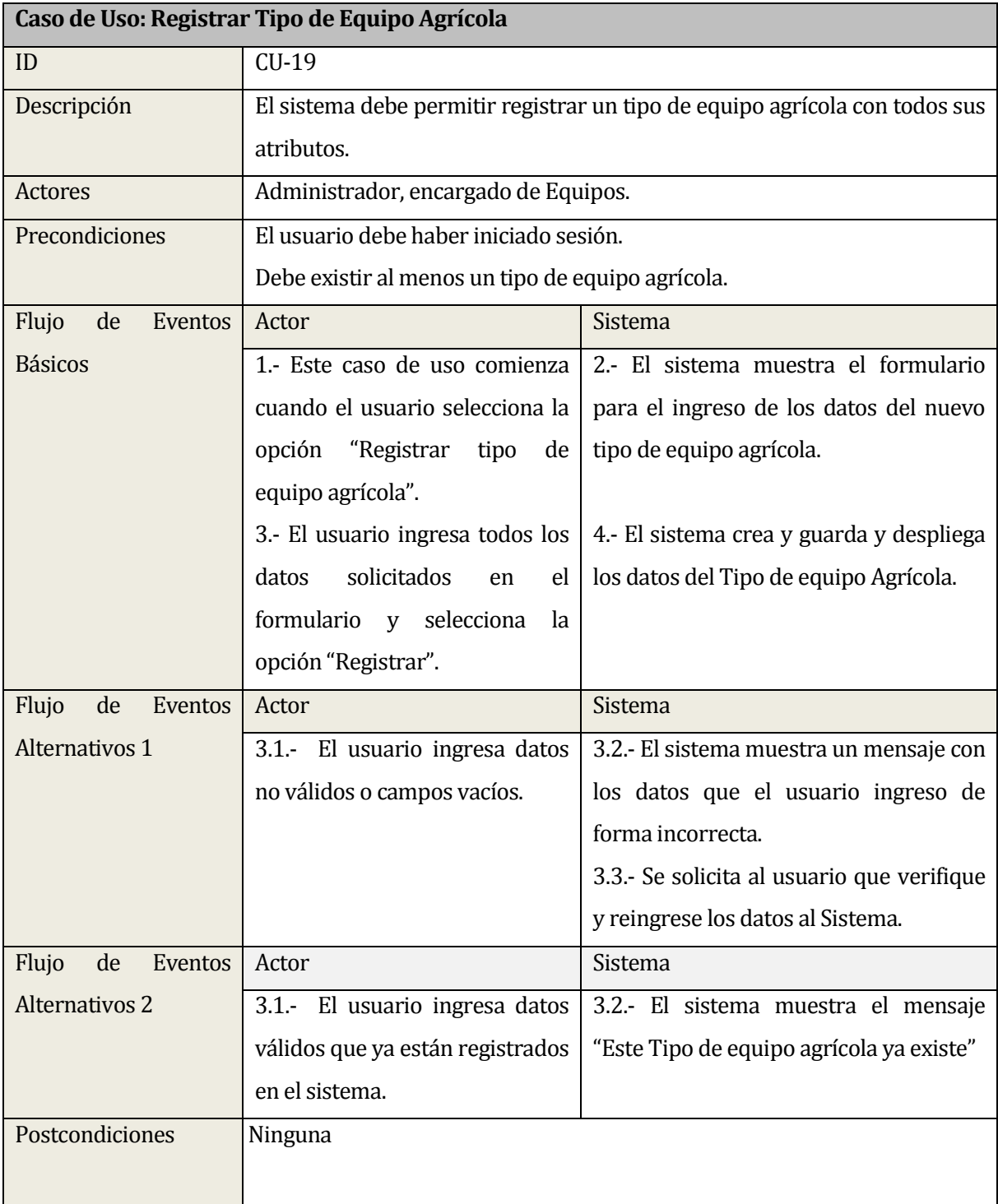

### **13.2.19 Caso de uso Registrar Tipo de Equipo Agrícola:**

### **Tabla 52: Especificación Caso de Uso Registrar Tipo de Equipo Agrícola**

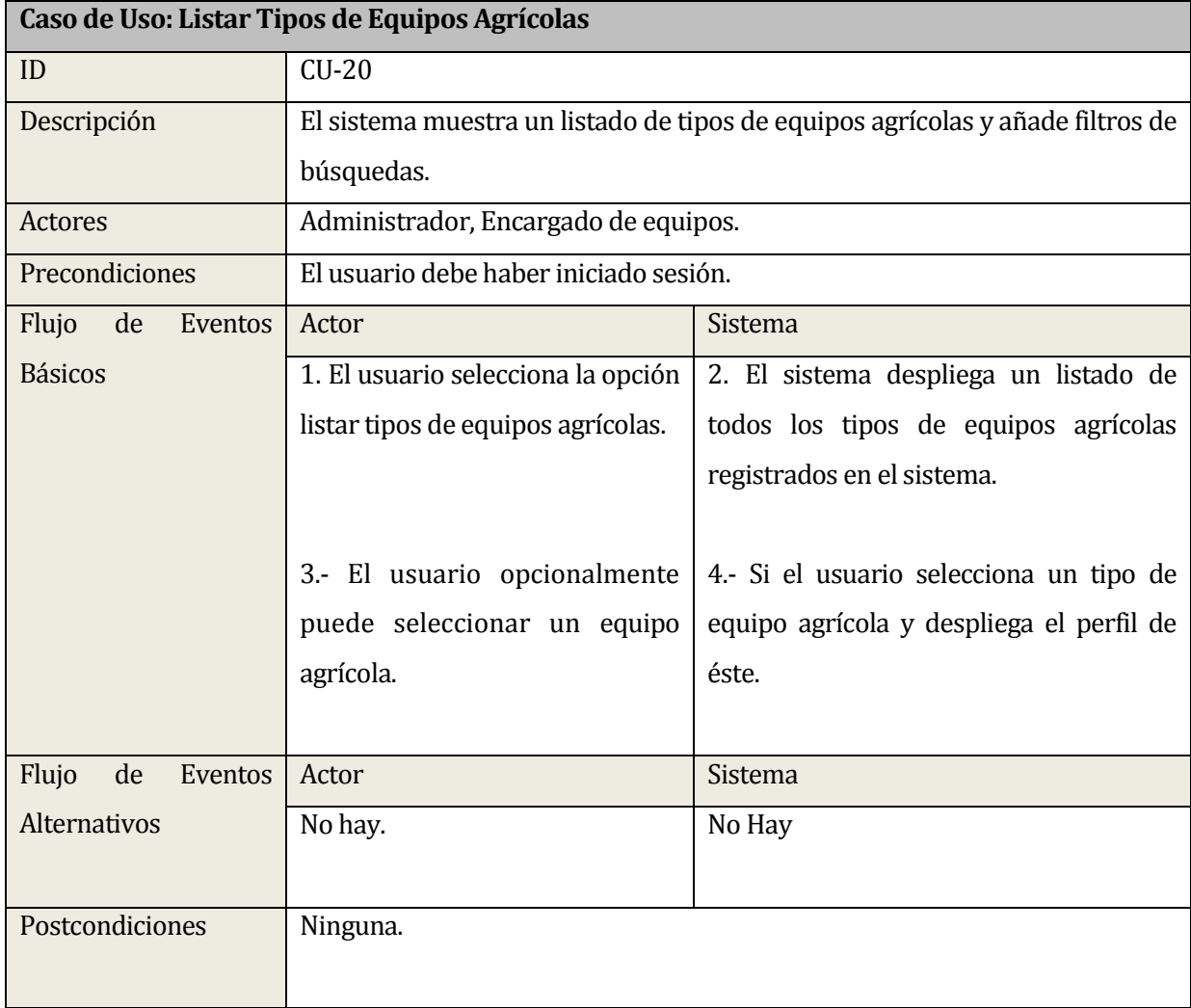

#### **13.2.20 Caso de uso Listar Tipos de Equipos Agrícolas:**

### **Tabla 53: Especificación Caso de Uso Listar Tipos de Equipos Agrícolas**

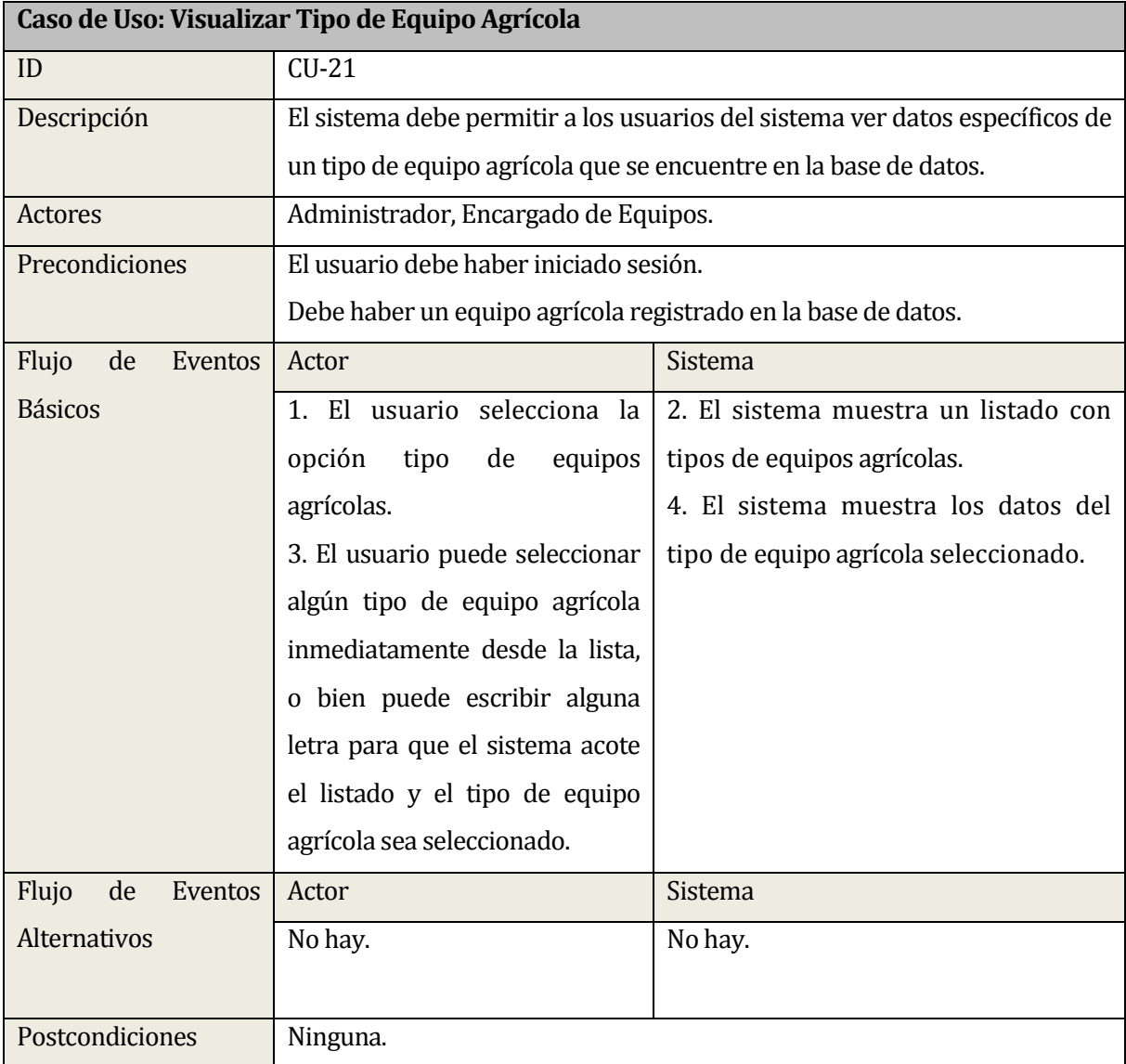

#### **13.2.21 Caso de uso Visualizar Tipo de Equipo Agrícola:**

### **Tabla 54: Especificación Caso de Uso Visualizar Tipo de Equipo Agrícola**

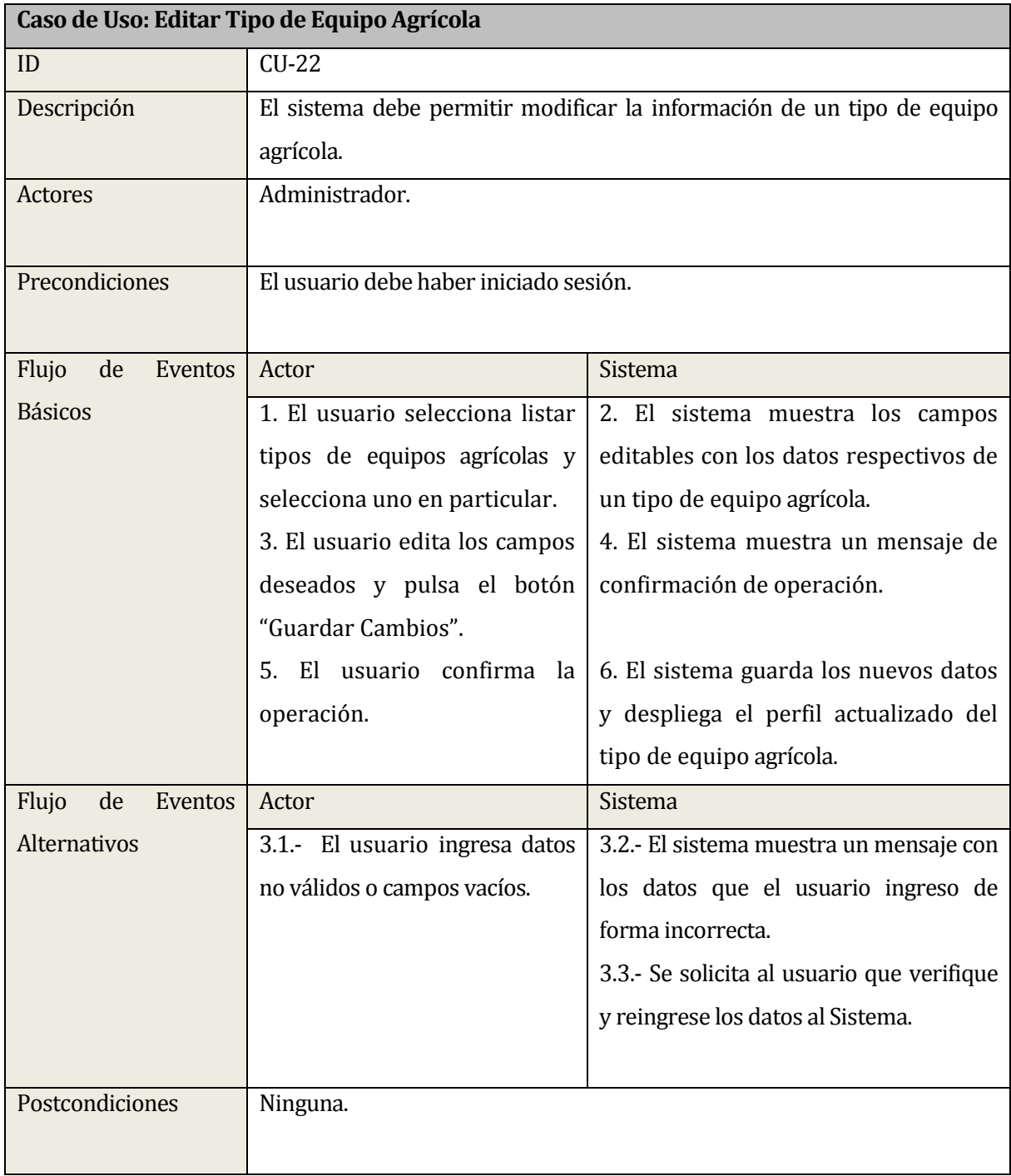

#### **13.2.22 Caso de uso Editar Tipo de Equipo Agrícola:**

### **Tabla 55: Especificación Caso de Uso Editar Tipo de Equipo Agrícola**

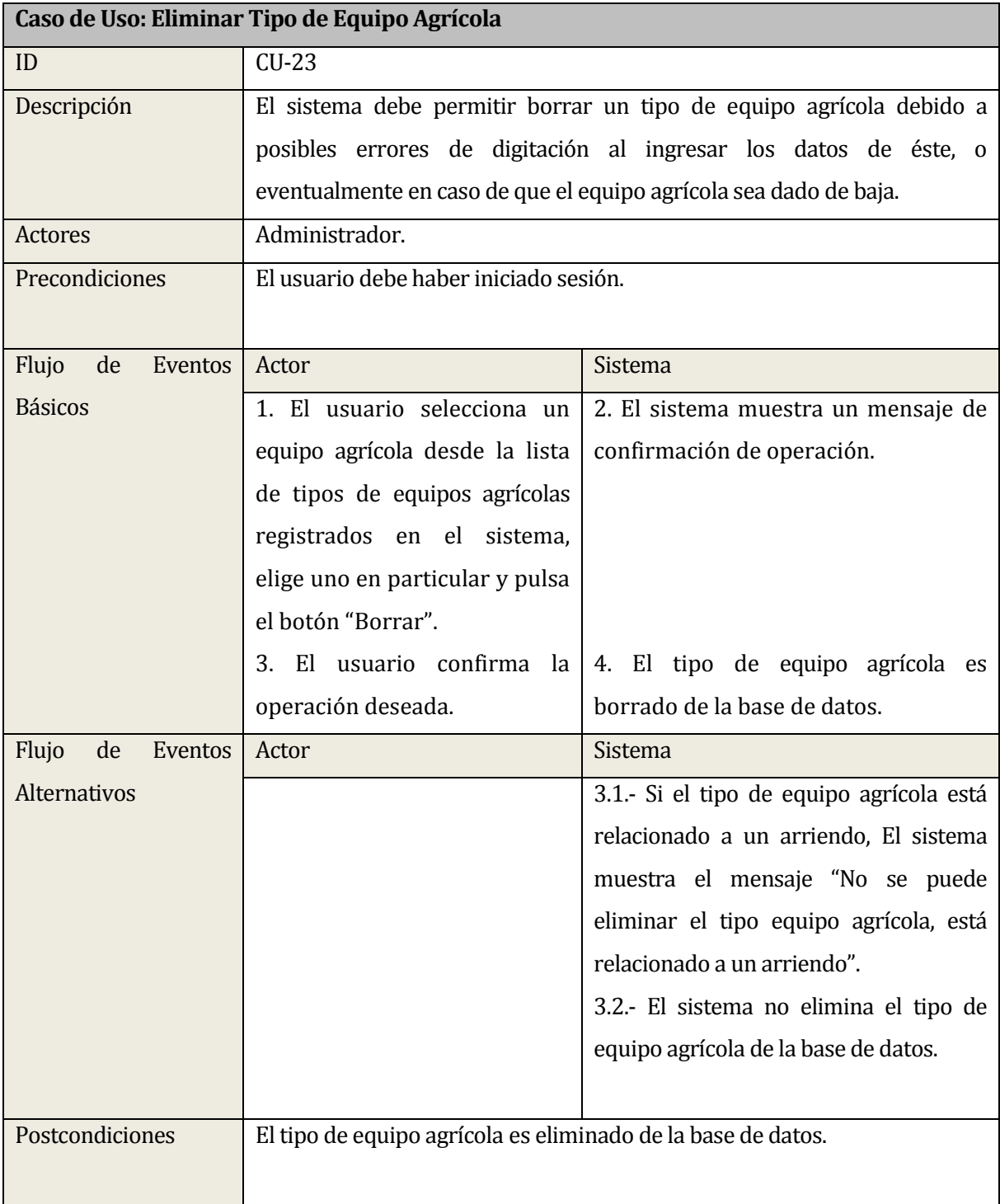

#### **13.2.23 Caso de uso Eliminar Tipo de Equipo Agrícola:**

## **Tabla 56: Especificación Caso de Uso Eliminar Tipo de Equipo Agrícola**

#### **13.2.24 Caso de uso Registrar Arriendo:**

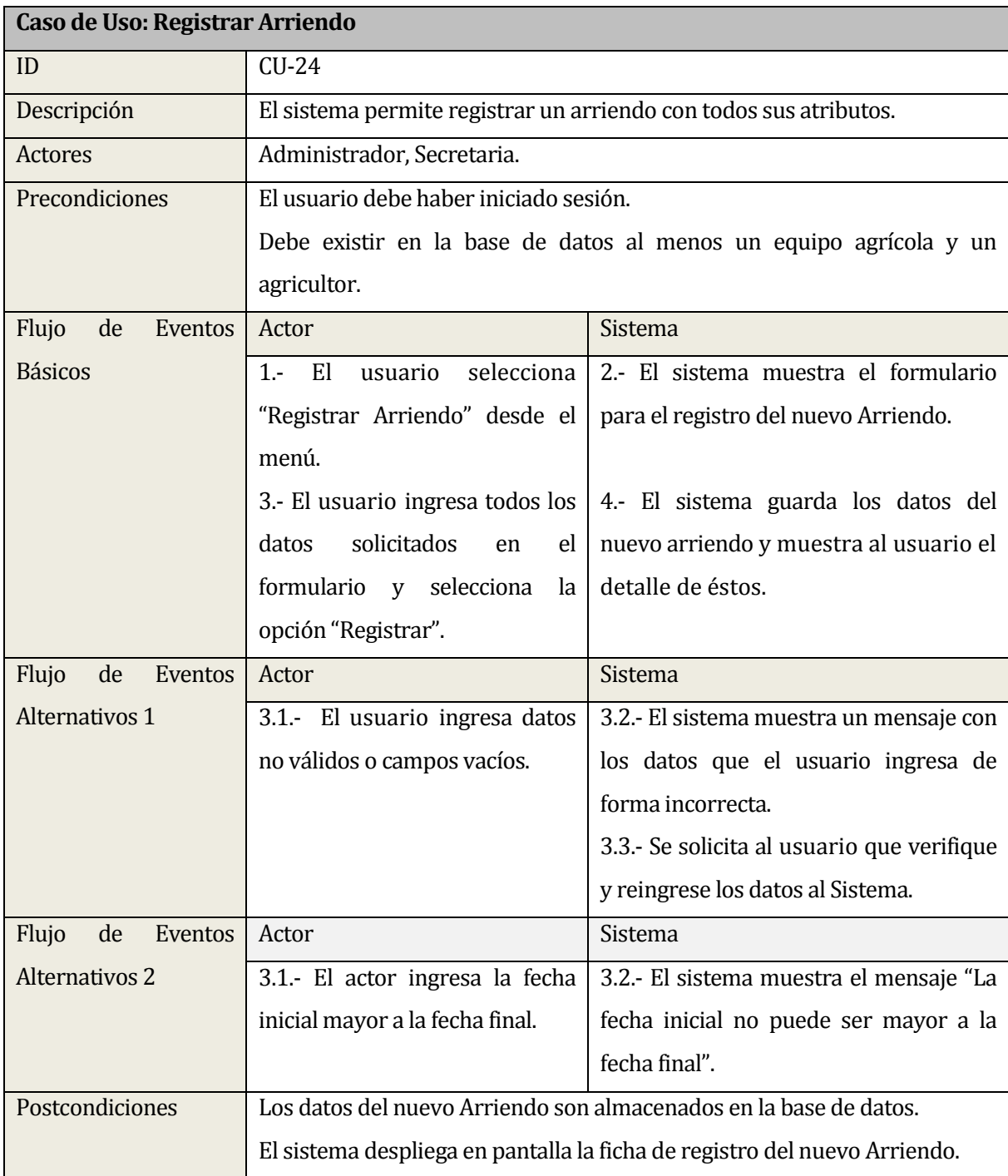

### **Tabla 57: Especificación Caso de Uso Registrar Arriendo**

#### **13.2.25 Caso de uso Modificar Arriendo:**

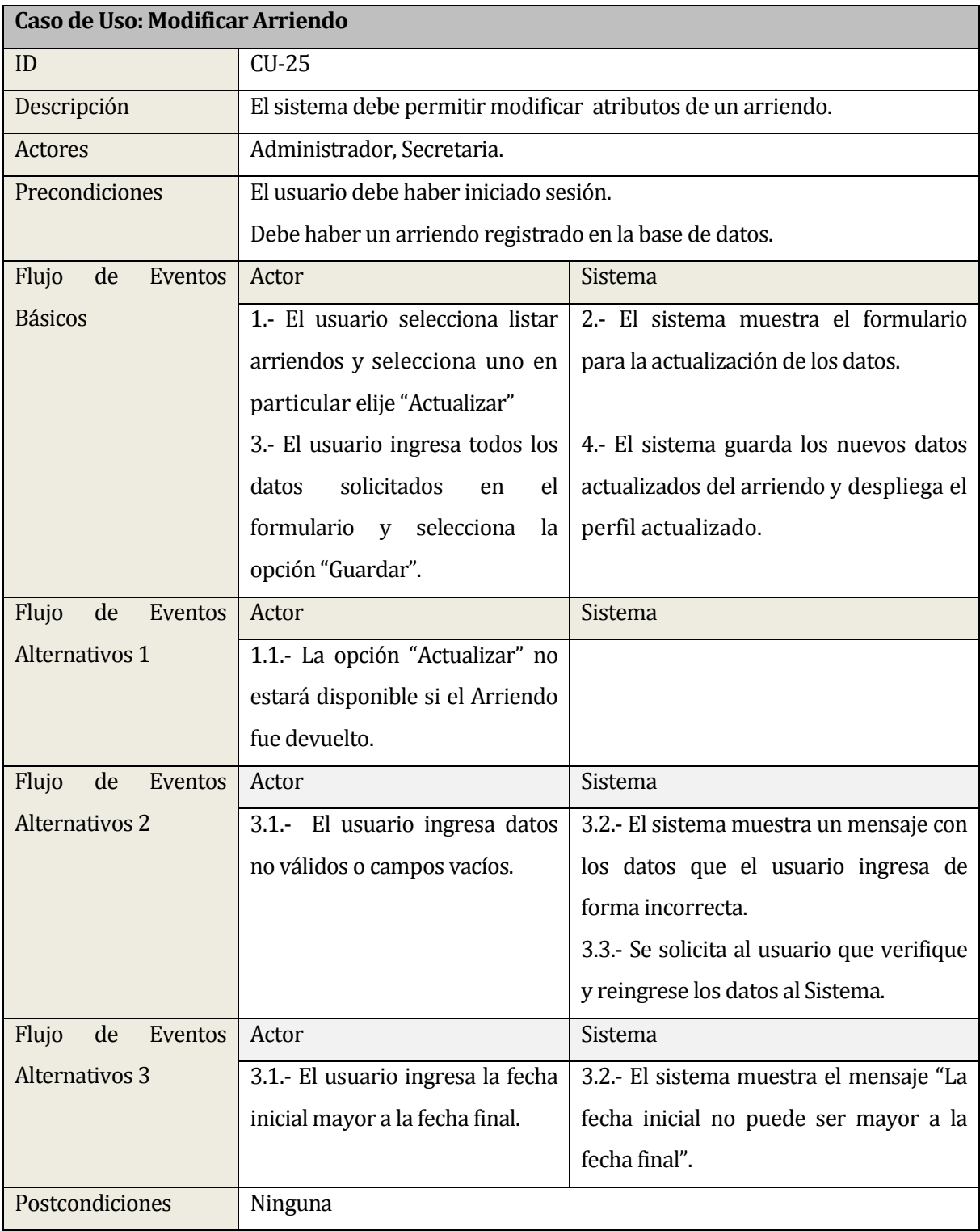

### **Tabla 58: Especificación Caso de Uso Modificar Arriendo**

#### **13.2.26 Caso de uso Eliminar Arriendo:**

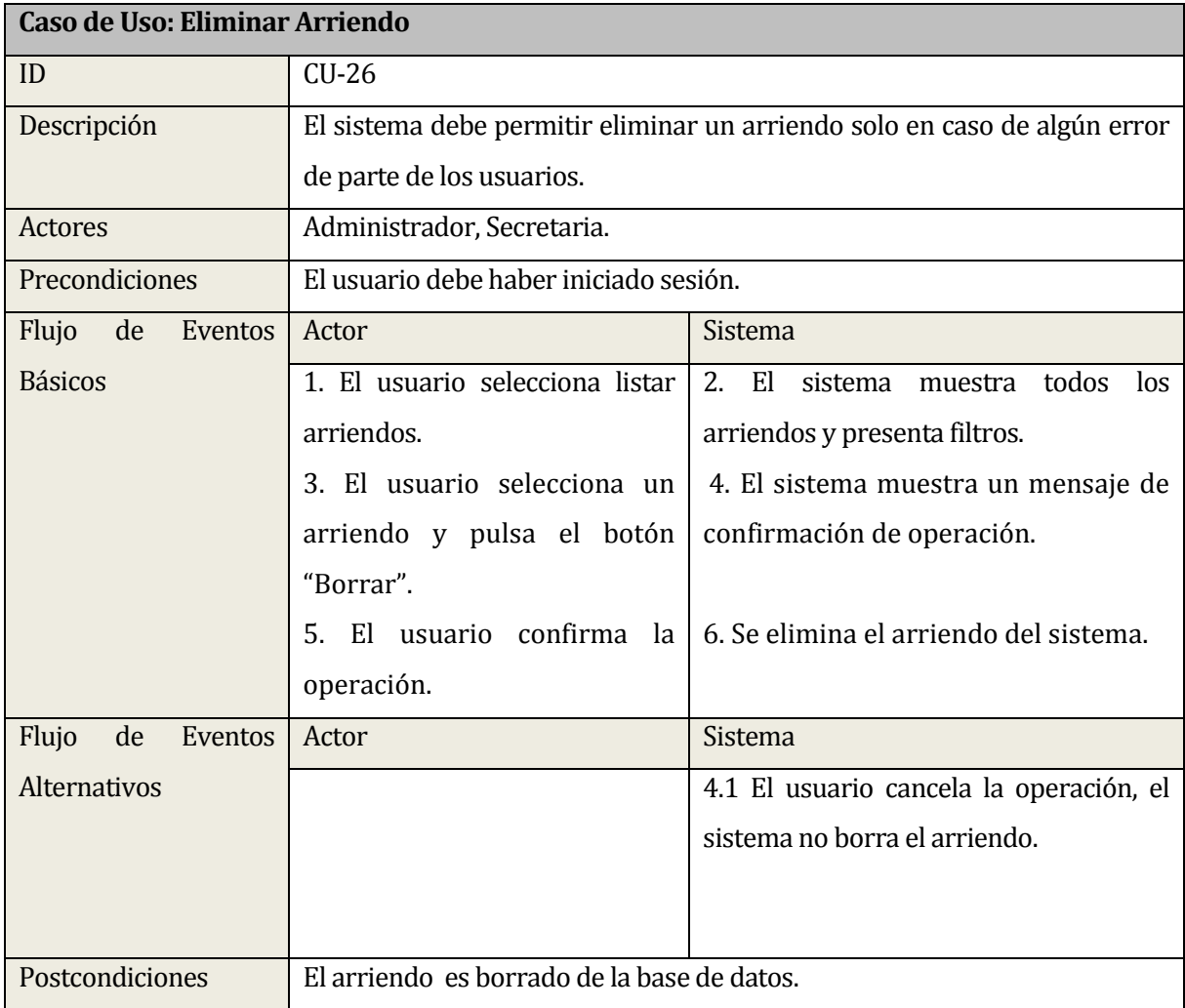

### **Tabla 59: Especificación Caso de Uso Eliminar Arriendo**

#### **13.2.27 Caso de uso Orden de Arriendo:**

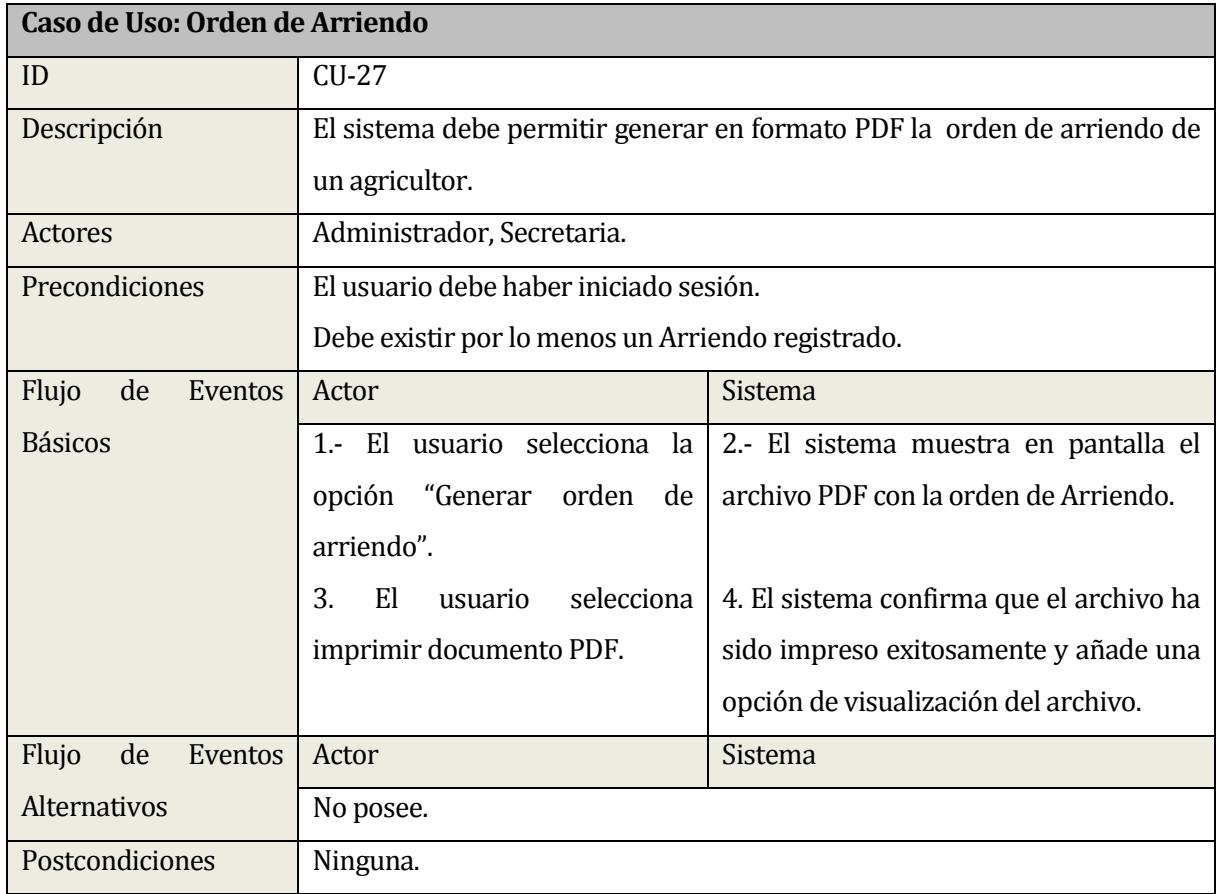

#### **Tabla 60: Especificación Caso de Uso Orden de Arriendo**

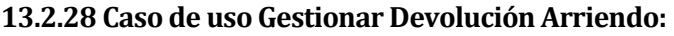

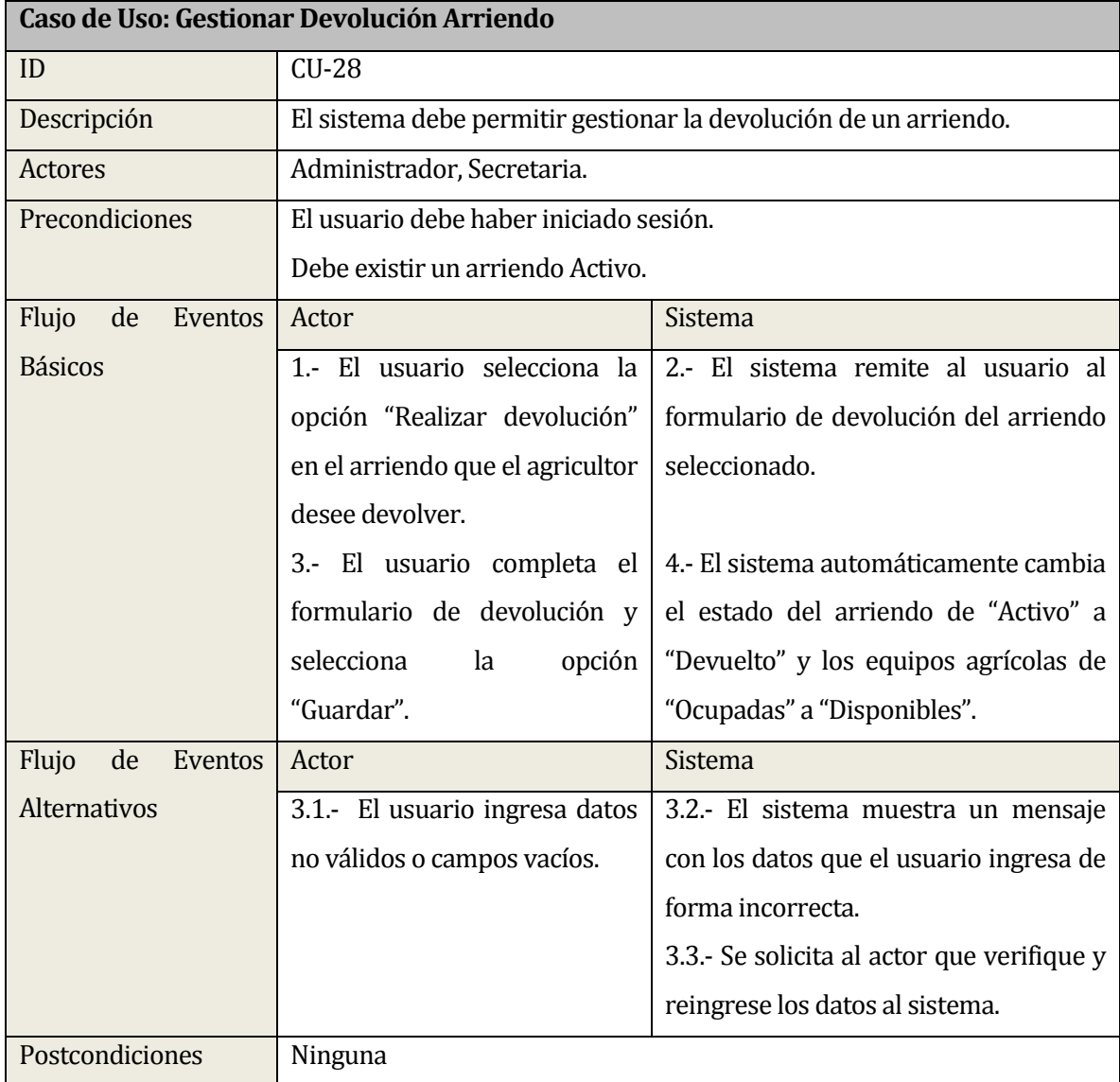

### **Tabla 61: Especificación Caso de Uso Gestionar Devolución Arriendo**

#### **13.2.29 Caso de uso Generar Reportes:**

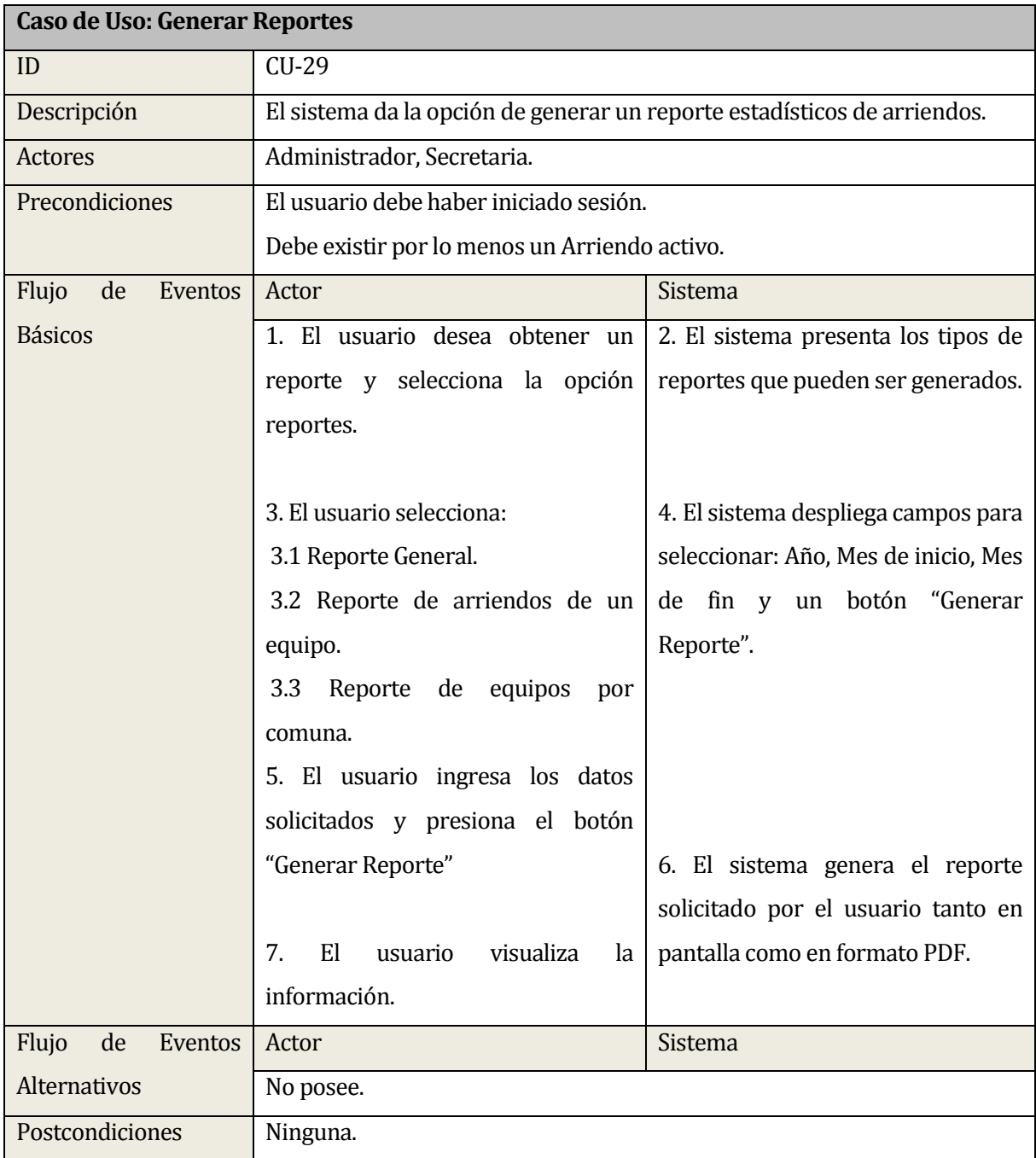

**Tabla 62: Especificación Caso de Uso Generar Reportes** 

#### **13.2.30 Caso de uso Listar Arriendos:**

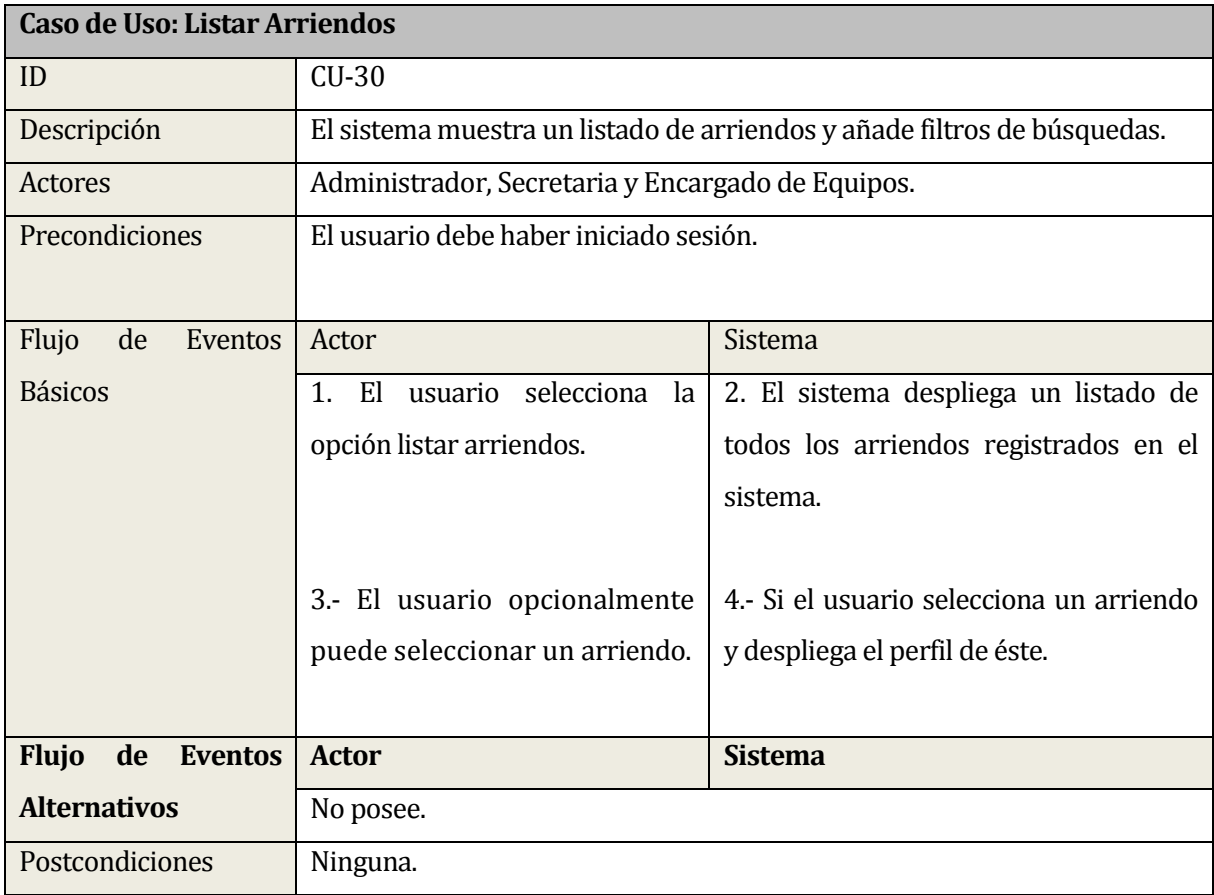

### **Tabla 63: Especificación Caso de Uso Listar Arriendos**

#### **13.2.31 Caso de uso Visualizar Arriendo:**

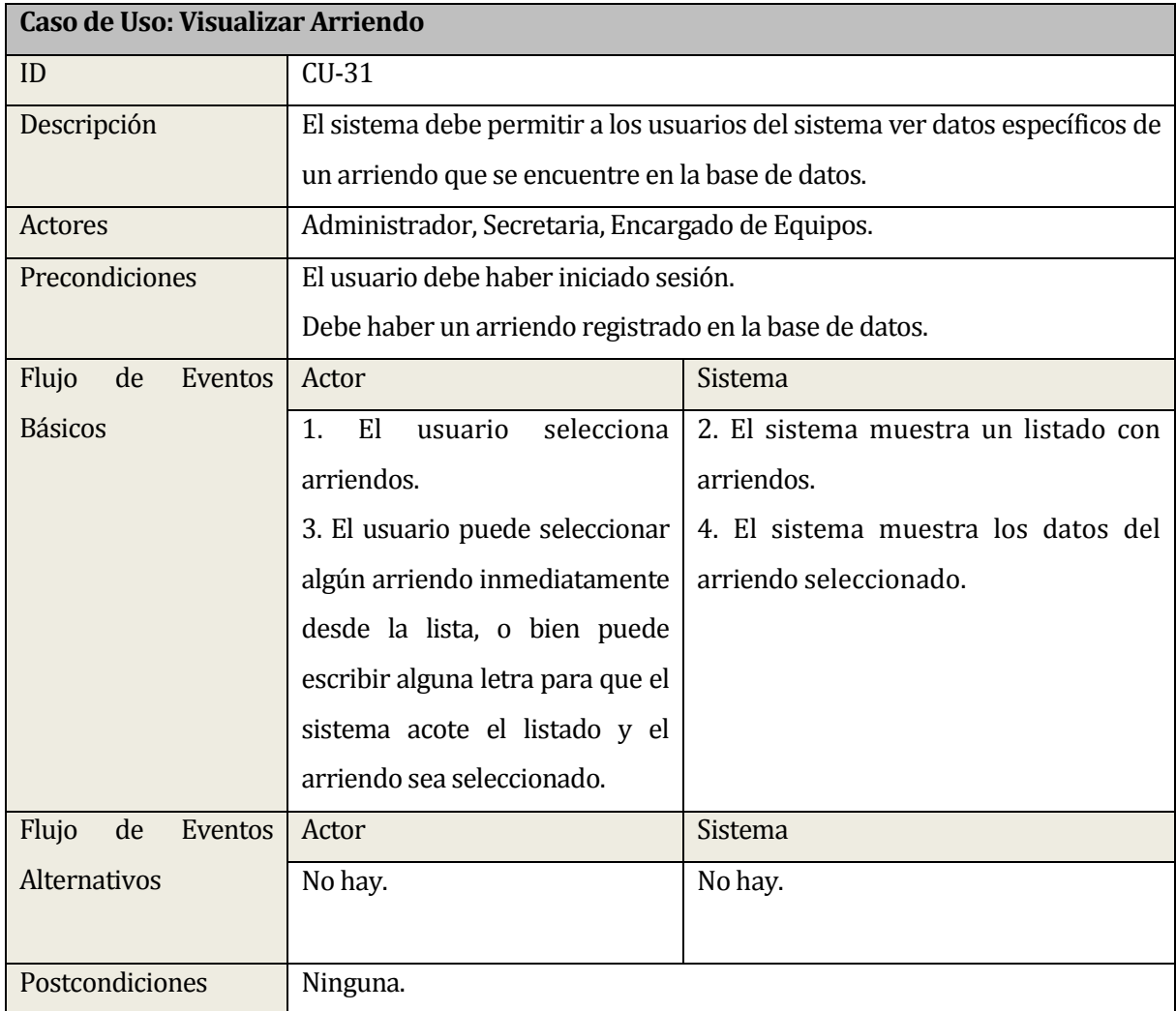

### **Tabla 64: Especificación Caso de Uso Visualizar Arriendo**

#### **13.3 ANEXO C: DIAGRAMAS DE SECUENCIA**

#### **13.3.1 Diagrama de secuencia: Módulo Iniciar Sesión**

Desde la **[Figura 19¡Error! No se encuentra el origen de la referencia.](#page-138-0)** a la **[Figura](#page-139-0)  [20¡](#page-139-0)Error! No se encuentra el origen de la referencia.** se especifican los diagramas de secuencia para el módulo Iniciar sesión.

#### **13.3.1.1 Diagrama de secuencia Iniciar sesión:**

En la **[Figura 19¡Error! No se encuentra el origen de la referencia.](#page-138-0)** se muestra la interacción entre el perfil de Administrador/ Secretaria/Encargado de Equipos con el sistema para el inicio de sesión.

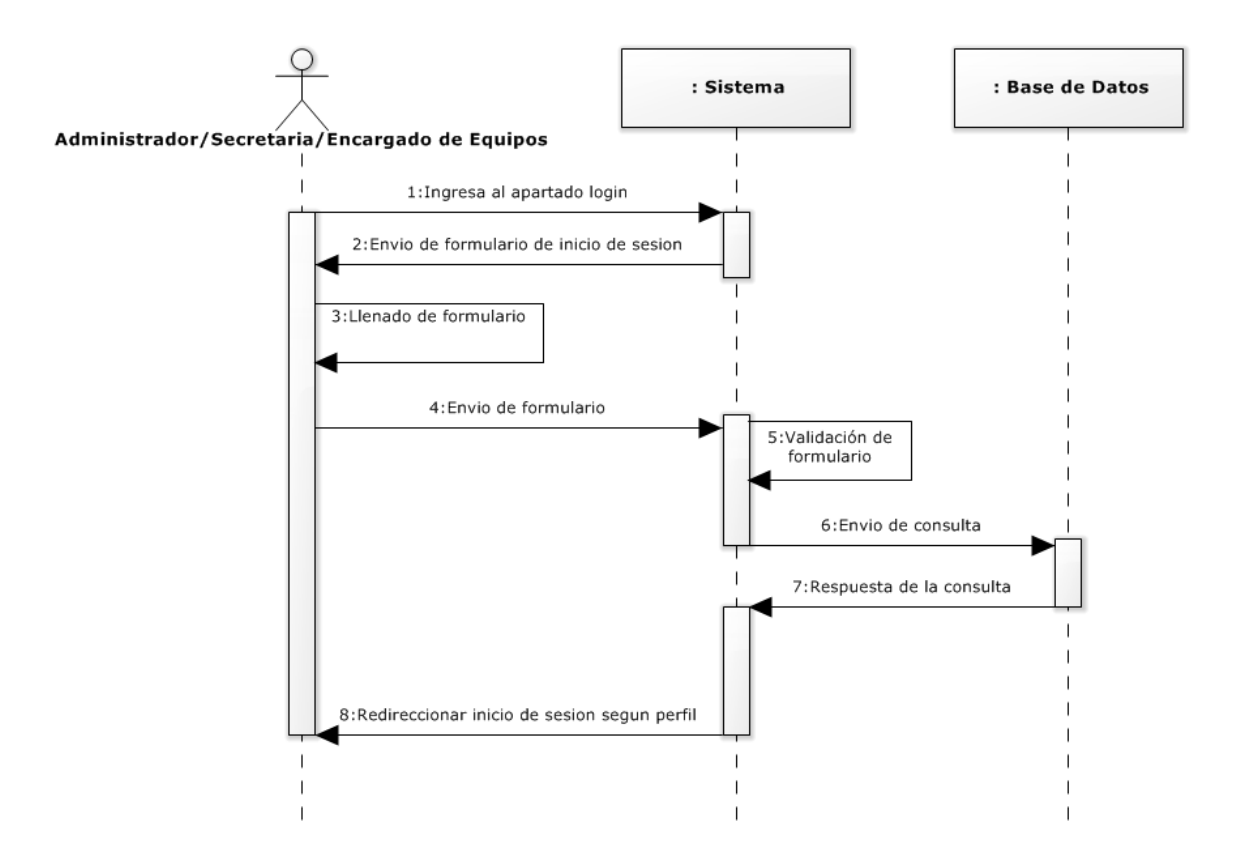

<span id="page-138-0"></span>**Figura 19: Diagrama de secuencia Iniciar sesión** 

#### **13.3.1.2 Diagrama de secuencia Cerrar sesión:**

En la **[Figura 20¡Error! No se encuentra el origen de la referencia.](#page-139-0)** se muestra la interacción entre el perfil de Administrador/ Secretaria/Encargado de Equipos con el sistema para el cierre de sesión.

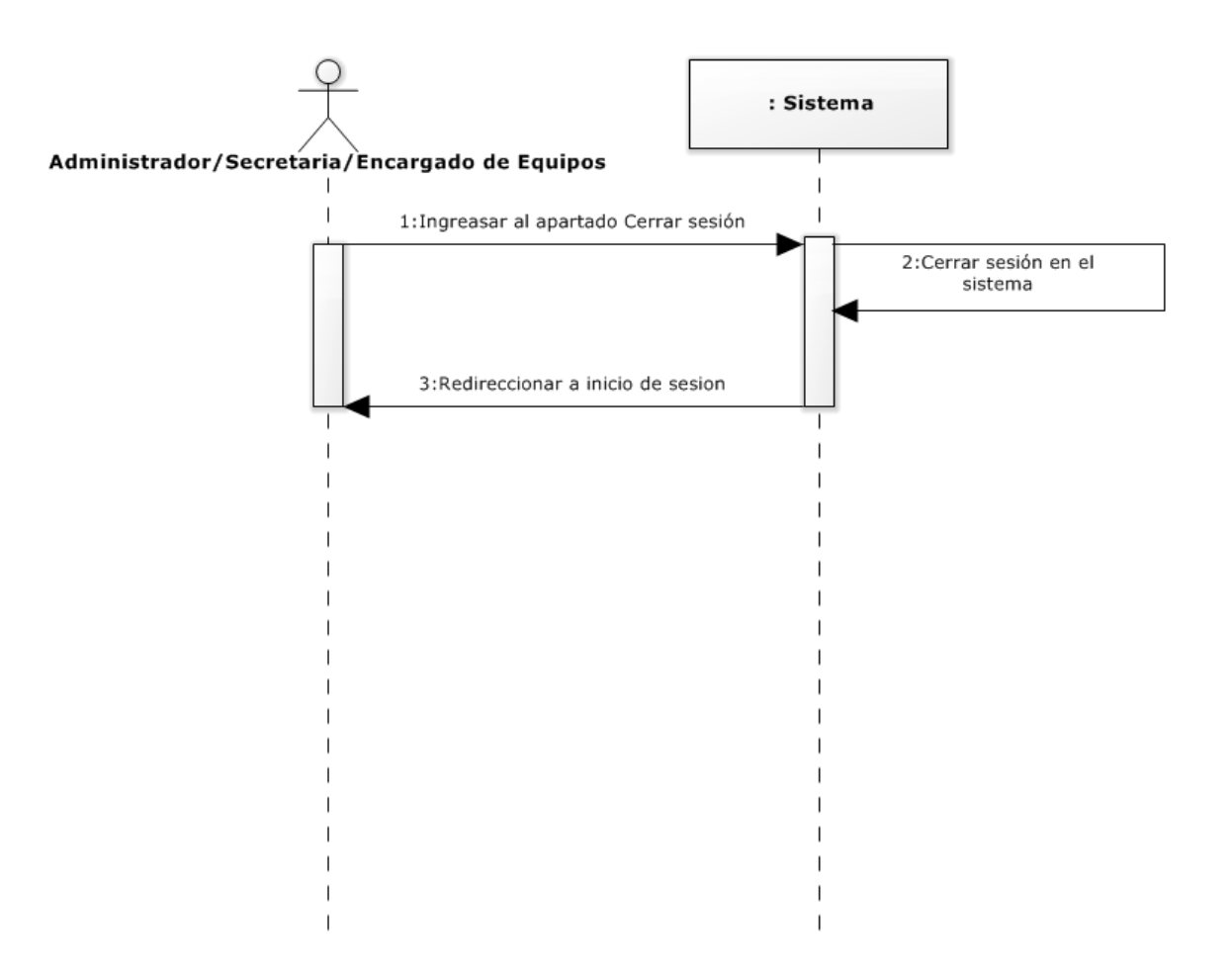

<span id="page-139-0"></span>**Figura 20: Diagrama de secuencia Cerrar sesión** 

#### **13.3.2 Diagrama de secuencia: Modulo Usuarios**

Desde la **[Figura 21](#page-140-0)** a la **[Figura 23](#page-142-0)** se especifican los diagramas de secuencia para el módulo usuarios.

#### **13.3.2.1 Diagrama de secuencia Crear Usuario:**

En la **[Figura 21](#page-140-0)** se muestra la interacción entre el perfil de Administrador con el sistema para la creación de un usuario.

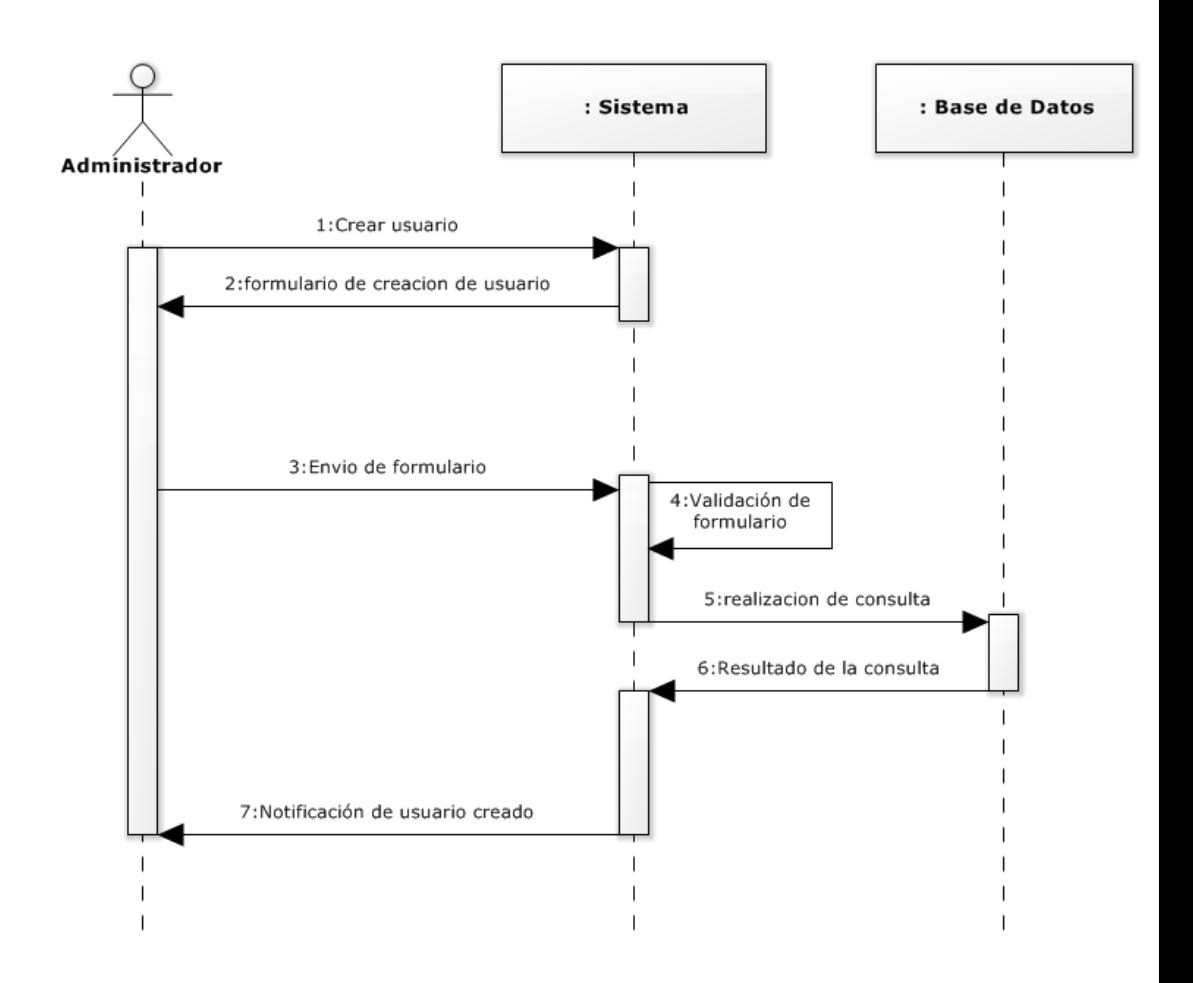

<span id="page-140-0"></span>**Figura 21: Diagrama de secuencia Crear Usuario**

#### **13.3.2.2 Diagrama de secuencia Editar Usuario:**

En la **[Figura 22](#page-141-0)** se muestra la interacción entre el perfil de Administrador con el sistema para la edición de un usuario.

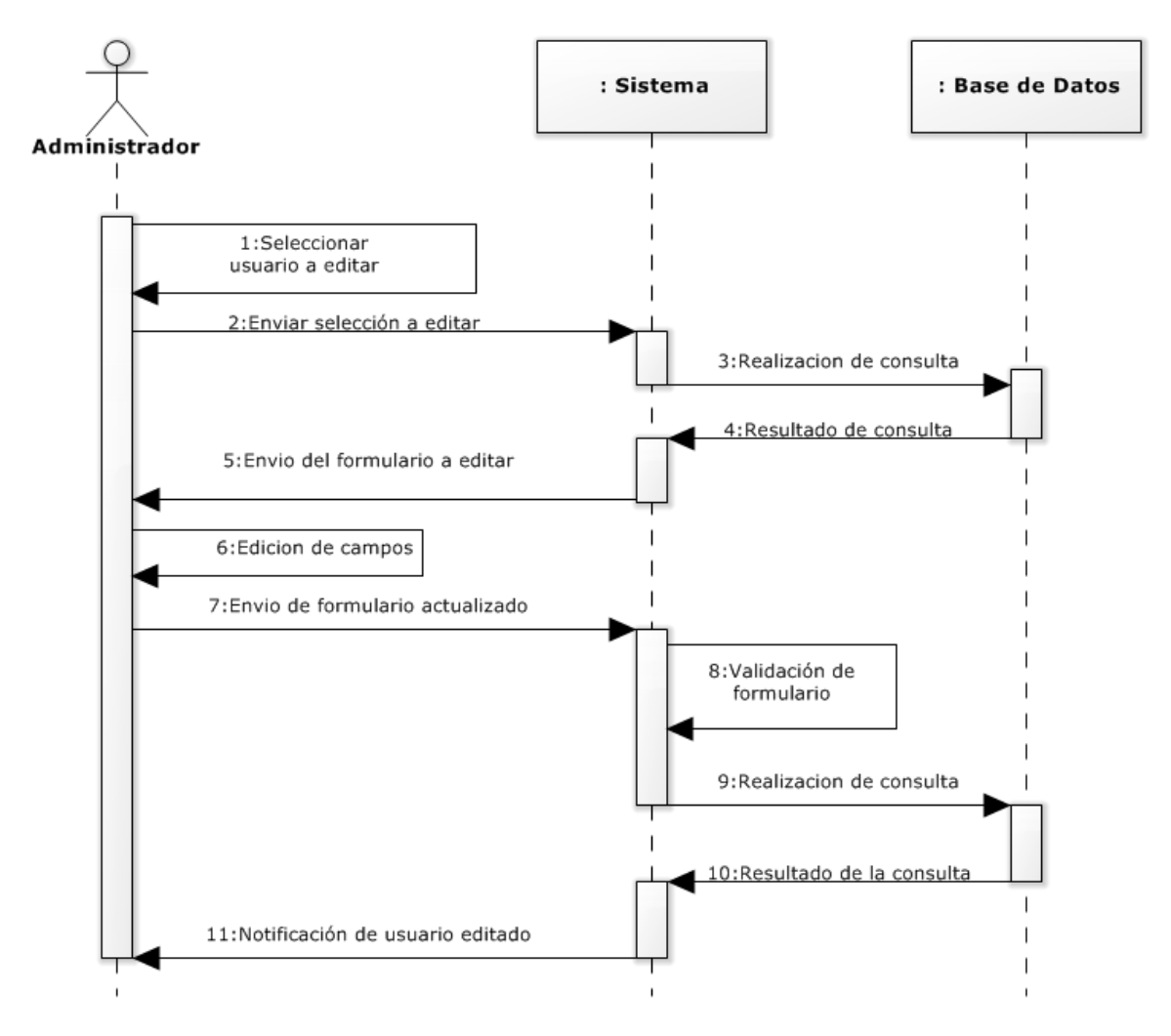

<span id="page-141-0"></span>**Figura 22: Diagrama de secuencia Editar Usuario** 

#### **13.3.2.3 Diagrama de secuencia Eliminar Usuario:**

En la **[Figura 23¡Error! No se encuentra el origen de la referencia.](#page-142-0)** se muestra la interacción entre el perfil de Administrador con el sistema para la eliminación de un usuario.

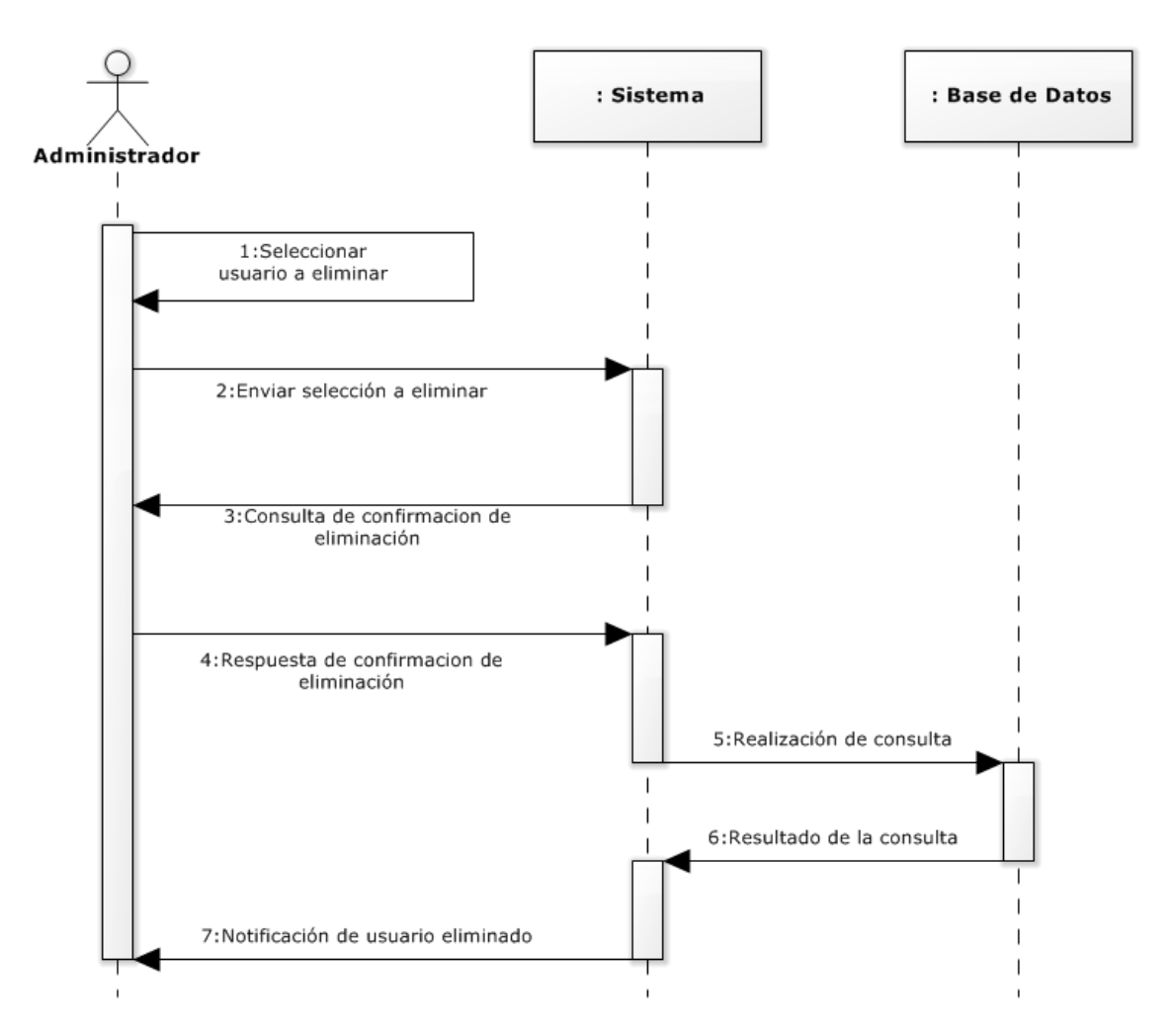

<span id="page-142-0"></span>**Figura 23: Diagrama de secuencia Eliminar Usuario** 

#### **13.3.3 Diagrama de secuencia: Modulo Agricultores**

Desde la **[Figura 24](#page-143-0)** a la **[Figura 26](#page-145-0)** se especifican los diagramas de secuencia para el módulo agricultores.

#### **13.3.3.1 Diagrama de secuencia Registrar Agricultor:**

En la **[Figura 24¡Error! No se encuentra el origen de la referencia.](#page-143-0)** se muestra la interacción entre el perfil de Administrador/Secretaria con el sistema para el registro de un agricultor.

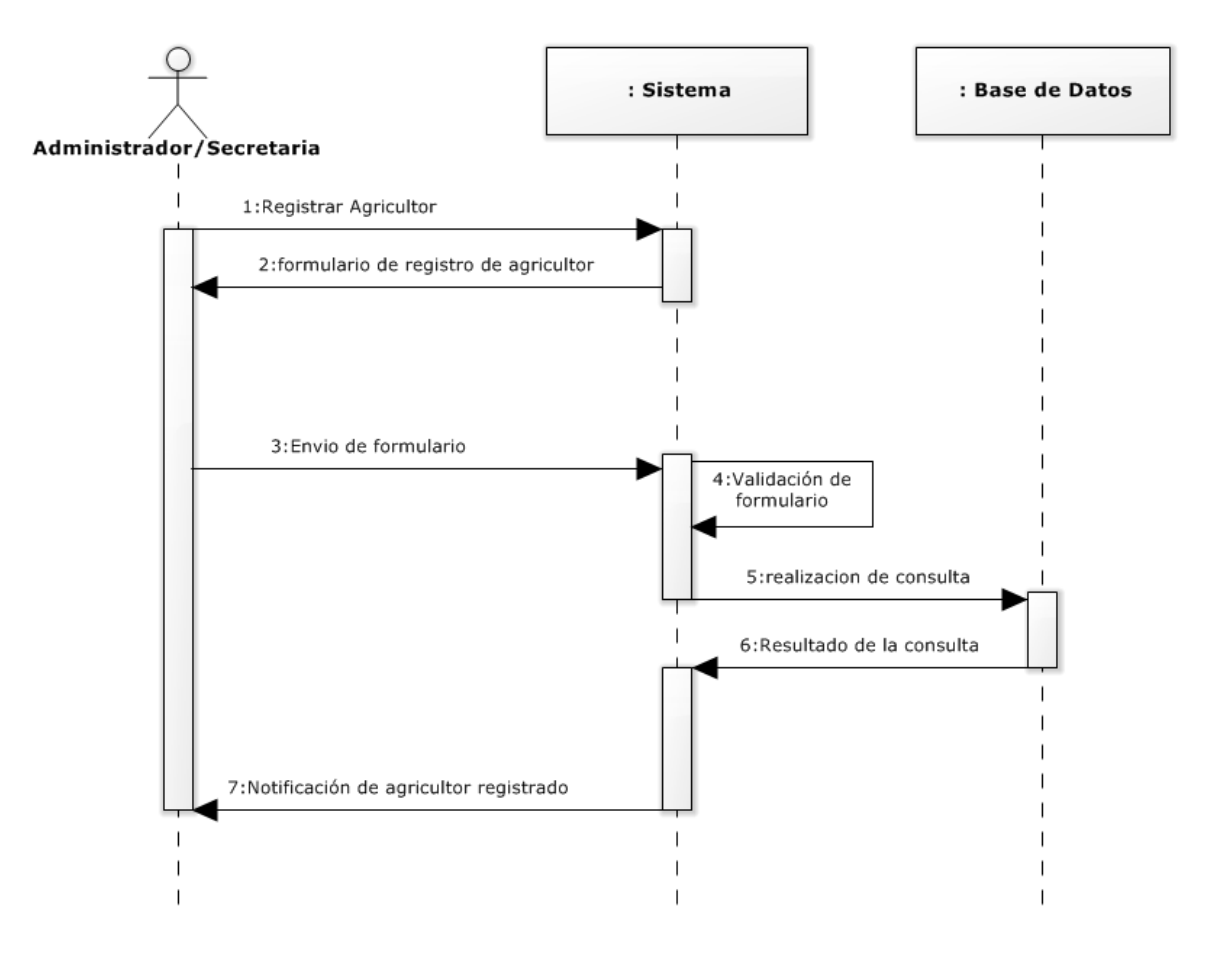

<span id="page-143-0"></span>**Figura 24: Diagrama de secuencia Registrar Agricultor**
### **13.3.3.2 Diagrama de secuencia Editar Agricultor:**

En la **[Figura 25¡Error! No se encuentra el origen de la referencia.](#page-144-0)** se muestra la interacción entre el perfil de Administrador/Secretaria con el sistema para la edición de un agricultor.

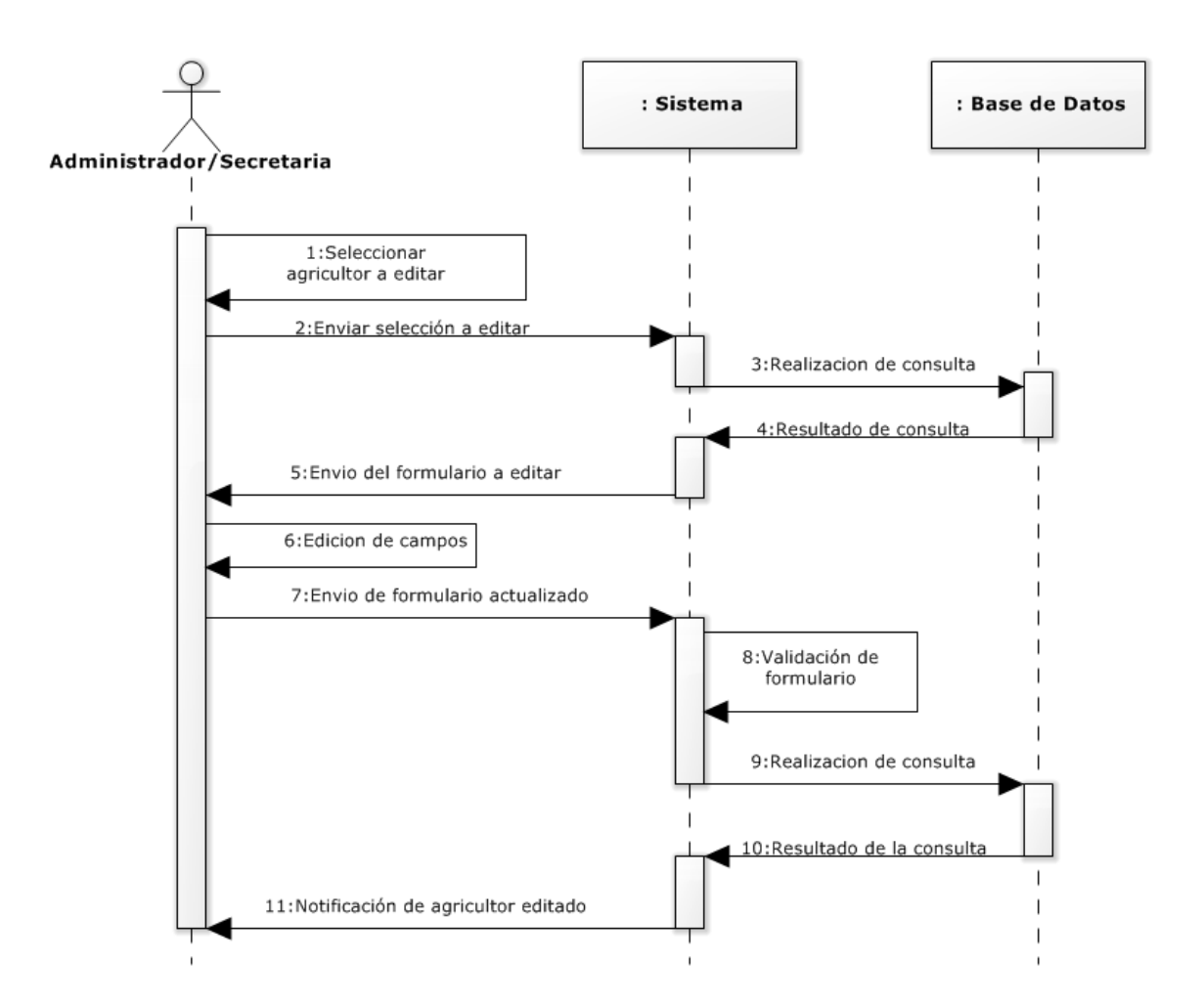

<span id="page-144-0"></span>**Figura 25: Diagrama de secuencia Editar Agricultor** 

### **13.3.3.3 Diagrama de secuencia Eliminar Agricultor:**

En la **[Figura 26¡Error! No se encuentra el origen de la referencia.](#page-145-0)** se muestra la interacción entre el perfil de Administrador/Secretaria con el sistema para la eliminación de un agricultor.

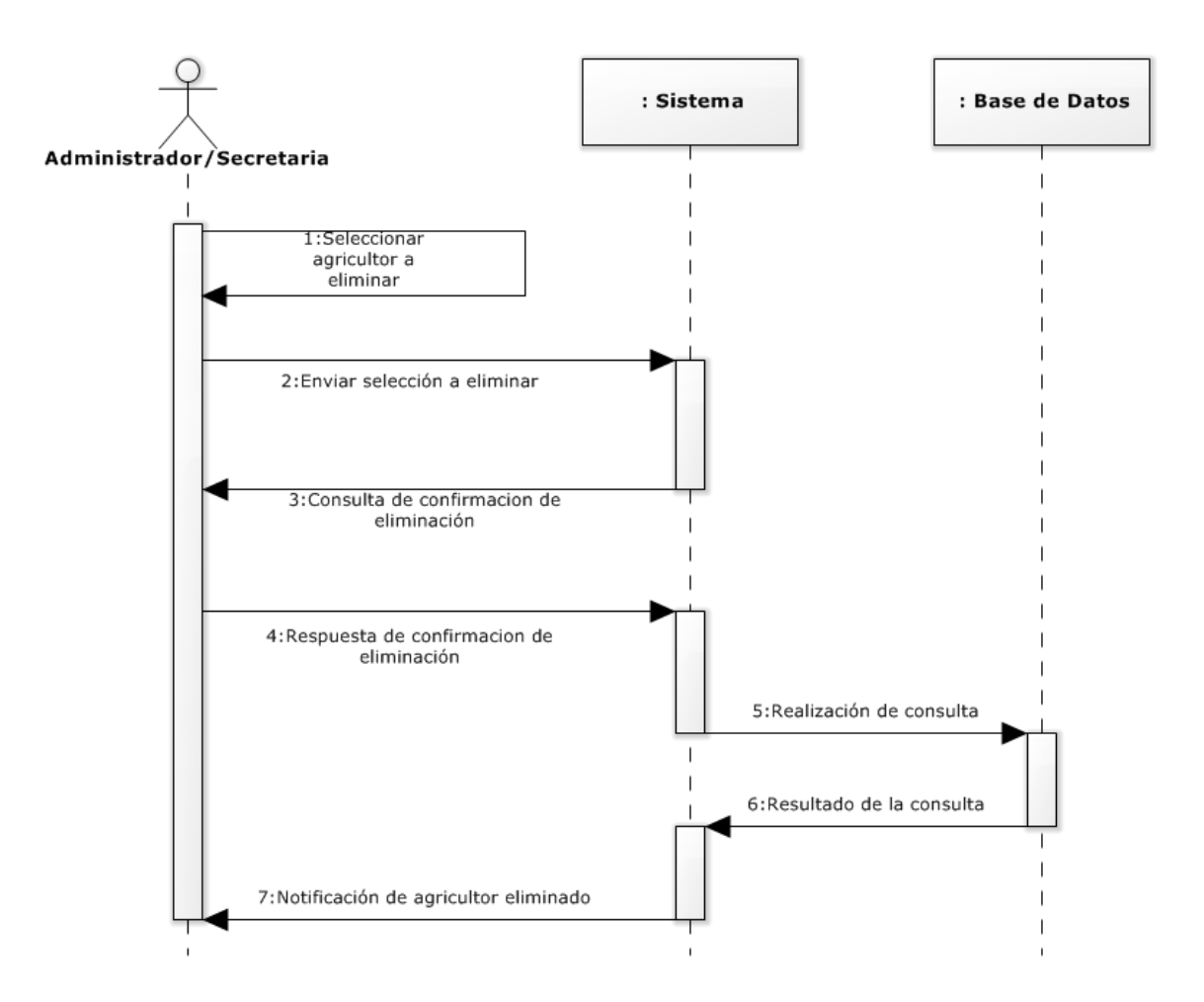

<span id="page-145-0"></span>**Figura 26: Diagrama de secuencia Eliminar Agricultor** 

### **13.3.4 Diagrama de secuencia: Modulo Equipos Agrícolas**

Desde la **[Figura 27¡Error! No se encuentra el origen de la referencia.](#page-146-0)** a la **[Figura](#page-151-0)  [32¡](#page-151-0)Error! No se encuentra el origen de la referencia.** se especifican los diagramas de secuencia para el módulo equipos agrícolas.

### **13.3.4.1 Diagrama de secuencia Registrar Equipo agrícola:**

En la **[Figura 27¡Error! No se encuentra el origen de la referencia.](#page-146-0)** se muestra la interacción entre el perfil de Administrador/Encargado de Equipos con el sistema para el registro de un equipo agrícola.

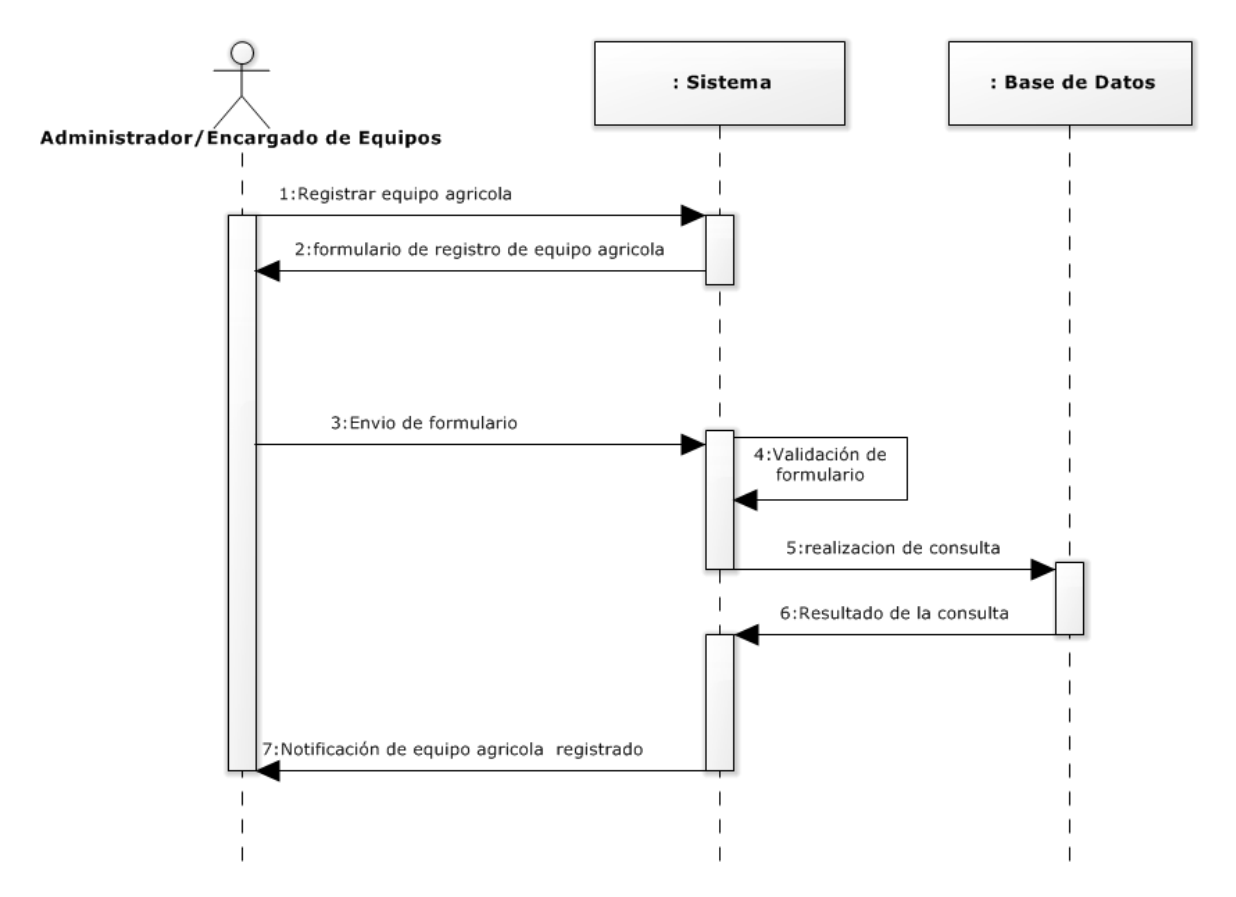

<span id="page-146-0"></span>**Figura 27: Diagrama de secuencia Registrar Equipo agrícola** 

### **13.3.4.2 Diagrama de secuencia Editar Equipo agrícola:**

En la **[Figura 28¡Error! No se encuentra el origen de la referencia.](#page-147-0)** se muestra la interacción entre el perfil de Administrador/Encargado de Equipos con el sistema para la edición de un equipo agrícola.

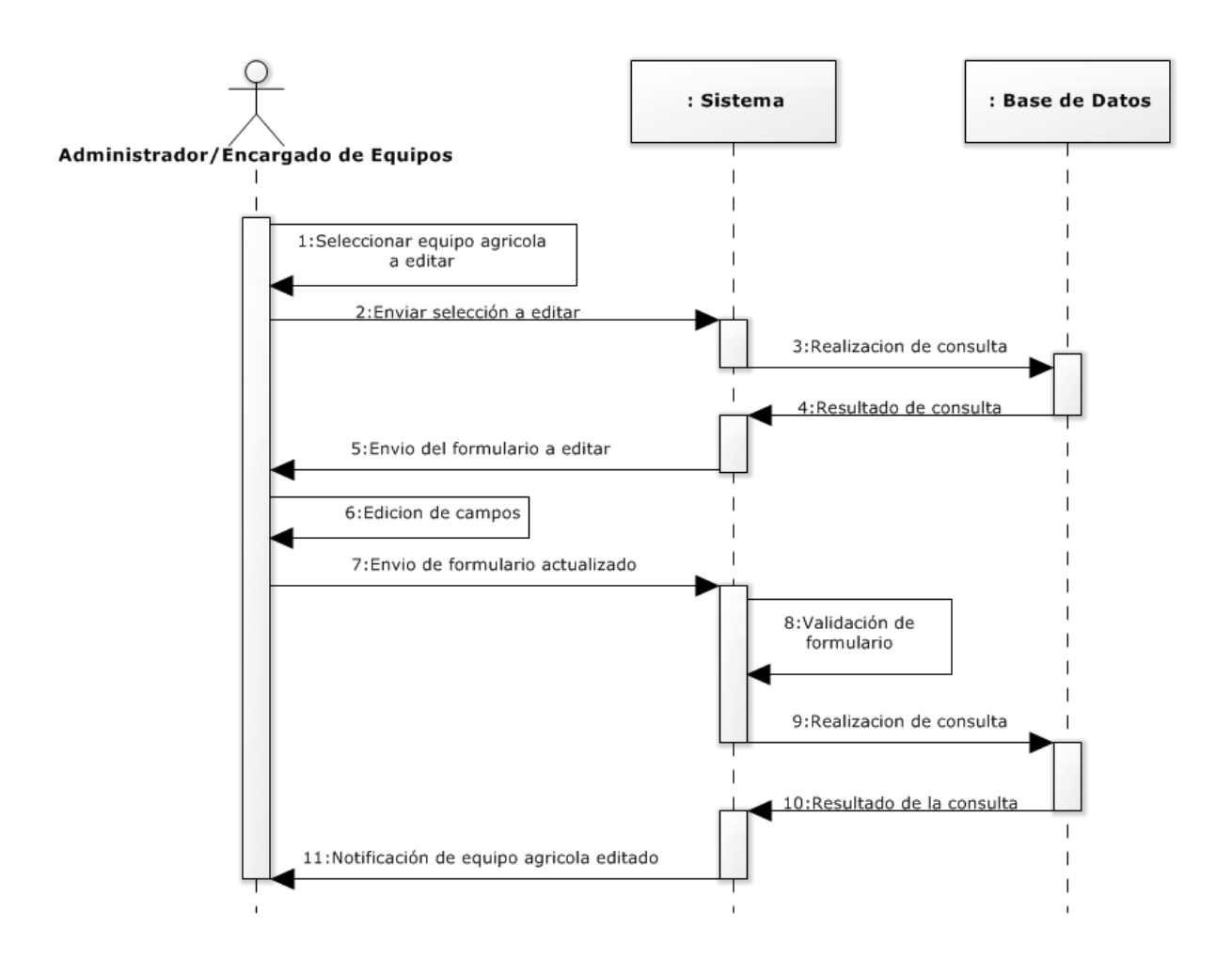

<span id="page-147-0"></span>**Figura 28: Diagrama de secuencia Editar Equipo agrícola** 

### **13.3.4.3 Diagrama de secuencia Eliminar Equipo agrícola:**

En la **[Figura 29¡Error! No se encuentra el origen de la referencia.](#page-148-0)** se muestra la interacción entre el perfil de Administrador/Encargado de Equipos con el sistema para la eliminación de un equipo agrícola.

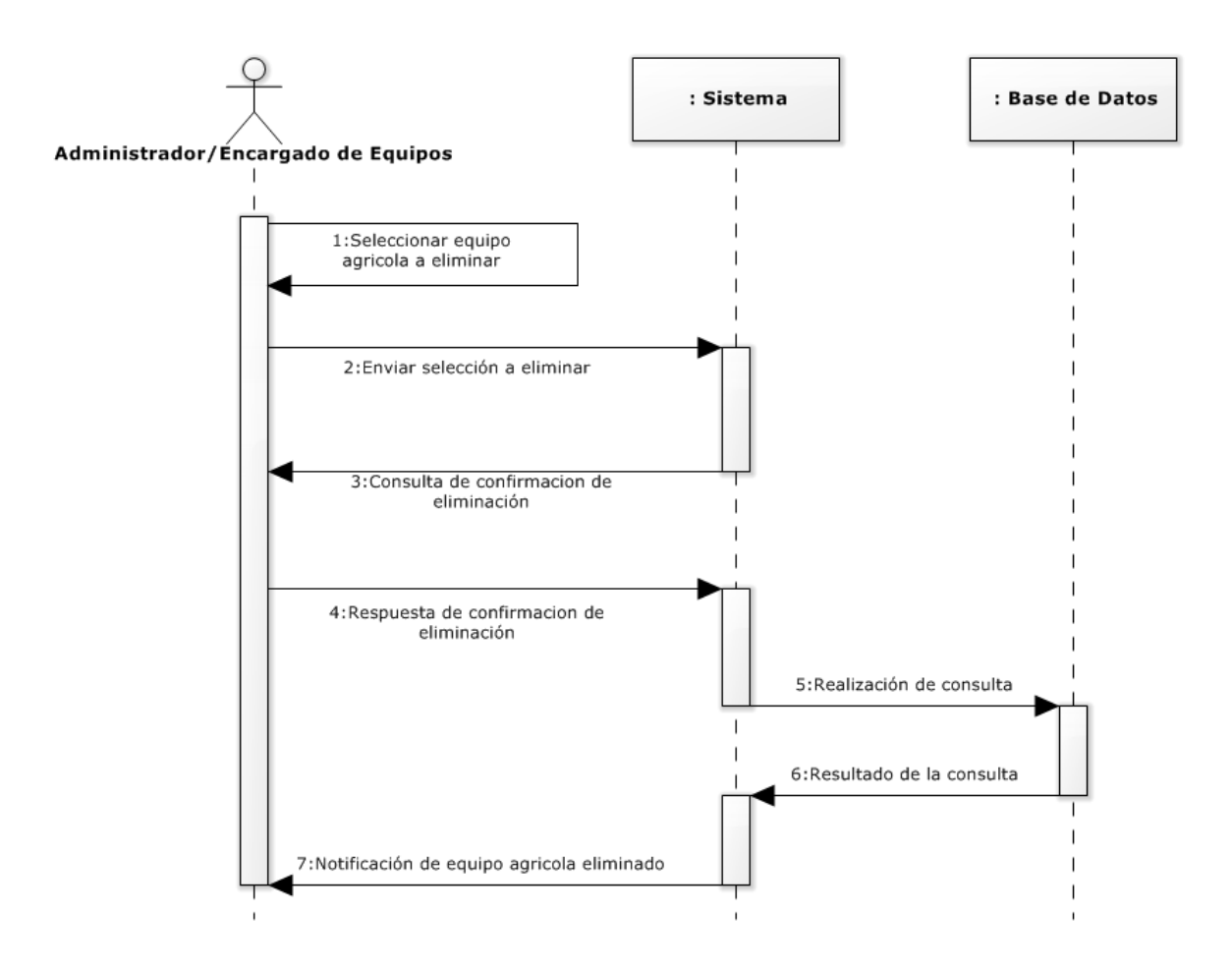

<span id="page-148-0"></span>**Figura 29: Diagrama de secuencia Eliminar Equipo agrícola** 

### **13.3.4.4 Diagrama de secuencia Registrar Tipo de Equipo agrícola:**

En la **[Figura 30¡Error! No se encuentra el origen de la referencia.](#page-149-0)** se muestra la interacción entre el perfil de Administrador/Encargado de Equipos con el sistema para el registro de un tipo de equipo agrícola.

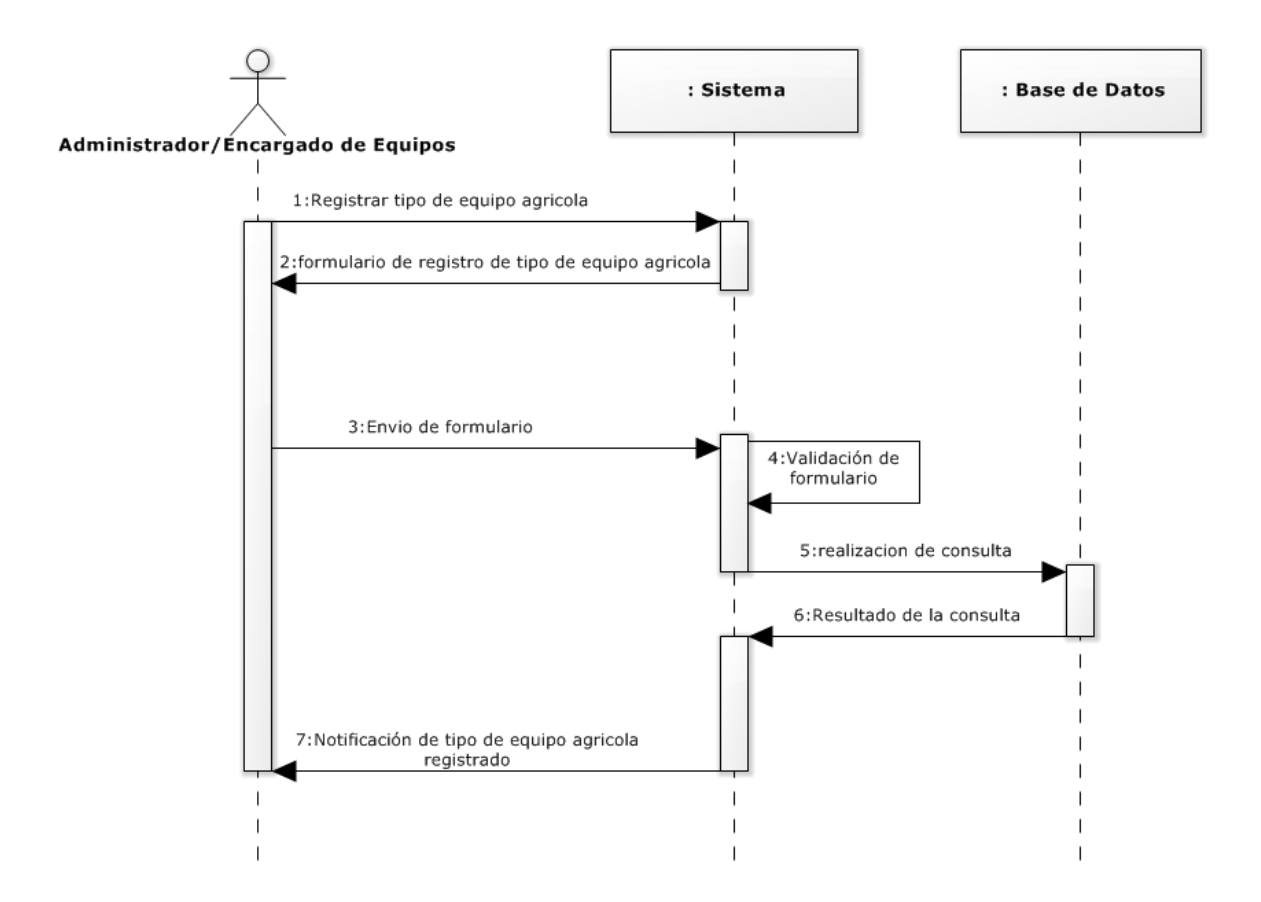

<span id="page-149-0"></span>**Figura 30: Diagrama de secuencia Registrar Tipo de Equipo agrícola** 

### **13.3.4.5 Diagrama de secuencia Editar Tipo de Equipo agrícola:**

En la **[Figura 31¡Error! No se encuentra el origen de la referencia.](#page-150-0)** se muestra la interacción entre el perfil de Administrador/Encargado de Equipos con el sistema para la edición de un tipo de equipo agrícola.

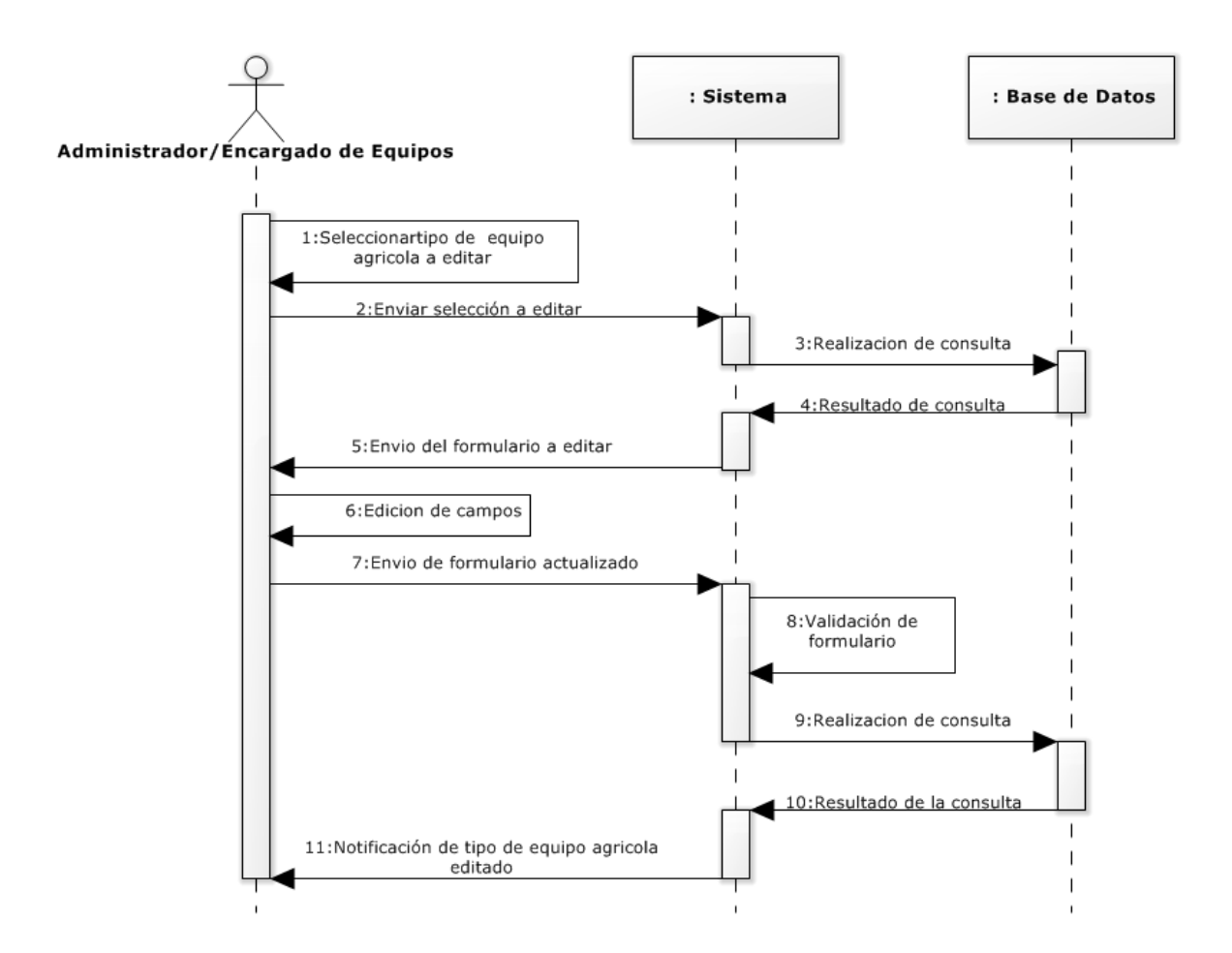

<span id="page-150-0"></span>**Figura 31: Diagrama de secuencia Editar Tipo de Equipo agrícola** 

### **13.3.4.6 Diagrama de secuencia Eliminar Tipo de Equipo agrícola:**

En la **[Figura 32¡Error! No se encuentra el origen de la referencia.](#page-151-0)** se muestra la interacción entre el perfil de Administrador/Encargado de Equipos con el sistema para la eliminación de un equipo agrícola.

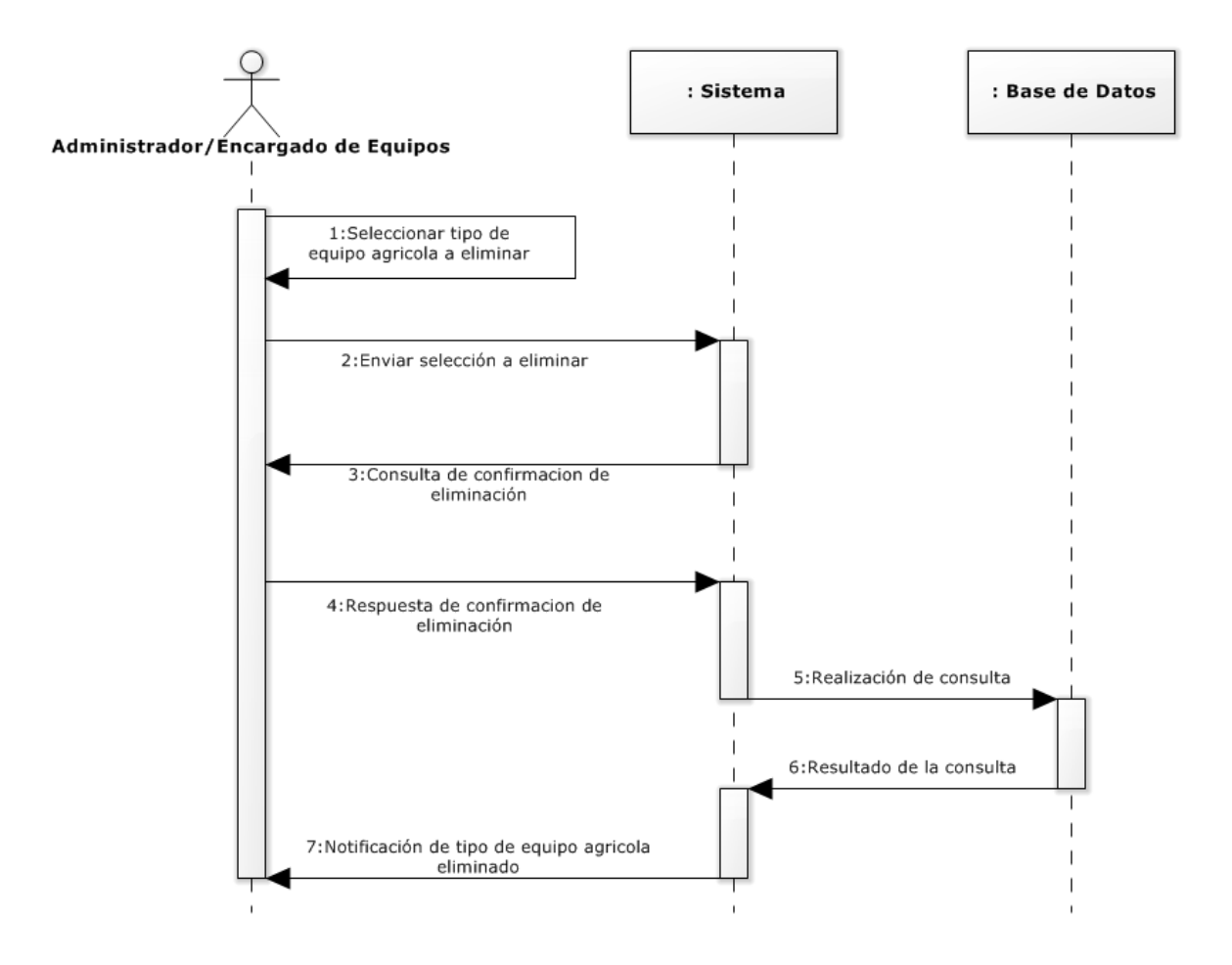

<span id="page-151-0"></span>**Figura 32: Diagrama de secuencia Eliminar Tipo de Equipo agrícola** 

### **13.3.5 Diagrama de secuencia: Modulo Arriendo de Equipos Agrícolas**

Desde la ¡Error! No se encuentra el origen de la referencia. **[Figura 33](#page-152-0)** hasta la **[Figura](#page-157-0)  [37¡](#page-157-0)Error! No se encuentra el origen de la referencia.** se especifican los diagramas de secuencia para el módulo equipos agrícolas.

#### **13.3.5.1 Diagrama de secuencia Registrar Arriendo:**

En la **[Figura 33¡Error! No se encuentra el origen de la referencia.](#page-152-0)** se muestra la interacción entre el perfil de Administrador/Secretaria con el sistema para el registro de un arriendo de un equipo agrícola.

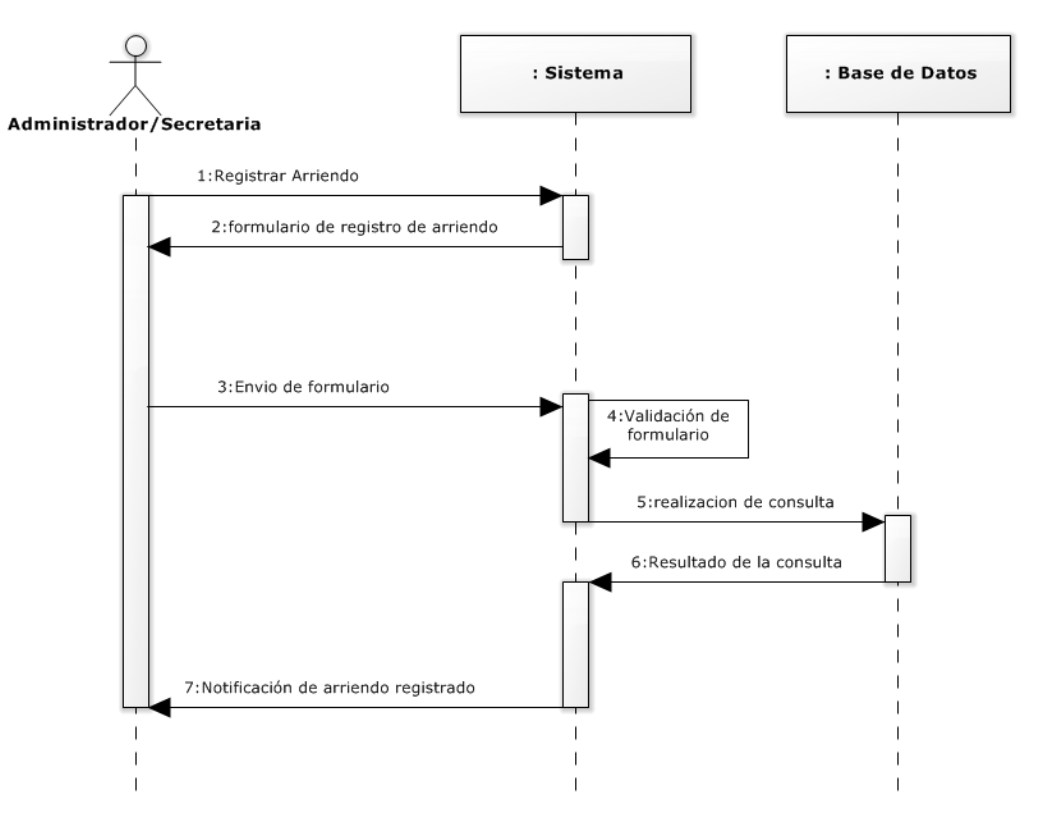

<span id="page-152-0"></span>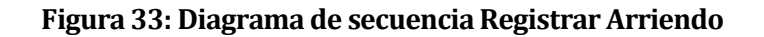

### **13.3.5.2 Diagrama de secuencia Editar Arriendo:**

En la **[Figura 34¡Error! No se encuentra el origen de la referencia.](#page-153-0)** se muestra la interacción entre el perfil de Administrador/Secretaria con el sistema para la edición de un tipo de arriendo de equipo agrícola.

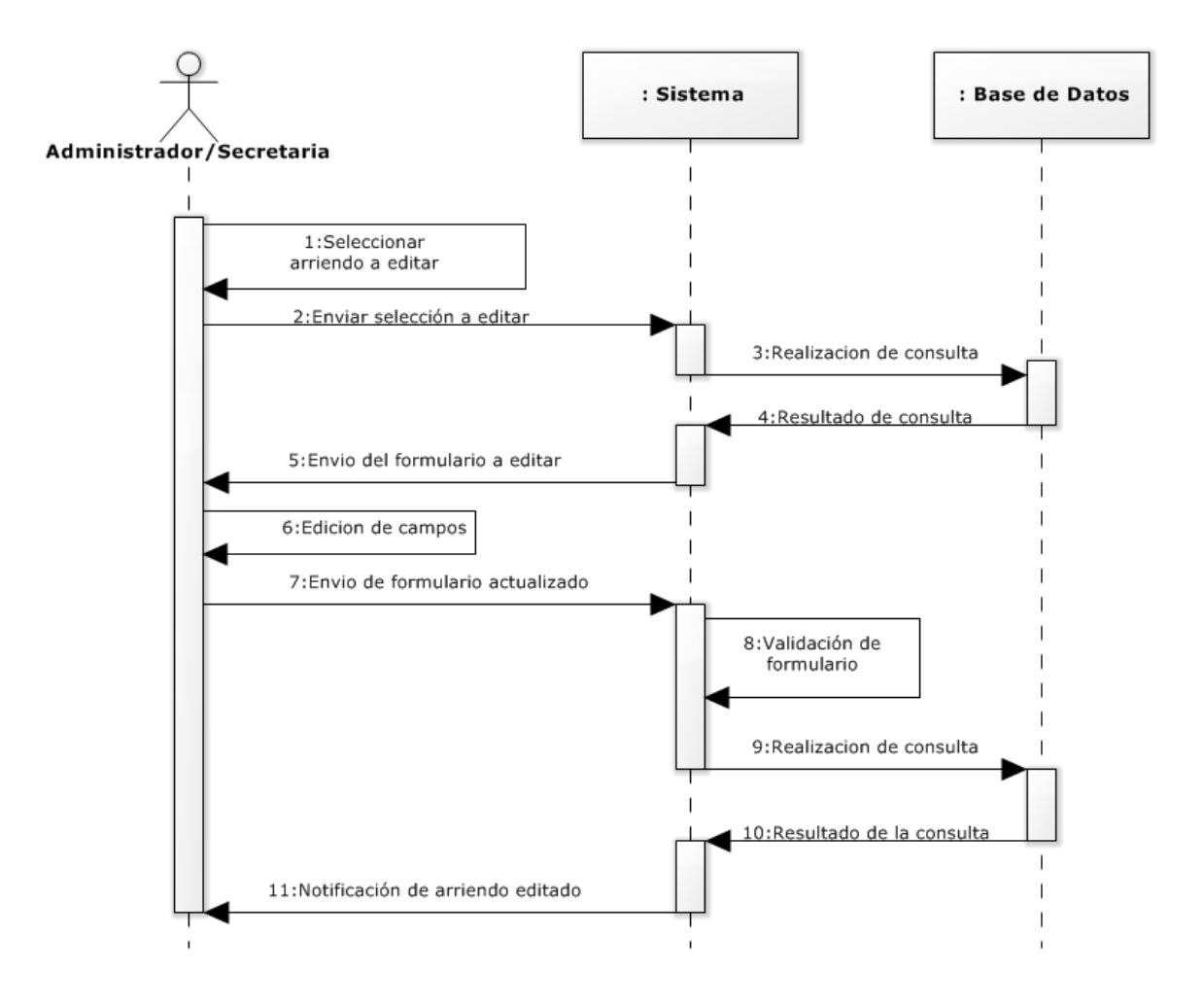

<span id="page-153-0"></span>**Figura 34: Diagrama de secuencia Editar Arriendo** 

#### **13.3.5.3 Diagrama de secuencia Eliminar Arriendo:**

En la **[Figura 35¡Error! No se encuentra el origen de la referencia.](#page-155-0)** se muestra la interacción entre el perfil de Administrador/Secretaria con el sistema para la eliminación de un arriendo de equipo agrícola.

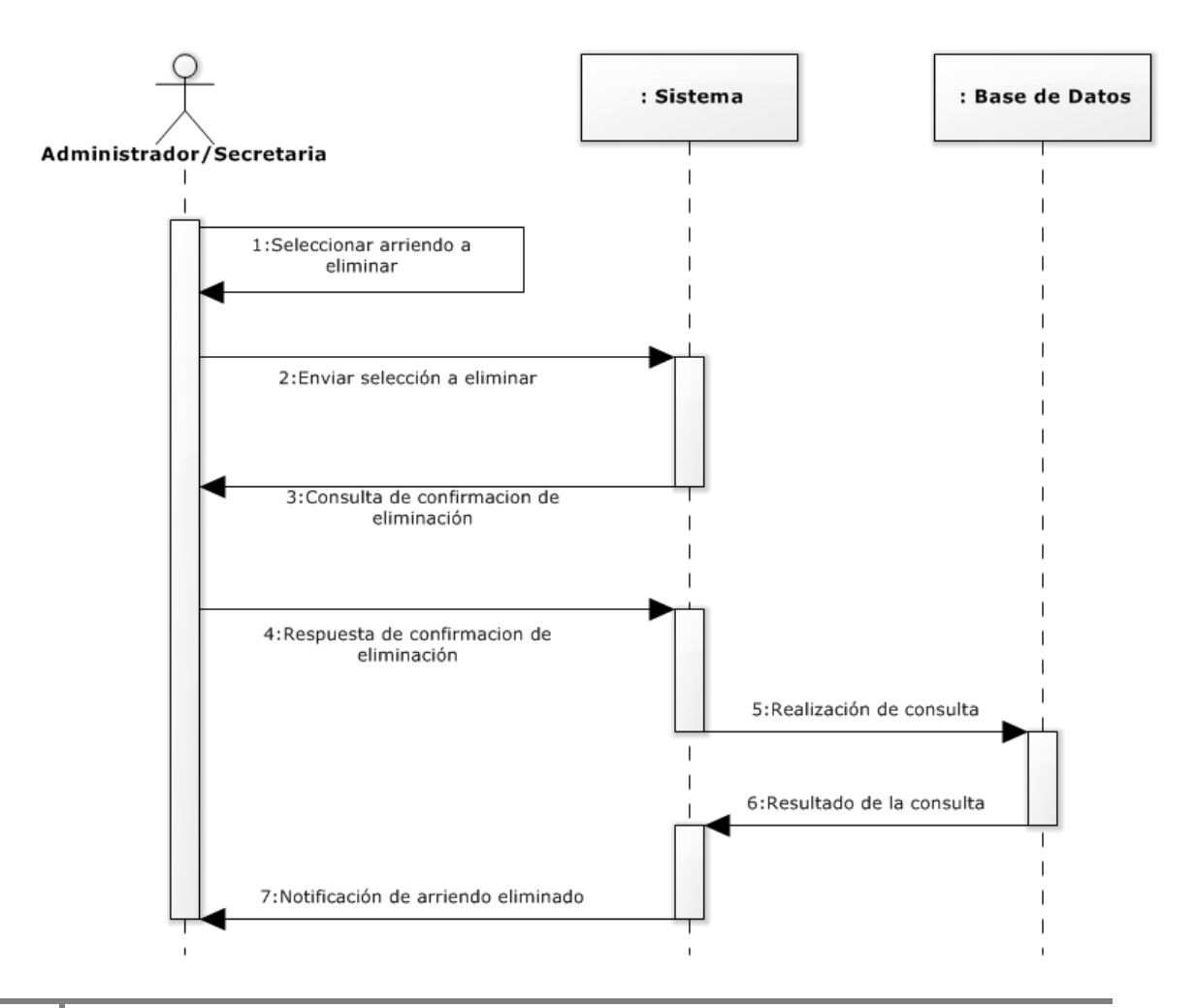

### <span id="page-155-0"></span>**Figura 35: Diagrama de secuencia Eliminar Arriendo**

### **13.3.5.4 Diagrama de secuencia Orden de Arriendo:**

En la **[Figura 36¡Error! No se encuentra el origen de la referencia.](#page-156-0)** se muestra la interacción entre el perfil de Administrador/ Secretaria con el sistema para la generación de documento de orden de arriendo de un equipo agrícola.

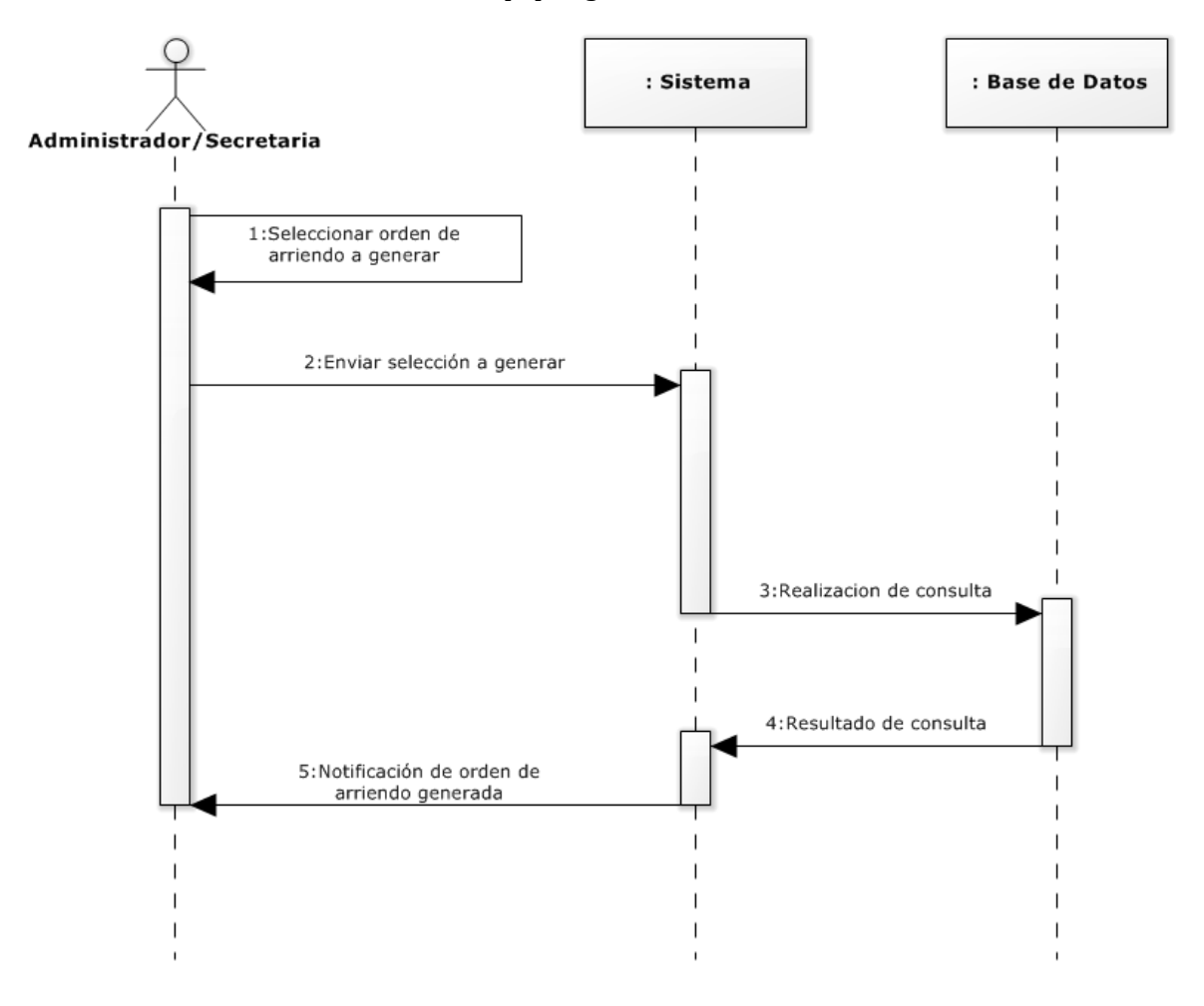

### <span id="page-156-0"></span>**Figura 36: Diagrama de secuencia Orden de Arriendo**

#### **13.3.5.5 Diagrama de secuencia Generar Reportes:**

En la **[Figura 37¡Error! No se encuentra el origen de la referencia.](#page-157-0)** muestra la interacción entre el perfil de Administrador/Secretaria con el sistema para la generación de reportes de arriendo de equipos agrícolas.

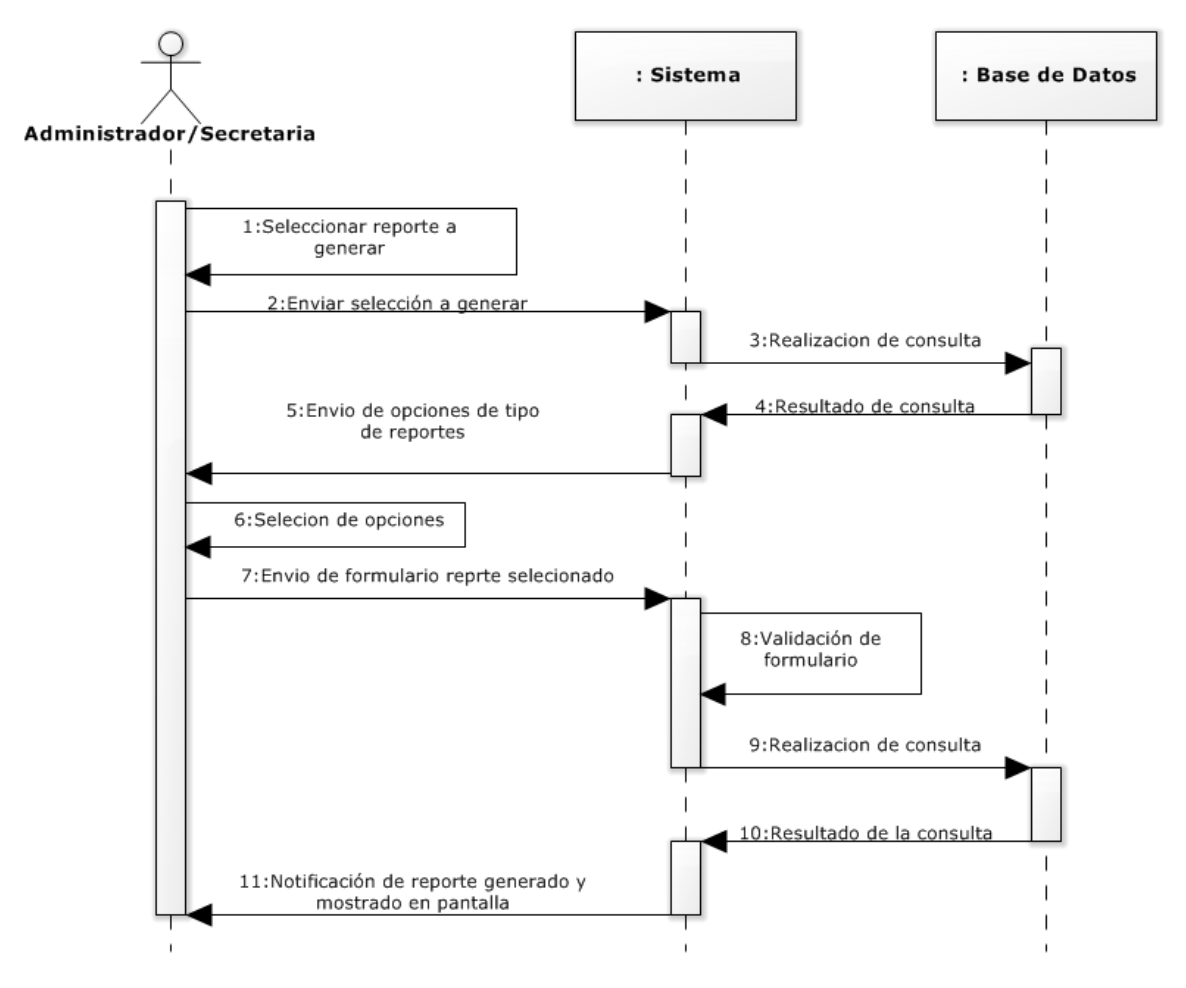

## <span id="page-157-0"></span>**Figura 37: Diagrama de secuencia Generar Reportes**

# **13.4 ANEXO D: ESPECIFICACIÓN DE PRUEBAS DE INTEGRACIÓN**

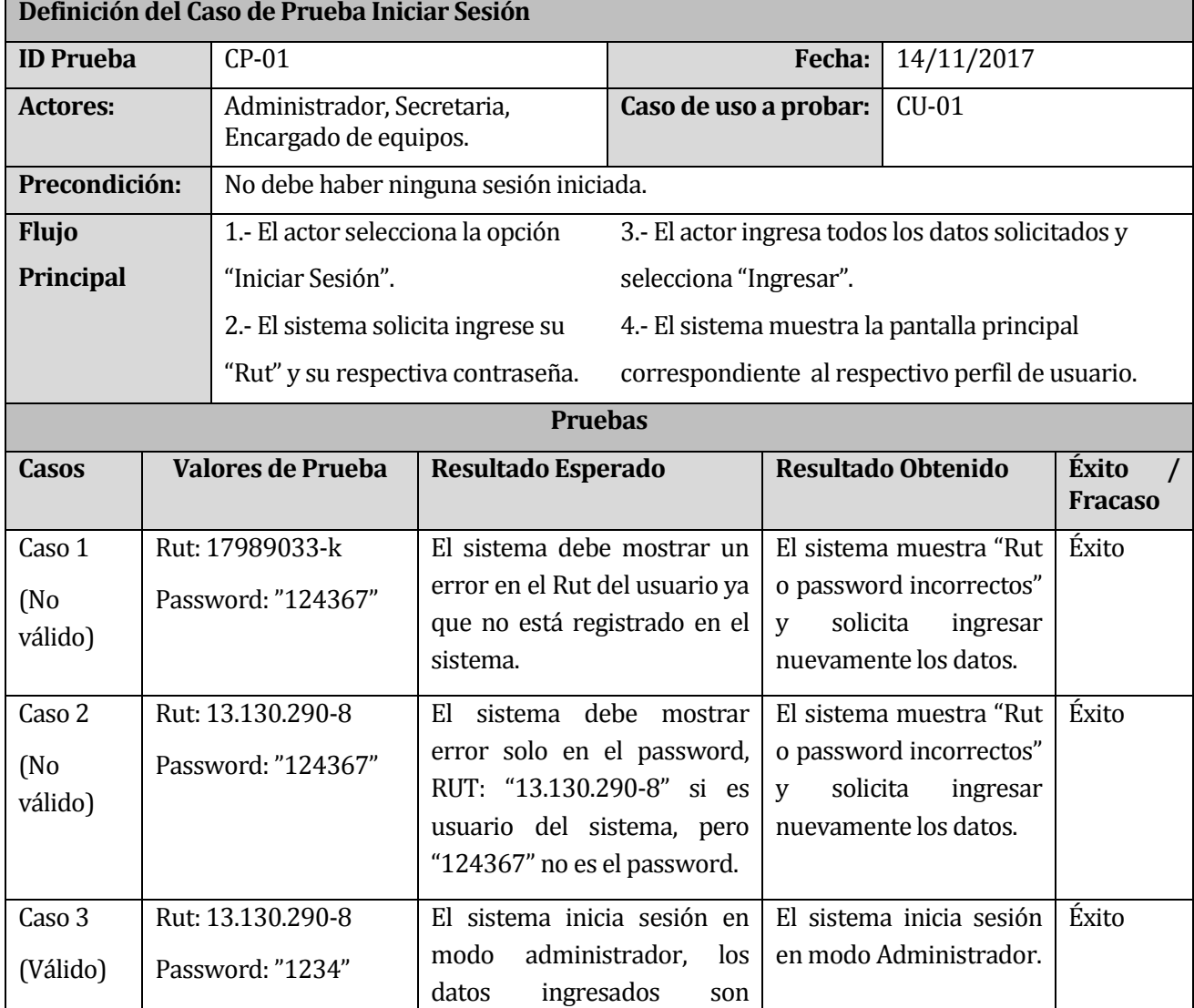

### **13.4.1 Primer Incremento Caso de Prueba: Iniciar Sesión**

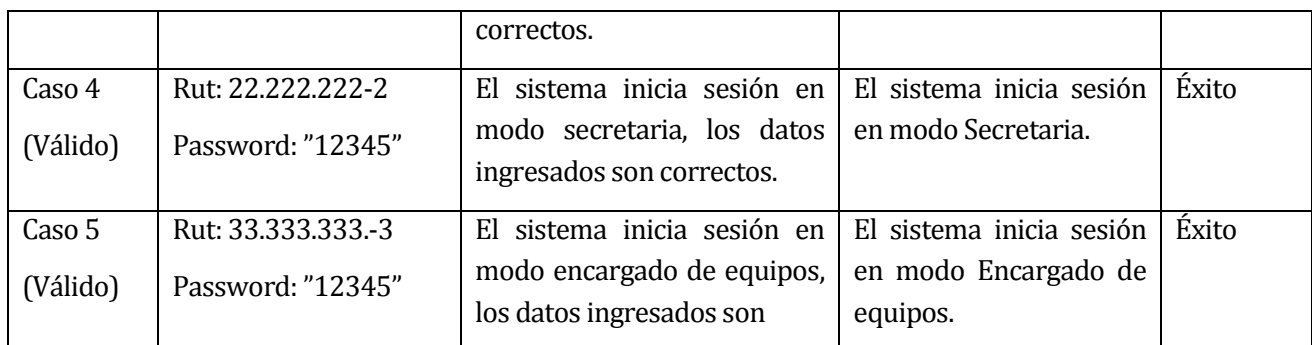

# **Tabla 65: Caso de prueba Iniciar Sesión**

### **13.4.2 Primer Incremento Caso de Prueba: Cerrar Sesión**

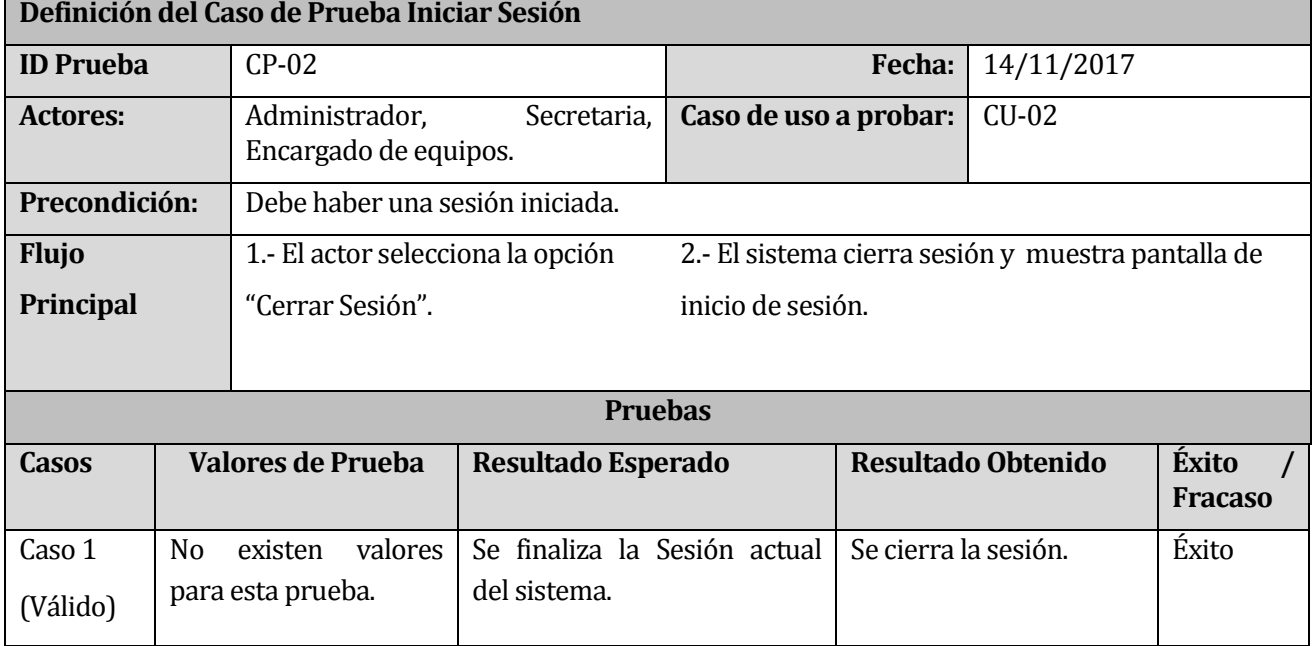

**Tabla 66: Caso de prueba Cerrar Sesión** 

## **13.4.3 Primer Incremento Caso de Prueba: Crear Usuario**

# **Definición del Caso de Prueba Registrar Agricultor**

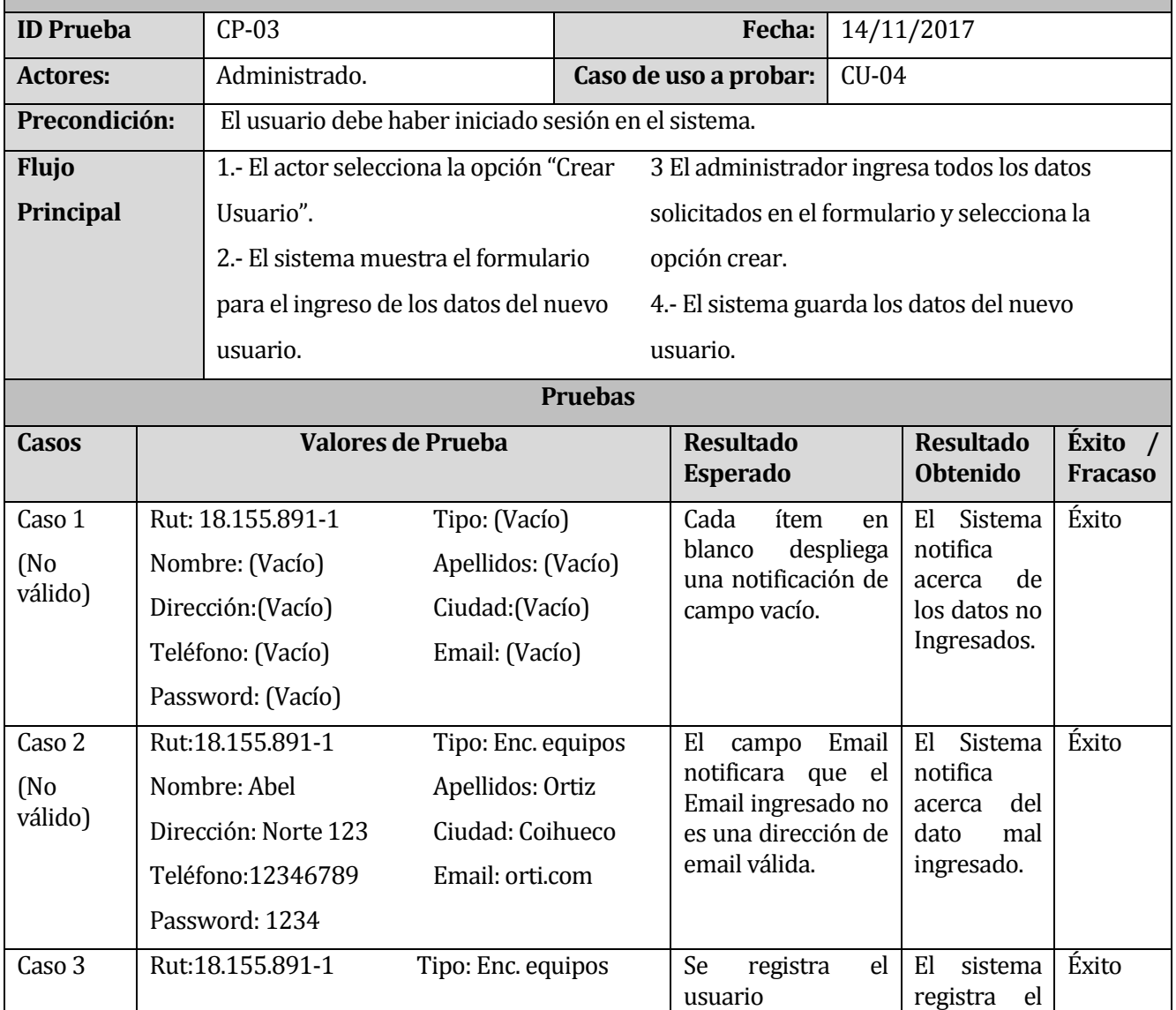

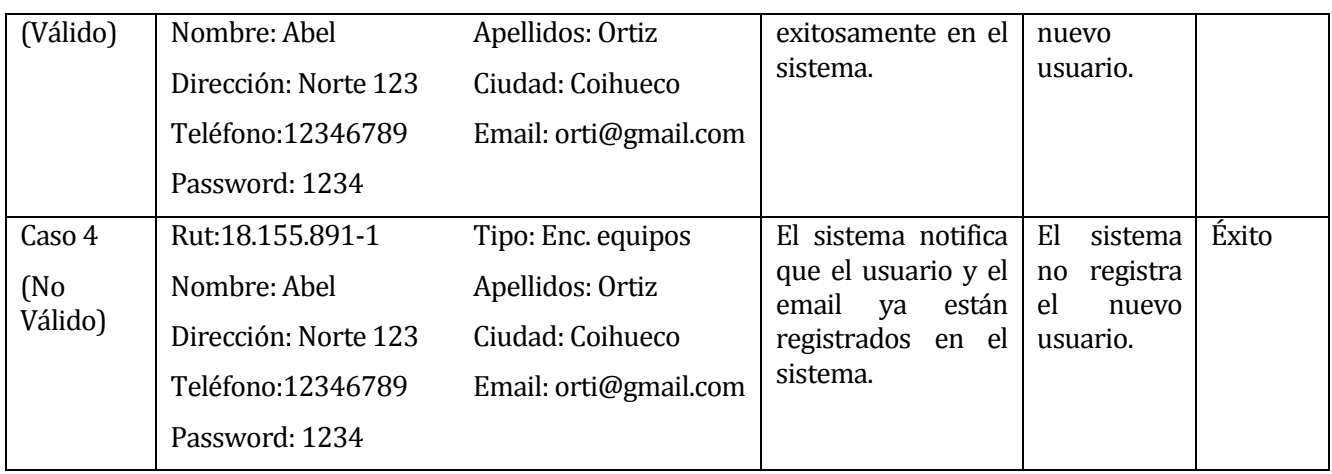

# **Tabla 67: Caso de prueba Crear Usuario**

## **13.4.4 Primer Incremento Caso de Prueba: Editar Usuario**

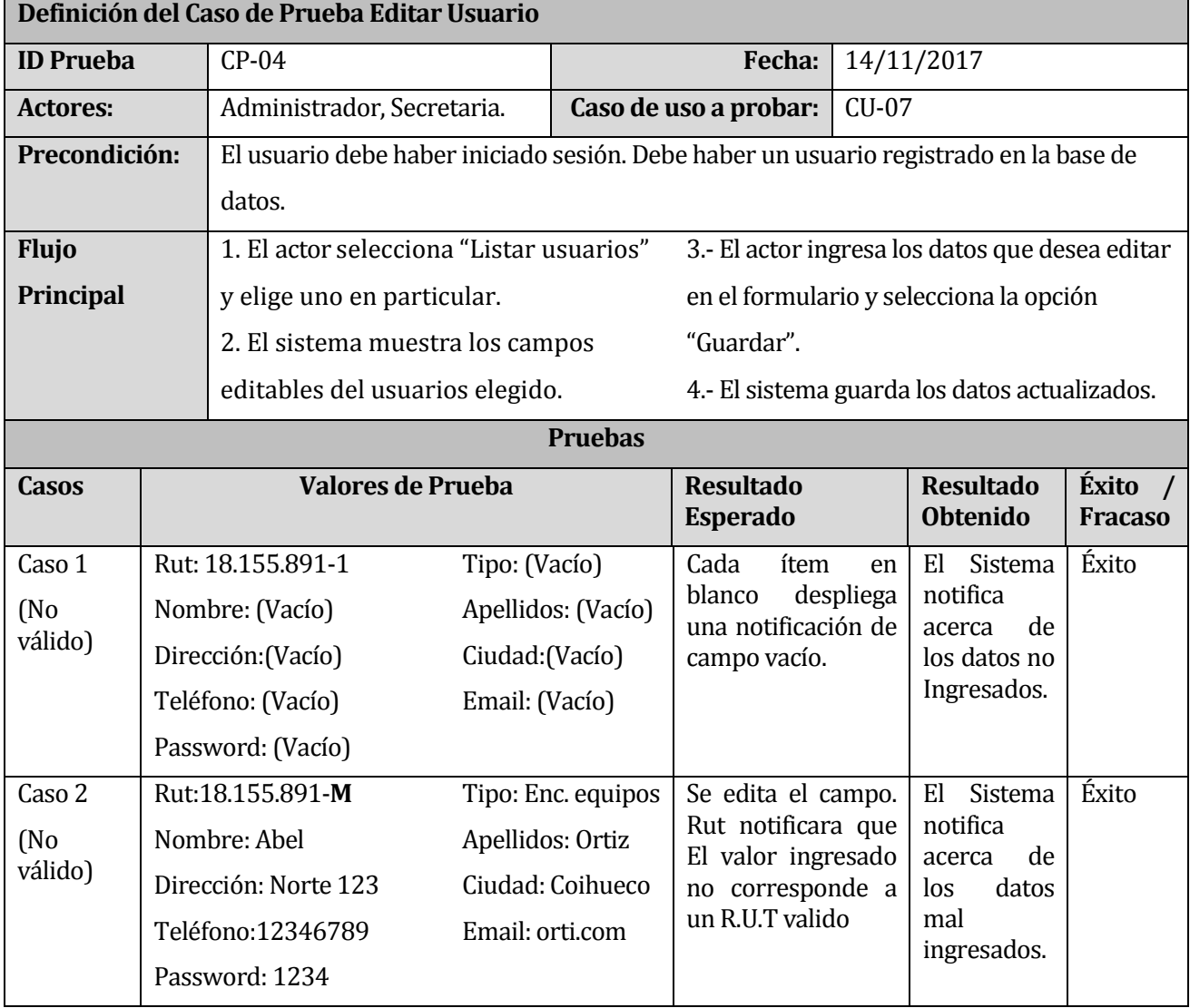

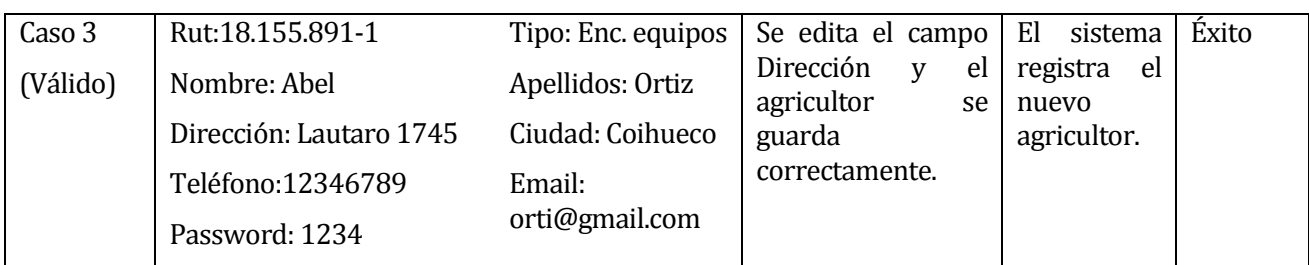

# **Tabla 68: Caso de prueba Editar Usuario**

**13.4.5 Primer Incremento Caso de Prueba: Eliminar Usuario** 

|                              |  | Definición del Caso de Prueba Eliminar Usuario        |                |                                     |            |                                                |                         |  |  |  |  |
|------------------------------|--|-------------------------------------------------------|----------------|-------------------------------------|------------|------------------------------------------------|-------------------------|--|--|--|--|
| <b>ID Prueba</b>             |  | $CP-05$                                               |                | <b>Fecha:</b>                       | 14/11/2017 |                                                |                         |  |  |  |  |
| <b>Actores:</b>              |  | Administrador, Secretaria.                            |                | Caso de uso a probar:               | $CU-08$    |                                                |                         |  |  |  |  |
| Precondición:                |  | El usuario debe haber iniciado sesión.                |                |                                     |            |                                                |                         |  |  |  |  |
|                              |  | Debe haber un usuario registrado en la base de datos. |                |                                     |            |                                                |                         |  |  |  |  |
| <b>Flujo</b>                 |  | 1. El actor selecciona un Usuario desde               |                |                                     |            | 3.- El actor confirma la operación deseada.    |                         |  |  |  |  |
| Principal                    |  | la lista de usuarios registrados en el                |                |                                     |            |                                                |                         |  |  |  |  |
|                              |  | sistema, elige uno en particular y                    |                |                                     |            | 4.- El usuario es borrado de la base de datos. |                         |  |  |  |  |
|                              |  | pulsa el botón "Borrar".                              |                |                                     |            |                                                |                         |  |  |  |  |
|                              |  | 2. El sistema muestra un mensaje de                   |                |                                     |            |                                                |                         |  |  |  |  |
|                              |  | confirmación de operación.                            |                |                                     |            |                                                |                         |  |  |  |  |
|                              |  |                                                       | <b>Pruebas</b> |                                     |            |                                                |                         |  |  |  |  |
| <b>Casos</b>                 |  | Valores de Prueba                                     |                | <b>Resultado</b><br><b>Esperado</b> |            | <b>Resultado</b><br><b>Obtenido</b>            | Éxito<br><b>Fracaso</b> |  |  |  |  |
| Caso 1                       |  | No existen valores para                               |                |                                     |            |                                                |                         |  |  |  |  |
| (N <sub>0</sub> )<br>válido) |  | esta prueba.                                          |                |                                     |            |                                                |                         |  |  |  |  |
| Caso 2<br><b>Usuario</b>     |  | seleccionado                                          |                | El.<br>usuario                      | es         | El.<br>sistema                                 | Éxito                   |  |  |  |  |
| (Válido)                     |  | cuyos datos son:                                      |                | eliminado<br>de<br>base de datos.   | la         | elimina<br>el<br>usuario<br>de                 |                         |  |  |  |  |
|                              |  | Rut:18.155.891-1                                      |                | Si se hace clic en                  |            | la base de                                     |                         |  |  |  |  |
|                              |  |                                                       |                | "Cancelar"                          | -la<br>en  | datos.                                         |                         |  |  |  |  |

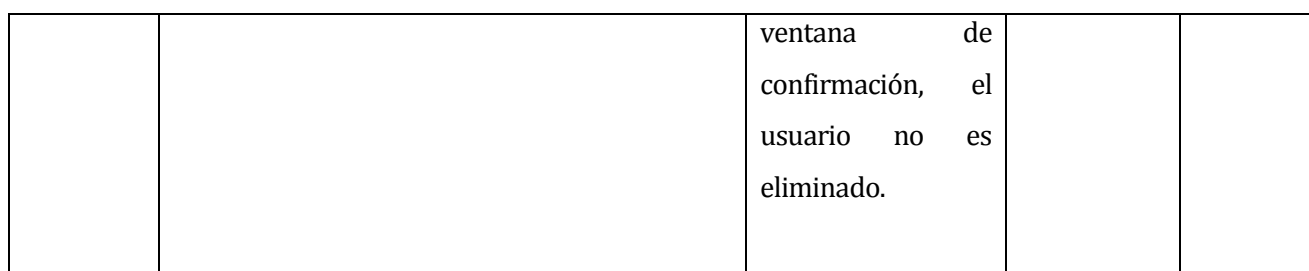

## **Tabla 69: Caso de prueba EliminarUsuario**

**13.4.6 Primer Incremento Caso de Prueba: Registrar Agricultor** 

|                   |            | Definición del Caso de Prueba Registrar Agricultor |                          |                   |                                                        |              |                          |                     |  |
|-------------------|------------|----------------------------------------------------|--------------------------|-------------------|--------------------------------------------------------|--------------|--------------------------|---------------------|--|
| <b>ID Prueba</b>  |            | $CP-06$                                            |                          | Fecha:            |                                                        |              | 14/11/2017               |                     |  |
| <b>Actores:</b>   |            | Administrador, Secretaria.                         |                          |                   | Caso de uso a probar:                                  | <b>CU-09</b> |                          |                     |  |
| Precondición:     |            | El usuario debe haber iniciado sesión.             |                          |                   |                                                        |              |                          |                     |  |
| <b>Flujo</b>      |            | 1.- El actor selecciona la opción                  |                          |                   | 3.- El actor ingresa todos los datos solicitados en el |              |                          |                     |  |
| Principal         |            | "Registrar Agricultor".                            |                          |                   | formulario y selecciona la opción Registrar.           |              |                          |                     |  |
|                   |            | 2.- El sistema muestra formulario                  |                          |                   | 4.- El sistema guarda los datos del nuevo Agricultor.  |              |                          |                     |  |
|                   |            | para ingreso de los datos del                      |                          |                   |                                                        |              |                          |                     |  |
|                   |            | agricultor.                                        |                          |                   |                                                        |              |                          |                     |  |
|                   |            |                                                    |                          | <b>Pruebas</b>    |                                                        |              |                          |                     |  |
| <b>Casos</b>      |            |                                                    | <b>Valores de Prueba</b> |                   | <b>Resultado</b>                                       |              | <b>Resultado</b>         | Éxito<br>$\sqrt{ }$ |  |
|                   |            |                                                    |                          |                   | <b>Esperado</b>                                        |              | <b>Obtenido</b>          | <b>Fracaso</b>      |  |
| Caso 1            |            | Rut: 17989033-k                                    |                          |                   | Cada<br>ítem                                           | en           | Sistema<br>El            | Éxito               |  |
| (N <sub>0</sub> ) |            | Nombre: (Vacío)                                    |                          | Ciudad: (Vacío)   | blanco<br>una notificación de                          | despliega    | notifica<br>de<br>acerca |                     |  |
| válido)           |            | Apellido Materno: (Vacío)                          |                          | Comuna: (Vacío)   | campo vacío.                                           |              | los datos no             |                     |  |
|                   |            | Apellido Paterno: (Vacío)                          |                          | Teléfono: (Vacío) |                                                        |              | Ingresados.              |                     |  |
|                   | Dirección: | (Vacío)                                            | Email:                   | (Vacío)           |                                                        |              |                          |                     |  |
|                   |            | Empresa Agrícola: (Vacío)                          | Predio:                  | (Vacío)           |                                                        |              |                          |                     |  |
| Caso 2            |            | Rut: 12345-K                                       |                          |                   | El<br>campo                                            | Rut          | Sistema<br>El            | Éxito               |  |
| (No)              |            | Nombre: Andrés                                     |                          | Ciudad: Copihual  | notificara que<br>Rut ingresado                        | el<br>no     | notifica<br>de<br>acerca |                     |  |
| válido)           |            | Apellido Materno: Pérez                            |                          | Comuna: Coihueco  | es válido.                                             |              | datos<br>los             |                     |  |
|                   |            |                                                    |                          |                   |                                                        |              | mal                      |                     |  |

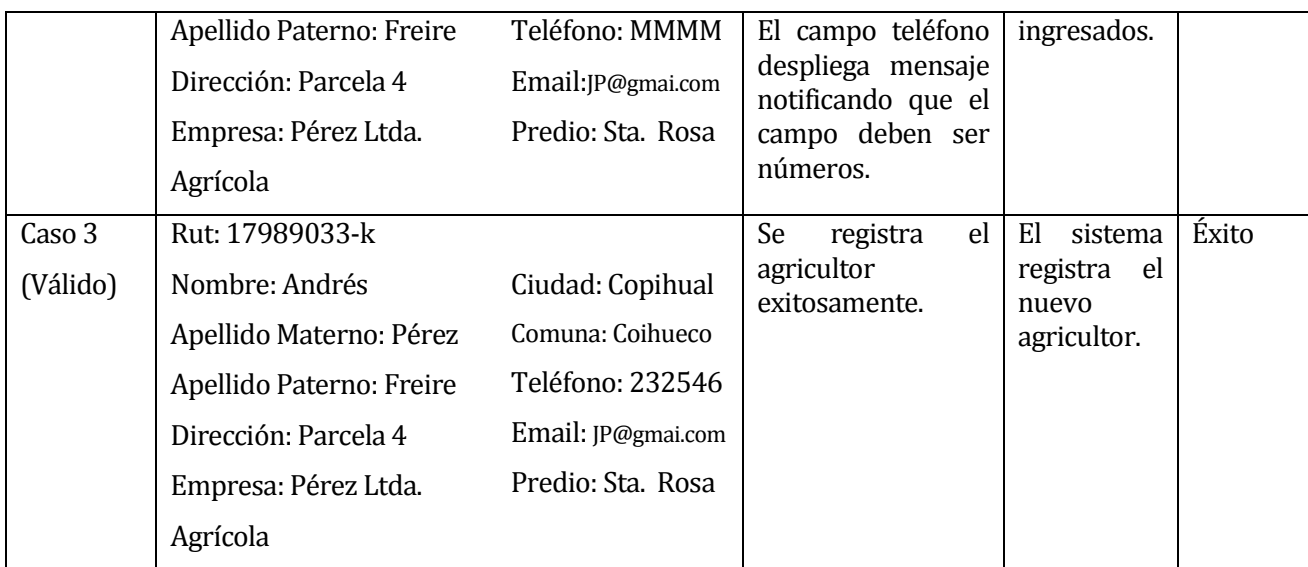

# **Tabla 70: Caso de prueba Registrar Agricultor**

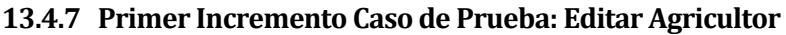

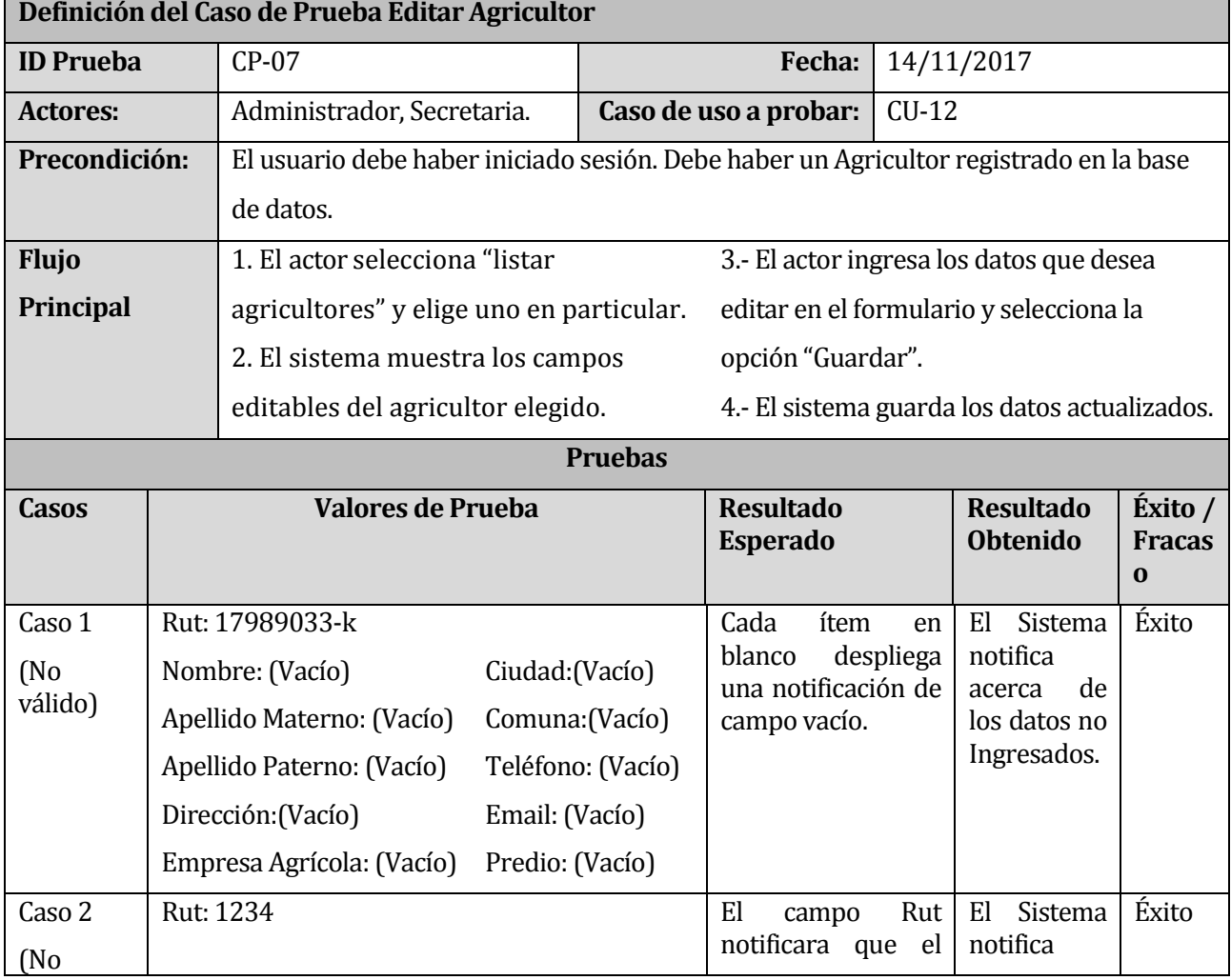

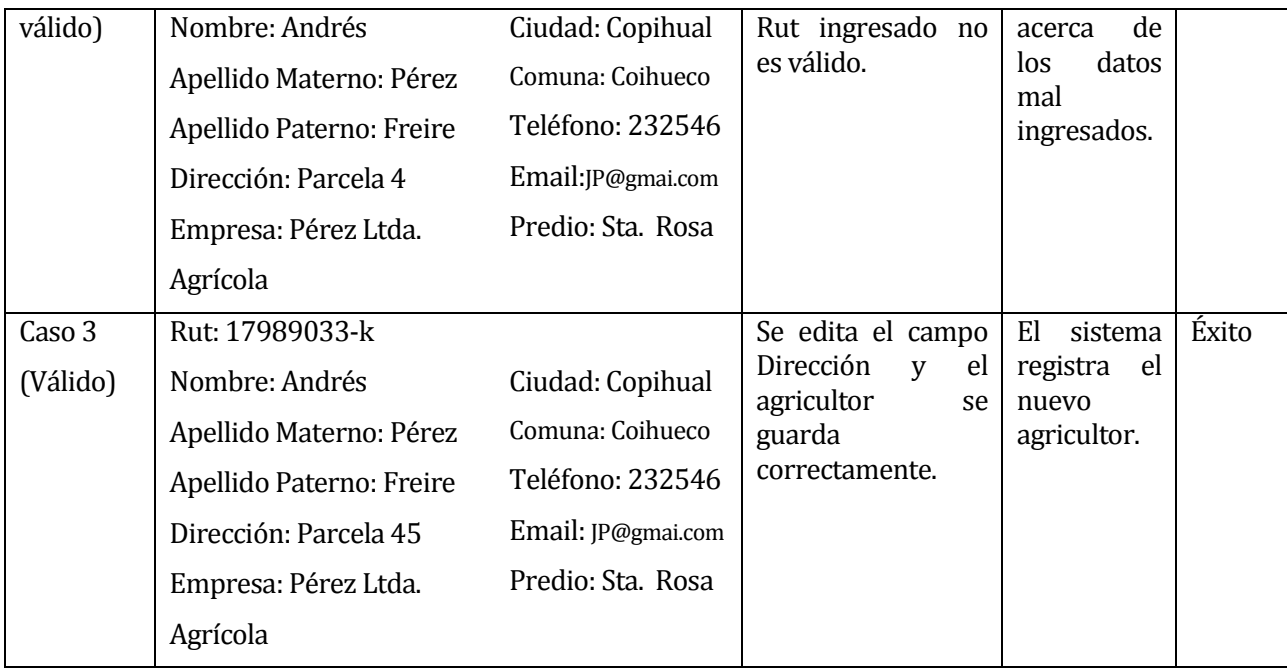

# **Tabla 71: Caso de prueba Editar Agricultor**

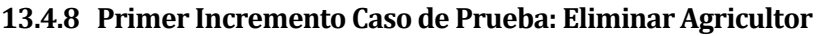

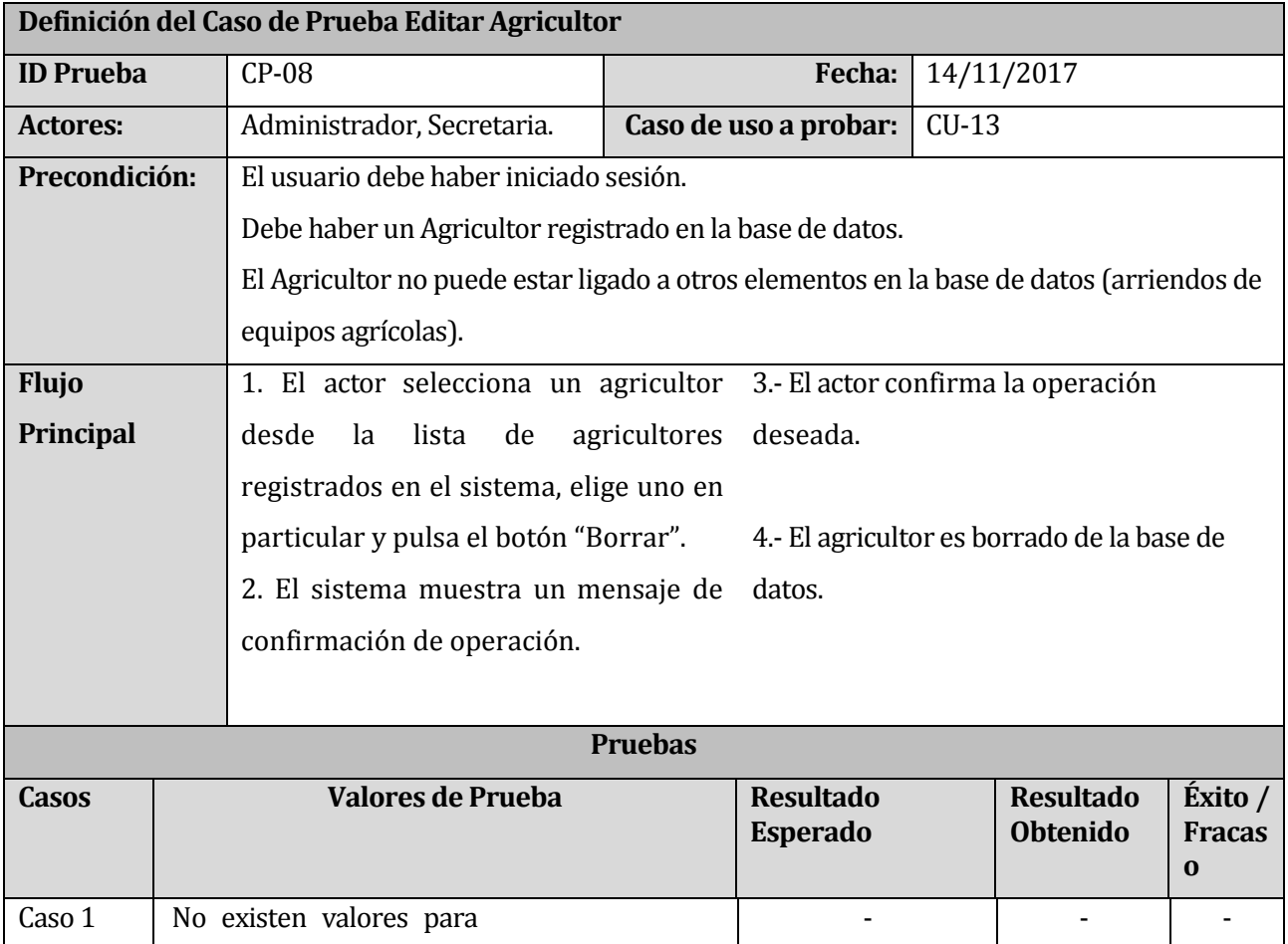

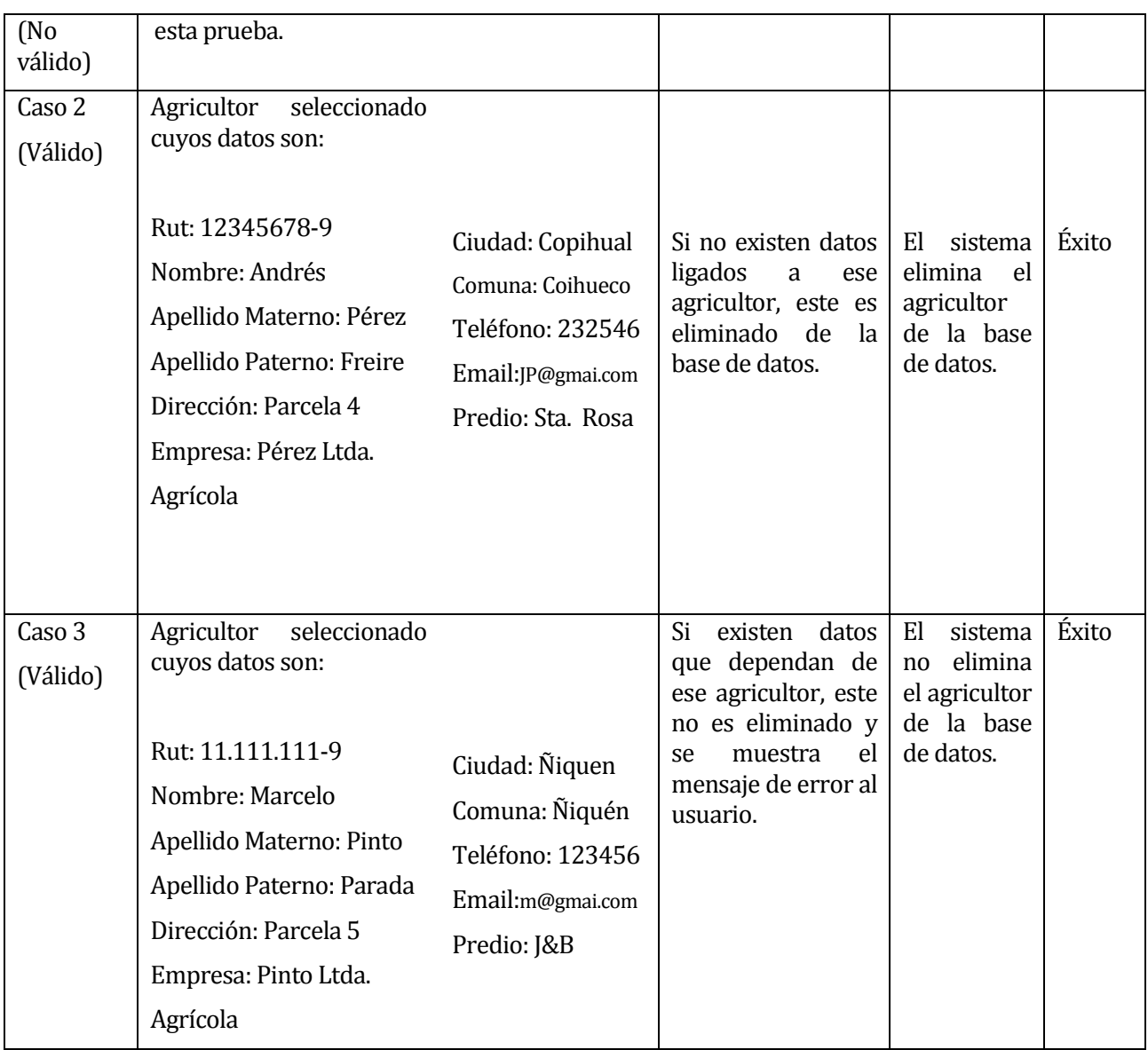

**Tabla 72: Caso de prueba Eliminar Agricultor** 

**13.4.9 Primer Incremento Caso de Prueba: Registrar Equipo Agrícola** 

|                  |  | Definición del Caso de Prueba Registrar Agricultor                                                          |                  |                                                        |                |                                     |                         |  |  |  |  |
|------------------|--|----------------------------------------------------------------------------------------------------|------------------|--------------------------------------------------------|----------------|-------------------------------------|-------------------------|--|--|--|--|
| <b>ID Prueba</b> |  | $CP-09$                                                                                                    | Fecha:           |                                                        |                | 14/11/2017                          |                         |  |  |  |  |
| <b>Actores:</b>  |  | Administrador, encargado de<br>Equipos.                                                                     |                  | Caso de uso a probar:                                  | $CU-14$        |                                     |                         |  |  |  |  |
| Precondición:    |  | El usuario debe haber iniciado sesión.<br>Debe existir al menos un tipo de equipo agrícola y un implemento. |                  |                                                        |                |                                     |                         |  |  |  |  |
| <b>Flujo</b>     |  | 1.- El actor selecciona la opción                                                                           |                  | 3.- El actor ingresa todos los datos solicitados en el |                |                                     |                         |  |  |  |  |
| <b>Principal</b> |  | "Registrar Equipo agrícola".                                                                                |                  | formulario y selecciona la opción Registrar.           |                |                                     |                         |  |  |  |  |
|                  |  | 2.- El sistema muestra formulario<br>4.- El sistema guarda los datos del nuevo Equipo                       |                  |                                                        |                |                                     |                         |  |  |  |  |
|                  |  | para ingreso de los datos del<br>agrícola.                                                                  |                  |                                                        |                |                                     |                         |  |  |  |  |
|                  |  | equipo agrícola.                                                                                            |                  |                                                        |                |                                     |                         |  |  |  |  |
|                  |  |                                                                                                    |                  |                                                        |                |                                     |                         |  |  |  |  |
|                  |  |                                                                                                    | <b>Pruebas</b>   |                                                        |                |                                     |                         |  |  |  |  |
| <b>Casos</b>     |  | <b>Valores de Prueba</b>                                                                                    |                  | <b>Resultado</b><br><b>Esperado</b>                    |                | <b>Resultado</b><br><b>Obtenido</b> | Éxito<br><b>Fracaso</b> |  |  |  |  |
| Caso 1           |  | Numero Serie:                                                                                               |                  | Cada<br>ítem                                           | en             | Sistema<br>El.                      | Éxito                   |  |  |  |  |
| (No)             |  | Implemento: (Vacío)                                                                                         |                  | blanco<br>una notificación:                            | despliega      | notifica<br>de<br>acerca            |                         |  |  |  |  |
| válido)          |  | Equipo: (Vacío)                                                                                             | "Numero Serie no |                                                        | los datos no   |                                     |                         |  |  |  |  |
|                  |  | Estado Equipo: (Vacío)                                                                                      | puede ser nulo.  |                                                        | Ingresados.    |                                     |                         |  |  |  |  |
|                  |  |                                                                                                    |                  | Estado Equipo no<br>puede ser nulo."                   |                |                                     |                         |  |  |  |  |
| Caso 2           |  | Numero Serie: ASX2270                                                                                       |                  | Se<br>registra<br>equipo                               | el<br>agrícola | El<br>sistema<br>registra<br>el     | Éxito                   |  |  |  |  |

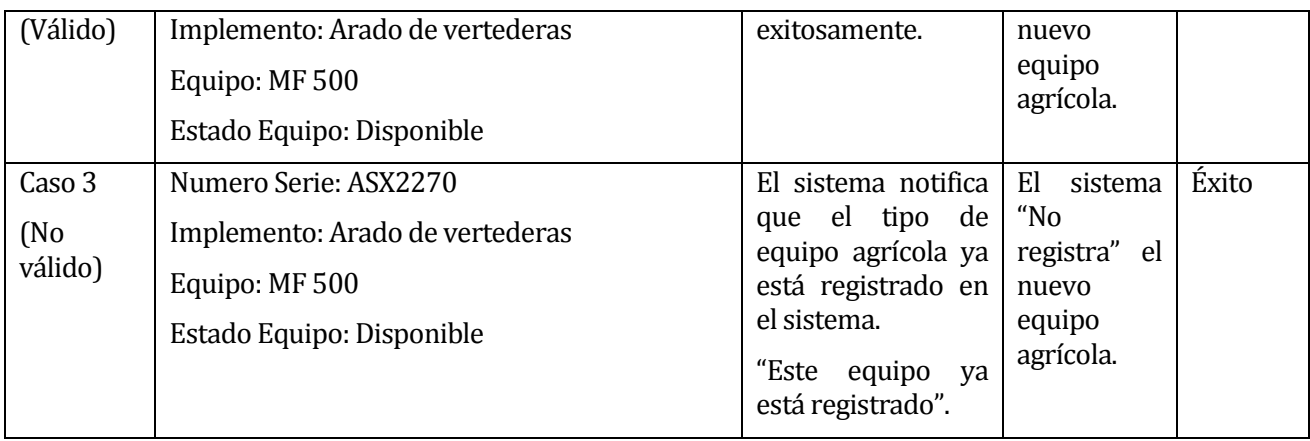

# **Tabla 73: Caso de prueba Registrar Equipo Agrícola**

## **13.4.10Primer Incremento Caso de Prueba: Editar Equipo Agrícola**

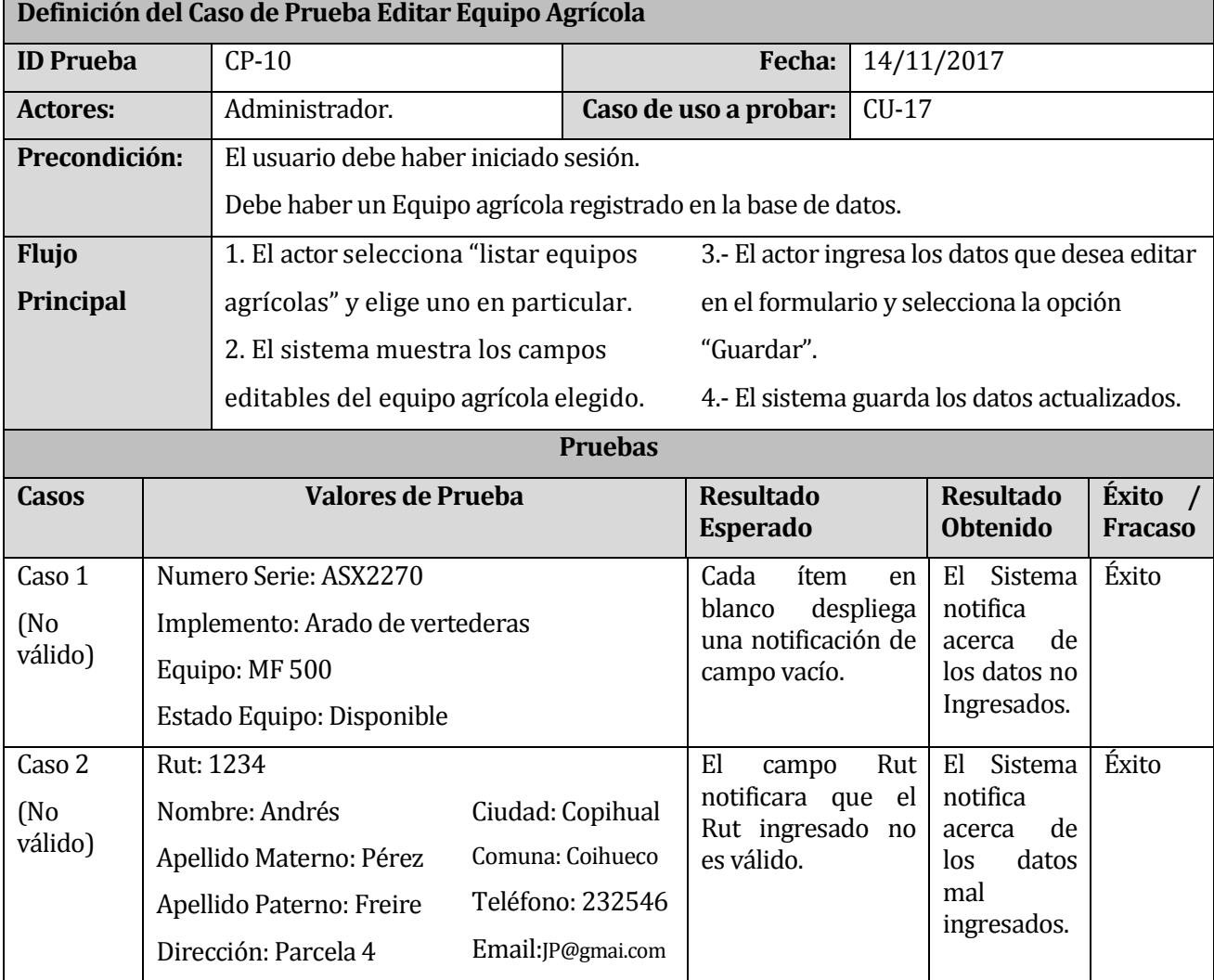

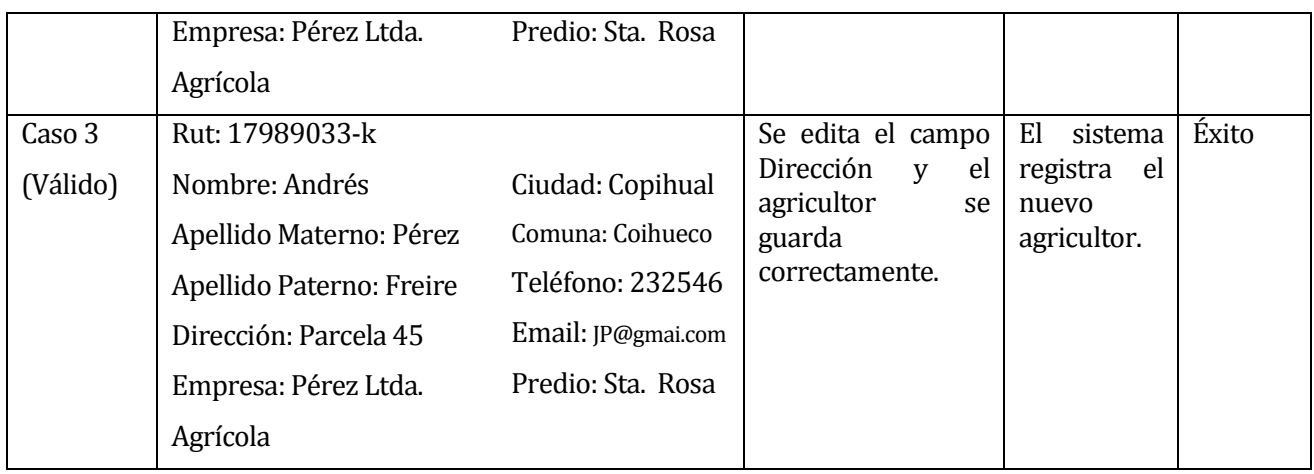

**Tabla 74: Caso de prueba Editar Equipo Agrícola** 

## **13.4.11Primer Incremento Caso de Prueba: Eliminar Equipo Agrícola**

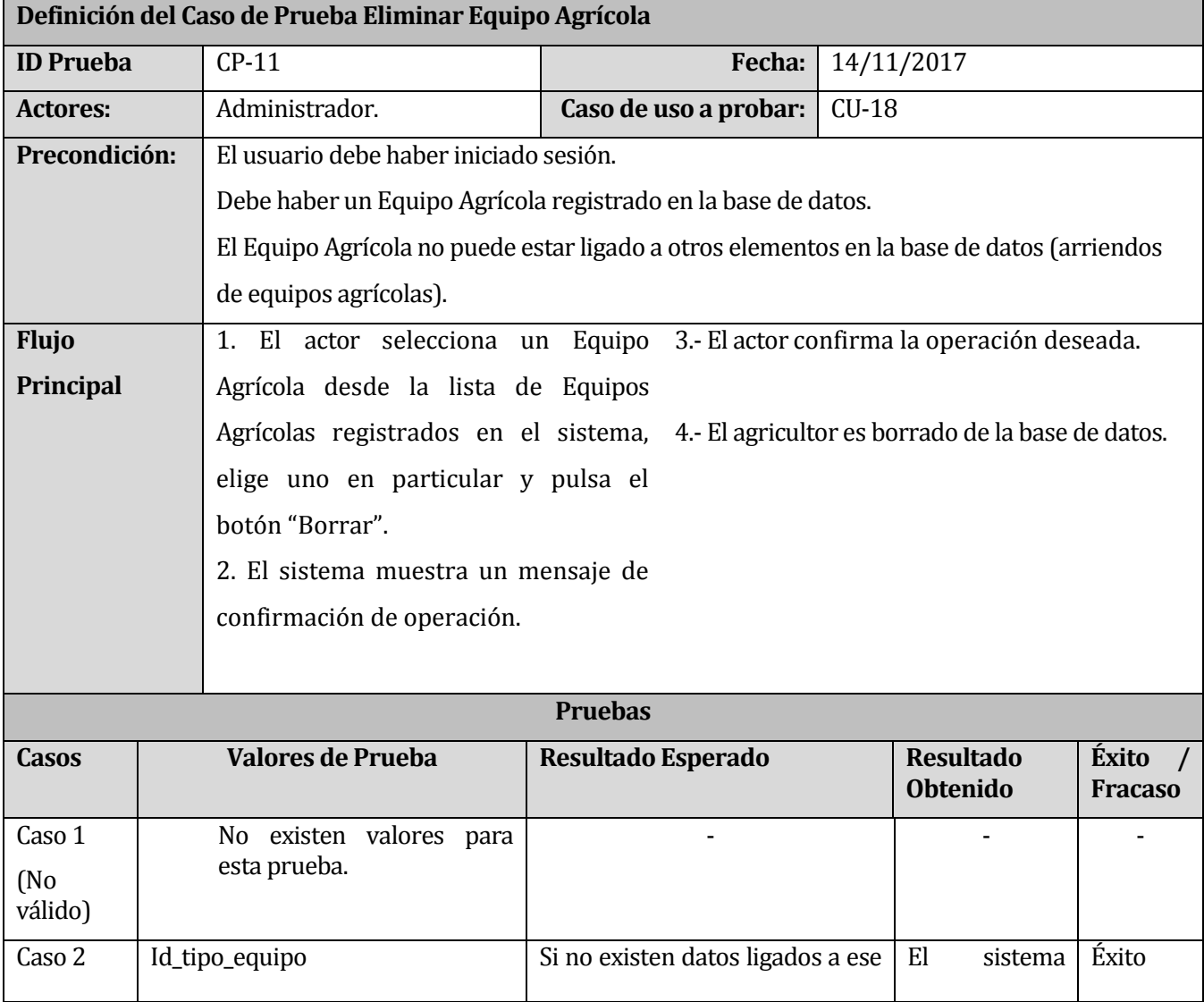

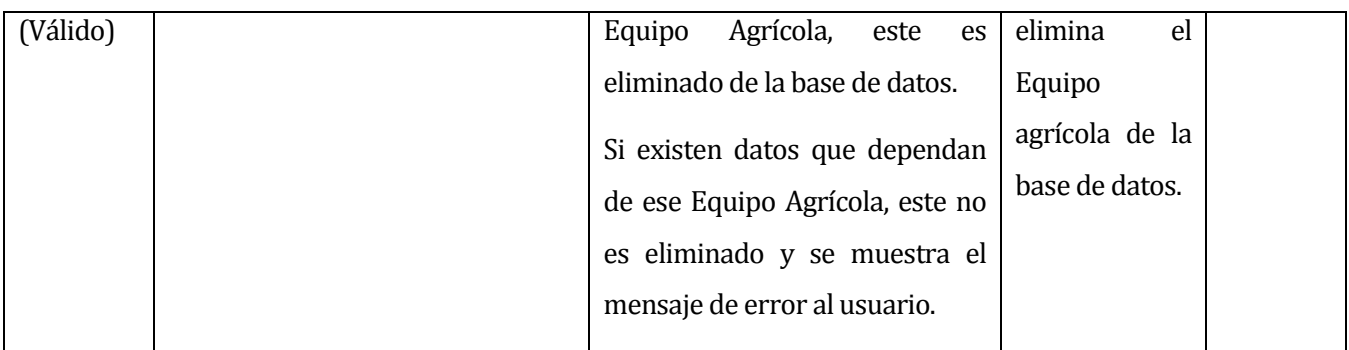

# **Tabla 75: Caso de prueba Eliminar Equipo Agrícola**

## **13.4.12Segundo Incremento Caso de Prueba: Orden de Arriendo**

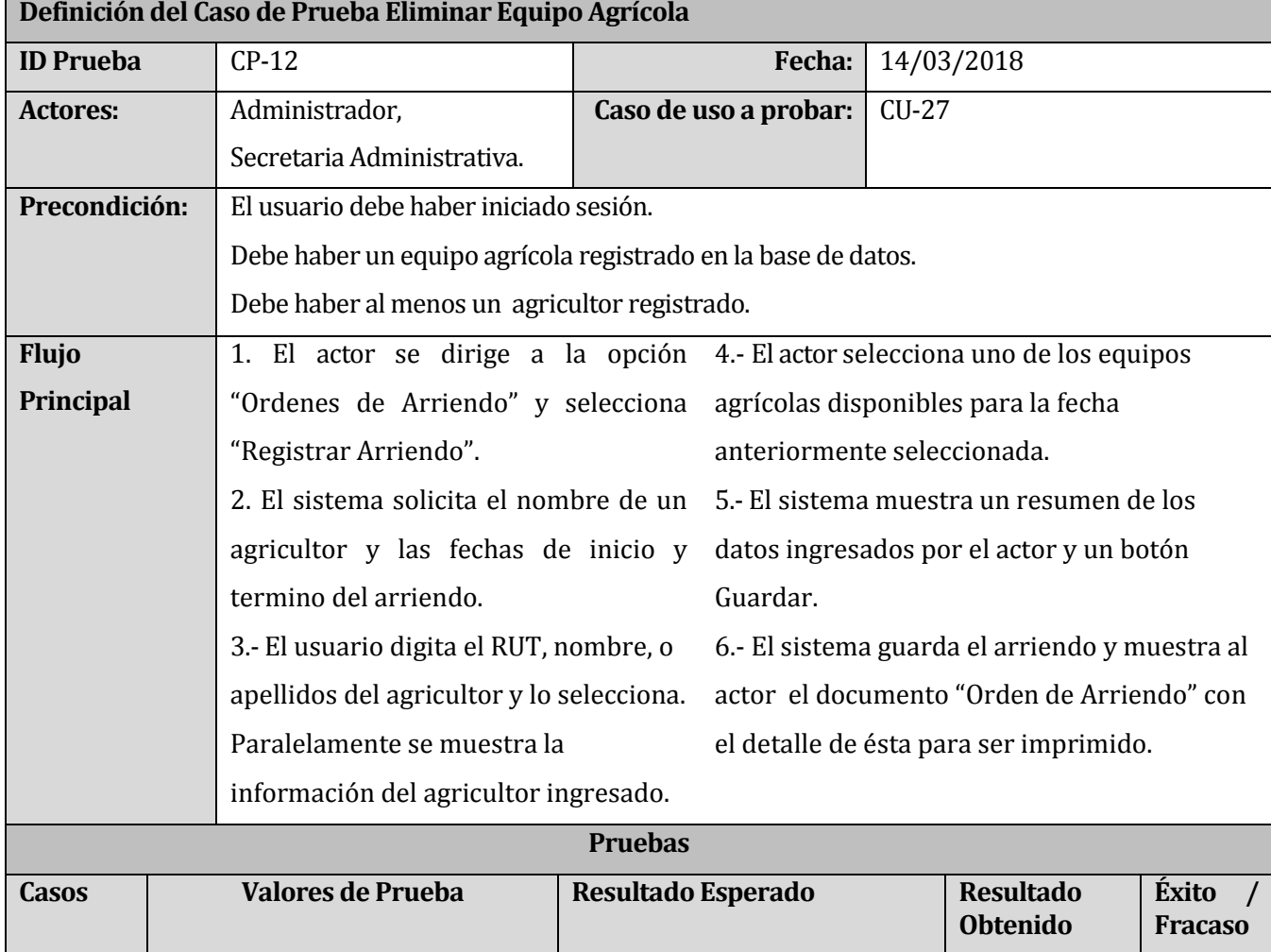

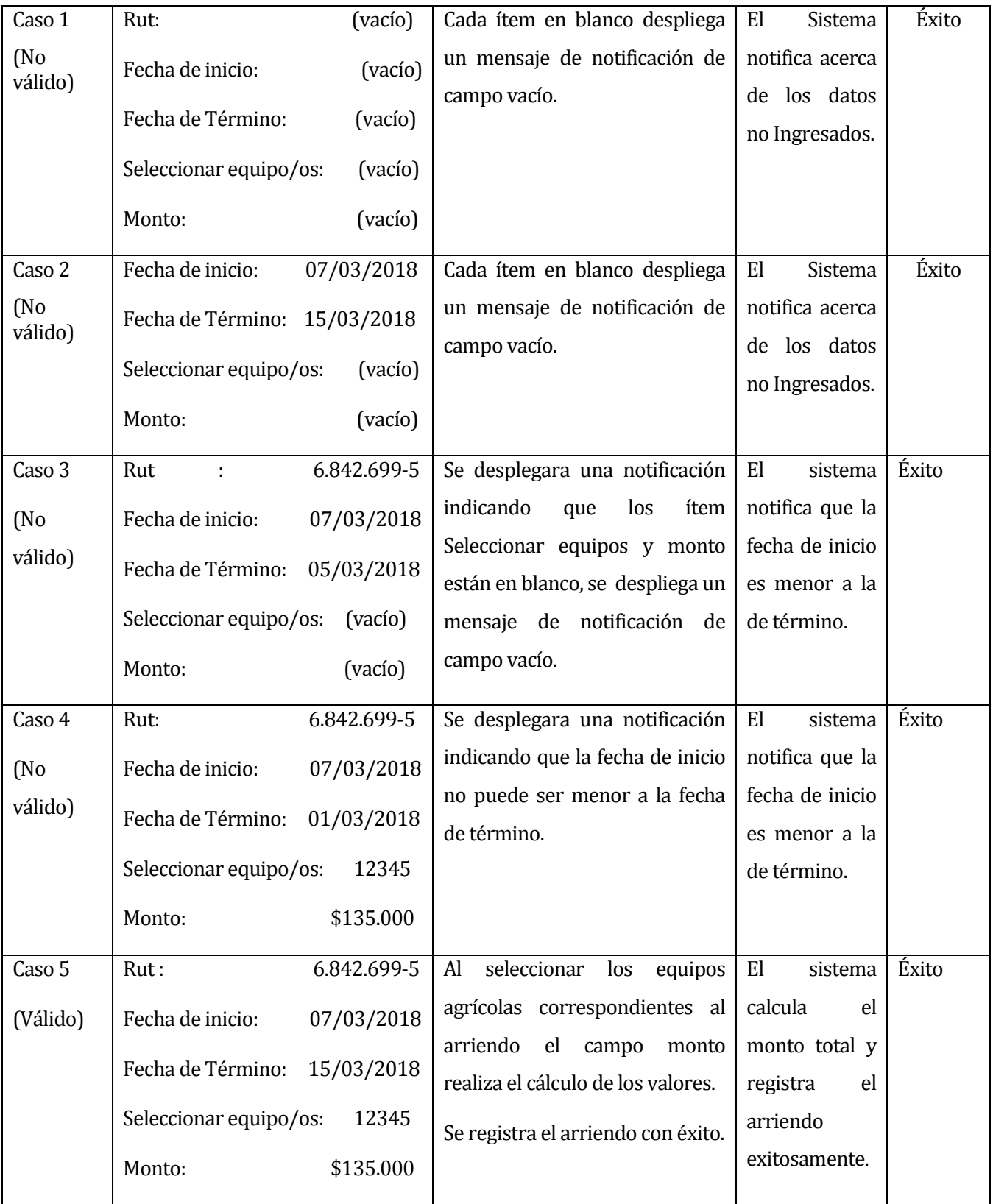

# **Tabla 76: Caso de prueba Orden de Arriendo**

# **13.4.13Segundo Incremento Caso de Prueba: Gestionar Devolución Arriendo**

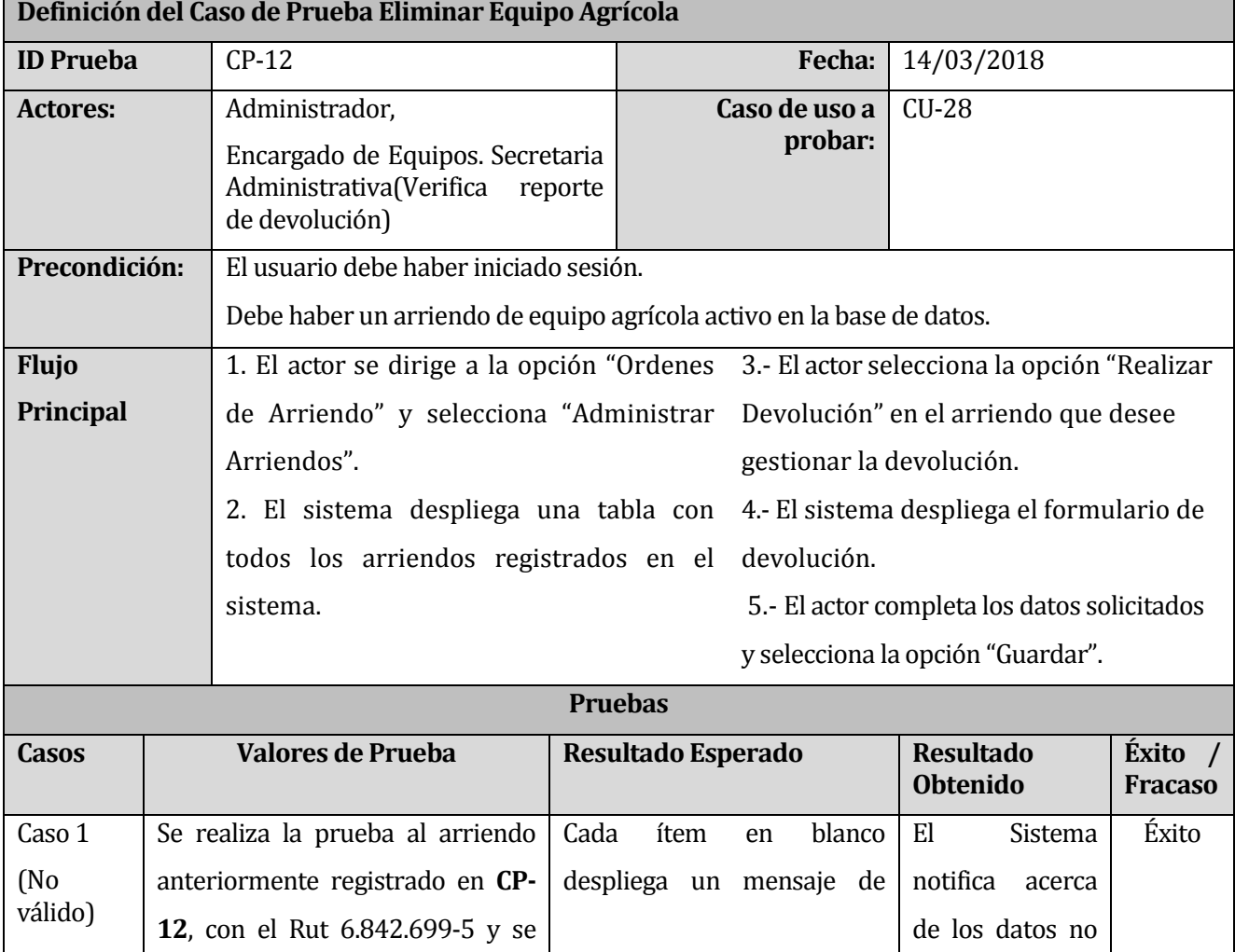

|                           | realiza la devolución:            |                                                           | notificación de campo vacío.                                                                                                 | Ingresados.                                                                          |       |
|---------------------------|-----------------------------------|-----------------------------------------------------------|----------------------------------------------------------------------------------------------------|--------------------------------------------------------------------------------------|-------|
|                           | Observación:<br>Fecha de entrega: | (Vacío)<br>(Vacío)                                        |                                                                                                    |                                                                                      |       |
| Caso 2                    |                                   |                                                           | Se                                                                                                    | E1<br>Sistema                                                                        | Éxito |
| (No)<br>válido)           | Observación:                      | Equipos en<br><b>Buenas</b><br>condiciones.               | desplegará<br>una<br>notificación indicando que el<br>ítem fecha se encuentra en<br>blanco, se despliega<br>un               | notifica<br>acerca<br>de los datos no<br>Ingresados.                                 |       |
|                           | Fecha de entrega:                 | (Vacío)                                                   | mensaje de notificación de<br>campo vacío.                                                                                   |                                                                                      |       |
| Caso 3<br>(No)<br>válido) | Observación:<br>Fecha de entrega: | Equipos en<br><b>Buenas</b><br>condiciones.<br>08/03/2018 | desplegara<br>Se<br>una<br>notificación indicando que la<br>fecha de entrega no puede<br>ser menor a la fecha de<br>término. | El<br>sistema<br>notifica que la<br>fecha de entrega<br>es menor a la<br>fecha<br>de | Éxito |
|                           |                                   |                                                           |                                                                                                    | término.                                                                             |       |
| Caso 4<br>(Válido)        | Observación:<br>Fecha de entrega: | Equipos en<br><b>Buenas</b><br>condiciones.<br>15/03/2018 | Se registra la devolución del<br>arriendo con éxito.                                                                         | E1<br>sistema<br>registra<br>la<br>devolución<br>del<br>arriendo.                    | Éxito |

**Tabla 77: Caso de prueba Gestionar Devolución Arriendo** 

*Universidad del Bío-Bío. Red de Bibliotecas - Chile*

### **13.5 ANEXO E: INTERFAZ DE USUARIOS**

### **13.5.1 Interfaz Módulo Iniciar Sesión**

En la **[Figura 38](#page-173-0)**, se presenta la pantalla de login del sistema web, ésta contiene el formulario de inicio de sesión.

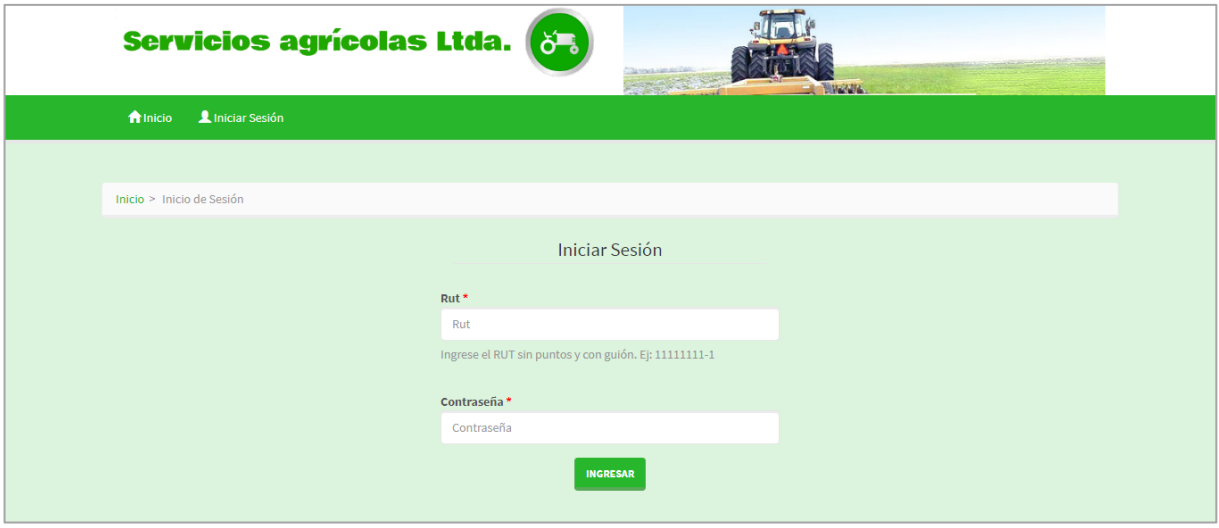

**Figura 38: Pantalla de login** 

<span id="page-173-0"></span>En la **[Figura](#page-174-0) 39**, se presenta la pantalla principal del sistema de arriendo de equipos agrícolas.

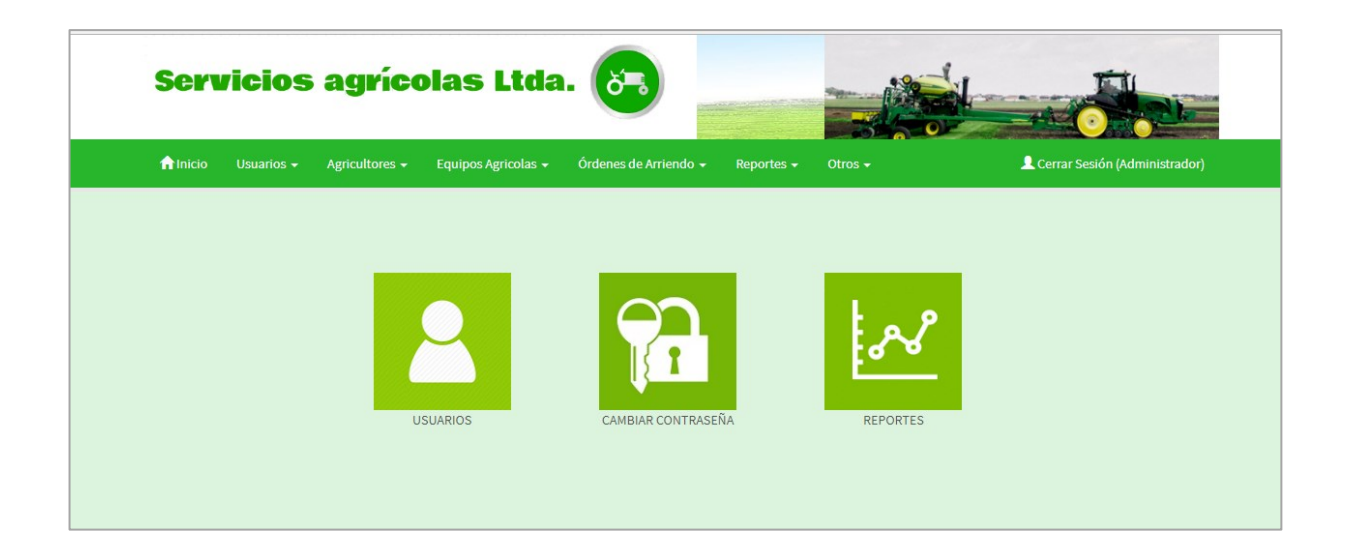

### **Figura 39: Pantalla principal**

#### <span id="page-174-0"></span>**13.5.2 Interfaz Módulo Agricultor**

En la **[Figura 40](#page-174-1)**, se presenta la pantalla para registrar un agricultor en el sistema de arriendo de equipos agrícolas.

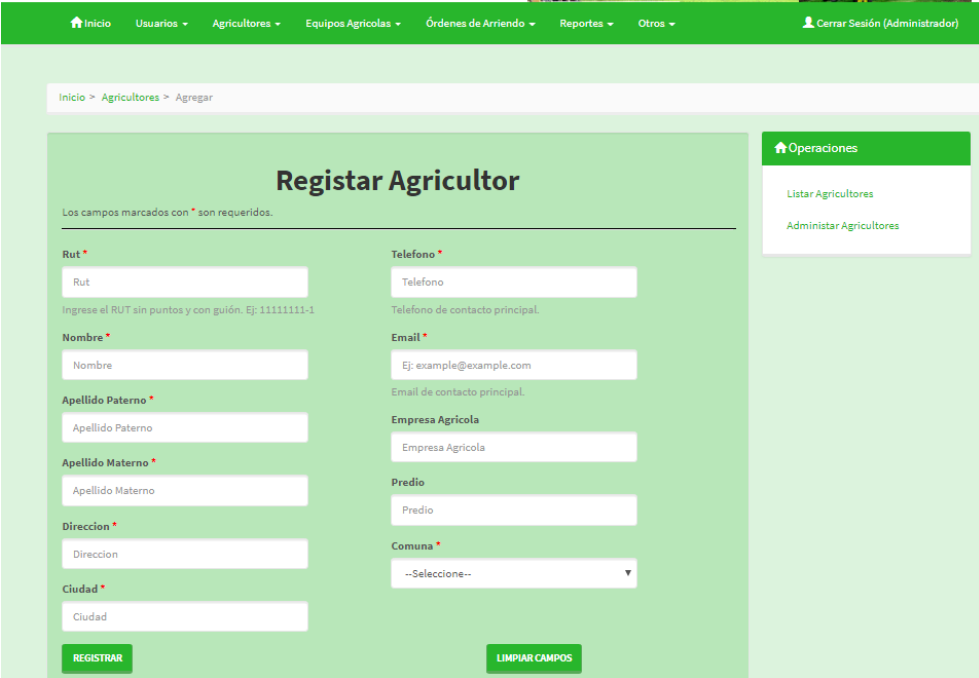

### **Figura 40: Pantalla registrar agricultor**

<span id="page-174-1"></span>En la **[Figura 41](#page-175-0)**, se presenta la pantalla para administrar los agricultores registrados en el sistema de arriendos de equipos agrícolas.

| <b>A</b> Inicio   | Usuarios -                        | Agricultores v<br>Equipos Agricolas v |                         | Órdenes de Arriendo +           | Reportes $\star$ | Otros $\sim$                | Cerrar Sesión (Administrador) |
|-------------------|-----------------------------------|---------------------------------------|-------------------------|---------------------------------|------------------|-----------------------------|-------------------------------|
|                   |                                   |                                       |                         |                                 |                  |                             |                               |
|                   | Inicio > Agricultor > Administrar |                                       |                         |                                 |                  |                             |                               |
|                   |                                   |                                       |                         |                                 |                  |                             | <b>A</b> Operaciones          |
|                   |                                   | <b>Administrar Agricultores</b>       |                         |                                 |                  |                             |                               |
| Busqueda avanzada |                                   |                                       |                         |                                 |                  |                             | <b>Listar Agricultores</b>    |
|                   |                                   |                                       |                         |                                 |                  |                             | <b>Registar Agricultor</b>    |
|                   |                                   |                                       |                         |                                 |                  | Viendo 1-7 de 7 resultados. |                               |
| Rut               | <b>Nombre</b>                     | <b>Apellido Paterno</b>               | <b>Apellido Materno</b> | <b>Direccion</b>                | <b>Ciudad</b>    |                             |                               |
|                   |                                   |                                       |                         |                                 |                  |                             |                               |
| 1.962.858-2       | Fernando<br>Francisco             | May                                   | Colvin                  | Bulnes 745<br>departamento 72   | Chillan          | ◎大命                         |                               |
| 13.507.403-9      | Eduardo                           | Toledo                                | Pettinelli              | Avenida Prat 1251               | Coihueco         | ◎/音                         |                               |
| 5.629.365-5       | Sergio Orlando                    | Leon                                  | Muñoz                   | <b>Fundo Santa Ines</b>         | San Fabian       | ◎大曲                         |                               |
| 5.850.125-5       | Jorge orlando                     | Navarrete                             | Contreras               | Fundo los puquios               | Coihueco         | ◎/音                         |                               |
| 6,230,186-4       | Ramón Luis                        | Acuña                                 | Valdes                  | <b>Fundo el Maiten</b>          | Pinto            | ◓╱⋒                         |                               |
| 6.679.749-K       | <b>JUAN EDUARDO</b>               | <b>NAVARRO</b>                        | <b>TORRES</b>           | Fundo el Carmen                 | San carlos       | ◎/血                         |                               |
| 6.842.699-5       | Luis                              | Valdes                                | Reyes                   | Camino San<br>Miguel Parcela 19 | Coihueco         | ◎/侖                         |                               |

**Figura 41: Pantalla administrar agricultores** 

### <span id="page-175-0"></span>**13.5.3 Interfaz Módulo Equipos Agrícolas**

En la **[Figura 42](#page-175-1)**, se presenta la pantalla para registrar un equipo agrícola en el sistema de arriendo de equipos agrícolas.

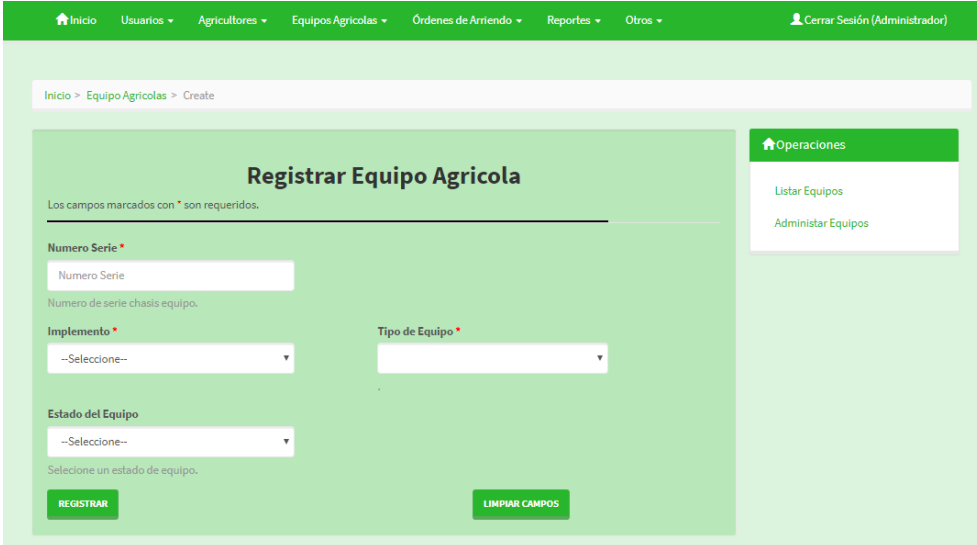

**Figura 42: Pantalla registrar equipo agrícola** 

<span id="page-175-1"></span>En la **[Figura 43](#page-176-0)**, siguiente la pantalla para administrar los equipos agrícolas registrados en el sistema de arriendos de equipos agrícolas.

| <b>A</b> Inicio<br>Usuarios -          | Agricultores $\sim$  | Equipos Agricolas ~         | Órdenes de Arriendo +               | Reportes $\sim$     | Otros $\star$               | Cerrar Sesión (Administrador) |
|----------------------------------------|----------------------|-----------------------------|-------------------------------------|---------------------|-----------------------------|-------------------------------|
|                                        |                      |                             |                                     |                     |                             |                               |
| Inicio > Equipo Agricola > Administrar |                      |                             |                                     |                     |                             |                               |
|                                        |                      |                             |                                     |                     |                             | <b>A</b> Operaciones          |
|                                        |                      |                             | <b>Administar Equipos Agricolas</b> |                     |                             | Listar Equipos                |
| Busqueda avanzada                      |                      |                             |                                     |                     | Viendo 1-6 de 6 resultados. | Registrar Equipo              |
| <b>Numero Serie</b>                    |                      | Modelo<br>Nombre Implemento |                                     | Precio costo diario | <b>Descripcion</b>          |                               |
|                                        |                      |                             |                                     |                     |                             |                               |
| 1234                                   | Arados de Vertederas | JH 2000                     | 12000                               | Ocupado             | ◉∕₩                         |                               |
| 12345                                  | Arados de Vertederas | <b>MF500</b>                | 10000                               | Ocupado             | ◎/童                         |                               |
| AAAAAAA                                |                      | Andamios de Cosecha         | Andamio cosecha cerezos<br>15000    | Ocupado             | ◉∕₩                         |                               |
| <b>ASDFDS</b>                          | Arados de Vertederas | <b>MF500</b>                | 10000                               | Ocupado             | ◎/亩                         |                               |
| ASX2270                                | Arados de Discos     | <b>USA 1970</b>             | 35000                               | Ocupado             | ◉∕ក                         |                               |
| H <sub>22</sub> CH <sub>4Y</sub> J     | Arados de Discos     | <b>USA 1970</b>             | 35000                               | Ocupado             | ◎/侖                         |                               |

**Figura 43: Pantalla administrar equipos agrícolas** 

<span id="page-176-0"></span>En la **[Figura 44](#page-176-1)**, se presenta la pantalla para registrar un tipo de equipo agrícola en el sistema de arriendo de equipos agrícolas.

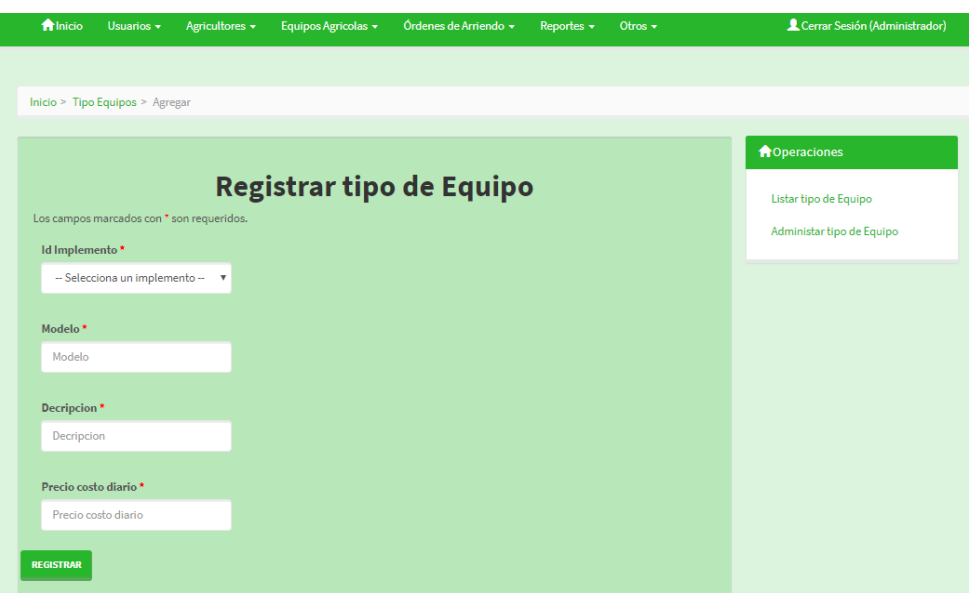

## **Figura 44: Pantalla registrar tipo de equipo agrícola**

<span id="page-176-1"></span>En la **[Figura 45](#page-177-0)**, se presenta la pantalla para administrar los diferentes tipos de equipos agrícolas en el sistema de arriendo de equipos agrícolas.

| <b>Alnicio</b>          | Usuarios -                                               | Agricultores +                                                               | Equipos Agricolas +     | Órdenes de Arriendo +                          | Reportes $\star$ | Otros $\sim$            |     | Cerrar Sesión (Administrador) |  |
|-------------------------|----------------------------------------------------------|------------------------------------------------------------------------------|-------------------------|------------------------------------------------|------------------|-------------------------|-----|-------------------------------|--|
|                         |                                                          |                                                                              |                         |                                                |                  |                         |     |                               |  |
|                         | Inicio > Tipo Equipos > Administrar                      |                                                                              |                         |                                                |                  |                         |     |                               |  |
|                         |                                                          |                                                                              |                         |                                                |                  |                         |     | <b>A</b> Operaciones          |  |
|                         | <b>Administrar Tipos de Equipos</b><br>Busqueda avanzada | Listar tipo de equipo<br>Registar tipo equipo<br>Viendo 1-5 de 5 resultados. |                         |                                                |                  |                         |     |                               |  |
| $N^{\circ}$<br>tipo     | Nombre Implemento                                        | Modelo                                                                       |                         | <b>Decripcion</b>                              |                  | <b>Precio</b><br>diario |     |                               |  |
|                         |                                                          |                                                                              |                         |                                                |                  |                         |     |                               |  |
| $\overline{1}$          | Arados de Vertederas                                     | JH 2000                                                                      |                         | Arado de vertederas uso agricola y<br>forestal |                  | 12000                   | ◎↗而 |                               |  |
| $\overline{2}$          | Arados de Vertederas                                     | <b>MF500</b>                                                                 |                         | Arado vertedera uso agrícola y<br>vitivinicola |                  | 10000                   | ◎/侖 |                               |  |
| $\overline{\mathbf{3}}$ | Arados de Discos                                         | <b>USA 1970</b>                                                              |                         | Arado de discos programa FAO                   |                  | 35000                   | ◉∕ଲ |                               |  |
| $\overline{4}$          | Rodillo Compactador                                      | Tipo 63                                                                      |                         | Rodillo compactador agricola                   |                  | 120000                  | ◎/血 |                               |  |
| 5                       | Andamios de Cosecha                                      |                                                                              | Andamio cosecha cerezos | Capacidad de cocecha segun pedido              |                  | 15000                   | ◉∕ଲ |                               |  |

**Figura 45: Pantalla administrar tipos de equipos agrícolas** 

#### <span id="page-177-0"></span>**13.5.4 Interfaz Módulo Arriendos**

En la **[Figura 46](#page-178-0)**, se presenta la pantalla para registrar una orden de arriendo en el sistema de arriendo de equipos agrícolas.

El registro de un arriendo de equipos consta de 3 etapas; la primera etapa consiste en seleccionar un agricultor, las fechas de inicio y termino del arriendo además de seleccionar los equipos correspondientes, la etapa 2 es un resumen de la operación concluyendo con la etapa 3 que es la última etapa el sistema muestra un documento en formato PDF de la orden de arriendo con los detalles del agricultor y de los equipos anteriormente ingresado.

Para comenzar con el registro seleccionar la opción "Ordenes de arriendo"  $\rightarrow$  "Registrar Arriendo" desde el menú principal. Seleccionar el agricultor, las fechas y los equipos.

| <b>A</b> Inicio  | Usuarios *                     | Agricultores +                                   | Equipos Agricolas + | Órdenes de Arriendo * | Reportes *                 | Otros +                                          | Cerrar Sesión (Administrador) |
|------------------|--------------------------------|--------------------------------------------------|---------------------|-----------------------|----------------------------|--------------------------------------------------|-------------------------------|
|                  |                                |                                                  |                     |                       |                            |                                                  |                               |
|                  | Inicio > Arriendos > Registrar |                                                  |                     |                       |                            |                                                  |                               |
|                  |                                |                                                  |                     |                       |                            |                                                  |                               |
|                  |                                |                                                  |                     |                       |                            |                                                  | <b>A</b> Operaciones          |
|                  |                                |                                                  | Registrar Arriendo  |                       |                            |                                                  | Listar Arriendos              |
|                  |                                |                                                  |                     |                       |                            |                                                  | Administrar Arriendos         |
|                  |                                | Los campos marcados con * son requeridos.        |                     |                       |                            |                                                  |                               |
|                  |                                |                                                  |                     |                       |                            |                                                  |                               |
| Nº de Orden      |                                |                                                  |                     |                       | Información del Agricultor |                                                  |                               |
| $\mathbf{1}$     |                                |                                                  |                     | Rut:                  |                            |                                                  |                               |
| <b>Buscador:</b> | Seleccione un agricultor       |                                                  |                     | Nombre                |                            |                                                  |                               |
|                  |                                | Ingrese el Rut, nombre o apellido del agricultor |                     | Apellido Paterno      |                            |                                                  |                               |
|                  |                                |                                                  |                     | Apellido Materno      |                            |                                                  |                               |
| Fecha Inicio *   |                                |                                                  |                     | Direccion             |                            |                                                  |                               |
|                  |                                |                                                  |                     | Ciudad                |                            |                                                  |                               |
| Fecha Termino*   |                                |                                                  |                     | <b>Telefono</b>       |                            |                                                  |                               |
|                  |                                |                                                  |                     |                       |                            |                                                  |                               |
|                  |                                |                                                  |                     |                       |                            |                                                  |                               |
|                  |                                | Seleccione los equipos agricolas                 |                     |                       |                            |                                                  |                               |
|                  |                                |                                                  |                     |                       |                            |                                                  |                               |
|                  |                                |                                                  |                     |                       |                            | Viendo 1-3 de 3 resultados.<br><b>Estado del</b> |                               |
| Número serie     |                                | Implemento                                       |                     | Modelo                | Precio/día                 | Equipo                                           |                               |
|                  | 1234                           | Arados de Vertederas                             |                     | JH 2000               |                            | \$12.000.- Disponible                            |                               |
|                  | 12345                          | Arados de Vertederas                             |                     | MF 500                |                            | \$10.000.- Disponible                            |                               |
|                  | <b>ASDFDS</b>                  | Arados de Vertederas                             |                     | MF 500                |                            | \$10.000.- Disponible                            |                               |
|                  |                                |                                                  |                     |                       |                            |                                                  |                               |
|                  |                                |                                                  |                     | Monto diario          |                            |                                                  |                               |
| <b>SIGUIENTE</b> |                                |                                                  |                     |                       |                            |                                                  |                               |

**Figura 46: Pantalla registrar arriendo de equipos agrícolas(etapa 1)** 

<span id="page-178-0"></span>En la **[Figura 47](#page-179-0)**, se presenta la etapa 2 "Resumen de operación" en el sistema de arriendo de equipos agrícolas.

Para confirmar la operación se realiza click al botón **"Guardar"**.

| <b>ft</b> Inicio        | Agricultores +<br>Usuarios $\sim$ | Órdenes de Arriendo $\star$<br>Equipos Agricolas + | Reportes $\sim$        | Otros $\sim$                | Cerrar Sesión (Administrador) |
|-------------------------|-----------------------------------|----------------------------------------------------|------------------------|-----------------------------|-------------------------------|
|                         |                                   |                                                    |                        |                             |                               |
| Inicio > Arriendos > 39 |                                   |                                                    |                        |                             |                               |
|                         |                                   |                                                    |                        |                             |                               |
|                         |                                   |                                                    |                        |                             | <b>A</b> Operaciones          |
|                         |                                   | <b>RESUMEN OPERACION</b>                           |                        |                             | Listar Arriendo               |
|                         | Nº de Orden 39                    |                                                    | Rut 6.842.699-5        |                             | Registrar Arriendo            |
|                         | Monto Final \$88,000.-            | Nombre Luis                                        |                        |                             | Actualizar Arriendo           |
| Cantidad de días 4      |                                   | Apellido Paterno Valdes                            |                        |                             | Eliminar Arriendo             |
|                         | Fecha inicio 15/03/2018           | Apellido Materno Reyes                             |                        |                             |                               |
|                         | Fecha término 19/03/2018          | Estado ACTIVO                                      |                        |                             | Administrar Arriendo          |
|                         |                                   |                                                    |                        |                             | Devolver                      |
|                         |                                   | <b>RESUMEN EQUIPOS ARRENDADOS</b>                  |                        |                             |                               |
|                         |                                   |                                                    |                        | Viendo 1-2 de 2 resultados. |                               |
| Número de serie         | Implemento                        | Modelo                                             | Costo diario           |                             |                               |
| 1234                    | Arados de Vertederas              | JH 2000                                            | $$12.000 -$            |                             |                               |
| 12345                   | Arados de Vertederas              | MF 500                                             | $$10.000 -$            |                             |                               |
|                         |                                   |                                                    | Monto Final \$88,000.- |                             |                               |
|                         |                                   |                                                    |                        |                             |                               |
| <b>GUARDAR</b>          |                                   |                                                    |                        |                             |                               |
|                         |                                   |                                                    |                        |                             |                               |

<span id="page-179-0"></span>**Figura 47: Pantalla registrar arriendo de equipos agrícolas,(etapa 2)** 

En la **[Figura 48](#page-180-0)**, se presenta la tercera y última en la cual el sistema genera y despliega el documento de "ORDEN DE ARRIENDO" de equipos agrícolas.
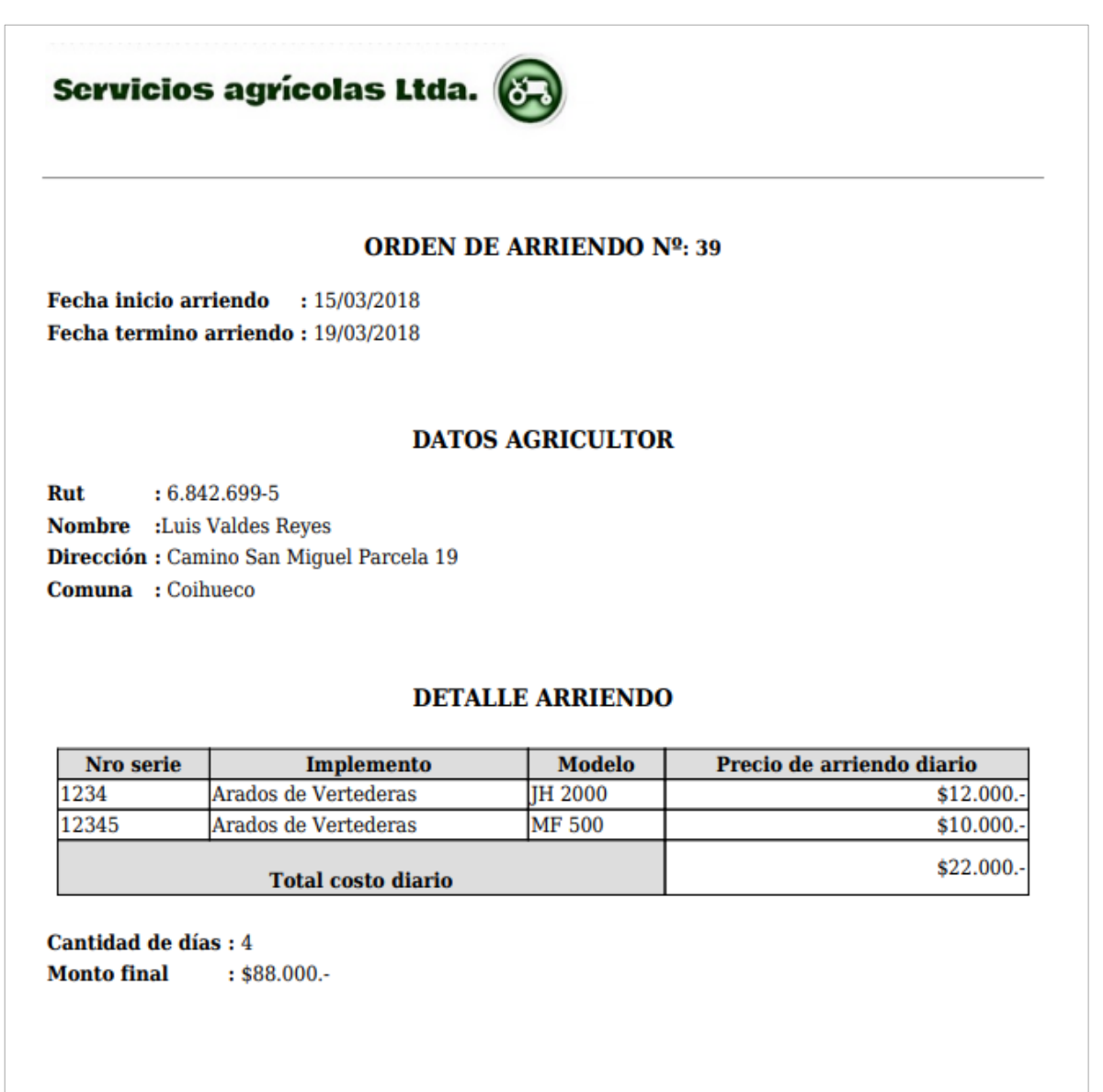

**Luis Valdes Reyes** 

## **Figura 48: Pantalla registrar arriendo de equipos agrícolas,**

**Orden de arriendo (etapa 3)** 

En la **[Figura 49](#page-181-0)**, se presenta la pantalla para administrar los diferentes arriendos registrados en el sistema de arriendo de equipos agrícolas.

| <b>ft</b> Inicio   | Usuarios -                       | Agricultores + |                     | Equipos Agricolas v  | Órdenes de Arriendo *        | Reportes $\sim$           | Otros $\sim$                        | Cerrar Sesión (Administrador) |
|--------------------|----------------------------------|----------------|---------------------|----------------------|------------------------------|---------------------------|-------------------------------------|-------------------------------|
|                    |                                  |                |                     |                      |                              |                           |                                     |                               |
|                    | Inicio > Arriendos > Administrar |                |                     |                      |                              |                           |                                     |                               |
|                    |                                  |                |                     |                      |                              |                           |                                     | <b>A</b> Operaciones          |
|                    |                                  |                |                     |                      | <b>Administrar Arriendos</b> |                           |                                     |                               |
|                    |                                  |                |                     |                      |                              |                           |                                     | <b>Listar Arriendos</b>       |
|                    |                                  |                |                     |                      |                              |                           | Viendo 1-10 de 23 resultados.       | Registar Arriendos            |
| Orden<br><b>N°</b> | <b>Monto Final</b>               | <b>Días</b>    | <b>Fecha Inicio</b> | <b>Fecha Termino</b> | <b>Rut</b>                   | Estado<br><b>Arriendo</b> | <b>Acciones</b>                     | <b>Generar PDF</b>            |
|                    |                                  |                |                     |                      |                              | $\boldsymbol{\mathrm{v}}$ |                                     |                               |
| 39                 | S88,000,-                        | 4              | 2018-03-15          | 2018-03-19           | 6.842.699-5                  | <b>ACTIVO</b>             | ◎/白土面                               |                               |
| 38                 | \$245,000.                       |                | 7 2018-02-13        | 2018-02-20           | 6.842.699-5                  | <b>ACTIVO</b>             | ◎プ島土面                               |                               |
| 37                 | \$30,000 .-                      |                | 3 2018-03-10        | 2018-03-13           | 6.679.749-K                  | <b>DEVUELTO</b>           | 0ê li                               |                               |
| 36                 | S30.000 .-                       |                | 3 2018-03-09        | 2018-03-12           | 5.850.125-5                  | <b>DEVUELTO</b>           | ◎白血                                 |                               |
| 35                 | $S12,000-$                       |                | 1 2018-03-09        | 2018-03-10           | 1.962.858-2                  | <b>DEVUELTO</b>           | ◎白血                                 |                               |
| 34                 | S35,000,-                        |                | 1 2018-03-02        | 2018-03-03           | 6.842.699-5                  | <b>DEVUELTO</b>           | ◎白血                                 |                               |
| 33                 | S20.000 .-                       |                | 2 2018-03-02        | 2018-03-04           | 5.850.125-5                  | <b>DEVUELTO</b>           | 0AÑ                                 |                               |
| 32                 | $S12.000 -$                      |                | 1 2018-03-02        | 2018-03-03           | 6.230.186-4                  | <b>DEVUELTO</b>           | ◎白血                                 |                               |
| 31                 | \$300,000,-                      | 20             | 2018-02-08          | 2018-02-28           | 1.962.858-2                  | <b>DEVUELTO</b>           | <b>080</b>                          |                               |
| 30                 | S44.000 .-                       |                | 2 2017-12-22        | 2017-12-24           | 6.842.699-5                  | <b>DEVUELTO</b>           | ◎白血                                 |                               |
|                    |                                  |                |                     |                      |                              | $\alpha$                  | $2 \quad 3 \quad *$<br>$\mathbf{1}$ |                               |
|                    |                                  |                |                     |                      |                              |                           |                                     |                               |

**Figura 49: Pantalla administra arriendos de equipos agrícolas** 

<span id="page-181-0"></span>En la **[Figura 50](#page-181-1)**, se presenta la pantalla para administrar las devoluciones de los arriendos registrados en el sistema de arriendo de equipos agrícolas.

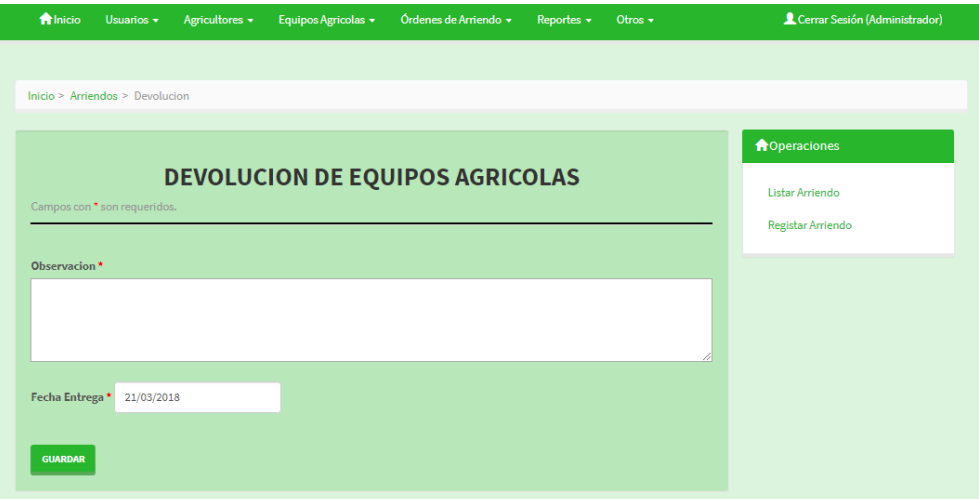

<span id="page-181-1"></span>**Figura 50: Pantalla devolución de arriendos de equipos agrícolas** 

## **13.5.5 Interfaz Módulo Reportes**

En la **[Figura 51](#page-182-0)** y **[Figura 52](#page-182-1)**, se presenta las pantallas para las 2 etapas del reporte general del sistema de arriendo de equipos agrícolas.

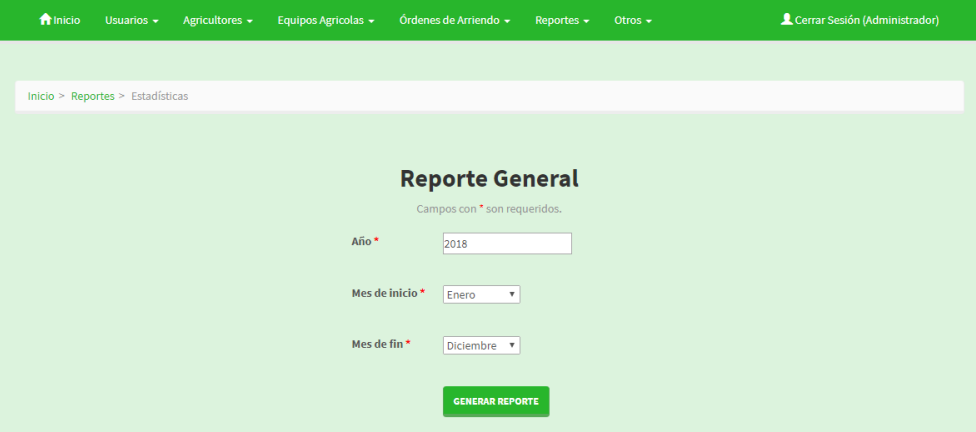

**Figura 51: Pantalla Reporte General (Etapa 1)** 

<span id="page-182-0"></span>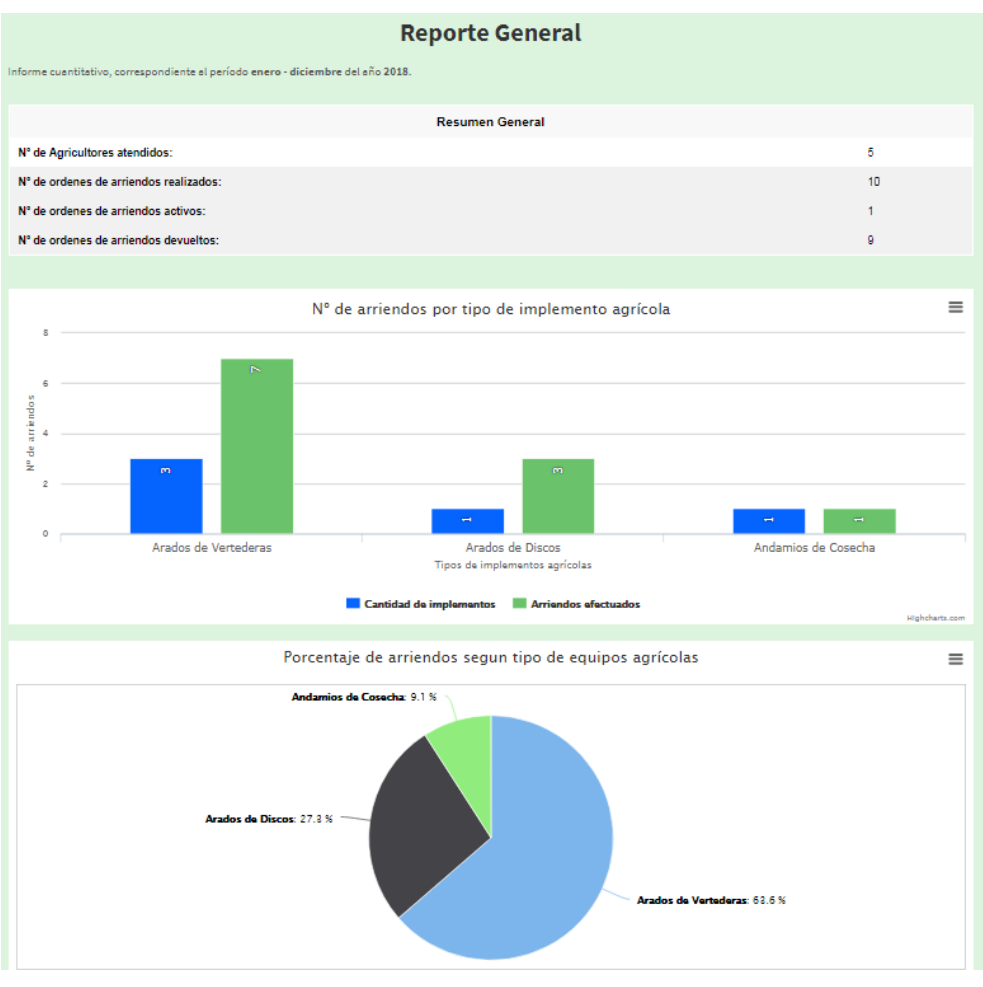

<span id="page-182-1"></span>**Figura 52: Pantalla Reporte General (Etapa 2)** 

En la **[Figura 53](#page-183-0)** y **[Figura 54](#page-183-1)**, se presenta las pantallas para las 2 etapas para el reporte de equipos del sistema de arriendo de equipos agrícolas.

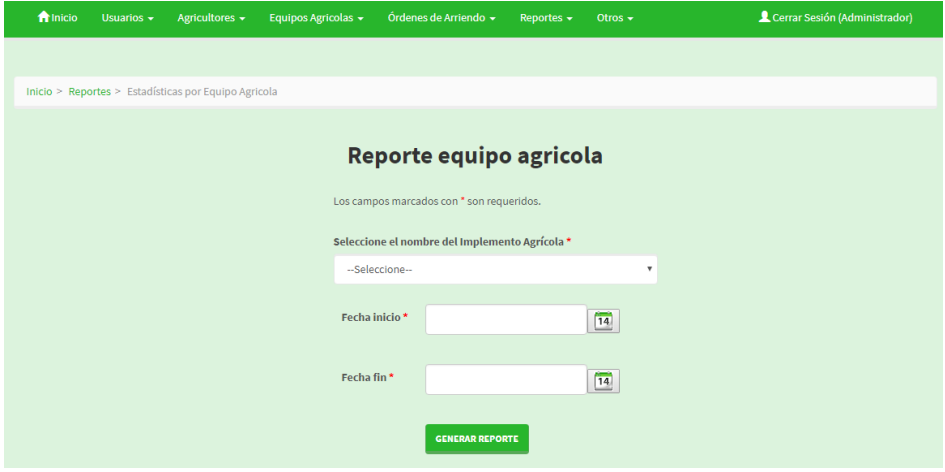

**Figura 53: Pantalla Reporte Equipo Agrícola (Etapa)** 

<span id="page-183-0"></span>

| <b>ft</b> Inicio                 | Usuarios $\sim$                   | Agricultores +                          |                      | Equipos Agricolas ~                                                                                                    | Órdenes de Arriendo + |                           | Reportes $\sim$             | Otros $\sim$ |
|----------------------------------|-----------------------------------|-----------------------------------------|----------------------|----------------------------------------------------------------------------------------------------|-----------------------|---------------------------|-----------------------------|--------------|
|                                  |                                   |                                         |                      |                                                                                                    |                       |                           |                             |              |
|                                  | Inicio > Reportes > ReporteEquipo |                                         |                      |                                                                                                    |                       |                           |                             |              |
|                                  |                                   |                                         |                      |                                                                                                    |                       |                           |                             |              |
|                                  |                                   |                                         |                      |                                                                                                    |                       |                           |                             |              |
|                                  |                                   |                                         |                      | <b>Resumen de arriendos</b>                                                                                                    |                       |                           |                             |              |
|                                  |                                   |                                         |                      | El presente informe presenta información correspodiente al período 01-03-2018 hasta 31-03-2018 del implemento agrícola seleccionado         |                       |                           |                             |              |
|                                  | Implemento agricola               |                                         | Arados de Vertederas |                                                                                                    |                       |                           |                             |              |
|                                  | <b>Equipos involucrados</b>       |                                         | з                    |                                                                                                    |                       |                           |                             |              |
|                                  | Cantidad de arriendos registrados |                                         | $\overline{7}$       |                                                                                                    |                       |                           |                             |              |
| activo                           | Cantidad de equipos en arriendo   |                                         | o                    |                                                                                                    |                       |                           |                             |              |
| devueltos                        | Cantidad de equipos en arriendo   |                                         | 7                    |                                                                                                    |                       |                           |                             |              |
|                                  |                                   |                                         |                      |                                                                                                    |                       |                           |                             |              |
|                                  |                                   |                                         |                      | Se presenta un resumen individual, por numero de serie, de los arriendos registrados por los diferentes implementos agrícolas.              |                       |                           |                             |              |
|                                  |                                   |                                         |                      | Cantidades de arriendos por implementos                                                                                                    |                       |                           |                             |              |
|                                  | Implemento                        |                                         |                      | <b>Cantidad de arriendos</b><br>Nº de serie                                                                                                 |                       |                           |                             |              |
| Arados de Vertederas             |                                   |                                         |                      | $\overline{\mathbf{3}}$<br>1234                                                                                                    |                       |                           |                             |              |
| Arados de Vertederas             |                                   |                                         |                      | $\overline{3}$<br>12345                                                                                                    |                       |                           |                             |              |
|                                  | Arados de Vertederas              |                                         |                      | <b>ASDFDS</b>                                                                                                    | 1                     |                           |                             |              |
|                                  |                                   |                                         |                      | Se presenta un listado detallado de los arriendos, pertenecientes al tipo de implemento agrícola seleccionado, efectudos durante el período |                       |                           |                             |              |
|                                  | especificado anteriormente.       |                                         |                      |                                                                                                    |                       |                           |                             |              |
|                                  |                                   |                                         |                      | Arriendos del Período Registrados                                                                                                    |                       |                           |                             |              |
|                                  |                                   |                                         |                      |                                                                                                    |                       |                           |                             |              |
|                                  |                                   | Nº orden Fecha inicio Fecha termino RUT |                      | <b>Nombre</b>                                                                                                    |                       | Estado<br><b>Arriendo</b> | Implemento                  | Nº de serie  |
|                                  | 02-03-2018                        | 03-03-2018                              | 6.230.186-4          | Ramón Luis Acuña                                                                                                    |                       | D                         | Arados de Vertederas 1234   |              |
|                                  | 02-03-2018                        | 04-03-2018                              | 5.850.125-5          | Jorge orlando Navarrete                                                                                                    |                       | D                         | Arados de Vertederas 12345  |              |
|                                  | 09-03-2018                        | 10-03-2018                              | 1.962.858-2          | Fernando Francisco May                                                                                                    |                       | D                         | Arados de Vertederas 1234   |              |
|                                  | 09-03-2018                        | 12-03-2018                              | 5.850.125-5          | Jorge orlando Navarrete                                                                                                    |                       | D                         | Arados de Vertederas ASDFDS |              |
|                                  | 10-03-2018                        | 13-03-2018                              | 6.679.749-K          |                                                                                                    | JUAN EDUARDO NAVARRO  | D                         | Arados de Vertederas 12345  |              |
| 32<br>33<br>35<br>36<br>37<br>39 | 15-03-2018                        | 19-03-2018                              | 6.842.699-5          | Luis Valdes                                                                                                    |                       | D                         | Arados de Vertederas 12345  |              |

<span id="page-183-1"></span>**Figura 54: Pantalla Reporte Equipo Agrícola (Etapa 2)**